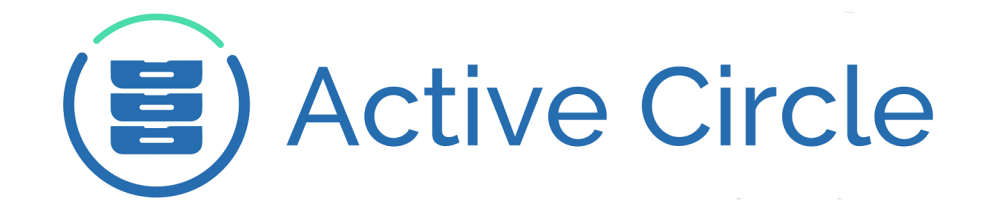

# **Command Line Guide**

# **Active Circle Storage System**

**Version 4.0.2**

**Active Circle**

# **Command Line Guide: Active Circle Storage System**

Version 4.0.2

Published February 2015 Revision 2.0b Copyright © 2018 Active Circle. All rights reserved.

The software described in this document is furnished under a license agreement and may be used only in accordance with the terms of the agreement.

No part of this publication may be reproduced, transmitted, transcribed, stored in a retrieval system, or translated into any language or computer language, in any form or by any means — electronic, mechanical, magnetic, optical, chemical, manual, or otherwise — without the prior written permission of Active Circle. The Information in this document is subject to change without notice.

Active Circle is a registered trademark of Active Circle SA.

All other marks and names mentioned herein may be trademarks of their respective companies.

 **Active Circle S.A.** 26, rue du Faubourg Poissonnière 75010 Paris FRANCE Tel: +33 1 34 65 90 29 [www.active-circle.com](http://active-circle.com/)

# Contents

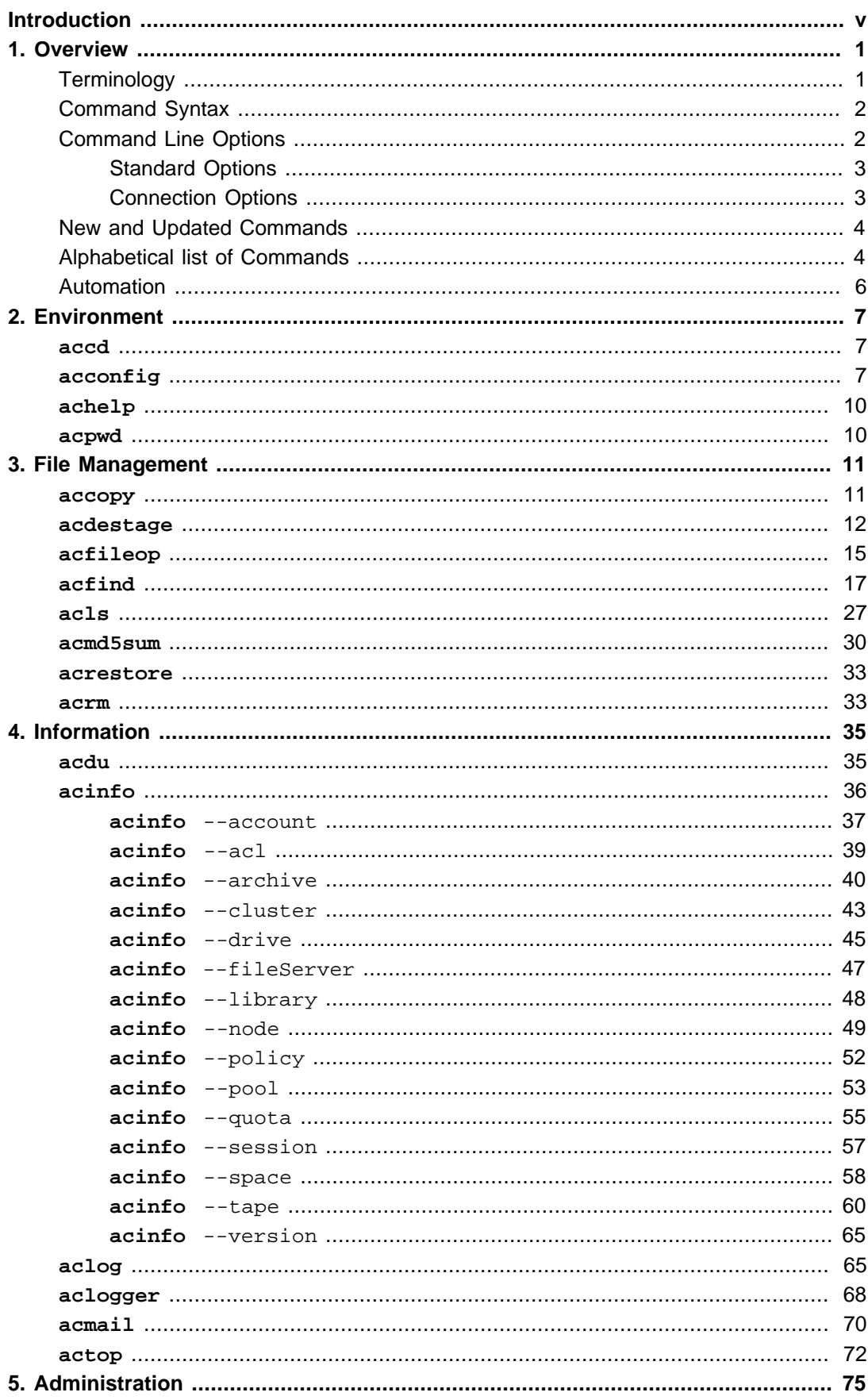

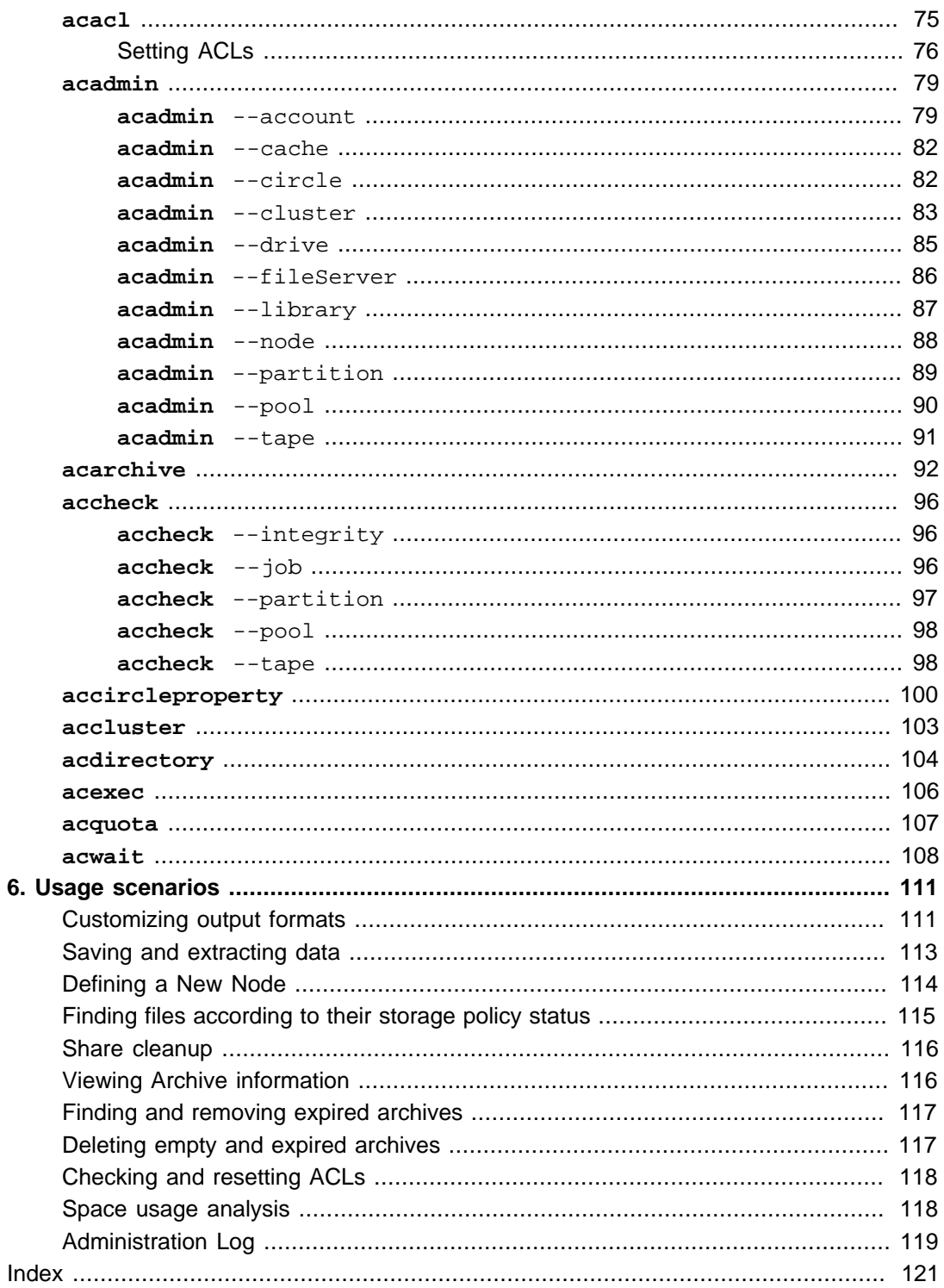

# <span id="page-4-0"></span>**Introduction**

In order to facilitate administrative tasks, Active Circle includes a customized commandline environment that allows administrators to accelerate, systematize, and automate certain operations.

Many of the tasks that can be performed in the graphical user interfaces, the Active Circle Administration Tool and the Active Circle File Explorer, can also be run from the command line. In combination with the various switches and arguments, the Active Circle Command Line is a powerful tool for:

- Selecting files, objects, or entities managed by the system while applying filtering conditions according to various criteria (properties, date, location, etc.)
- Running the commands against the items selected.

[Chapter 1,](#page-6-0) Overview contains an overview of terminology and conventions used in this book, a general description of command usage, syntax and options and an alphabetical list of all the commands in the system.

For the purposes of this manual, the commands have been organized by functional groups as follows:

- Chapter 2, [Environment](#page-12-0)
- Chapter 3, [File Management](#page-16-0)
- Chapter 4, [Information](#page-40-0)
- Chapter 5, [Administration](#page-80-0)

Each command is presented with syntax, option descriptions and usage/output examples.

Chapter 6, [Usage scenarios](#page-116-0) contains descriptions of several scenarios where the command line could be useful for solving problems or accomplishing specific tasks.

The index at the end of the book lists tasks, scenarios, themes and commands alphabetically, to make topics and usage examples easier to find.

#### **Audience**

This manual has been designed for administrators of the Active Circle storage system and assumes a working knowledge of the software and the environment in which it has been installed. It is assumed that the reader is familiar with basic Unix/Linux shell commands.

# <span id="page-6-0"></span>**Chapter 1. Overview**

This chapter provides an overview of the command presentation of this guide and general usage information.

[Terminology](#page-6-1) **[New and Updated Commands](#page-9-0) [Command Syntax](#page-7-0) Command Syntax** [Alphabetical List of Commands](#page-9-1) **[Command Line Options](#page-7-1) Command Line Options** [Automation and Configuration](#page-11-0)

# <span id="page-6-1"></span>**Terminology**

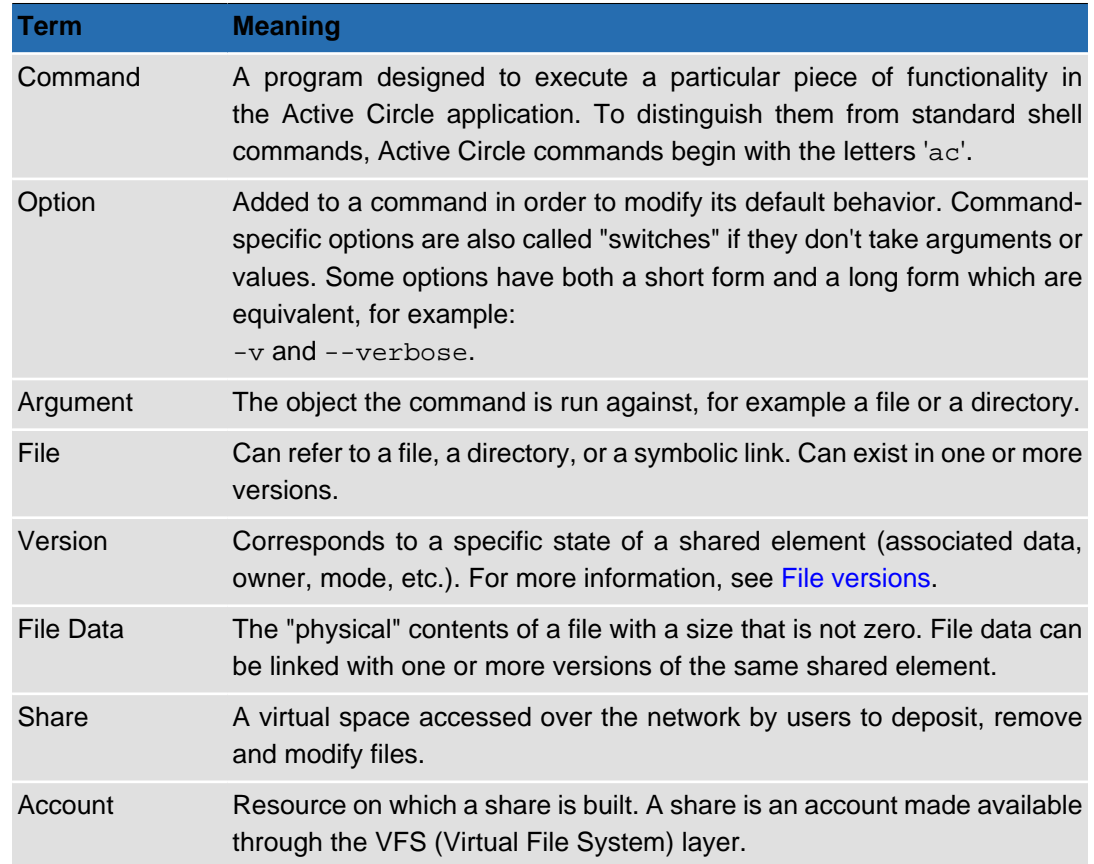

The terms listed below have a particular meaning in the context of this document.

# <span id="page-6-2"></span>**File versions**

In the Active Circle system, the creation or modification of a file, a directory, or a symbolic link on a share creates a new version of the shared element. A data file is associated with it only if it has a file size greater than zero (not null). If that is the case, a new version will be generated only if the content of the file has changed. For example, the modification of the owner or the mode for a file generates a new version, but the data file remains the same.

# **Note**

Unless otherwise mentioned, the values displayed by certain commands in the statistics correspond to the number of data files and not the number of versions.

# <span id="page-7-0"></span>**Command Syntax**

The command syntax uses GNU/Linux-style conventions and is presented the following way in this guide:

**command** {CONNECTION OPTIONS} [COMMAND OPTIONS] [STANDARD OPTIONS]

The formatting of the options in the syntax has the following meanings:

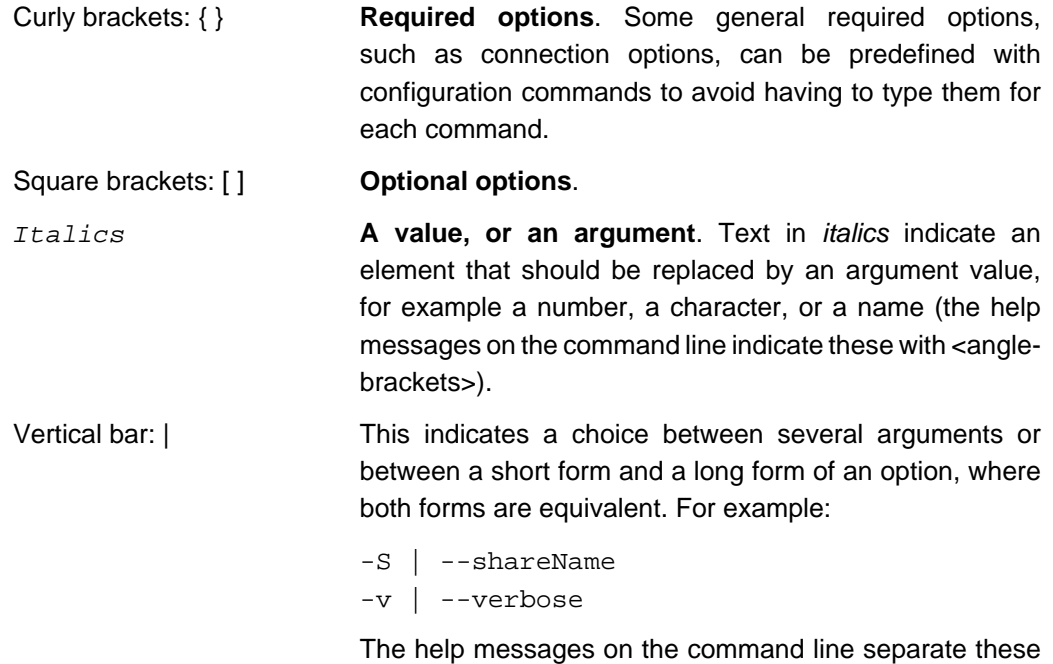

with a comma, for example  $-v$ ,  $-verpose$ .

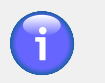

### **Note**

In this guide, the command-specific options are listed explicitly for each command. The standard and connection options will be referred to with a link to the common option tables, unless there are exceptions.

# **Using Quotes**

When specifying arguments that consist of several words or characters separated by spaces (for example pool or policy names), use quotes around the whole string or just the name containing spaces. You can use either single or double quotes. For example, all three versions of the following command line are equivalent:

- **acfind --poolPath 'Disk Pool 1.node-01.Domain-A1.Domain-A'**
- **acfind --poolPath 'Disk Pool 1'.node-01.Domain-A1.Domain-A**
- **acfind --poolPath "Disk Pool 1".node-01.Domain-A1.Domain-A**

# <span id="page-7-1"></span>**Command Line Options**

The options available on the Active Circle command line can be divided into two main categories, one of which has two sub-categories:

**Command-specific** These options indicate a specific functionality for a given command.

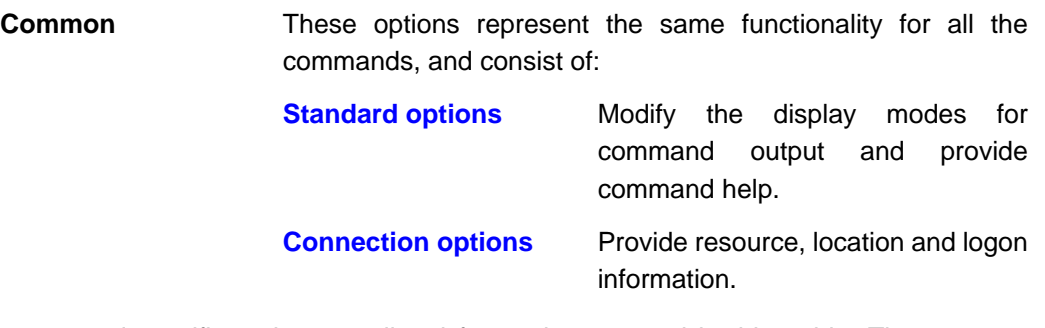

The command-specific options are listed for each command in this guide. The common options are only listed explicitly (or exceptions noted) if the valid set for a command deviates from the full set. For the commands that take the full set of either standard or connection options, there is a link to the option tables presented in this section.

# <span id="page-8-0"></span>**Standard Options**

The options below are used with virtually all of the Active Circle commands:

| <b>Option</b>     | <b>Description</b>                                                                                                    |
|-------------------|----------------------------------------------------------------------------------------------------|
| $-v$   $-verbase$ | Sets the level of verbosity for the operation. Possible<br>values from 0 (low verbosity, the default) to 5.                       |
| $-z$ $-$ -debug   | Sets the debug level for the operation. Possible values<br>from 1 (exception className) to 5 (complete exception stack<br>trace). |
| $-$ quiet         | Quiet mode (warning messages are not shown).                                                                                      |
| $-$ nocolor       | Disable text color options.                                                                                                    |
| $-\text{help}$    | Display the help message specific to the current command.                                                                         |

**Table 1.1. Standard Options**

# <span id="page-8-1"></span>**Connection Options**

Connection options are used to provide information necessary for connecting to resources the command needs to retrieve data from, such as a share or node name and logon credentials.

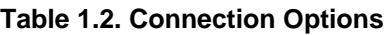

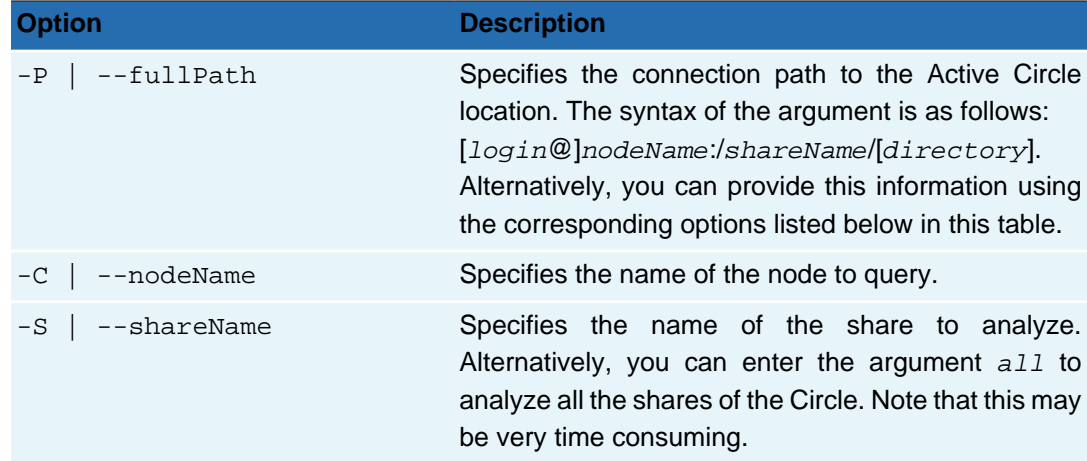

#### **Chapter 1. Overview**

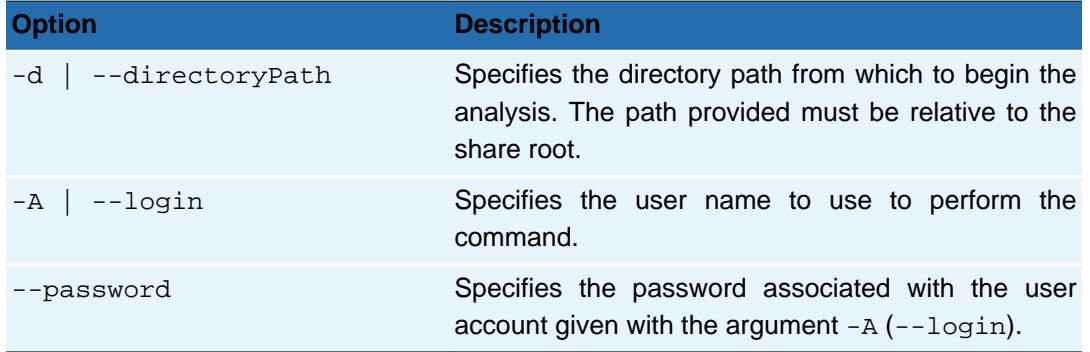

Use these options to establish a connection to Active Circle and indicate the working context within the system. This can be done either by using the  $-\text{fullPath}$  option or by entering each element separately using the options -A (user login), --nodeName or --shareName.

Most of the commands need one or more of the connection options to be specified in order to function. Usually the command will prompt the user for connection information if these options are omitted on the command line.

The path options can be omitted if you are querying the current working directory as defined with the command **accd** (see "**[accd](#page-12-1)**" for more information). The user login options can be omitted if you have created a configuration file using the **acconfig** command (see "**[acconfig](#page-12-2)**" for more information).

# <span id="page-9-0"></span>**New and Updated Commands**

Some new commands and sub-commands have been added in this version. The list below summarizes these additions (new or changed command switches are not listed here, please refer to the sections describing each command).

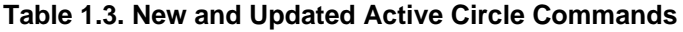

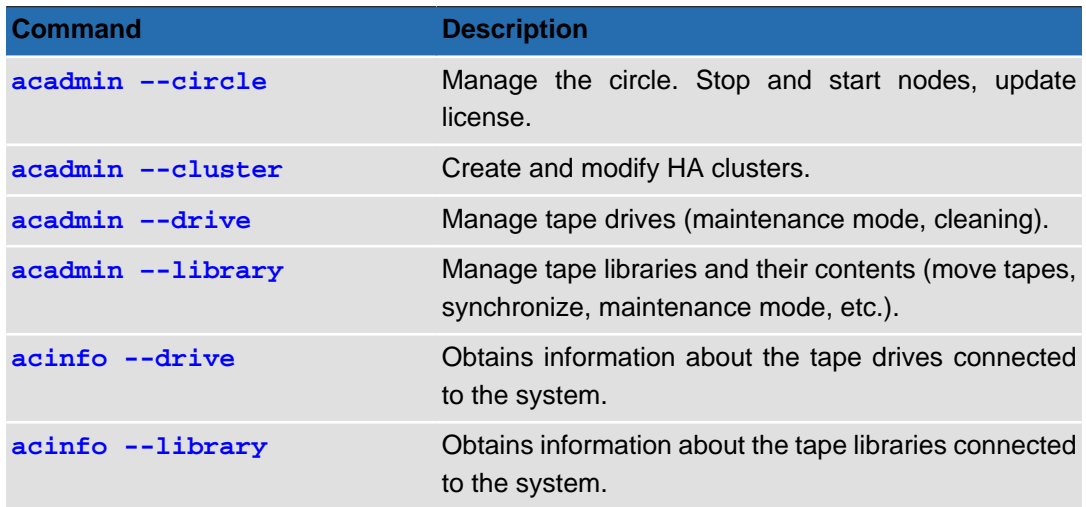

# <span id="page-9-1"></span>**Alphabetical list of Commands**

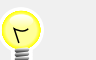

**Tip**

You can click on any of the commands in the table below to view the section corresponding to that command in this document.

### **Table 1.4. Active Circle Commands**

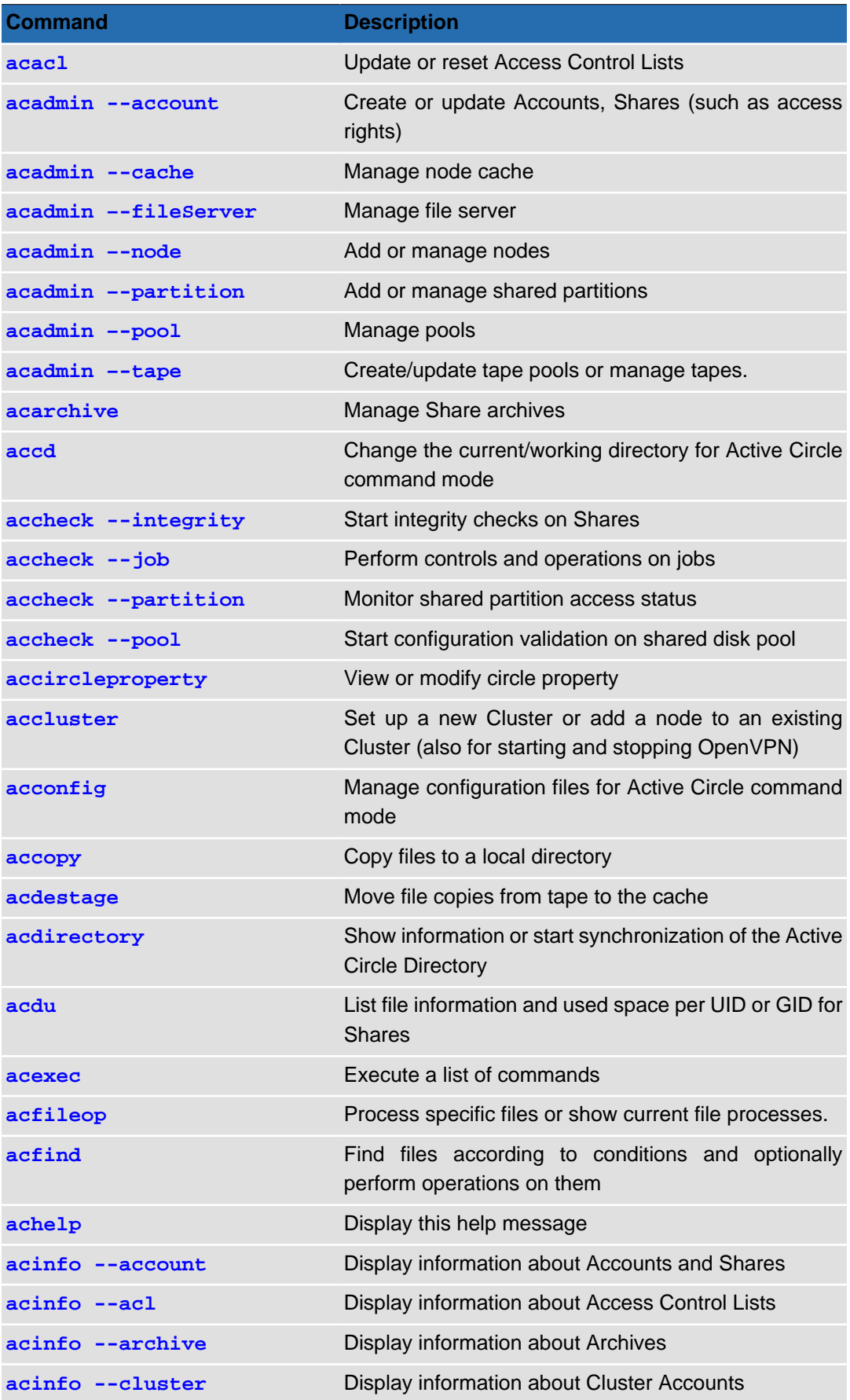

#### **Chapter 1. Overview**

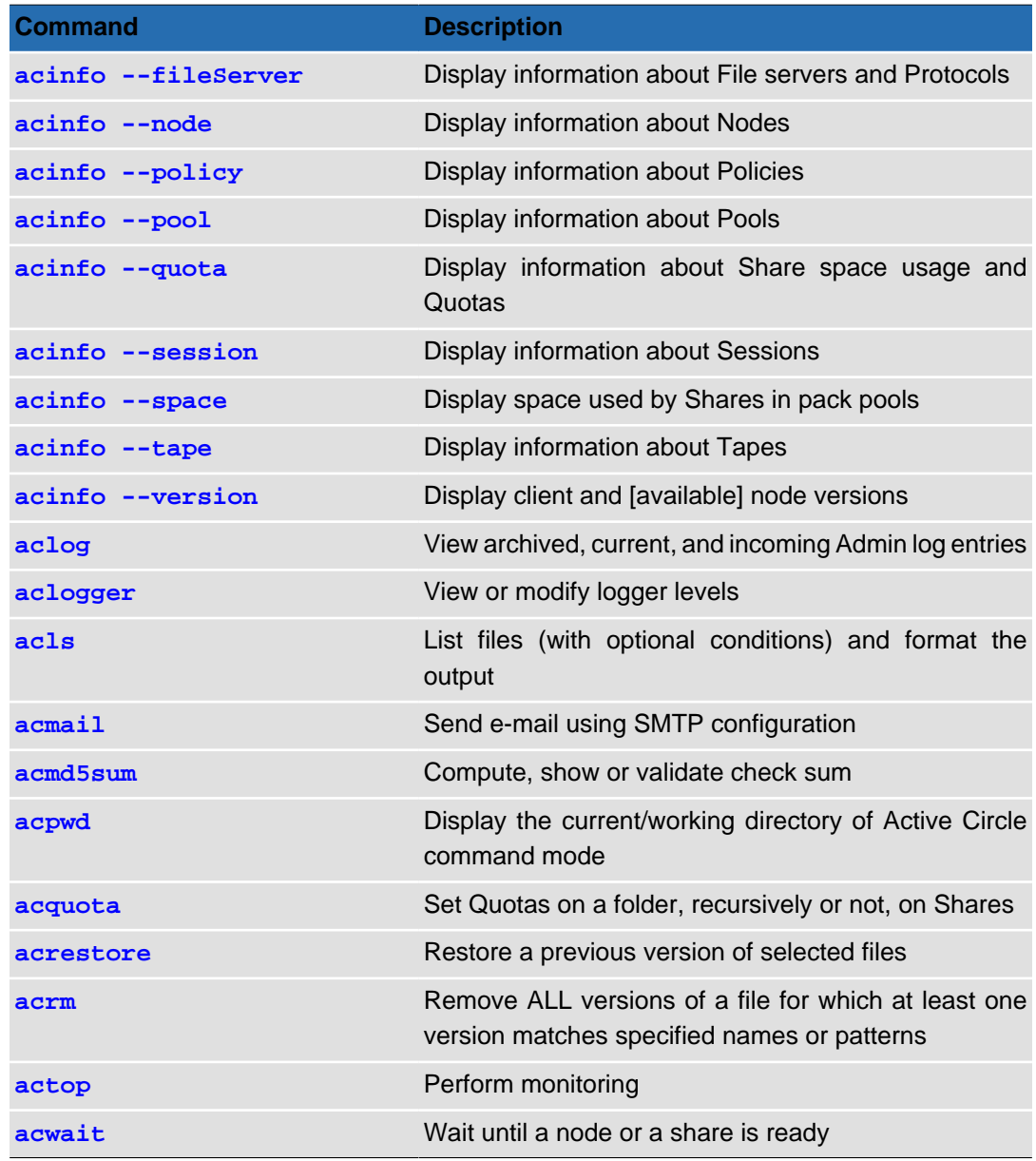

# <span id="page-11-0"></span>**Automation**

Using the Active Circle Command Line, it is sometimes easier to achieve results — whether querying, counting, listing, copying, deleting, or extracting — faster and with better focus than in the Administration Tool.

By creating script files, you can run specific sequences of commands in order to automate certain operating modes. Additionally, in Unix or Linux environments it is possible to use the **cron** command to run your scripts at set times.

A configuration file greatly simplifies the use of the command line mode by allowing you to set certain system options and default values for most of the command arguments, thereby allowing you to adapt the your storage environment to a particular execution environment. This can be configured using the **acconfig** command.

# <span id="page-12-0"></span>**Chapter 2. Environment**

This chapter describes the commands for configuring the Active Circle command-line environment and getting help. They are:

**[accd](#page-12-1) [achelp](#page-15-0) [acconfig](#page-12-2) [acpwd](#page-15-1)**

### <span id="page-12-1"></span>**accd**

The Active Circle change directory command.

**accd** [-r | --reset] {full\_path} [--help]

This command allows you to set the working directory for the Active Circle command line environment by specifying the  $full$  path to the desired directory. This information is used by all Active Circle commands that take the full path option  $-P$  (or  $--fullPath$ ) unless another path is specified in the command.

#### **Table 2.1. Options for accd**

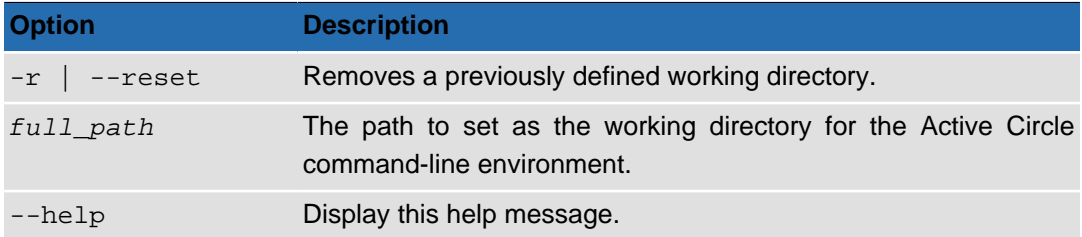

The **accd** command differs from many of the other Active Circle commands in that it takes as an argument the path to the desired location on an Active Circle share without the need for an option to introduce it. The format for the path is as follows:

**[login@]nodeName:/shareName[/directoryPath]**

The values for  $login$  and  $directoryPath$  are optional. If you do not provide the user name (login) here, you will have to provide it whenever running a command that requires it.

# **Note**

The value entered with the command **accd** remains set, even between terminal sessions and/or machine restarts.

The command does not validate the path entered, it just stores it for use when commands are executed. In case specify an incorrect path with **accd**, you will not receive an error until you try to use the path with another command.

# <span id="page-12-2"></span>**acconfig**

The Active Circle command-line environment configuration command.

**acconfig** [ -ifrlbptg] [[STANDARD OPTIONS](#page-8-0)]

The command **acconfig** allows you to create and modify the command line configuration file, setting values for options that can be either global or user specific. Once set, these values can then be used by several other Active Circle commands.

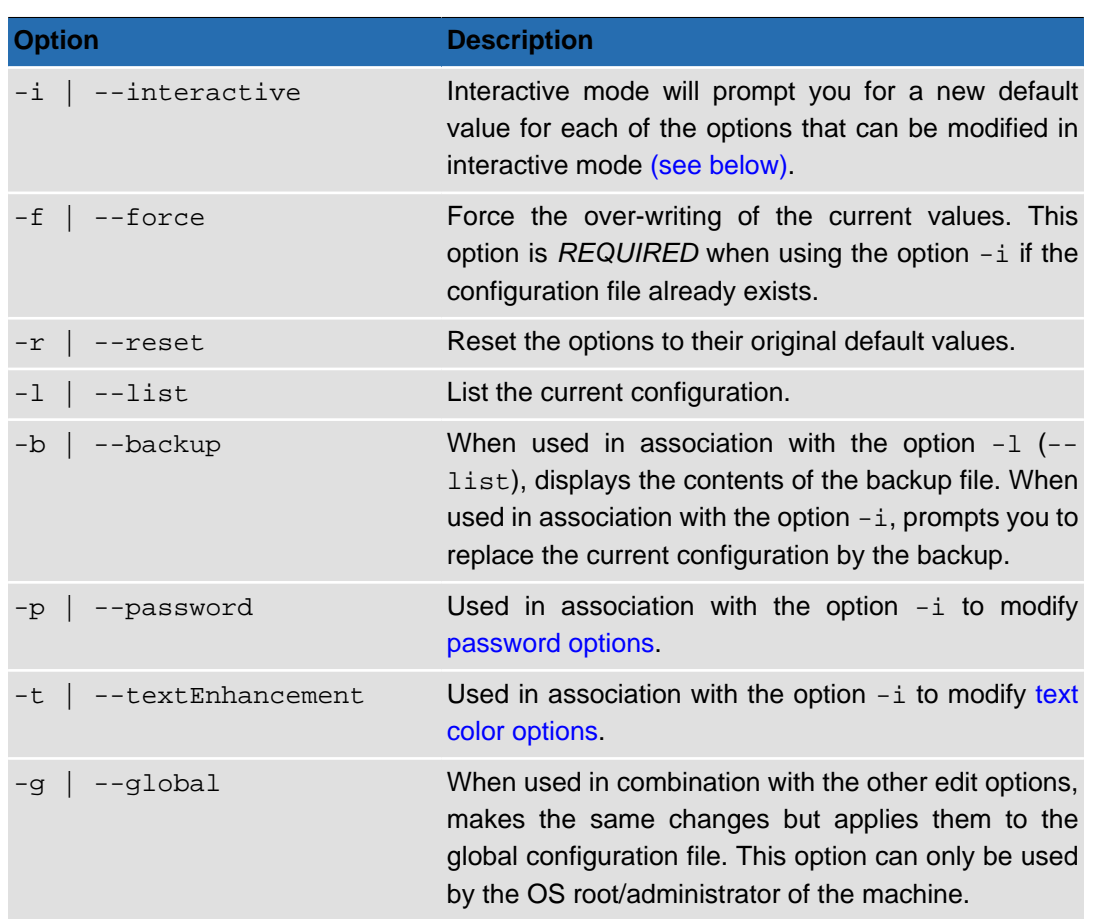

### **Table 2.2. Options for acconfig**

When you initiate the interactive mode, you will be prompted to enter new values one at a time for the options listed in the table below. You can press **Enter** to maintain the current value or you may enter a new value and then press **Enter** to change the value.

### <span id="page-13-0"></span>**Table 2.3. Editable Options in Interactive Mode**

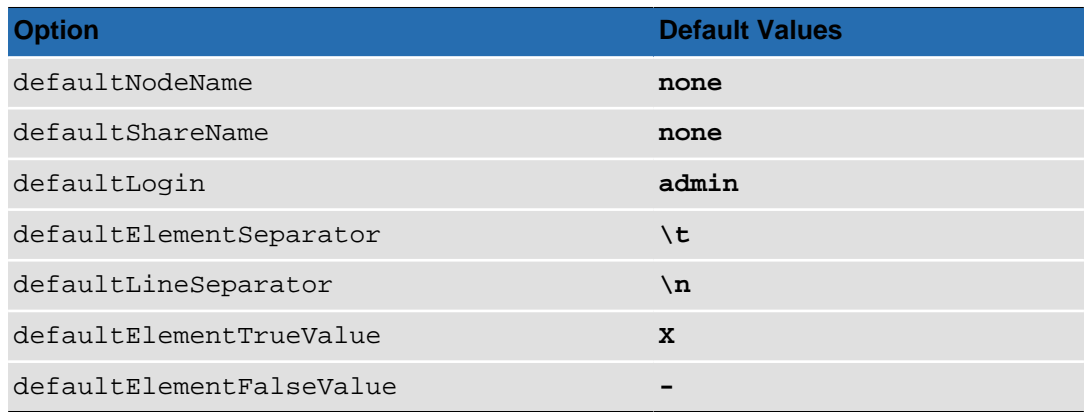

### **Table 2.4. Macros in Interactive Mode**

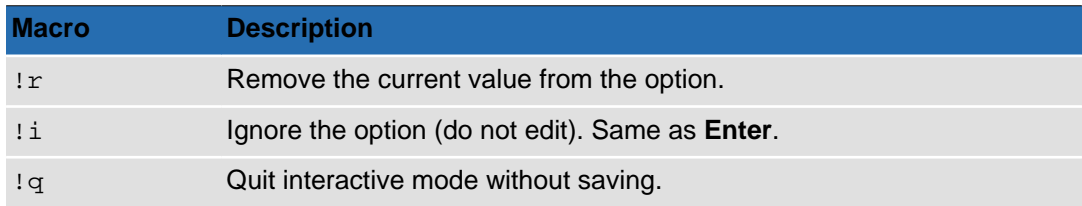

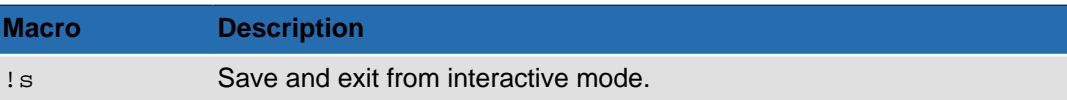

# <span id="page-14-0"></span>**Passwords**

Œ

It is possible to store passwords for the various user accounts in the configuration file by using the  $-p$  (or  $-p$  assword) option. When used in conjunction with the option  $-i$ , it will prompt you for the password after each user account.

# **Warning**

The password option should not be used in conjunction with the global option  $(-q)$  $\vert -q$ lobal). Doing so would allow any user to connect to the system using the command line environment without the need to enter a password.

# <span id="page-14-2"></span>**Text Enhancement**

The text enhancement option  $\begin{pmatrix} -t & | & -t| \ -t & t \end{pmatrix}$  allows you to control the colors used to display the various messages displayed by the system. When used in conjunction with the option  $-i$ , it will prompt you to enter a color to be used when displaying each type of system message on the screen.

The table below lists the different message types and their default color values.

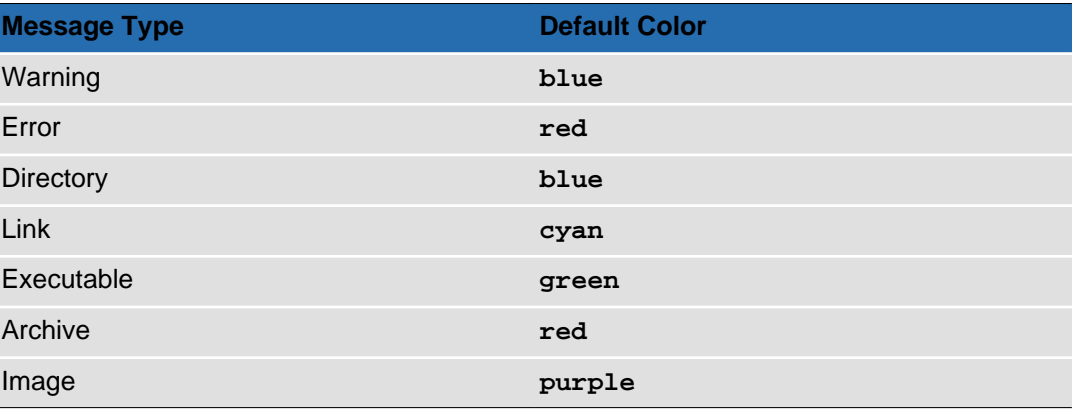

#### <span id="page-14-1"></span>**Table 2.5. Text Color Options**

The possible color values are:

#### **Table 2.6. Possible Color Values**

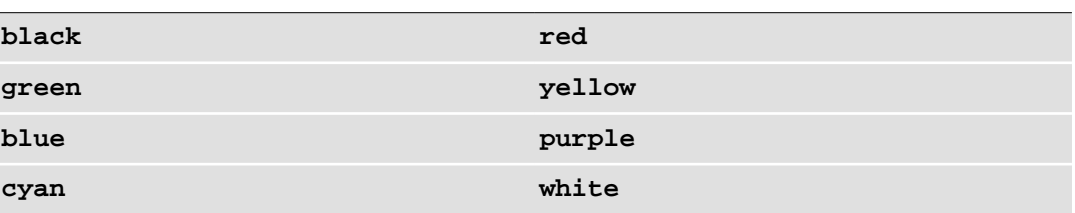

# **Usage**

The first time you run the **acconfig** command, you can run it without any options and it will create the configuration file with the default options. If subsequently you wish to modify the

configuration file, you need to use **acconfig -if**. The -i turns on editing in interactive mode and the -f forces the existing configuration file to be overwritten.

Example of overwriting existing configuration file in interactive mode, specifying new values for node and share while leaving all other values as default:

```
# acconfig -f -i
defaultNodeName[<none>]: node-01
defaultShareName[<none>]: share-01
defaultLogin[admin]: 
defaultElementSeparator[\t]: 
defaultLineSeparator[\n]: 
defaultElementTrueValue[X]: 
defaultElementFalseValue[-]: 
Your configuration successfully backed up.
Your configuration successfully saved.
```
# <span id="page-15-0"></span>**achelp**

The Active Circle help command.

**achelp** [[STANDARD OPTIONS](#page-8-0)]

Displays a list of all the Active Circle commands with a short description. The **achelp** command only takes the standard options (which are optional).

#### <span id="page-15-1"></span>**acpwd**

The Active Circle print working directory command.

#### **acpwd**

The command **acpwd** prints to screen the current working directory for the Active Circle command line environment as set with the command **accd**. The information is presented in the following format:

acpwd=login@nodeName:/shareName/folderName

If the working directory is not set, the following message will be displayed:

There is no current/working full path for Active Circle Command mode. Use the accd command to define one.

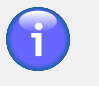

### **Note**

The command **acpwd** has no options or help message.

<span id="page-16-0"></span>This chapter describes the Active Circle commands for manipulating files. They are:

```
accopy acls
acdestage acmd5sum
acfileop acrestore
acfind acrm
```
### <span id="page-16-1"></span>**accopy**

The Active Circle copy command.

```
accopy {-o target_directory} [-l] [-f filepath]
[--disableRelativePath] [--disableEmptyCheck] [--showOffLineTape]
[--stopIf] [--overwriteFile] [--noExecute] [--limit n]
[STANDARD OPTIONS] {CONNECTION OPTIONS}
```
The **accopy** command allows you to designate a folder (using the connection options) in an Active Circle share to extract and recursively copy to a location on an external file system. You can use this command to make a local copy of selected directories.

This command is particularly useful when extracting files from tape pools as it copies the files in a manner that is optimal with regard to their position on tape.

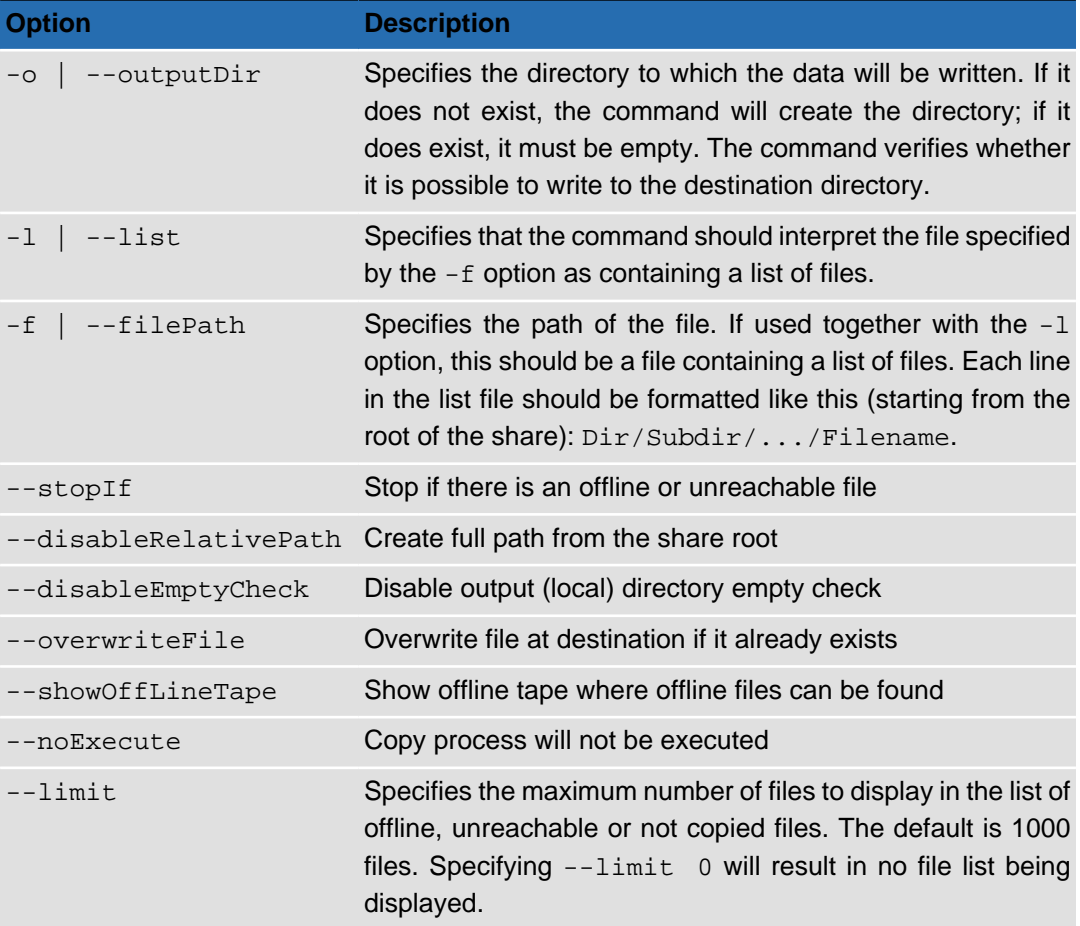

#### **Table 3.1. Options for accopy**

If you want the command to list the files on the screen as they are copied, set the [standard](#page-8-0) [option](#page-8-0)  $-v$  (--verbose) to level 1 or higher (the default level is 0). This will also enable the display of any errors related to the files being copied.

# **Usage**

#### **Example 3.1. Copy operation with offline or unreachable files**

The below is an example of the output relating to offline and unreachable files. To access the files on the offline tapes, an administrator or operator will have to insert the tapes in the library.

```
# accopy -S testshare -o /data/test/ --disableEmptyCheck --showOffLineTape -C node-01
WARNING: List of OffLine files:
\\node-01\testshare\video1\video1_5.wmv
\\node-01\testshare\video2\video2_6.wmv
\\node-01\testshare\video2\video2_3.wmv
\\node-01\testshare\video1\video1_3.wmv
\\node-01\testshare\video1\video1_4.wmv
\\node-01\testshare\video2\video2_5.wmv
\\node-01\testshare\video2\video2_2.wmv
WARNING: List of unreachable files:
\\node-01\testshare\video1\video99.avi
WARNING: Some files are located on the following offline tapes:
tartest-5(NFC280L2)
tartest-2(NKG658L2)
```
## <span id="page-17-0"></span>**acdestage**

The Active Circle destaging command. It is used to copy files from tapes to the cache and disk pools.

```
acdestage [-Hlh] [--show] [--remove] [--cancel] [--stop] [--noStream]
[-p process_id] [-f file_path] [-d description] [-m monitoring_minutes]
[--fileState state] [--showResult] [--showFile] [-U size_unit]
{CONNECTION OPTIONS} [STANDARD OPTIONS]
```
The purpose of the command is to load a group of files that have been identified by a user into the cache and/or disk pools from slow media, for example files stored on tape. The copying will be performed in an optimized way according the location of the files on the tape(s). When you anticipate a need for using files located on a tape, launching this operation beforehand can save a considerable amount of time. Once the files are in the cache, access to them will be the at the quickest level possible.

One practical use of this command could be in a broadcast environment where you want to load programs to be broadcast the following day into the cache during the night preceding the broadcast.

### **Note**

By default, if the share the files belong to is associated with a storage policy, the selected files will be copied to the disk pool(s) defined by the policy, in addition to the cache. If you do not want disk pool copies of the files to be created, use the [--noStream](#page-18-0) command option. If there is no storage policy associated with the share, the files are only copied to the cache.

The command takes all the common [connection options](#page-8-1) except  $-d$   $|$  --directoryPath (use instead the command-specific option  $-f$   $\vert$  -filePath).

**Table 3.2. Command Switches**

| <b>Switch</b>    | <b>Description</b>                                        |  |  |  |  |
|------------------|-----------------------------------------------------------|--|--|--|--|
| $-H$ -showHeader | Show headers for data columns                             |  |  |  |  |
| $-1$   $-$ list  | Each file is interpreted as a list of files, one per line |  |  |  |  |
| $-h$             | Print sizes in human readable format                      |  |  |  |  |

#### <span id="page-18-0"></span>**Table 3.3. Options for acdestage**

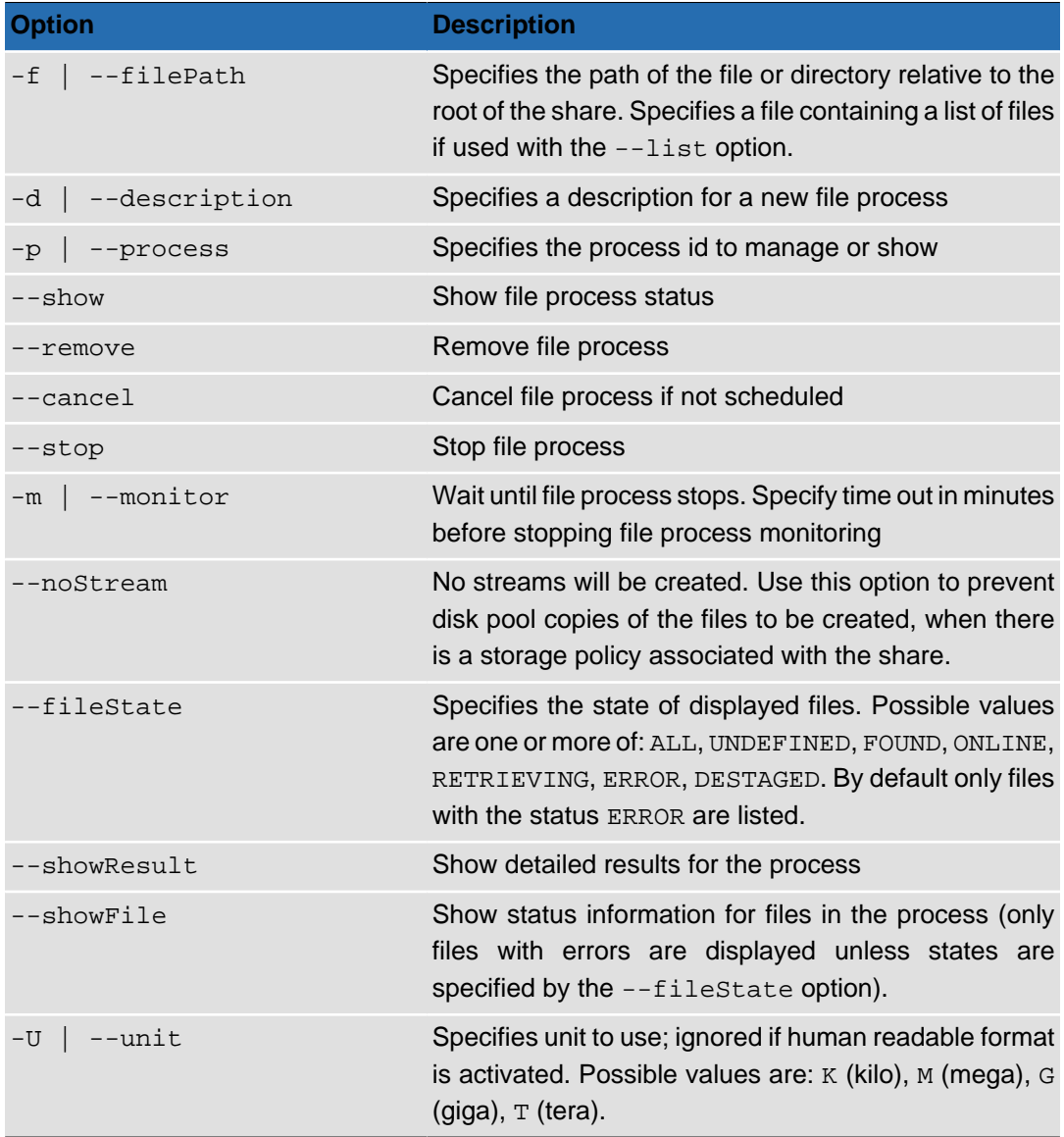

#### **Table 3.4. Data Formatting Options**

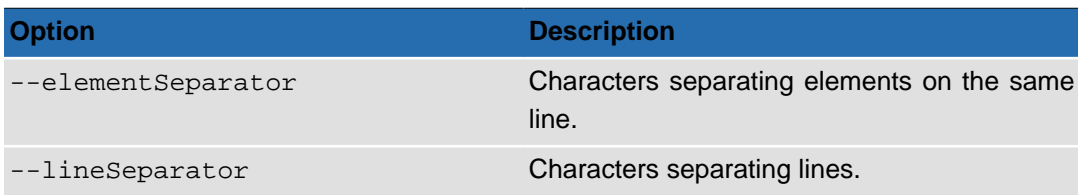

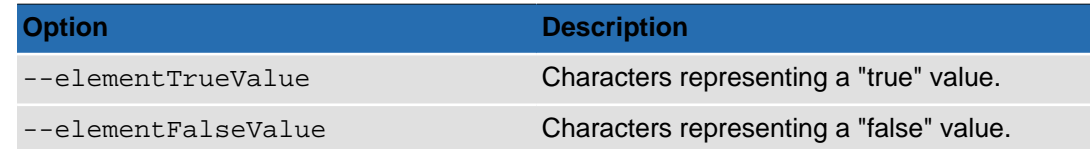

## **Usage**

In the following examples, *node-01* is the node name and *testshare* is the share name.

To request destaging of all files in the directory Videos on the root of the share using the process description processname:

# acdestage -C node-01 -S testshare -f /Videos -d processname

To request destaging of the files specified in the list file *filelist-Videos* using the process description processname:

# acdestage -C node-01 -S testshare -f ./filelist-Videos --list -d processname

To list all the destaging processes on the node:

acdestage -C node-01 --show

To list all the destaging processes on the node with detailed results information:

acdestage -C node-01 --showResult

To display status information for the destaging process with id 5:

acdestage -C node-01 --show -p 5

Cancel a destaging process that has not been started, where N is the process identification number:

acdestage -C node-01 -p N --cancel

Stopping a destaging process, where N is the process identification number:

acdestage -C node-01 -p N --stop

Deleting a destaging process that has been terminated, where N is the process identification number:

acdestage -C node-01 -p N --remove

# **Output**

In the following examples, *node-01* is the node name and *testshare* is the share name. Also, "..." indicates output has been compressed to fit inside the sample output boxes.

When initiating a destaging process, the output is the process id and description:

# acdestage -C node-01 -S testshare -f ./filelist-Videos --list -d "Friday Broadcast" 5 Friday Broadcast

Use the  $-\text{show option}$  to display the status of the destaging process. Include the  $-\text{H}$  option to display the data column headings:

```
# acdestage -C node-01 -S testshare -H -p 5 --show
Id Description Share State TerminationCause
5 Friday Broadcast testshare TERMINATED NORMALLY
```
To display more detailed information about the destaging process, use the --showResult option. The output will be the same as for --show, with the addition of the data columns shown in the following output extract:

```
# acdestage -C node-01 -S testshare -H -p 5 --showResult
... Step Partial PostDate StartDate Duration Requested Destaged Failed
... TERMINATED true 2012-03... 2012-03... 00:00:33 8 8 0
```
To display status information for each file in the destaging process, use the --showFile option. By default, this option only displays files which have the status ERROR, so you can add the option --fileState ALL to display information for all the selected files. The data columns for each file in the output are the following:

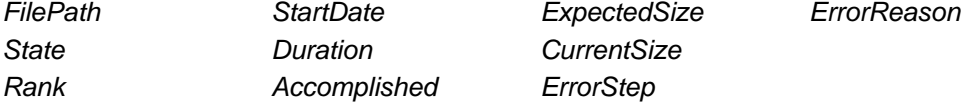

Sample output for a running process:

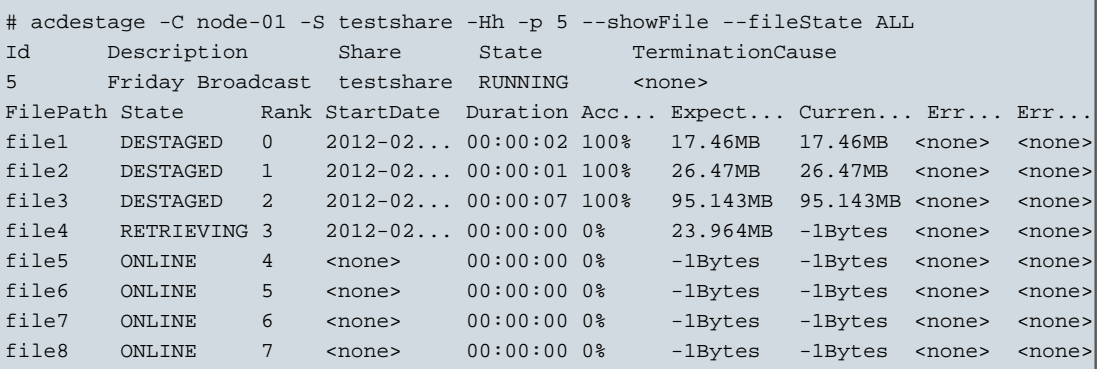

Sample output for a process which has been successfully completed:

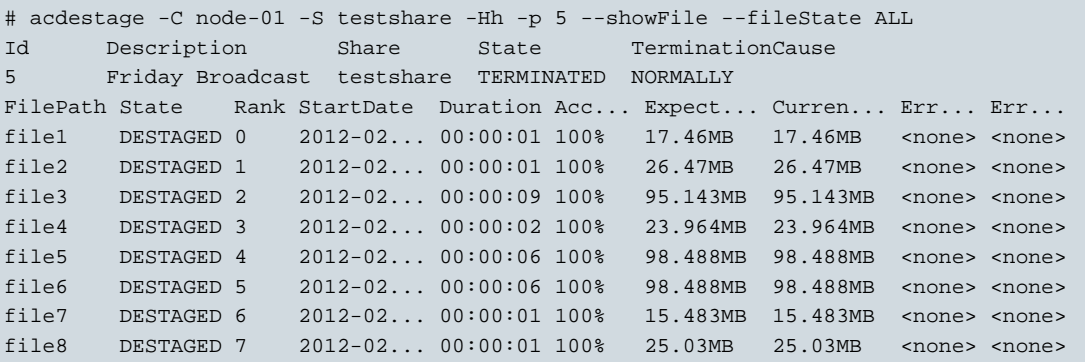

## <span id="page-20-0"></span>**acfileop**

The Active Circle file process command.

```
acfileop [-Hlh] {[--type process_type] | [--deletePack]}
[--show] [--remove] [--cancel] [--stop] [--noStream]
[-p process_id] [-f file_path] [-d description] [-m monitoring_minutes]
[--fileState state] [--showResult] [--showFile] [-U size_unit]
{CONNECTION OPTIONS} [STANDARD OPTIONS]
```
The **acfileop** command allows you to process specific files or show current file processes in the Active Circle system. It is similar to the "**[acdestage](#page-17-0)**" command, but in addition it lets you specify a file process type and perform deletion of packs with archived files.

The command takes all the common [connection options](#page-8-1)  $except -d \, | \, -\text{directoryPath}.$ 

## **Tip**

 $\Gamma$ 

For this command, it is possible to specify the leader of an HA cluster instead of a specific node for the  $-C$  (--nodeName) connection option. The format is as follows: -C leader: ClusterName. Using this feature, the command will work even if a specific node is down, as the current leader node of the cluster will be used for the query. This can be especially useful in scripts containing this command.

#### **Table 3.5. Options for acfileop**

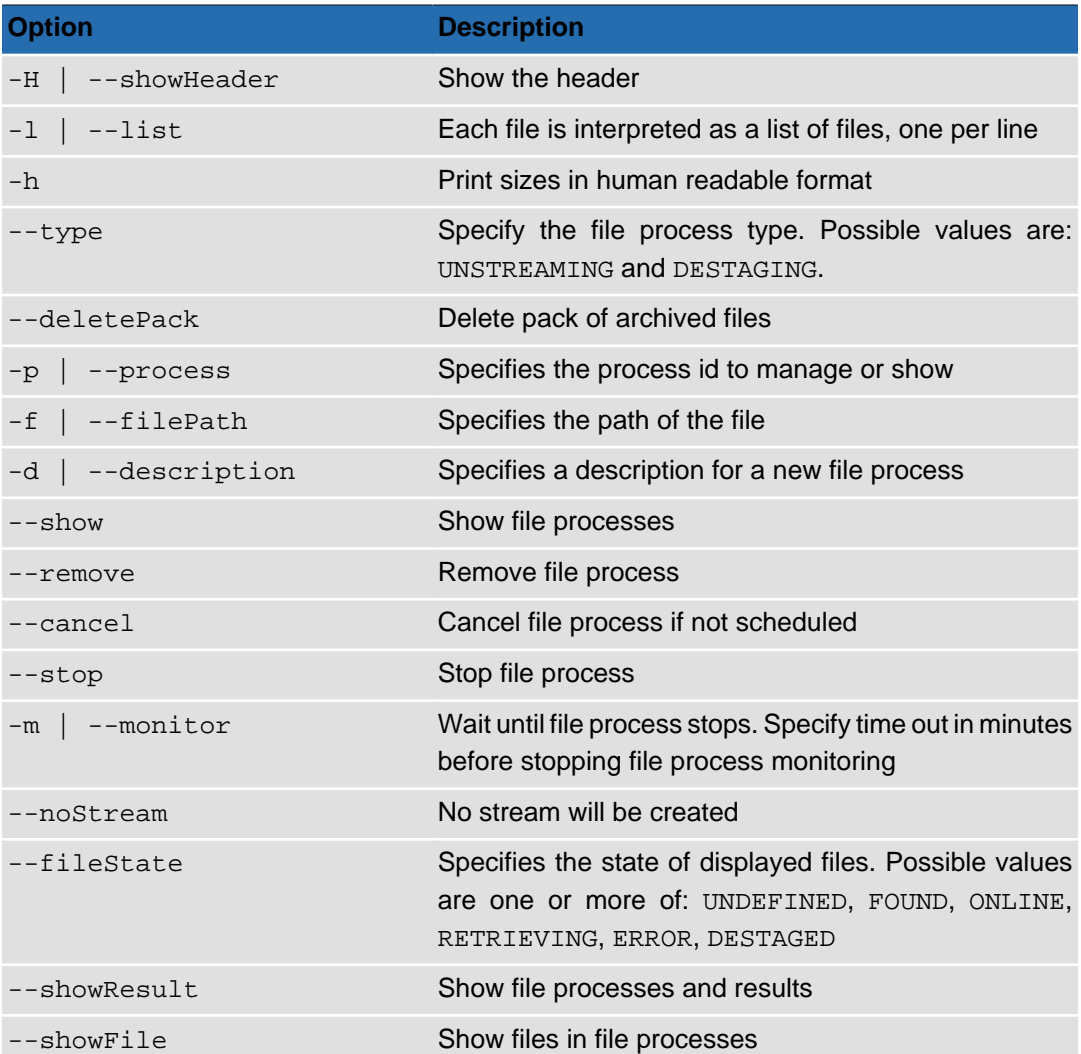

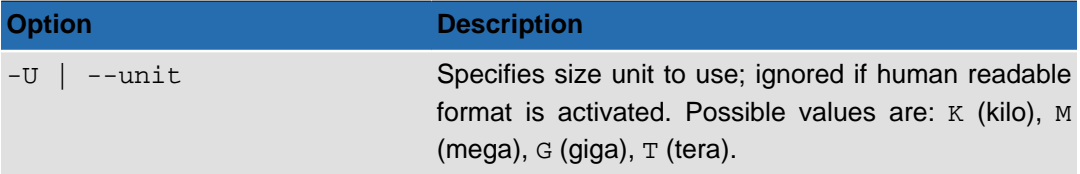

#### **Table 3.6. Data Formatting Options**

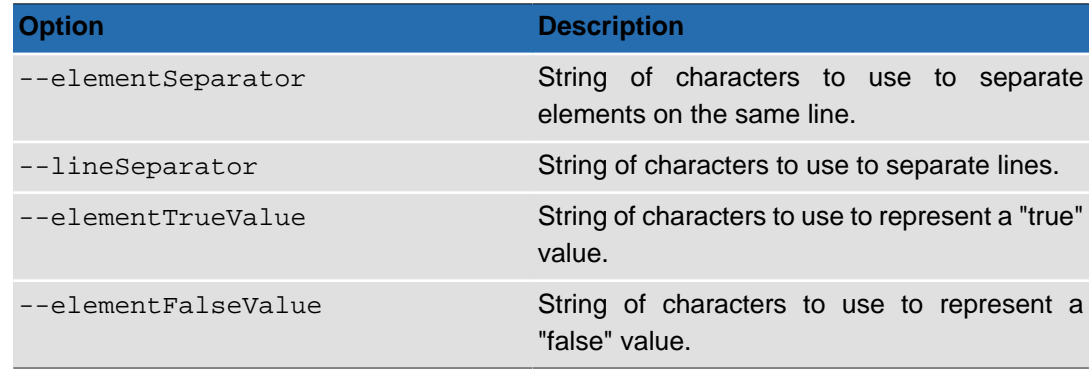

# <span id="page-22-0"></span>**acfind**

The Active Circle find command.

```
acfind [-HhlicutXYZagrs ] [-T policy status ] [-U uid ] [-G gid ] [-D pool path ]
[-K node_name ] [-I archive_tapepool_name ] [--tape tape_name ]
[--onlyInArchive] [--archiveStatus status ] [--maxdepth levels ]
[--accessibility type ] [--order sort_order ] [--locale locale ]
[-b date_time ] [-e date_time ] [-L date_time ] [-M number_of_days ]
[--noVersion ] [--refDate data ] [--timeSlice timeslice ]
[--timeSliceUnit unit ] [--deletedMarker marker ] [--movedMarker marker ]
[--includeDeletedFiles] [--sumStatus invalid|none ] [--chkTime days ]
[--force][--empty][-exec command][-o path][-m mount_point]
[--elementSeparator characters][--lineSeparator characters]
[--showBooking ] {CONNECTION OPTIONS} [STANDARD OPTIONS]
```
The command **acfind** allows you to find files and list detailed information on the file versions in a share or folder that correspond to the search conditions. It gives a summary of all the analyzed data according to their policy status. You can also execute either a copy (-exec cp) or a remove (-exec rm) command on the files found.

### **Tip**

 $\mathbf{r}$ 

For this command, it is possible to specify the leader of an HA cluster instead of a specific node for the  $-C$  (--nodeName) connection option. The format is as follows: -C leader: ClusterName. Using this feature, the command will work even if a specific node is down, as the current leader node of the cluster will be used for the query. This can be especially useful in scripts containing this command.

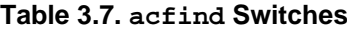

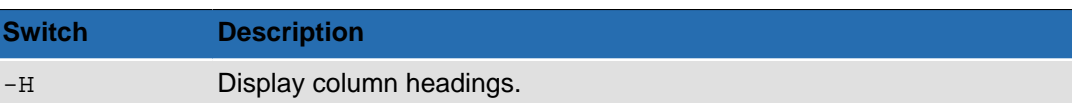

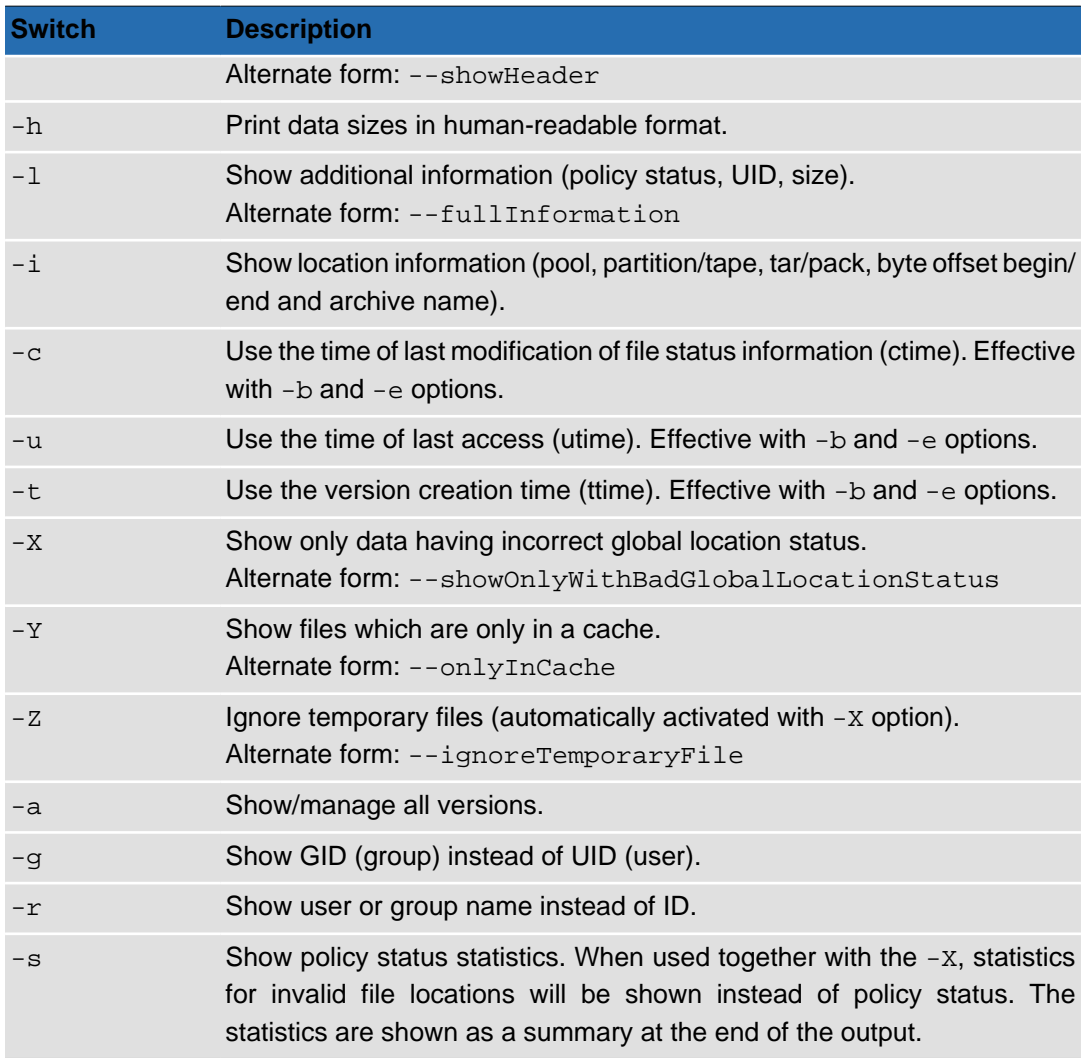

### **Table 3.8. acfind Filtering Options**

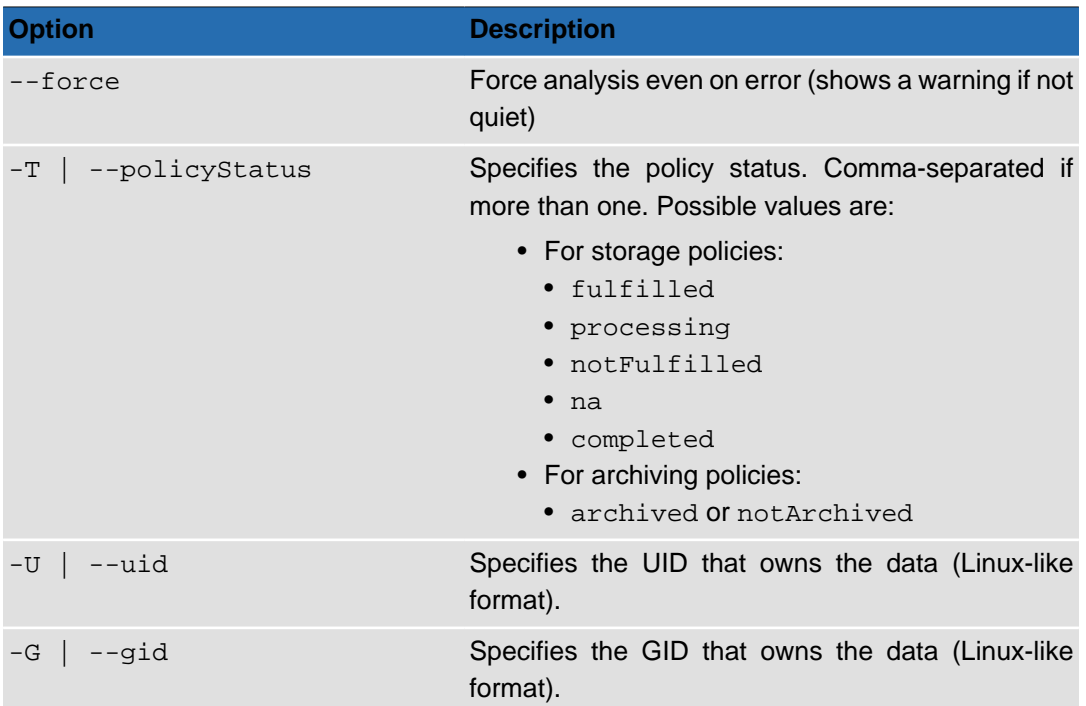

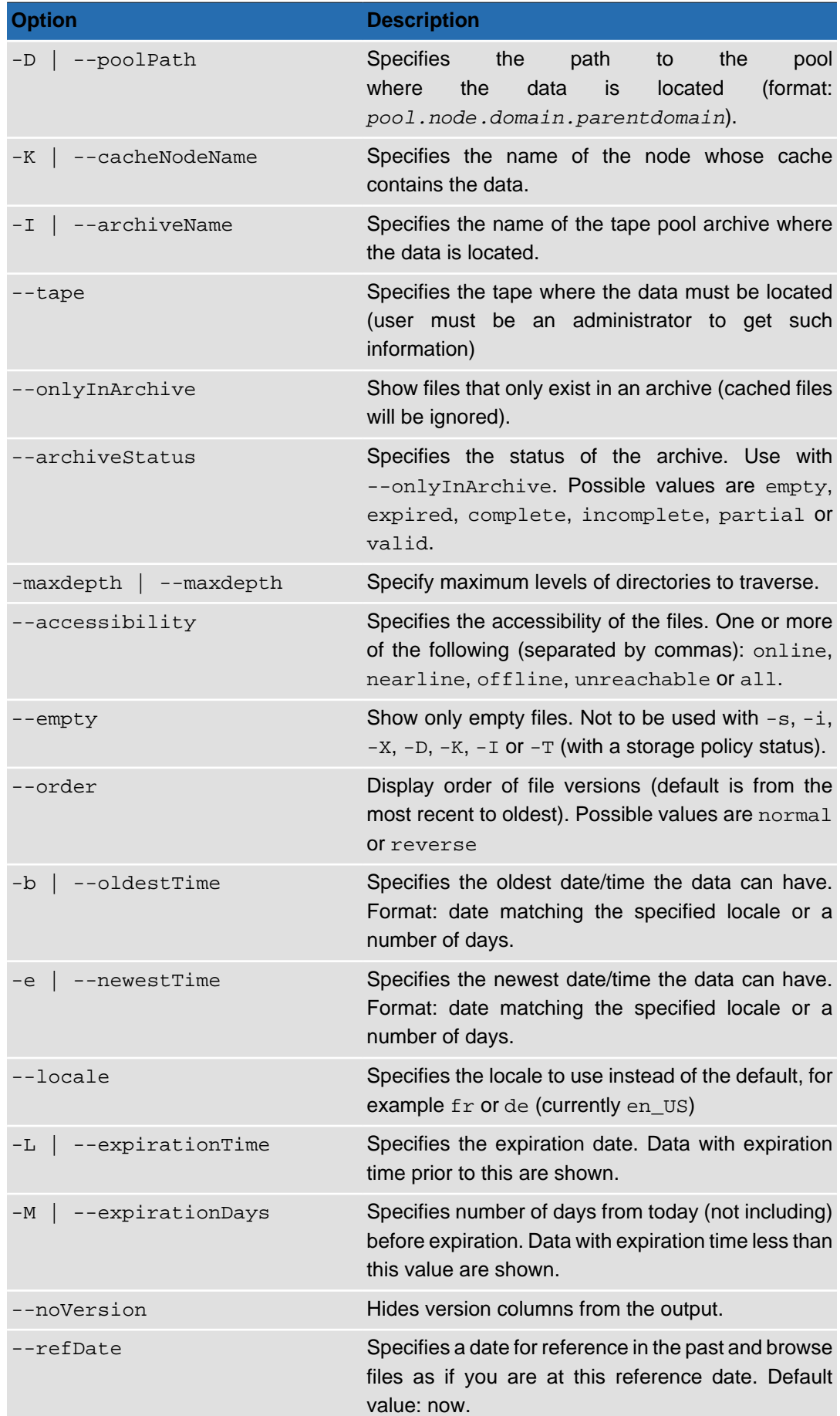

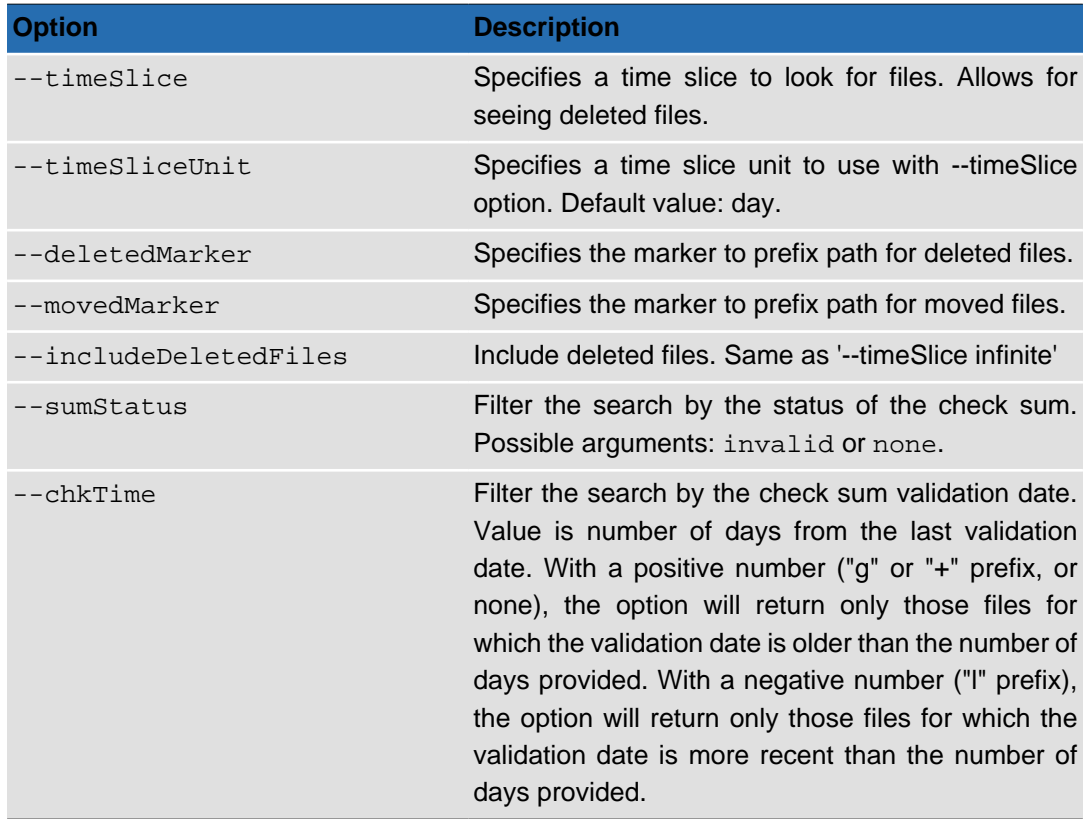

#### **Table 3.9. acfind Data Formatting Options**

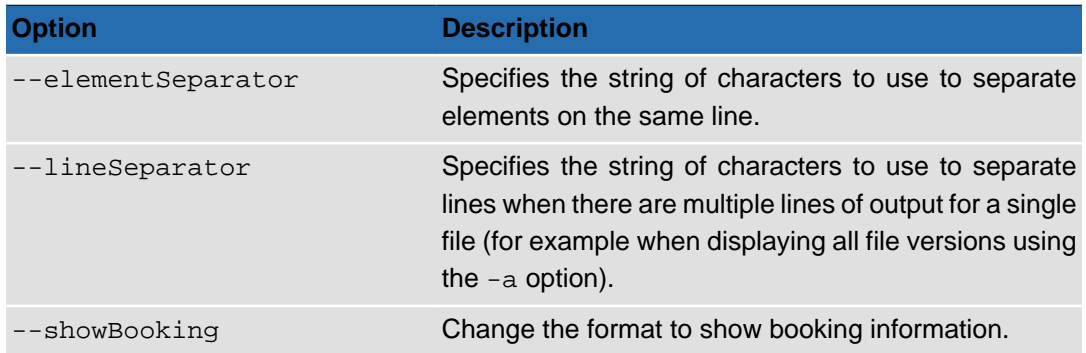

#### **Table 3.10. acfind Command Post-processing Options**

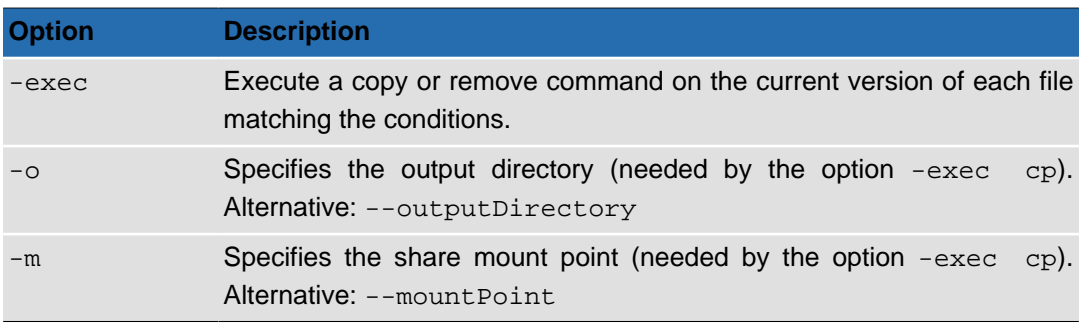

#### **-exec**

The -exec option allows you to run a copy or remove operation on the files found as a result of the search. The -exec option is used with two subcommands:

- -exec cp Copies (or backs up) all the data matching the specified conditions from the mount point to a backup directory.
- $-$ exec  $\mathbf{r}$  Deletes all versions of the data that matches the specified conditions.

To perform a copy, run the command:

**acfind** [SEARCH OPTIONS] -exec cp -m mount\_point -o output\_directory

To perform a remove, run the command:

**acfind** [SEARCH OPTIONS] -exec rm

# **Note**

The option -exec differs slightly from most of the other options in the Active Circle command line environment in that it is prefixed with a single dash.

# **Invalid Location Status (-X option)**

The  $-X$  option will search for all files with incorrect location status. These indicate situations where the files might be at risk, either because they only exist in a cache or because of missing or corrupt metadata.

When used together with the statistics option -s, the command will produce summary information for each incorrect location status:

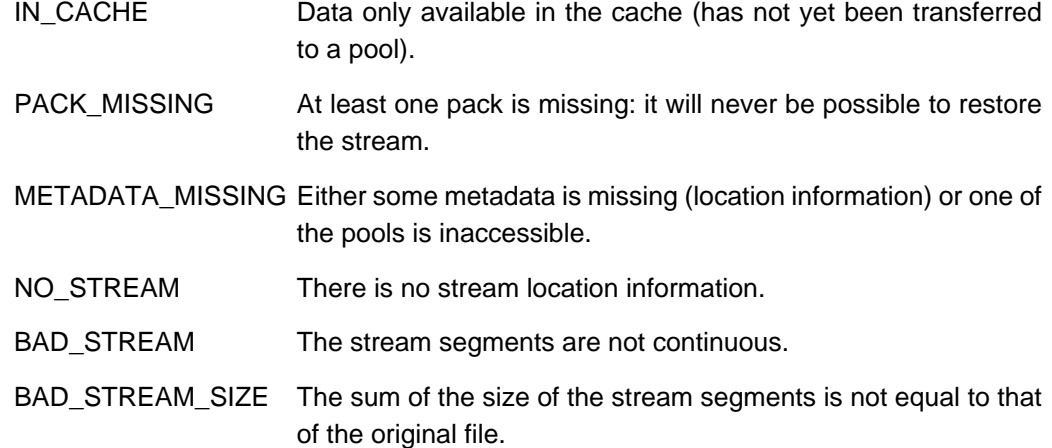

# **Usage**

The selection conditions that can be specified are the following:

- One or more policy states.
- One or more data locations (in a pool and/or in the cache of a node and/or in an archive tape pool).
- The UID or the GID of the data owner.
- By date (for example the expiration for its policy or time after or before which data will be ignored).
- Files with incorrect location status.
- Check sum status and validation time.

Conditions can be combined.

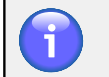

### **Note**

There is no point in combining a condition based on the state of a policy with a condition based on incorrect location status due to the fact that any data with a significant critical level will have a policy status of "unavailable".

# **Output**

The command output is a list with one file version per line. For each line, the following data are displayed:

#### **Default data columns:**

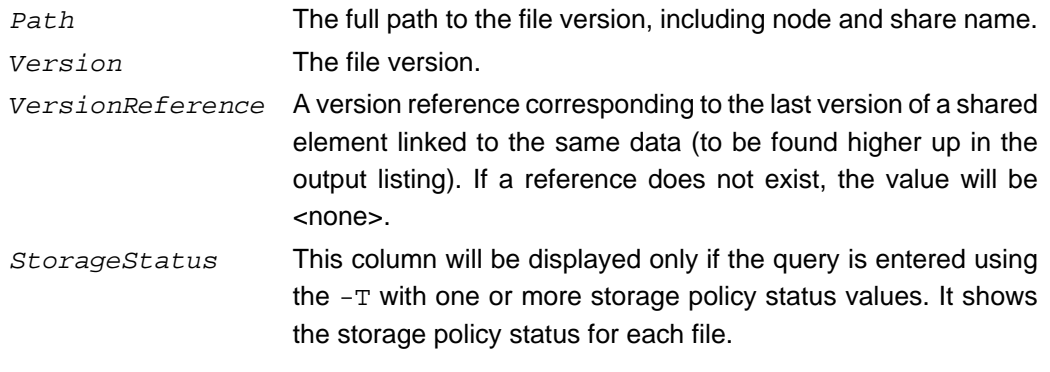

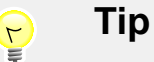

Use the  $-H$  switch to display the titles of the data columns.

#### **Data columns added by the -l option:**

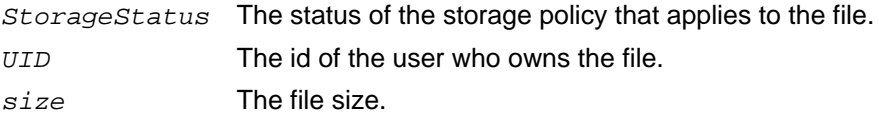

#### **Data columns added by the -i option:**

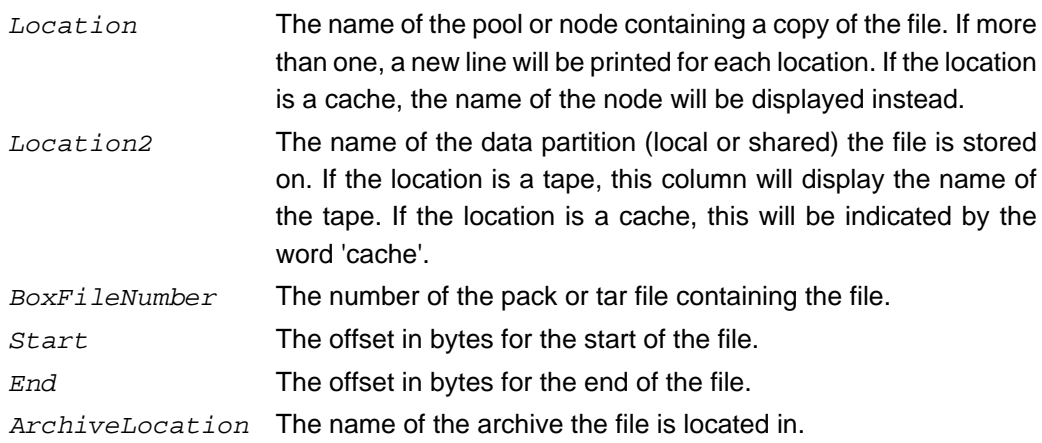

### **Note**

When using the location  $(-i)$  option, a new line will be added for each location a file is stored in. For example, if a file is replicated to local and shared disk pools and archived through an archive pool, one line would be produced for each one of these pool locations (see an example [below](#page-31-0)).

If more than one share is queried, the files will be listed by share with the share name as heading.

At the end of the output listing, the total size of the files matching the specified conditions will be displayed (if not null). If more than one share was queried, the total size will be calculated and displayed for each share.

If you specify the statistics  $(-s)$  option, a summary of policy states similar to the output below will be appended to the end of the listing:

```
Statistics for user 'admin' on share 'projects:
217 Fulfilled
0 Processing
0 NotFulfilled
3 NotAvailable
0 Completed
220 Matching condition(s)
1 Empty
220 Analyzed
```
If you specify the *incorrect location status*  $(-x)$  option along with the statistics  $(-s)$  option, the summary changes to show statistics for any files with such status. The command will list each file having an invalid status, followed by the status, then the summary for each share:

```
# acfind -sX -C node-01 -S projects
//node-01/projects/John/ac-400.cmd v1 <none> NO_STREAM
//node-01/projects/John/Old projects/Outdoors.wmv v1 <none> IN_CACHE
//node-01/projects/John/Old projects/Commercial.mp4 v1 <none> \texttt{IN\_CACHE}//node-01/projects/John/Old projects/FutureOpen.avi v1 <none> METADATA_MISSING
//node-01/projects/John/Old projects/Film-project1.avi v1 <none> METADATA_MISSING
//node-01/projects/John/Old projects/Automation.wmv v1 <none> IN_CACHE
//node-01/projects/test/testfile.txt v1 <none> METADATA_MISSING
Total size = 437,887,072B
Statistics for user 'admin' on share 'projects:
3 IN CACHE
0 PACK_MISSING
3 METADATA_MISSING
1 NO_STREAM
0 BAD_STREAM
0 BAD_STREAM_SIZE
7 Matching condition(s)
389 Analyzed
```
### **Examples**

#### **Example 3.2. Finding files according to storage policy status**

The following command lists files for which the storage policy has not been fulfilled:

```
# acfind -T notFulfilled
```
The following command lists files for which the storage policy has been fulfilled, but where the files have not been archived:

```
# acfind -T fulfilled,notArchived
```
The following command lists files for which both the storage and archive policies have been completed, and that have not been accessed  $(-u)$  for 90 days  $(-e)$ . This can be useful if you want to identify files for subsequent processing, for example removing them from disk.

```
acfind -T fulfilled,archived -u -e 90
```
#### **Example 3.3. Listing file versions in a pool**

The file version will be displayed next to the file name in the format  $vn$ , where n is the version number. The following command gets a list of file versions in the pool "Disk Pool 1" in the sub-domain "SubDomain-A1":

```
# acfind --poolPath 'Disk Pool 1.node-01.SubDomain-A1.Domain-A'
//node-01/share-01/Test-docs/04/test14.txt v1 <none>
//node-01/share-01/Test-docs/04/test10.txt v2 <none>
//node-01/share-01/Test-docs/04/test19.txt v1 <none>
//node-01/share-01/Test-docs/04/test09.txt v3 <none>
//node-01/share-01/Test-docs/04/01/test-write08.odt v4 <none>
//node-01/share-01/Test-docs/04/01/01/test19.txt v6 <none>
...
```
#### **Example 3.4. Listing files in the cache**

Use the  $-K$  option to list files in a cache of a specified node. The following command finds files located in the cache of the node  $myNode$  in the domain  $myDomain.myParamDomain$ :

```
# acfind -K myNode.myDomain.myParentDomain
```
#### **Example 3.5. Listing files by user**

Files owned by the user with UID 10000:

# acfind -U 10000

#### **Example 3.6. Finding files by date**

It is possible to search for files older than a certain date or younger than a certain date using different date formats. Use the  $-b$  and  $-e$  options to specify the time limits, and use  $-e$ locale if you want to specify the date format in another format than the default.

Data modified before 10 December 2008 at ten past eleven in the evening in the default US English format:

# acfind -e "12/10/08 11:10 pm"

The same specified with French (fr) date and time format:

# acfind -e "10/12/08 23:10" --locale fr

Data modified after 15 January 2008 at 3:20 pm, in French format:

```
# acfind -b "01/15/08 15:20" --locale fr
```
Data modified between 1 January 2008 at 00:00 and 31 December 2008 at 23:59 in the default US English format:

# acfind -b "01/01/08 00:00 am" -e "12/31/08 11:59 pm"

By default, the date taken into account when using the  $-b$  and  $-e$  options is the most recent modification. It is also possible to search by:

```
mtime (default) – time of last file modification
utime (-u option) – time of last access (also known as 'atime')
ctime (-c option) – time of last file attribute modification (owner, mode, etc.)
ttime (-t option) – time of version creation
```
Files accessed (-u option) between 1 January 2008 at 00:00 and 31 December 2008 at 23:59:

# acfind -b "01/01/08 00:00" -e "12/31/08 23:59" -u --locale fr

#### **Example 3.7. Finding files which only exist on tape and which have been accessed during the last year**

To create a list of archived files  $(-T \arcsin 2)$  which only exist on tape  $(-T \arccos 2)$ onlyInArchive), with the additional constraints that the last access time  $(-u)$  is within the last year (-b "365"), issue the following command:

```
# acfind -C nodename -S sharename -T archived --onlyInArchive -u -b "365" --noVersion
```
The command lists the files in the following format, including node name, share name and total size for all the files:

```
//node/share/dir/file1 
//node/share/dir/file2 
//node/share/dir/file3 
//node/share/dir/file4 
Total size = xxx,xxxB
```
It can be useful to create a cleaned file list containing only the directory paths and the file names, and redirect the output to a file. The following is an example of parameters to add to accomplish this (it filters using the commands **sed** and **grep**, which are by default part of the Linux operating system on each Active Circle node). Append this to the above command line:

```
| sed -e 's/\/\/[^\/]*\/[^\/]*\///' | grep -v "Total size" > file.lst
```
This produces a cleaned file list with this format:

```
dir/file1
dir/file2
dir/file3
dir/file4
```
#### <span id="page-31-0"></span>**Example 3.8. Displaying more detailed information**

You can use the  $-1$  and  $-i$  options to display more details about each file found by the **acfind** command.

The standard listing shows the file path, version and reference version. The following command shows this for the files with policy status 'archived' in the 'Giovanni' directory on the 'projects' share:

```
# acfind -T archived -C node-01 -S projects -h -d Giovanni
//node-01/projects/Giovanni/Video/Wildlife.wmv v1 <none>
//node-01/projects/Giovanni/Video/media.mp4 v1 <none>
//node-01/projects/Giovanni/Video/AirSTAR.mp4 v1 <none>
//node-01/projects/Giovanni/Images/image001.png v1 <none>
//node-01/projects/Giovanni/Images/image003.png v1 <none>
//node-01/projects/Giovanni/Images/image002.png v1 <none>
Total \text{ size} = 82.233 \text{ MR}
```
Adding the **-l option** for the same command will add the storage policy status, UID and file size to the output for each file (file paths shortened to fit the output into the box):

```
# acfind -T archived -C node-01 -S projects -h -d Giovanni -l
//node-01/.../Wildlife.wmv v1 <none> Fulfilled 0 25.03MB
//node-01/.../media.mp4 v1 <none> Fulfilled 0 17.46MB
//node-01/.../AirSTAR.mp4 v1 <none> Fulfilled 0 23.964MB
//node-01/.../image001.png v1 <none> Fulfilled 0 101.56KB
\verb|//node-01/.../image003.png V1  \hspace{0.2cm} \texttt{anone>} \hspace{0.2cm} \texttt{Fulfilled} \hspace{0.2cm} 0 \hspace{0.2cm} 96.67KB//node-01/.../image002.png v1 <none> Fulfilled 0 104.292KB
Total size = 82.233MB
```
Adding the **-i option** for the same command will add the pool location, partition/tape name, pack/tar file number and beginning and end byte offsets to the output for each file, as shown in the output example below (file paths shortened and columns compressed to fit the output into the box). For each file, a new output line is added for each location it exists in.

```
# acfind -T archived -C node-01 -S projects -h -d Giovanni -i
1/(node-01/.../Widthie.wmv v1 <> Archive Pool Archive Pool-2 6 169257472 195...
//node-01/.../Wildlife.wmv v1 <> Disk Pool 1 Partition Data1 89 80797 2627...
//node-01/.../Wildlife.wmv v1 <> Disk Pool 2 Partition Data1 89 80797 2627...
//node-01/.../Wildlife.wmv v1 <> Shared Pool Partition /SANv1 87 80797 2627...
//node-01/.../media.mp4 v1 <> Archive Pool Archive Pool-2 6 195504128 213...<br>//node-01/.../media.mp4 v1 <> Disk Pool 1 Partition Data1 93 0 1822...
1/100de-01/.../media.mp4 v1 <> Disk Pool 1 Partition Datal 93 0
//node-01/.../media.mp4 v1 <> Disk Pool 2 Partition Data1 87 0 1822...
//node-01/.../media.mp4 v1 <> Shared Pool Partition /SANv1 93 0 1822...
//node-01/.../AirSTAR.mp4 v1 <> Archive Pool Archive Pool-2 6 127892480 153...
//node-01/.../AirSTAR.mp4 v1 <> Disk Pool 1 Partition Data1 94 0 2504...
//node-01/.../AirSTAR.mp4 v1 <> Disk Pool 2 Partition Data1 91 0 2504...
//node-01/.../AirSTAR.mp4 v1 <> Shared Pool Partition /SANv1 90 0 2504...
//node-01/.../image001.png v1 <> Archive Pool Archive Pool-2 9 1024 105020
//node-01/.../image001.png v1 <> Disk Pool 1 Partition Data1 115 103958 205159
//node-01/.../image001.png v1 <> node-01 cache <none> <none> <none>
//node-01/.../image001.png v1 <> Disk Pool 2 Partition Data1 99 103958 205159
//node-01/.../image001.png v1 <> Shared Pool Partition /SANv1 100 103958 205159
//node-01/.../image003.png v1 <> Archive Pool Archive Pool-2 9 213504 312493
//node-01/.../image003.png v1 <> Disk Pool 1 Partition Data1 115 205160 301111
//node-01/.../image003.png v1 <> node-01 cache <none> <none> <none>
//node-01/.../image003.png v1 <> Disk Pool 2 Partition Data1 99 205160 301111
//node-01/.../image003.png v1 <> Shared Pool Partition /SANv1 100 205160 301111
1/(node-01/.../image002.png v1 \leftrightarrow Archive Pool Archive Pool-2 9 105984 212778
```

```
1/1000e-01/.../1maqe002.png v1 <> Disk Pool 1 Partition Datal 115 0 103957
//node-01/.../image002.png v1 <> node-01 cache <none> <none> <none>
//node-01/.../image002.png v1 <> Disk Pool 2 Partition Data1 99 0 103957
//node-01/.../image002.png v1 <> Shared Pool Partition /SANv1 100 0 103957
Total size = 82.233MB
```
In the above output, we can see that all the files exist in 4 different locations, resulting in 4 lines being printed for each file. Each file is replicated in two local disk pools and one shared disk pool. In addition, all the files have been archived on the tape called 'Archive Pool-2', with some being stored in tar file number 6 and the others in tar file 9. The three files called image00\*.png also have a fifth copy in the cache of 'node-01'. We also see that these three files all have a copy stored in pack file number 115 on the partition 'Data1'.  $im \alpha = 002$ . png is stored at the start of the pack, with byte offset 0. Its end offset is 103957. The start of the next file in the pack, image001.png, is at the following byte offset 103958. The last column (off the screen in the example) shows the name of the archive (if any) the file is located in.

To display the maximum amount of information for each file, you can specify  $-1$  and  $-i$  at the same time.

### **Additional Examples**

For additional examples of using the **acfind** command, see ["Saving and extracting data"](#page-118-0), ["Share cleanup"](#page-121-0) and ["Finding and removing expired archives"](#page-122-0) in Chapter 6, [Usage scenarios](#page-116-0).

### <span id="page-32-0"></span>**acls**

The Active Circle list directory contents command.

```
acls [-h1alcutrRsm] [ -f list_file_path ] [ -D pool_path ] [ --force ] [ --list ]
[--elementSeparator characters][--lineSeparator characters]
{CONNECTION OPTIONS} [STANDARD OPTIONS]
```
The **acls** command lists the contents of the designated path. Using the options, you can list the information according to certain conditions. You can display a summary of the all the analyzed data according to their policy status.

**Table 3.11. Switches for acls**

| <b>Switch</b> | <b>Description</b>                                                                                                    |
|---------------|----------------------------------------------------------------------------------------------------|
| $-h$          | Print sizes in human-readable format                                                                                                |
| $-1$          | List one file per line                                                                                                    |
| $-a$          | Show all versions                                                                                                    |
| $-1$          | Show file type, mode, UID, GID, size in bytes and time. Alternate<br>form: --fullInformation.                                       |
| $-c$          | Use the ctime, or the time of last modification of file status<br>information (mode, owner, etc.). Used with $-1$ and $-t$ options. |
| $-u$          | Use the utime, or the time of last user access. Used with -1 and<br>-t options.                                                     |
| $-t$          | Sort by time                                                                                                    |
| $-r$          | Reverse order while sorting                                                                                                    |
| $-R$          | List subdirectories recursively                                                                                                    |

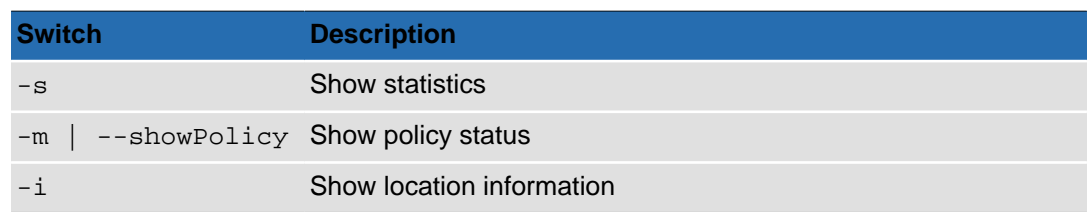

#### **Table 3.12. Options for acls**

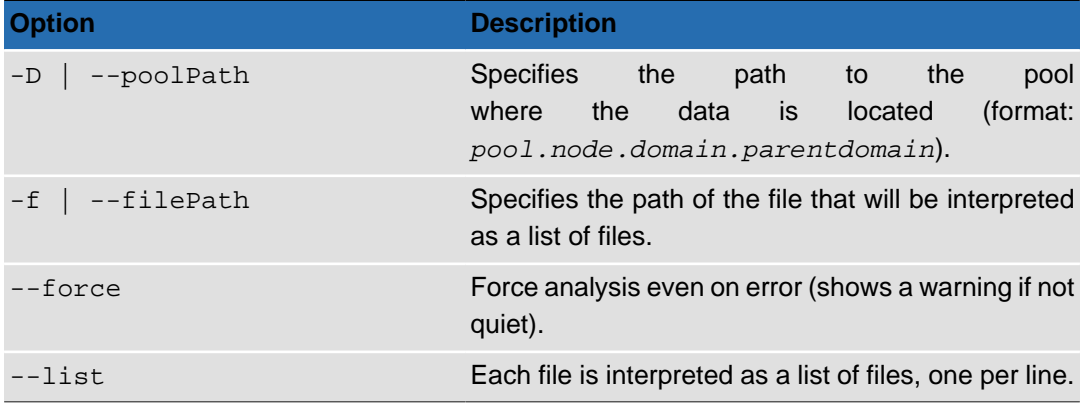

## **List File Format**

The list file for the **acls** -f option is formatted as follows:

```
file_path/file_name "version"
```
#### Example:

```
myDir1/myDir2
myDir1/myDir2/file1 6
myDir1/myDir2/file2 3
myDir1/myDir2/file3 1
```
# **Usage**

The output of the **acls** command can be a simple file or directory list or very detailed, providing all available information on files and versions recursively within a tree structure.

### **Note**

In the examples below, it is assumed that the current working directory is set to / Misc on share-01. The "**[acpwd](#page-15-1)**" command can be used verify the current path, which in these examples would be:

acpwd=admin@node-01:/share-01/Misc/.

To set a working directory, use the "**[accd](#page-12-1)**" command. If no share or directory is preset, you can specify the same information by adding the -S and -d options to the command lines below.

#### **Example 3.9. Statistics**

When the option  $-s$  is used, the command displays the statistics broken down into policy states, depending on the other options used. A section similar to this will be added to the end of the output:

```
Statistics for user 'admin' on share 'share-01':
32 Fulfilled
0 Processing
0 NotFulfilled
1 NotAvailable
0 Completed
33 Analyzed
```
#### **Example 3.10. acls**

Print a simple list of the contents of the current working directory:

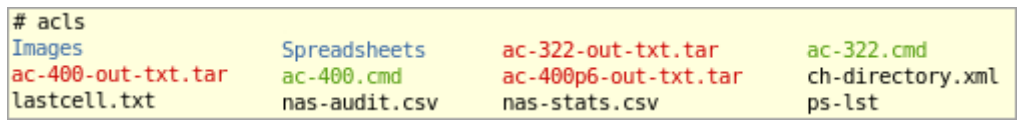

In the output, elements of different types are shown with different colors as defined by the environment configuration (see ["Text Enhancement"](#page-14-2) for more information). In the above example, the default settings are used. This means for example that the directories are shown in blue, . tar archives in red and the executable . cmd files in green.

#### **Example 3.11. acls -l**

List files with extra information: modes, UID, GID, size, date of last modification and file name.

| $#$ acls -l       |          |          |                             |  |                           |                      |
|-------------------|----------|----------|-----------------------------|--|---------------------------|----------------------|
| drwxrwxrwx        | $\theta$ | $\theta$ |                             |  | 0 16 Nov 2011 09:38 AM    | Images               |
| drwxrwxrwx        | $\theta$ | $\theta$ |                             |  | 0 16 Nov 2011 09:13 AM    | Spreadsheets         |
| $-$ rw-rw-rw-     | $\theta$ | $\theta$ | 153600 27 Sep 2011 06:21 PM |  |                           | ac-322-out-txt.tar   |
| - DWX DWX DWX     | $\theta$ | $\theta$ |                             |  | 5365 15 Nov 2011 05:22 PM | $ac-322$ . $cmd$     |
| $ rw - rw - rw -$ | $\theta$ | $\theta$ | 174080 27 Sep 2011 06:20 PM |  |                           | ac-400-out-txt.tar   |
| - DWX DWX DWX     | $\theta$ | $\theta$ |                             |  | 4824 15 Nov 2011 05:22 PM | $ac-400$ . $cmd$     |
| - I'W- I'W- I'W-  | $\theta$ | $\theta$ | 174080 08 Nov 2011 09:44 AM |  |                           | ac-400p6-out-txt.tar |
| - I'W- I'W- I'W-  | $\theta$ | $\theta$ | 117638 15 Nov 2011 05:23 PM |  |                           | ch-directory.xml     |
| - I'W- I'W- I'W-  | $\theta$ | $\theta$ | 479996 06 Sep 2011 10:04 AM |  |                           | lastcell.txt         |
| $ rw - rw - rw -$ | $\theta$ | $\theta$ |                             |  | 786 24 Oct 2011 10:15 AM  | nas-audit.csv        |
| $-$ rw-rw-rw-     | $\theta$ | $\theta$ |                             |  | 1077 25 Oct 2011 10:56 AM | nas-stats.csv        |
| $ rw - rw - rw -$ | $\theta$ | $\Theta$ | 43577 19 Sep 2011 04:10 PM  |  |                           | ps-lst               |

**Example 3.12. acls -lhtr**

List files with extra information sorted by date and size in human-friendly format.

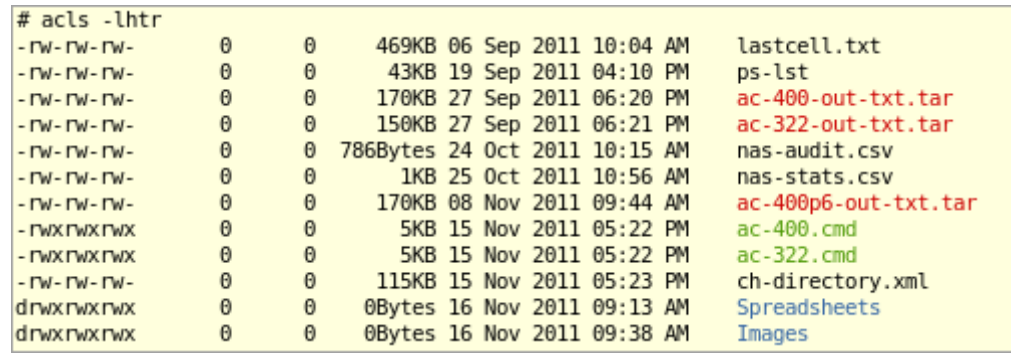

#### **Example 3.13. acls -Ralhs**

List files with extra information including subdirectories recursively with size in humanreadable format, in all their versions, with statistics.

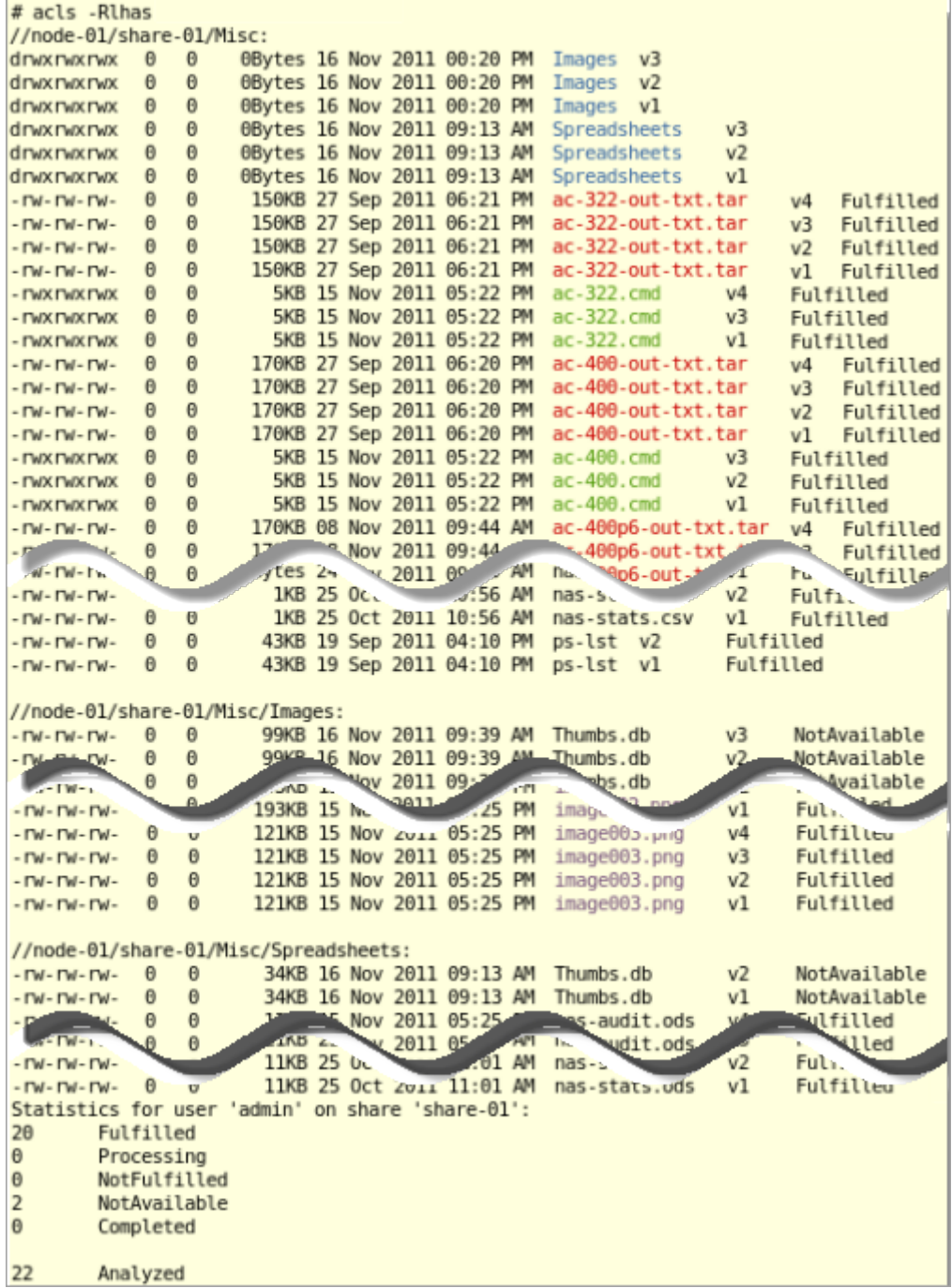

### <span id="page-35-0"></span>**acmd5sum**

The Active Circle check sum command specific to the MD5 method. It can be used both to generate and to validate check sums for files.

**acmd5sum** [-c] [-l] [-status] [-show] [--force] [-f file\_path] [-p file\_pattern] [-V version\_number] [-sum checksum] [-location type] [-noSort type] [-fastSort type] [-timeout seconds]
{[CONNECTION OPTIONS](#page-8-0)} [[STANDARD OPTIONS](#page-8-1)]

**Table 3.13. Switches for acmd5sum**

| <b>Switch</b>           | <b>Description</b>                                                                                                    |
|-------------------------|----------------------------------------------------------------------------------------------------|
| $-c$ $\vert$ --check    | Read sums from the files and check them.                                                                                        |
| $-1$   $--list$         | Each file is interpreted as a list of files, one per line.                                                                      |
| $-$ status   $-$ status | Display output for --check. Return code 0 (zero) means<br>all sums matched, other values indicate at least one failed<br>match. |
| $-show$ $--show$        | Show already calculated check sum.                                                                                              |

**Table 3.14. Options for acmd5sum**

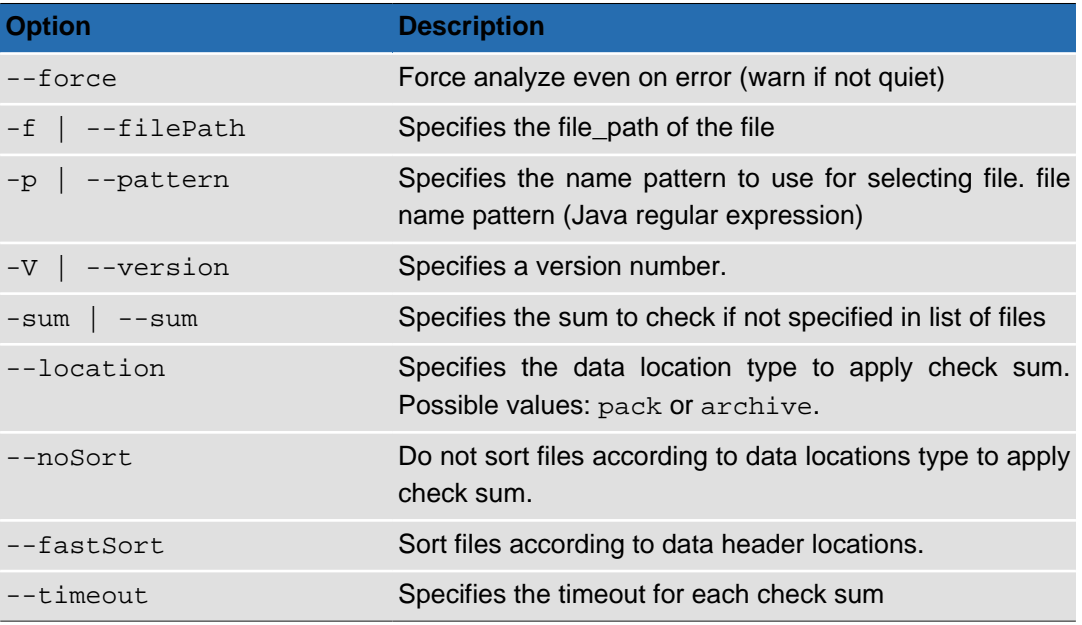

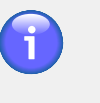

## **Note**

If the --check or --show options are not specified, the check sum will be calculated for the selected files.

## **Usage**

The command **acmd5sum** allows you to:

- Generate an MD5 check sum
- Display previously generated check sums
- Compare check sums with reference check sums

To generate a check sum for an individual file:

```
# acmd5sum -C node-01 -S share-01 --filePath test-files/00.odt
//node-01/share-01/test-files/00.odt 1 6f8da1b784d26b0c2a22e0e59bf83892
```
To generate a check sum for a list of files:

```
# acmd5sum -C node-01 -S share-01 --list --filePath /home/user/md5-list.txt
//node-01/share-01/test-files/00.odt 1 6f8da1b784d26b0c2a22e0e59bf83892
//node-01/share-01/test-files/01.odt 3 262118e33722a8a279a6395421265855
//node-01/share-01/test-files/02.odt 2 782ebad77a8bc12ccd4a86fe3ca07e86
//node-01/share-01/test-files/03.odt 3 69e37e29a93f36640c1b7b80902bdc41
```
The list file consists of the path to the file relative to the root of the share:

test-files/00.odt test-files/01.odt test-files/02.odt test-files/03.odt

To view the check sum for an individual file:

```
# acmd5sum -C node-01 -S share-01 --show --filePath test-files/00.odt
//node-01/share-01/test-files/00.odt 1 6f8da1b784d26b0c2a22e0e59bf83892
```
To view the check sum for a list of files:

```
# acmd5sum -C node-01 -S share-01 --show --list --filePath /home/user/md5-list.txt
//node-01/share-01/test-files/00.odt 1 6f8da1b784d26b0c2a22e0e59bf83892
//node-01/share-01/test-files/01.odt 3 262118e33722a8a279a6395421265855
//node-01/share-01/test-files/02.odt 2 782ebad77a8bc12ccd4a86fe3ca07e86
//node-01/share-01/test-files/03.odt 3 69e37e29a93f36640c1b7b80902bdc41
```
To verify the check sum for a file:

```
# acmd5sum --check --filePath test-files/00.odt --sum 6f8da1b784d26b0c2a22e0e59
bf83892
//node-01/share-01/test-files/00.odt: OK
```
To verify the check sum for a list of files:

```
# acmd5sum -C node-01 -S share-01 --check --list --filePath ./md5-list-sums.txt
//node-01/share-01/test-files/00.odt: OK
//node-01/share-01/test-files/01.odt: OK
//node-01/share-01/test-files/02.odt: OK
//node-01/share-01/test-files/03.odt: OK
```
The list file consists three tab separated columns with the path to the file relative to the root of the share, the version number, and the check sum:

```
test-files/00.odt 1 6f8da1b784d26b0c2a22e0e59bf83892
test-files/01.odt 3 262118e33722a8a279a6395421265855
test-files/02.odt 2 782ebad77a8bc12ccd4a86fe3ca07e86
test-files/03.odt 3 69e37e29a93f36640c1b7b80902bdc41
```
To verify the check sum for a list of files and return a status  $-$  0 (zero) if OK  $-$  that can be exploited by a shell script:

```
# acmd5sum -C node-01 -S share-01 --check --list --filePath /home/user/md5-list
-sums.txt --status && echo "You win" || echo "You lose"
You win
```
## **acrestore**

The Active Circle restore command.

```
acrestore [-f list file path ] [-p filename pattern ]
```
[ -V version\_number ] [ --force ] {[CONNECTION OPTIONS](#page-8-0)} [[STANDARD OPTIONS](#page-8-1)]

The command **acrestore** allows you to restore previous versions of files. For each file, you can specify both the file name and the version to restore.

#### **Table 3.15. Options for acrestore**

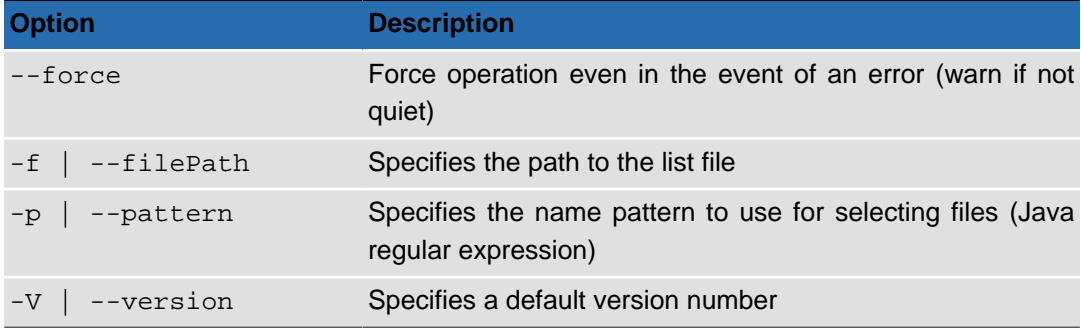

For more information on specifying name patterns in Java format, see this [summary of](http://download.oracle.com/javase/6/docs/api/java/util/regex/Pattern.html#sum) [regular-expression constructs](http://download.oracle.com/javase/6/docs/api/java/util/regex/Pattern.html#sum) on the Oracle Java web site. Pattern examples:

- 'Thumbs.db' for all files named 'Thumbs.db'
- '.\*.txt' for all files with 'txt' extension
- 'a.b.\*c' for all files like 'aZbc', 'a1b2c', 'aZb34c', 'a3b456c', etc.

## **Usage**

The **acrestore** command allows you to restore a previous version of a file (or files). The versions to be restored may be specified in one of two ways: either through referencing a list file containing the information on the versions to be restored (using the option **-f**) or by specifying a file name/folder name pattern (using the option **-p**).

## **List File Format**

The list file for the **acrestore** -f option is formatted as follows:

```
file_path/file_name "version"
```
Example:

```
myDir1/myDir2
myDir1/myDir2/file1 6
myDir1/myDir2/file2 3
myDir1/myDir2/file3 1
```
### **acrm**

The Active Circle remove command.

```
acrm [ -i] [ -f list_file_path ] [ -p filename_pattern ]
[ -V version_number ] [ --force ] {CONNECTION OPTIONS} [STANDARD OPTIONS]
```
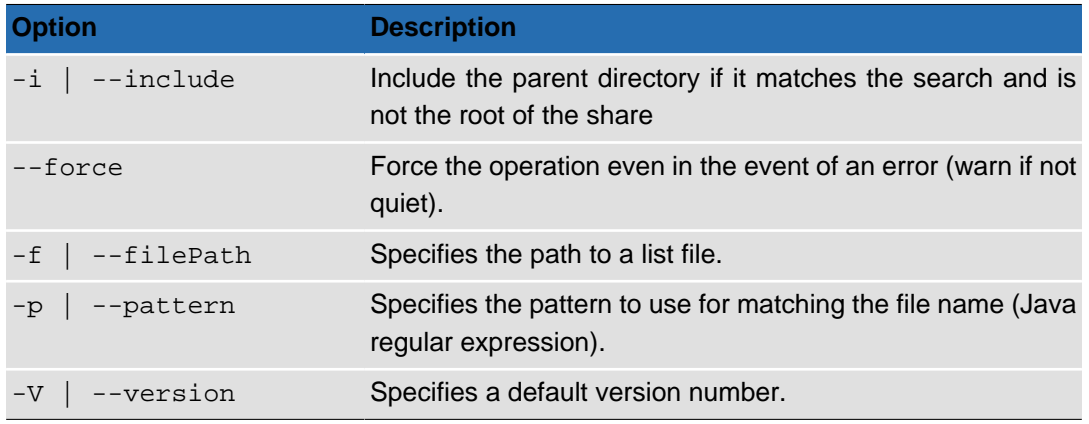

#### **Table 3.16. Options for acrm**

## **Usage**

Like the Unix command **rm**, the Active Circle command **acrm** is used for deleting files and/or directories. However, because Active Circle has a mechanism for saving previous versions of files, the command **acrm** removes all versions of a file indicated in the command for which at least one version matches the specified name(s) or pattern(s).

There are two ways you can indicate the files and/or directories to be deleted:

- Using the file path option  $(-f \mid -f \in \text{LiePath})$ , you can list the files to be deleted in a separate file and then call the file during the execution of the command.
- Using pattern-matching syntax to identify the files/directories to be deleted  $(-p \mid$ pattern).

## **Patterns**

For more information on specifying name patterns in Java format, see this [summary of](http://download.oracle.com/javase/6/docs/api/java/util/regex/Pattern.html#sum) [regular-expression constructs](http://download.oracle.com/javase/6/docs/api/java/util/regex/Pattern.html#sum) on the Oracle Java web site. Pattern examples:

- 'Thumbs.db' for all files named 'Thumbs.db'
- '.\*.txt' for all files with 'txt' extension
- 'a.b.\*c' for all files like 'aZbc', 'a1b2c', 'aZb34c', 'a3b456c', etc.

## **List File Format**

The list file for the **acrm** -f option is formatted as follows:

```
file_path/file_name "version"
```
Example:

myDir1/myDir2 myDir1/myDir2/file1 6 myDir1/myDir2/file2 3 myDir1/myDir2/file3 1

This chapter describes the commands for extracting information from the Active Circle system. They are:

**[acinfo](#page-41-0) [aclogger](#page-73-0) [actop](#page-77-0)**

**[acdu](#page-40-0) [aclog](#page-70-0) [aclogger](#page-75-0)**

## <span id="page-40-0"></span>**acdu**

Obtains information on Active Circle disk usage.

**acdu** [-Hhgrs] [-Usize\_unit] [--force] {[CONNECTION OPTIONS](#page-8-0)} [[STANDARD OPTIONS](#page-8-1)]

The command **acdu** allows you to view disk usage for each user or group. It displays a list sorted by user id (UID) or group id (GID) of the numbers of data files, files, file versions, directory versions, versions of symbolic links, and the corresponding used space for a specific share or for all the shares in a Circle.

### **Table 4.1. acdu Switches**

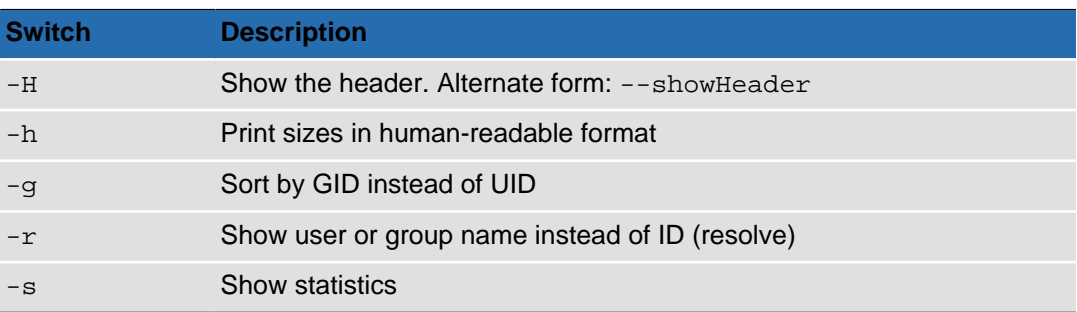

### **Table 4.2. Options for acdu**

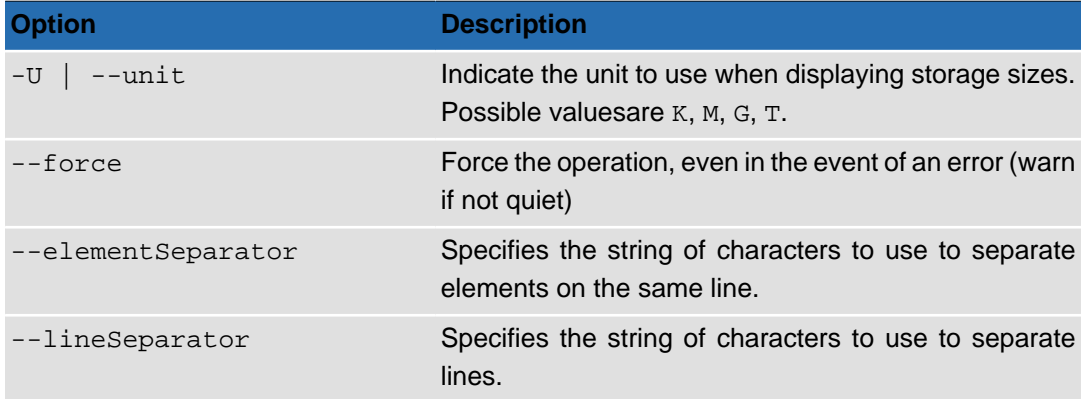

## **Output**

The command **acdu** -Hhs -d Documentation will produce a list of disk usage sorted by UID in human readable format for the "Documentation" directory of the default share (in this case testshare), including statistics.

# acdu -Hhs -d Documentation <uid> <data count> <file count> <file versions count> <directory versions count> <symbolic link versions count> <used space>

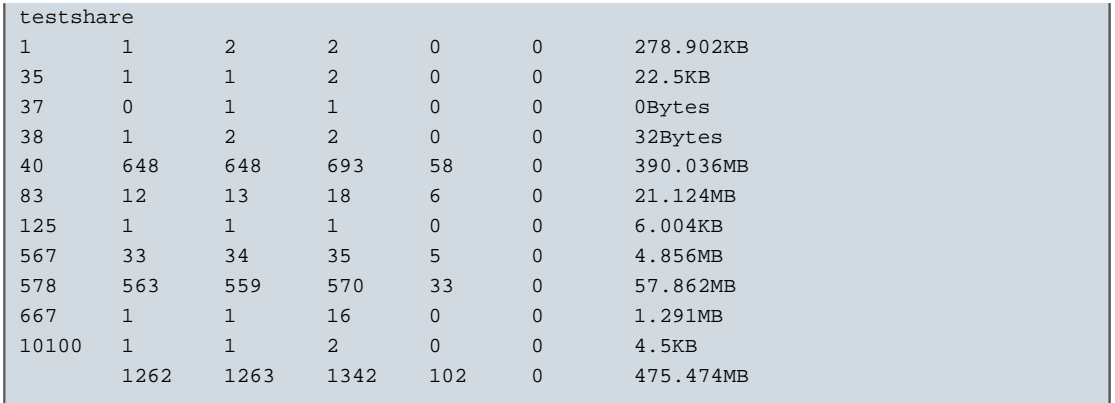

The first column is the user name (resolved from the UID). The next two columns refer to the number of data files and the number of files. The three following columns record the number of versions of files, directories, and symbolic links. The last column is the total size of all the data associated with the UID.

The command **acdu** -Hhrs -S all will produce an output as shown below, where user names are resolved and all the shares of the circle are listed.

```
# acdu -Hhrs -S all
<uid> <data count> <file count> <file versions count> 
<directory versions count> <symbolic link versions count> <used space>
projects
admin 180 180 180 22 0 17.075MB
Anna 2341 2341 3476 56 0 345.054MB
John 545 545 753 45 0 64.540MB
share-01
admin 23422 23416 23455 1570 0 2.169GB
multimedia
admin 110 110 110 6 0 408.688MB
```
## <span id="page-41-0"></span>**acinfo**

The Active Circle information command.

**acinfo** {OBJECT\_TO\_QUERY} [OPTIONS]

The **acinfo** command allows you to extract information on the different objects in the Active Circle system.

There are two levels of help information for this command:

• **acinfo** --help

This provides you with a list of the objects that can be queried (see the [table](#page-41-1) below).

• **acinfo** OBJECT\_TO\_QUERY --help This provides information on the options available for querying each Active Circle object.

### <span id="page-41-1"></span>**Table 4.3. System objects to query (sub-commands)**

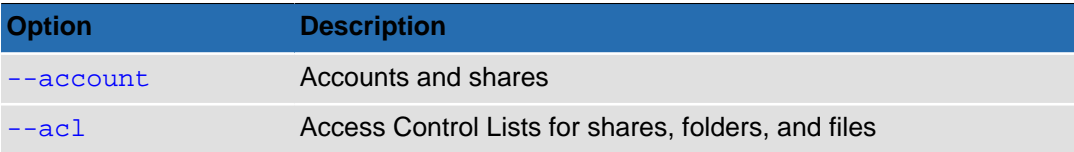

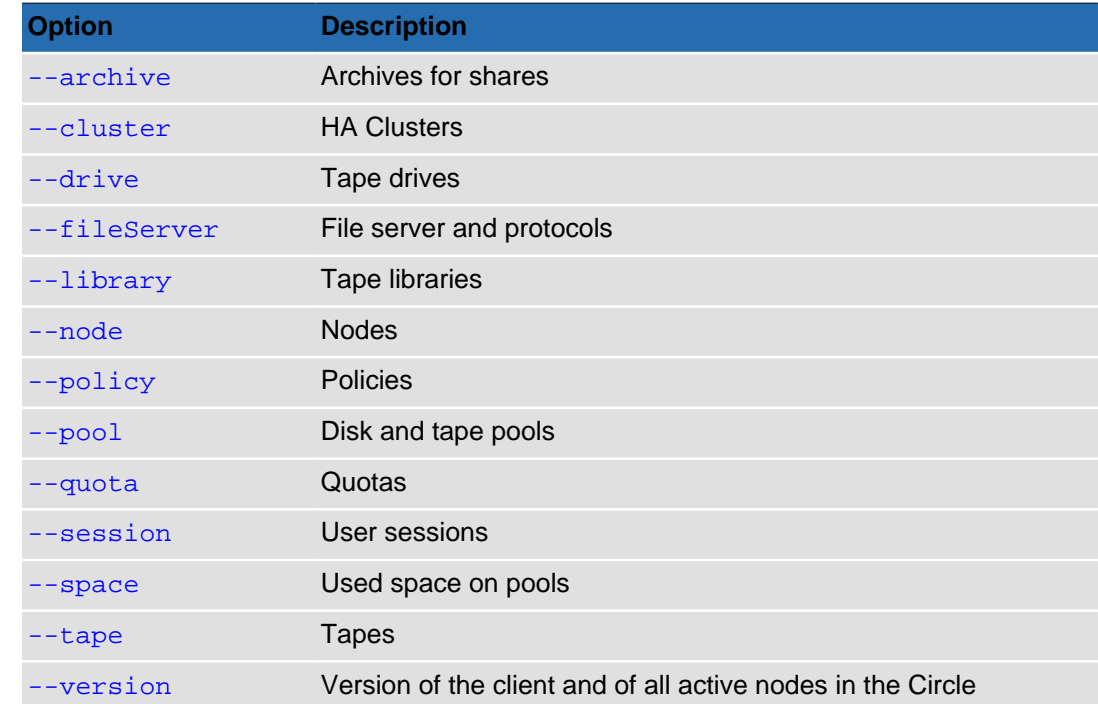

## <span id="page-42-0"></span>**acinfo --account**

For obtaining information on accounts and shares.

```
acinfo --account [-Hlh] [--description ] [--statusInfo ] [--quotaInfo ]
[--policyManagerInfo ] [--policyManagementInfo] [--policySchedulingInfo]
[--activationInfo ] [--storageInfo ] [--storageExtendedInfo ]
[--storageDetailedInfo ] [--archiveInfo ] [--archiveDetailedInfo ]
[--accessRightsInfo ] [--accessRightsFull ] [-s statistics_type]
[-n share_names]
[--logins login1,login2,...] [--groups group1,group2,...]
{CONNECTION OPTIONS} [FORMATTING OPTIONS] [STANDARD OPTIONS]
```
### **Table 4.4. Connection Options**

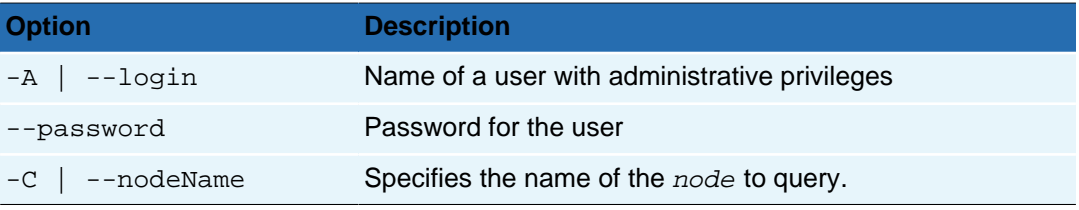

### **Table 4.5. Command Switches**

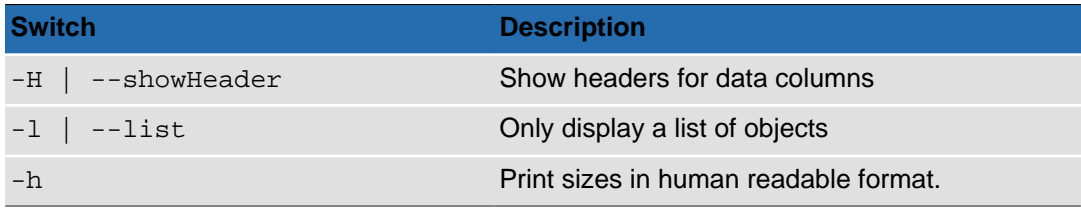

### **Table 4.6. Command Options for acinfo --account**

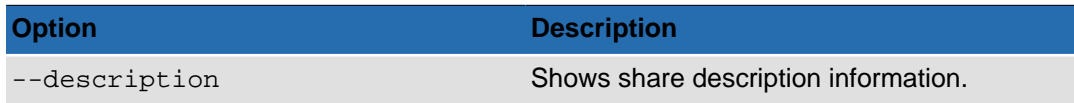

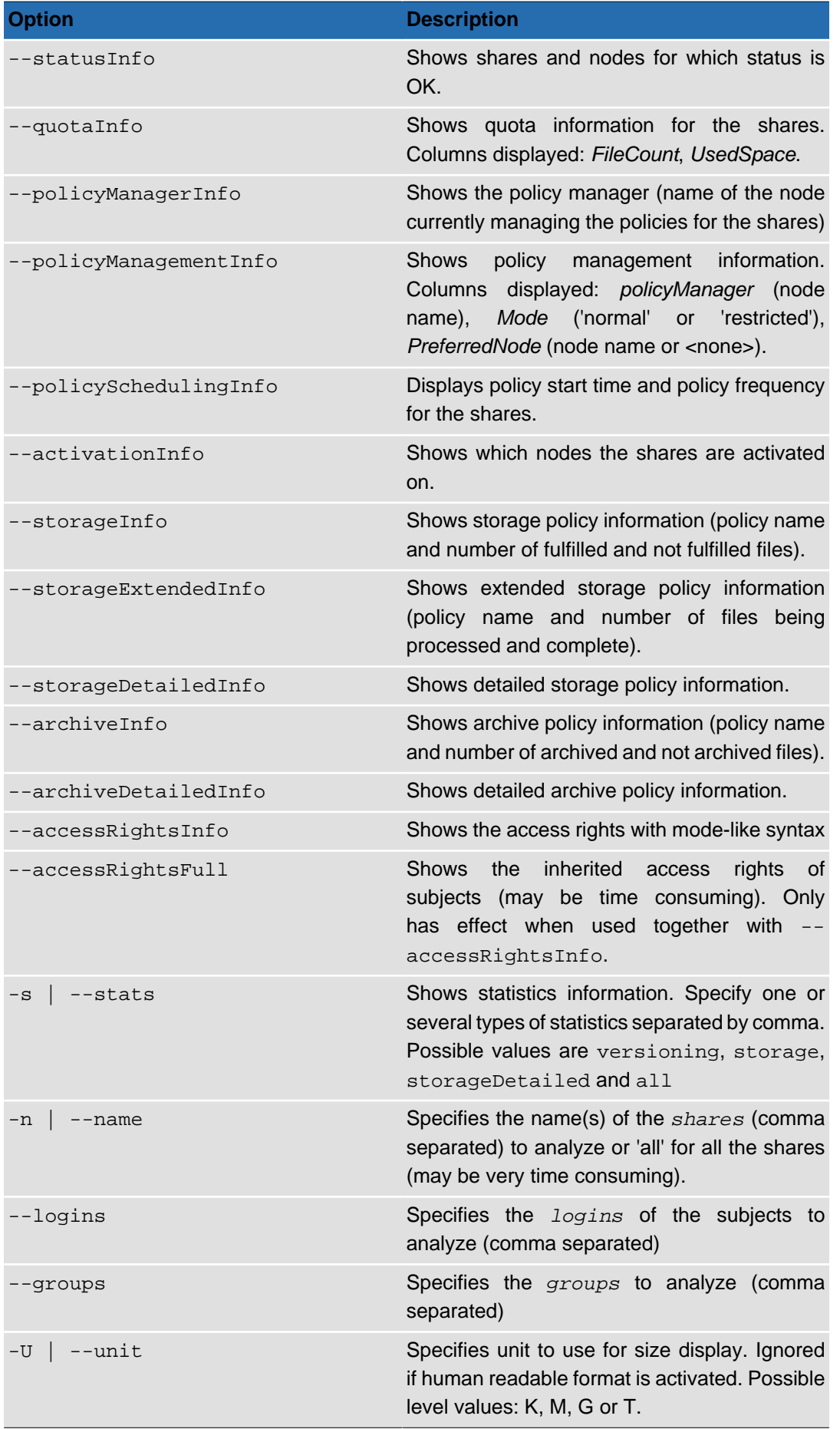

## **Table 4.7. acinfo Data Formatting Options**

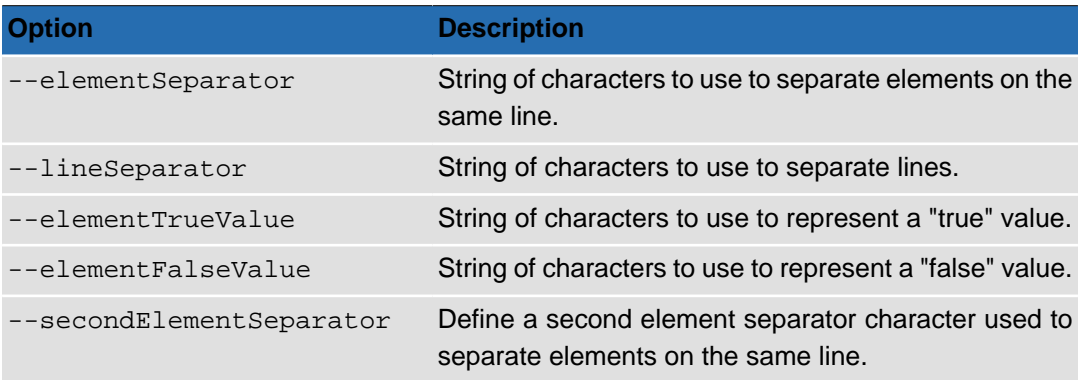

## **Output**

If you run the command with only the header option  $(-H)$ , it will output a line with data column headers for for every share or account:

```
Figure 4.1. acinfo --account -H
```
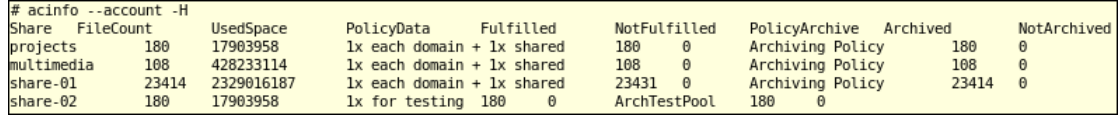

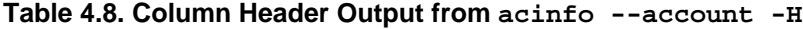

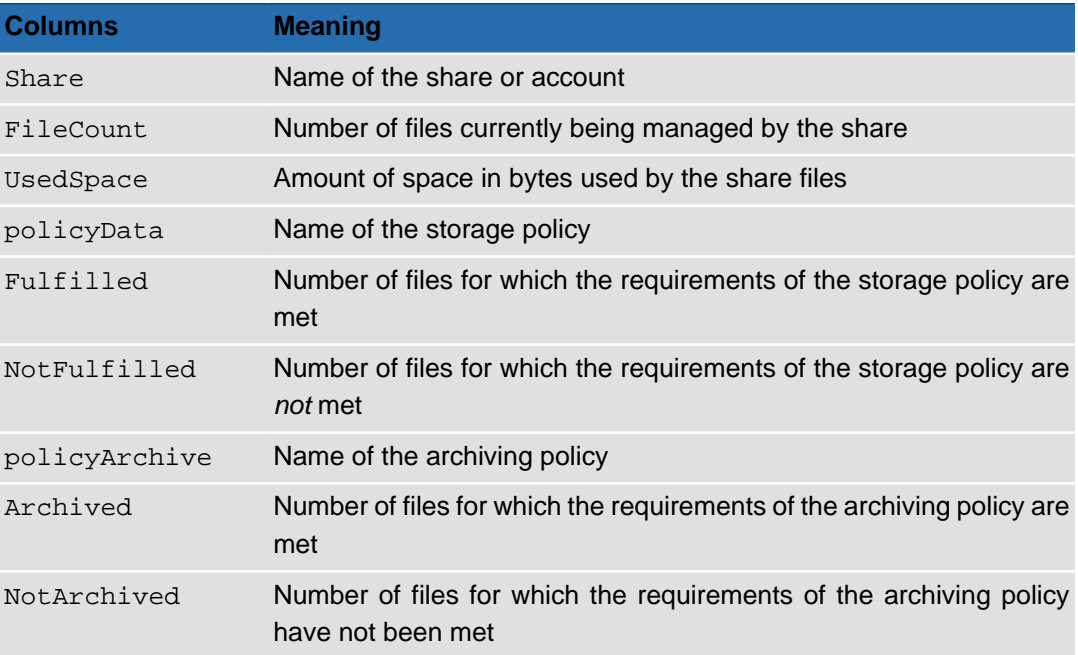

You can change the information that is output by the command by using the various options.

## <span id="page-44-0"></span>**acinfo --acl**

Lists the access control lists for a share, sub-folders, and files.

**acinfo** --acl [-Ra ] [--force] [--elementSeparator] [--lineSeparator]

### {[CONNECTION OPTIONS](#page-8-0)} [[STANDARD OPTIONS](#page-8-1)]

#### **Table 4.9. Command Switches**

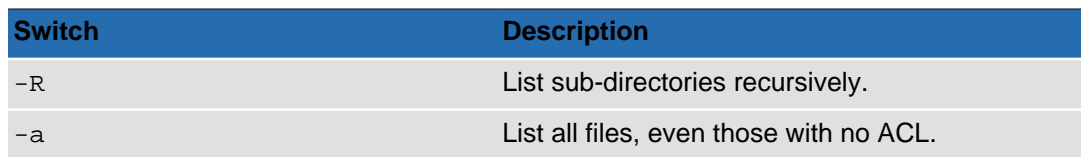

#### **Table 4.10. Options for acinfo --acl**

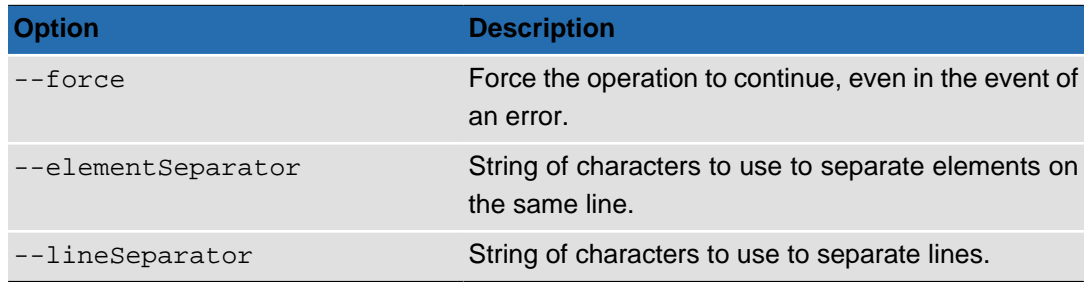

## **Output**

The command displays the full path of the object queried (using the connection options) and then for each ACL the ID of the owner and a textual representation of its rights.

By default, the command only displays files with ACLs, but with the option  $-a$ , you can display all files.

### **Example 4.1. acinfo --acl -S projects -d John -R**

This command lists ACLs for all files and subdirectories of the directory "John" on the share "projects".

```
# acinfo --acl -S projects -d John -R
//node-01/projects/John
        S-1-1-0 Allowed (inherited/OI/CI//) Full access
        S-1-1-0 Allowed (inherited/OI/CI//) history, view
//node-01/projects/John/Stats
        S-1-1-0 Allowed (inherited/OI/CI//) Full access
        S-1-1-0 Allowed (inherited/OI/CI//) history, view
//node-01/projects/John/Stats/nas-stats.csv
        S-1-1-0 Allowed (inherited////) Full access
        S-1-1-0 Allowed (inherited////) history, view
//node-01/projects/John/ch-directory.xml
        S-1-1-0 Allowed (inherited////) Full access
        S-1-1-0 Allowed (inherited////) history, view
//node-01/projects/John/ac-400.cmd
        S-1-1-0 Allowed (inherited////) Full access
       S-1-1-0 Allowed (inherited////) history, view
```
## <span id="page-45-0"></span>**acinfo --archive**

Obtains information on the archives for one or more shares.

```
acinfo --archive [-HanfdlsXh ] [-P file_path_pattern]
[-N archive_name] [--operationTypes types] [--showDir] [--force]
[--elementSeparator] [--lineSeparator]
{CONNECTION OPTIONS} [STANDARD OPTIONS]
```
## **Table 4.11. Connection Options**

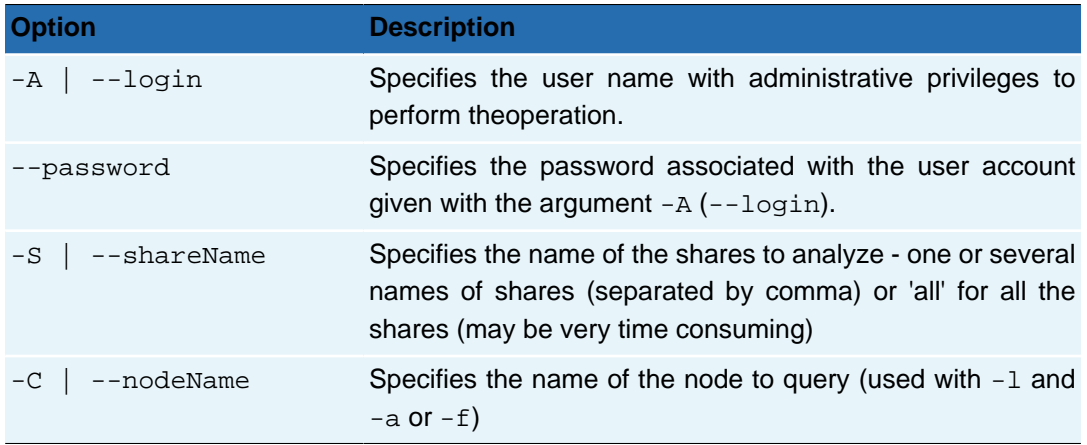

## **Table 4.12. Command Switches**

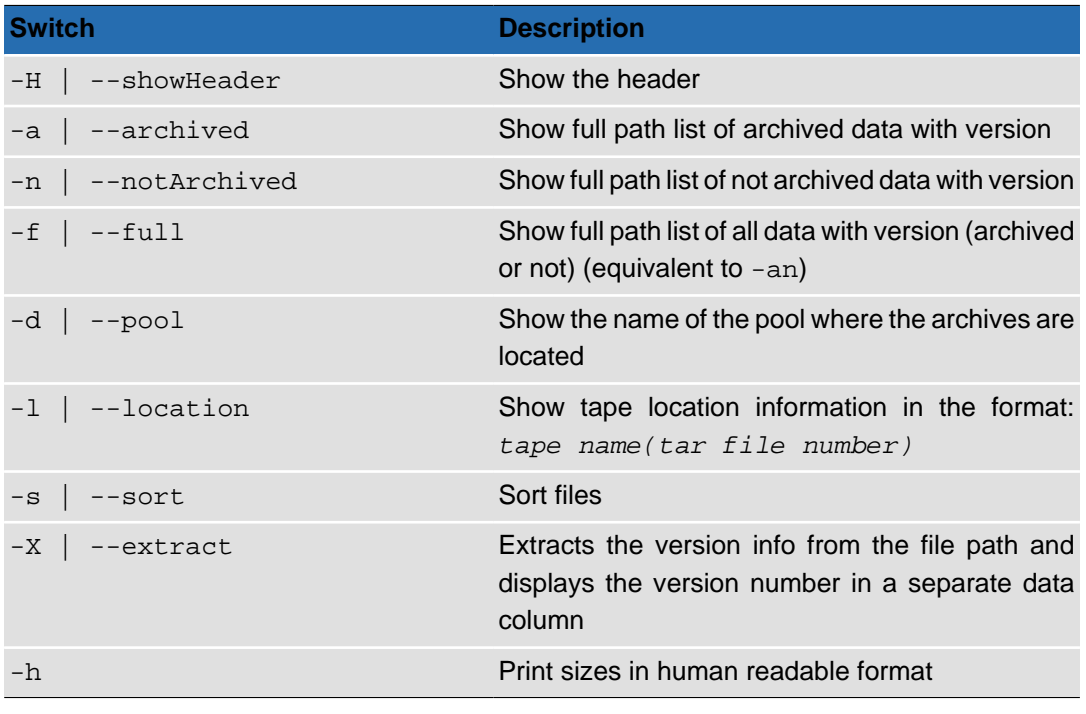

## **Note**

F

You must specify the name(s) of the archive(s) to be queried if you are using one of the options that displays its contents. They are  $-a$ ,  $-n$ , and/or  $-f$ . You must also specify a node on which the share the archive belongs to is activated.

## **Table 4.13. Options for acinfo --archive**

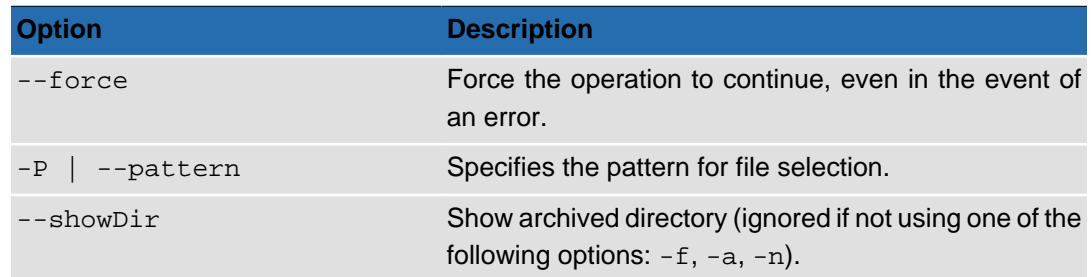

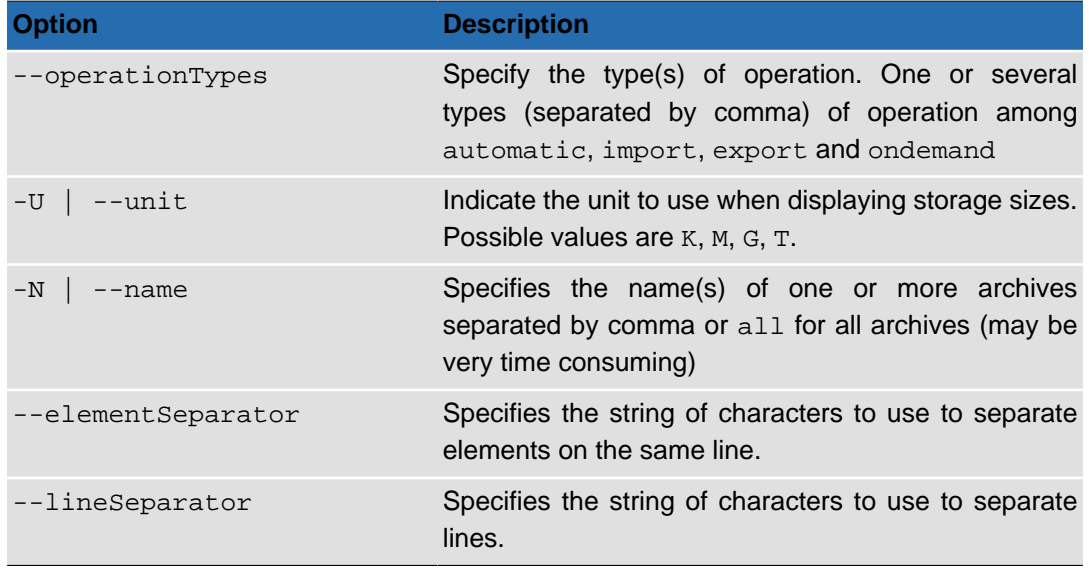

## **Output**

If not specified, all shares are managed by default. Archives are listed by share. The archives are sorted by creation date. Supplemental archives are listed with the corresponding main archive. For example, to list archives for all shares with data column headers, type **acinfo** --archive -H:

#### **Figure 4.2. acinfo --archive -H**

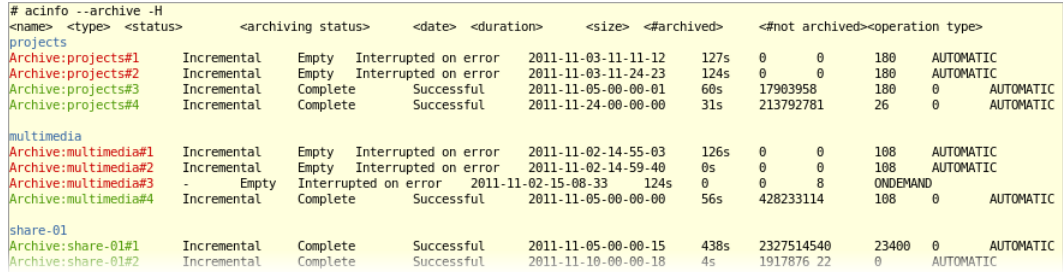

For each archive, the following information is displayed:

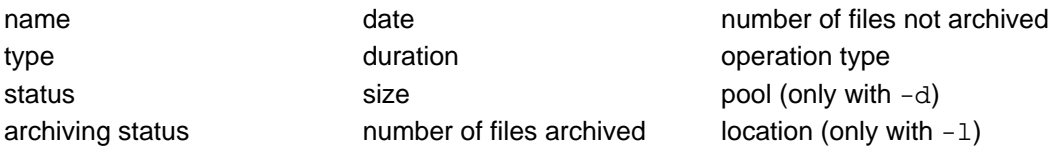

Use the  $-N$  option to list information about a specific archive. In the figure below, information about the archive named "Archive: projects  $#4"$  is requested, with output options  $-f$  (all files regardless of archive status) and -1 (shows tape information and tar file number). The file paths are listed including version number (if you want the version numbers to be listed in a separate data column instead, specify the -x option).

**Figure 4.3. acinfo --archive -fl -N Archive:projects#4 -C node-01**

| # acinfo --archive -fl -N Archive:projects#4 -C node-01 |                            |  |
|---------------------------------------------------------|----------------------------|--|
| projects                                                |                            |  |
| Archive:projects#4<br>Incremental<br>Complete           | Successful<br>2011-11-24-0 |  |
| 2(6)                                                    |                            |  |
| projects/Ana-Maria/.image000.png-vl<br>E08003L4         | 6                          |  |
| projects/Ana-Maria/Outdoors.wmv-vl<br>E08003L4          | 6                          |  |
| projects/Ana-Maria/SkyistheLimit.wmv-vl E08003L4        | 6                          |  |
| projects/Ana-Maria/ac-cmd-help-all-322.cmd-vl           | E08003L4<br>6              |  |
| projects/Ana-Maria/ac-cmd-help-all-400.cmd-vl           | E08003L4<br>6              |  |
| projects/Ana-Maria/cmd-322-txt-incompl.tar-vl           | E08003L4<br>6              |  |
| projects/Ana-Maria/cmd-322-txt.tar-vl<br>E08003L4       | 6                          |  |
| projects/Ana-Maria/cmd-400-txt-incompl.tar-vl           | E08003L4<br>6              |  |
| projects/Ana-Maria/cmd-400-txt.tar-vl<br>E08003L4       | 6                          |  |
| projects/Ana-Maria/cmd-400p6-42484-txt.tar-vl           | E08003L4<br>6              |  |
| projects/Ana-Maria/export-ac-params.xml-vl              | E08003L4<br>6              |  |
| projects/Ana-Maria/image002.png-vl<br>F08003L4          | 6                          |  |
| sesiaste Una Maria General002 ses ul<br>EGOGODI /       |                            |  |

If you are using color options, the output is coded as follows:

- Green if the state is "Successful"
- Red if the state is one of:
	- "Not scheduled"
	- "Interrupted on error"
	- "Interrupted on service stop"
- Yellow if the state is "Interrupted on demand"
- Cyan if some other state

## <span id="page-48-0"></span>**acinfo --cluster**

Lists information on the nodes that make up clusters. This includes HA clusters, Lock Manager clusters and Policy Management clusters.

**acinfo** --cluster [-HlL ] [-n cluster\_name] {CONNECTION OPTIONS} [FORMATTING OPTIONS] [[STANDARD OPTIONS](#page-8-1)]

**Table 4.14. acinfo --cluster Connection Options**

| <b>Option</b>           | <b>Description</b>                                                                                    |
|-------------------------|----------------------------------------------------------------------------------------------------|
| $-A$ $\vert$ $-$ -login | Specifies the user name with administrative privileges to<br>perform the operation.                   |
| --password              | Specifies the password associated with the user account<br>given with the argument $-A$ ( $-Jogin$ ). |
| $-C$ $-$ nodeName       | Specifies the name of the node to query.                                                              |

## **Table 4.15. Command Switches**

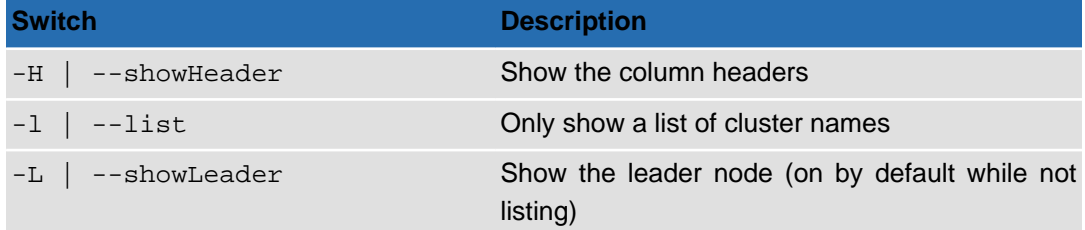

### **Table 4.16. Options for acinfo --cluster**

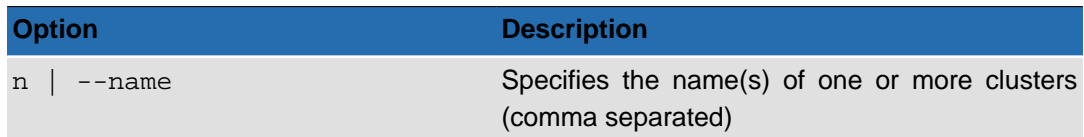

### **Table 4.17. Formatting Options**

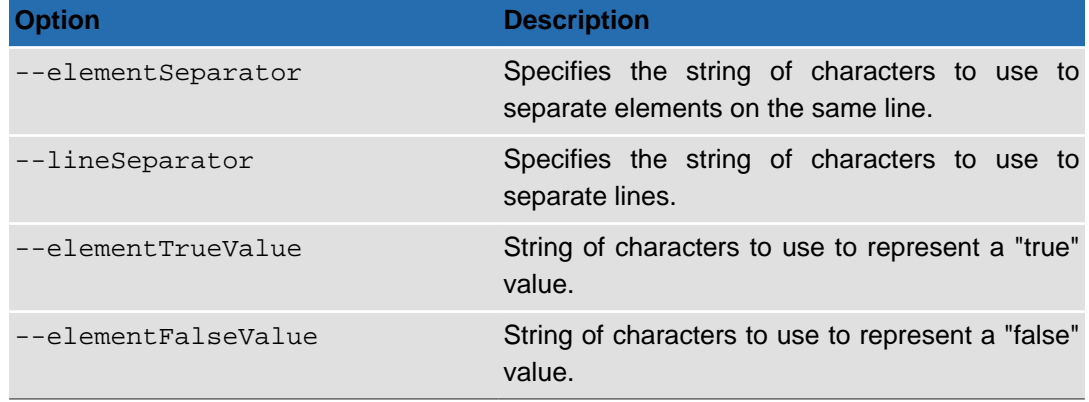

## **Output**

To show a simple list of clusters and the leader node for each:

```
acinfo --cluster -l -L
```
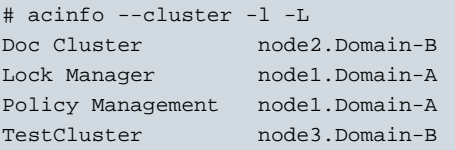

To show detailed information on the "Doc Cluster":

```
acinfo --cluster -n 'Doc Cluster'
```

```
# acinfo --cluster -n 'Doc Cluster'
Doc Cluster - (no description)
Leader: node-02.SubDomain-A2.Domain-A
Members: 
 node-02.SubDomain-A2.Domain-A
 node-01.SubDomain-A1.Domain-A
Network interfaces: 
 node-02.SubDomain-A2.Domain-A <autodetection>
 node-01.SubDomain-A1.Domain-A <autodetection>
Clusterables: 
 multimedia
 projects
 share-01
Parameters: 
 heartBeatDelay: 3
 maxSilenceCount: 15
 port: 40000
 multicastGroup: 239.255.1.1
Cluster resource: 
 Resource IP :
  Address: '192.168.1.55 Unicast (192.168.1.55)', Netmask: '255.255.255.0 Unicast (25
5.255.255.0)', Broadcast: '192.168.1.255 Unicast (192.168.1.255)'
```

```
 Resource DNS :
  <none>
 Resource Scripts :
  <none> Netbios name :
DOC-HACLUSTER
```
If the node being queried cannot be reached, the system will display "Unavailable" in the place of the lead node name.

## <span id="page-50-0"></span>**acinfo --drive**

Obtains information about the tape drives connected to the system.

```
acinfo --drive [-Hhl] [--status] [--error] [-U size_unit]
[FORMATTING OPTIONS] {CONNECTION OPTIONS} [STANDARD OPTIONS]
```
**Table 4.18. Connection Options**

| <b>Option</b>     | <b>Description</b>                                                                                    |
|-------------------|----------------------------------------------------------------------------------------------------|
| $-A$   $--$ login | Specifies the user name with administrative privileges to<br>perform the operation.                   |
| --password        | Specifies the password associated with the user account<br>given with the argument- $A$ ( $-1$ ogin). |
| $-C$ --nodeName   | Specifies the name of the node to query.                                                              |

```
Table 4.19. Switches for acinfo --drive
```
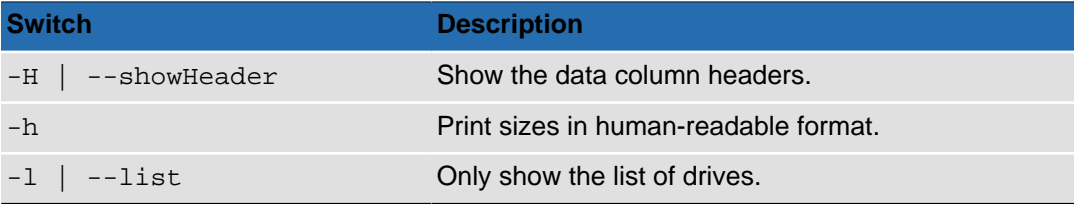

### **Table 4.20. Options for acinfo --drive**

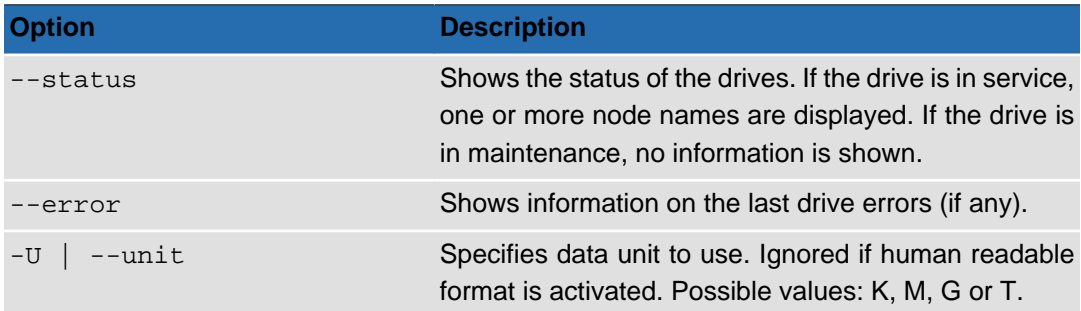

#### **Table 4.21. Data Formatting Options**

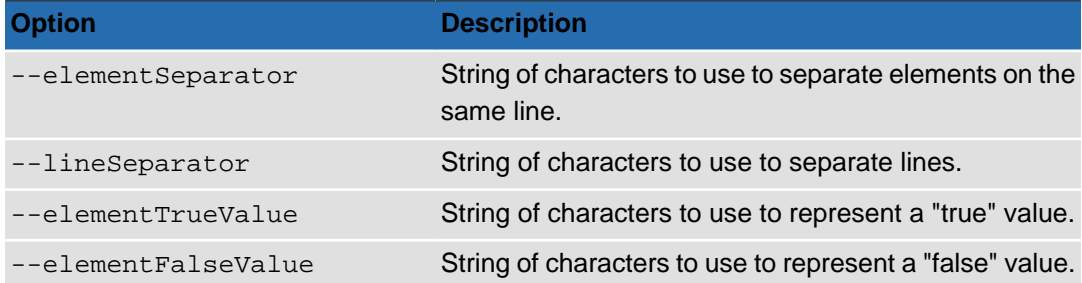

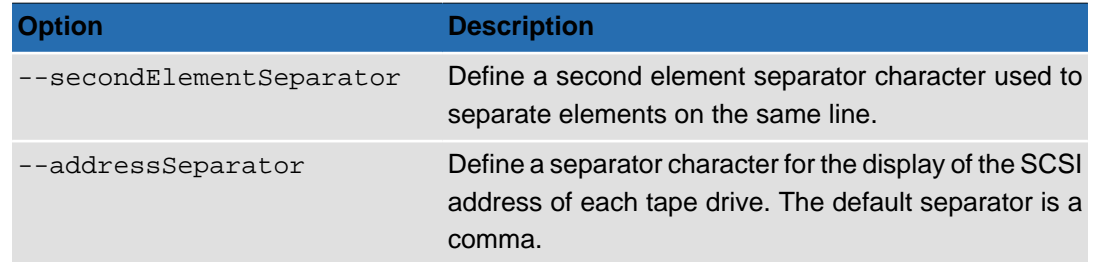

## **Output**

By default, the command lists all the tape drives that are connected to the system (queries all the nodes and displays drive information if at least one node is connected to a library containing tape drives).

The data produced by the **acinfo --drive** command include:

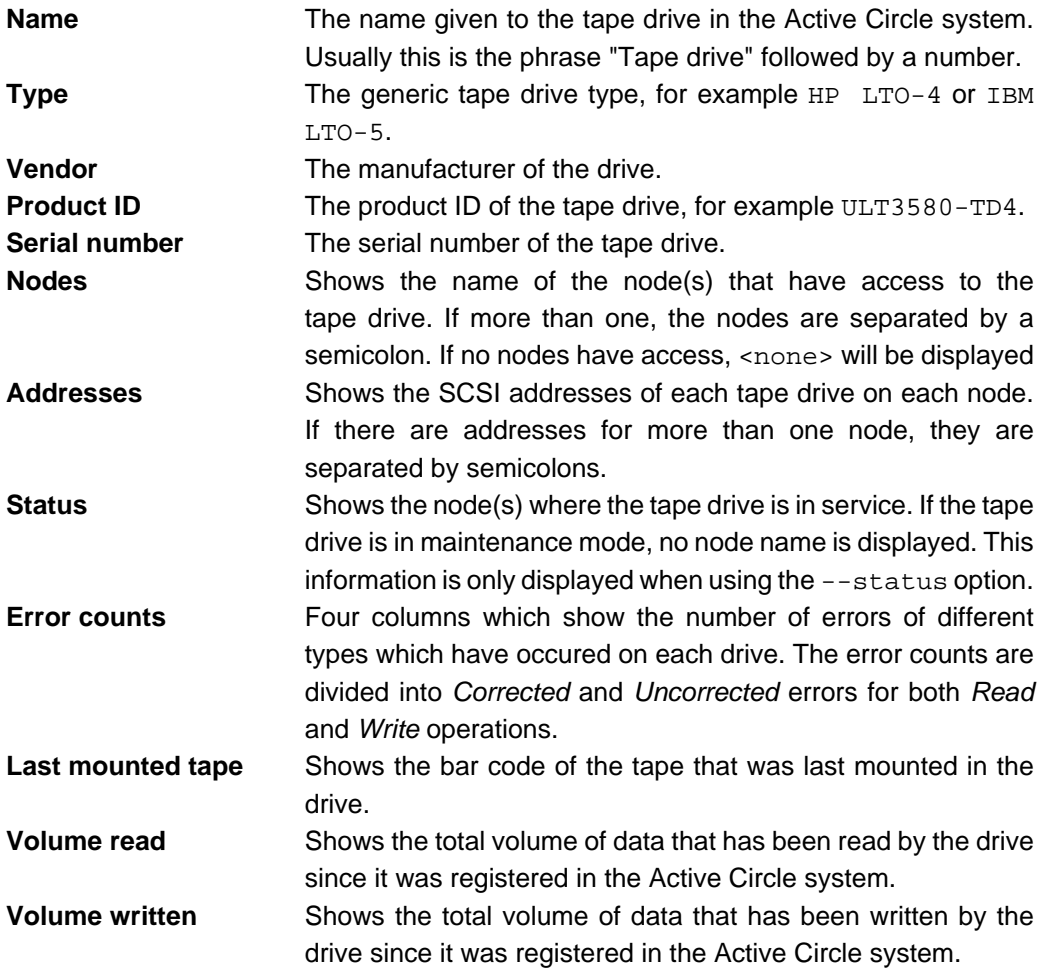

## **Detailed error information**

If you specify the --error option, additional information is displayed for each tape drive that has errors. The last 5 errors for each drive are listed. Each line represents one error and contains information about the date, the operation performed (read/write/positioning, etc.), the SCSI sense data in the form of the Sense Key, Additional Sense Code/Additional Sense Code Qualifier ("SenseKey", "ASC/ASCQ") and the command executed. For more information about SCSI sense data codes, please see the Wikipedia article at: [http://](http://en.wikipedia.org/wiki/ASC/ASCQ) [en.wikipedia.org/wiki/ASC/ASCQ](http://en.wikipedia.org/wiki/ASC/ASCQ).

#### **Example 4.2. acinfo --drive -error -H**

The below is an example of a list of errors for a drive. This is displayed under the line for the drive in the list of drives:

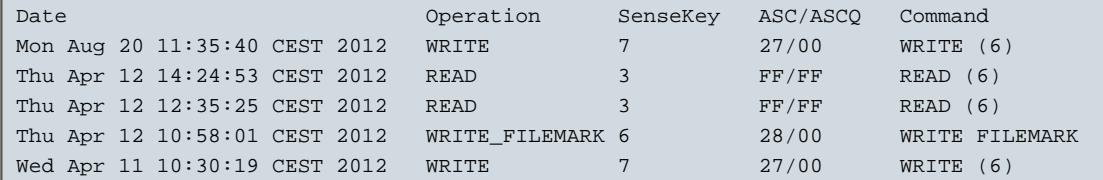

## <span id="page-52-0"></span>**acinfo --fileServer**

Lists fileserver and protocol information for the node or the domain.

```
acinfo --fileServer [-D domain_name] [--showProtocol]
{CONNECTION OPTIONS} [STANDARD OPTIONS]
```
#### **Table 4.22. acinfo --fileServer Connection Options**

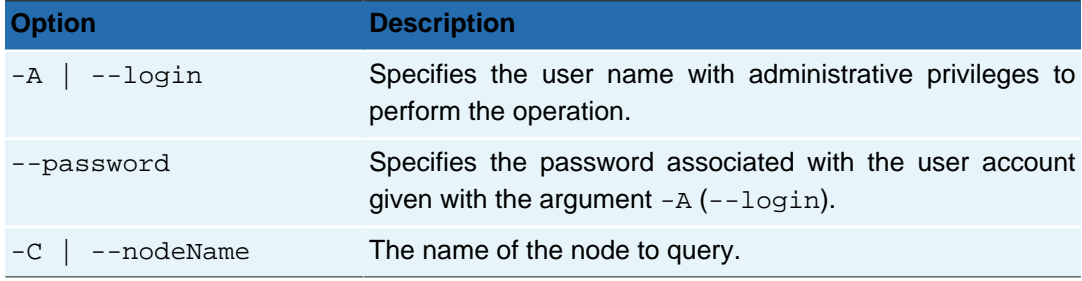

**Table 4.23. Options for acinfo --fileServer**

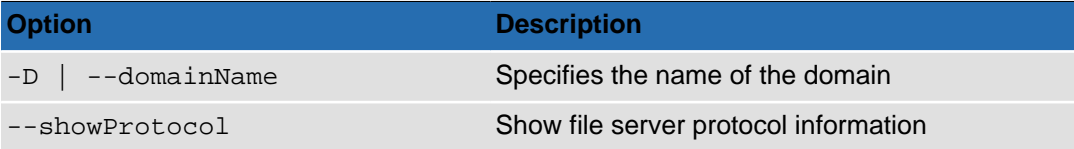

If no command options are specified, the command will return the general file server information for the node where the command is executed.

## **Output**

#### **Example 4.3. acinfo --fileServer -D Domain-A**

```
# acinfo --fileServer -D Domain-A
File server activated: false
Access timeout (in seconds): 600 (inherited)
Statistics activated: true (inherited)
Statistics log period (in minutes): 5 (inherited)
```
#### **Example 4.4. acinfo --fileServer --showProtocol**

```
# acinfo --fileServer --showProtocol
File server activated: false
Access timeout (in seconds): 600 
Statistics activated: true 
Statistics log period (in minutes): 5
```

```
CIFS:
Protocol CIFS activated: true 
FTP:
Protocol FTP activated: true 
NFS:
Protocol NFS activated: true
```
## <span id="page-53-0"></span>**acinfo --library**

Obtains information about the tape libraries connected to the system.

```
acinfo --library [-Hl] [--status]
[FORMATTING OPTIONS] {CONNECTION OPTIONS} [STANDARD OPTIONS]
```
### **Table 4.24. Connection Options**

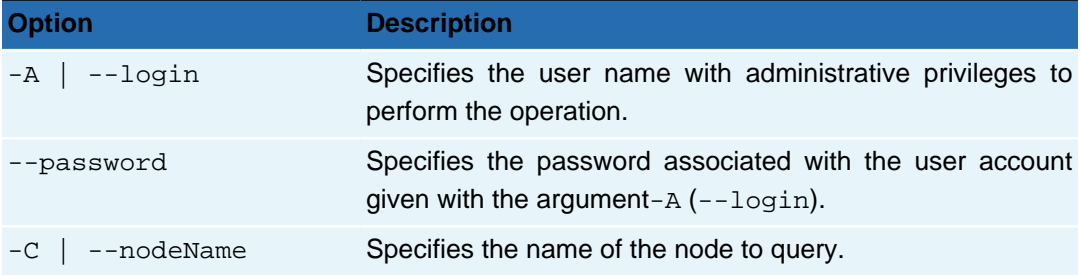

### **Table 4.25. Switches for acinfo --drive**

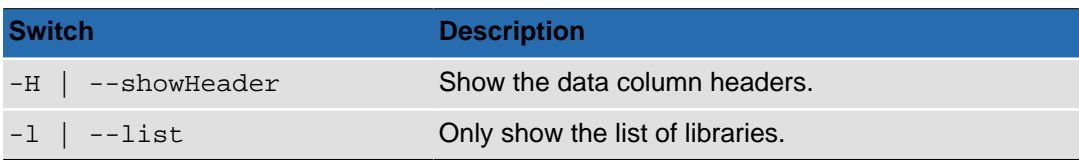

### **Table 4.26. Options for acinfo --drive**

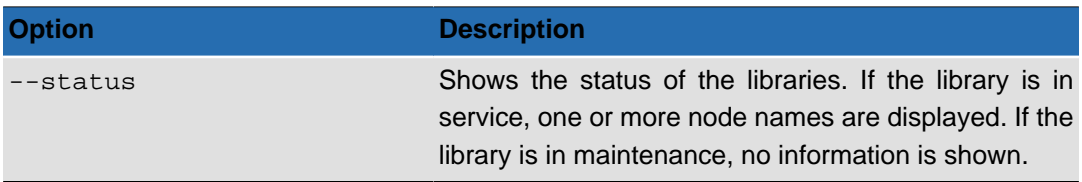

### **Table 4.27. Data Formatting Options**

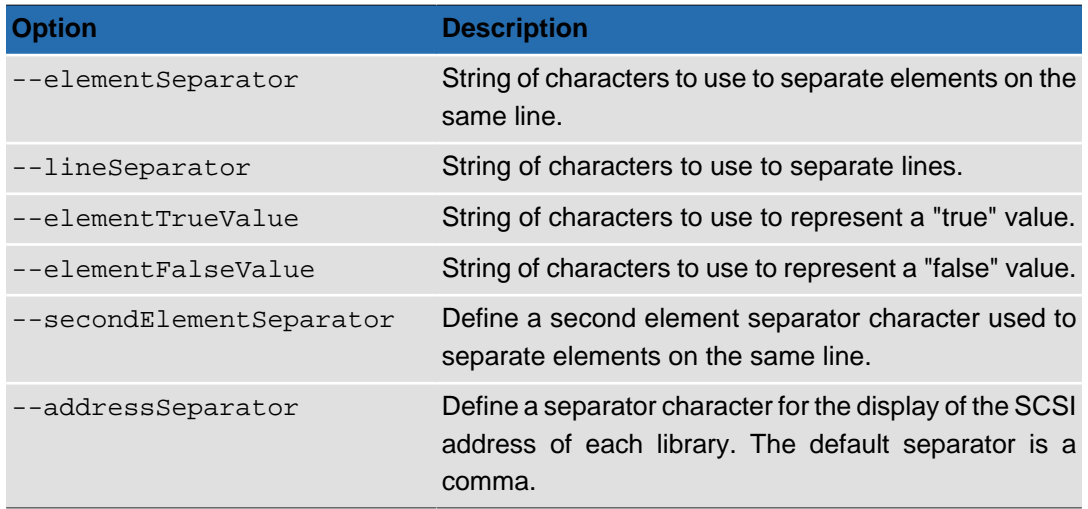

## **Output**

By default, the command lists all the tape libraries that are connected to the system (queries all the nodes and displays library information if at least one node is connected to a library).

The data produced by the **acinfo --library** command include:

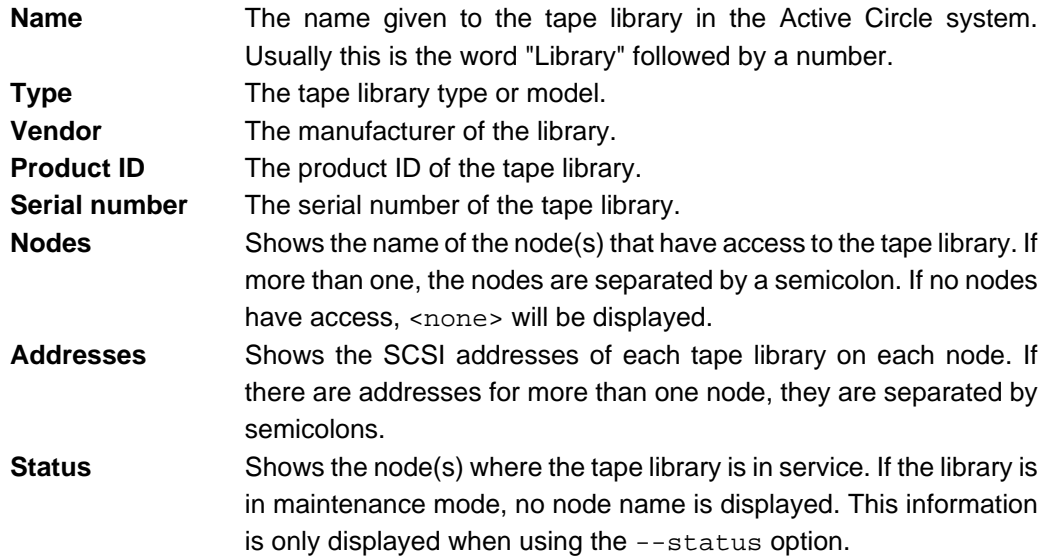

**Example 4.5. Examples of output from acinfo --library -H for three different tape libraries (one line per library):**

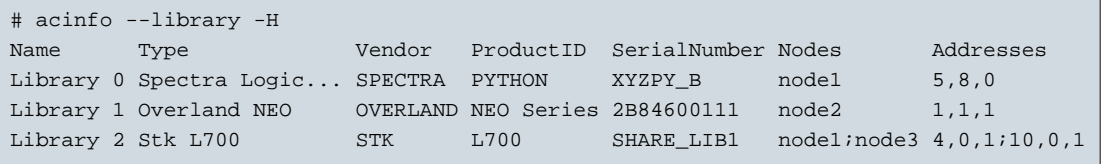

## <span id="page-54-0"></span>**acinfo --node**

Lists information about nodes.

```
acinfo --node [-Hlh] {-n node_name} [-U unit] [--cache] [--key] [--version]
[--storageKey] [--monitor] [--clearScreen]
[--category indicator] [--type time_period]
{CONNECTION OPTIONS} [FORMATTING OPTIONS] [STANDARD OPTIONS]
```
#### **Table 4.28. acinfo --node Connection Options**

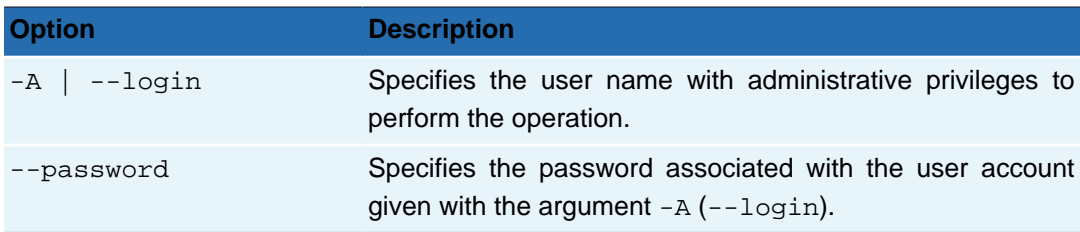

### **Table 4.29. Command Switches**

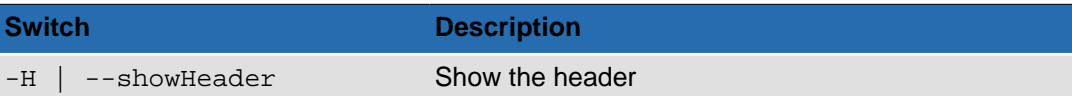

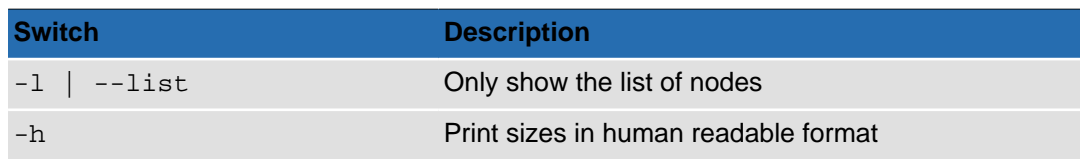

### **Table 4.30. Options for acinfo --node**

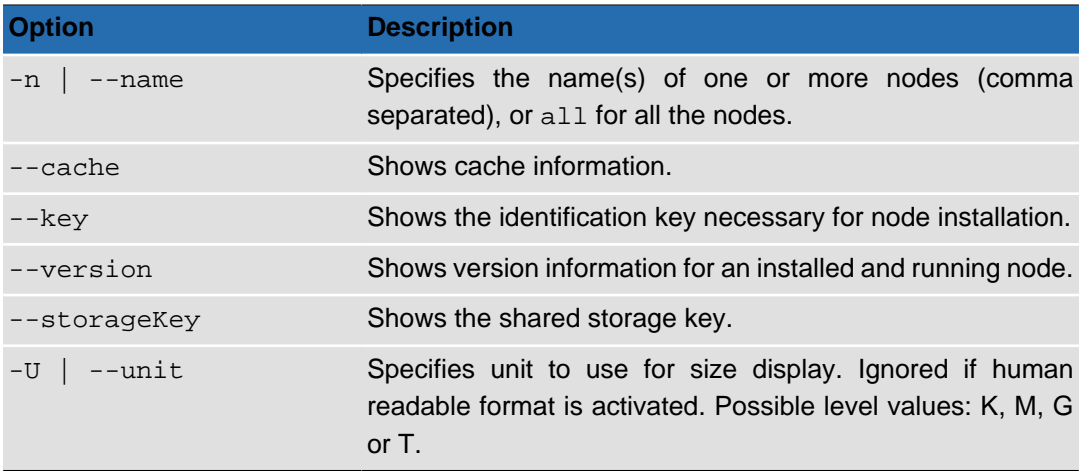

## **Table 4.31. Monitoring Options for acinfo --node**

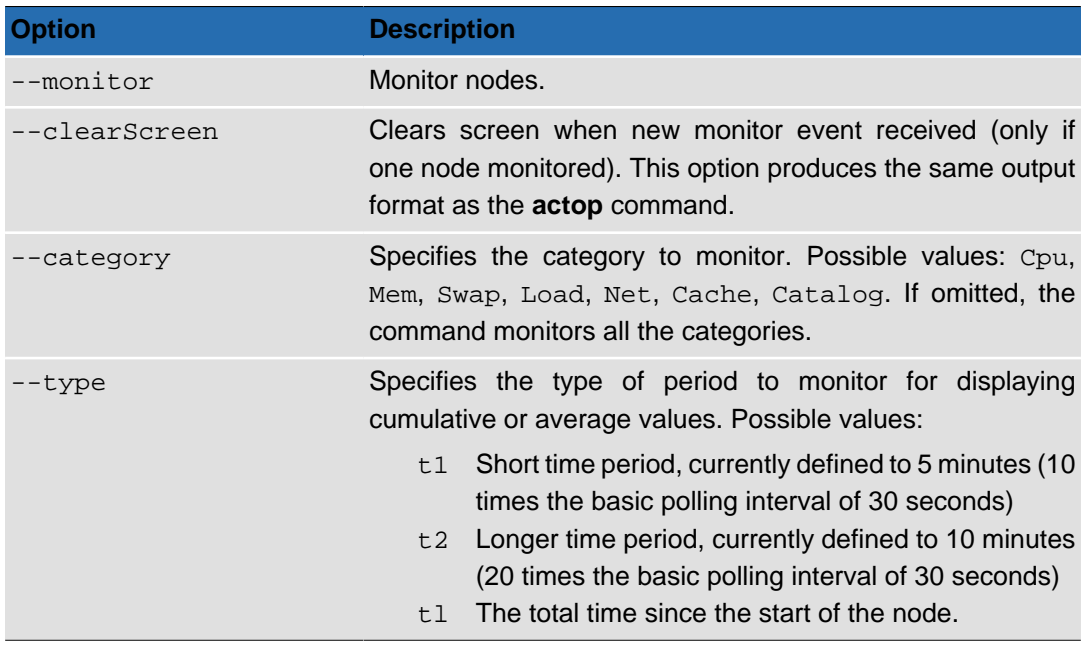

### **Table 4.32. Interactive Options for acinfo --node --monitor**

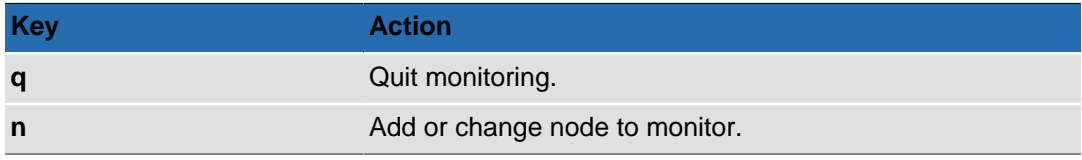

### **Table 4.33. Formatting Options**

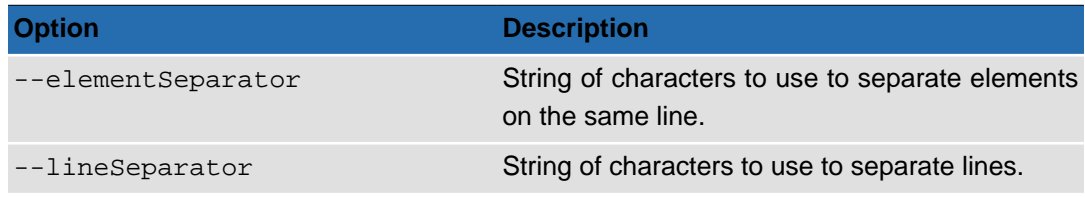

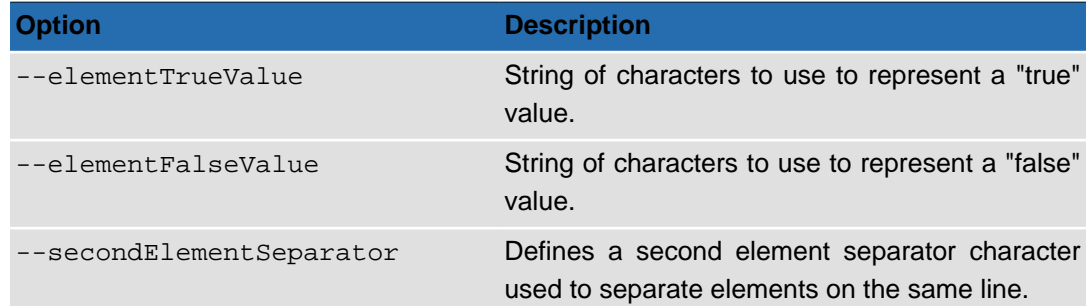

## **Output**

#### **Example 4.6. Obtaining the installation key for a node: acinfo --node --key**

This command displays the identification key needed to install the node called "node-03". The output will look something like the following (key shortened to fit the box):

```
# acinfo --node -Hh -n node-03 --key
Name Description Path Path Keynode-03 Third node in circle node-03.SubDomain-A2.Domain-A 3854456_2HKEHKP_2Q1...
```
#### **Example 4.7. Obtaining version information for a node: acinfo --node --version**

This command displays the version of the Active Circle software running on all the nodes of a circle:

```
# acinfo --node -Hh -n all --version
Name Description Path Version InternalVersion
node-01 First node in circle node-01.SubDomain-A1.Domain-A 4.0.0_11 4.0.0_11
node-02 Second node in circle node-02.SubDomain-A2.Domain-A 4.0.0_11 4.0.0_11
node-03 Third node in circle node-03.SubDomain-A2.Domain-A 4.0.0_11 4.0.0_11
```
#### **Example 4.8. Obtaining cache information: acinfo --node --cache**

The below command displays cache information for all the nodes of a circle. The output has been shortened to fit the box. The data columns with cache information are the following:

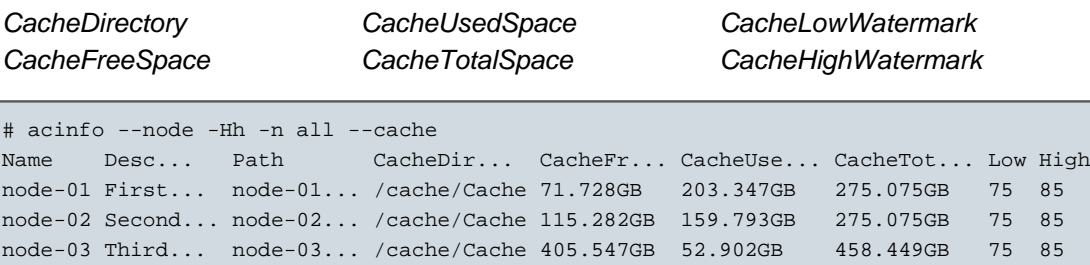

#### **Example 4.9. Monitoring: acinfo --node --monitor**

Use the --monitor option and its associated options to display load indicators for one or more nodes. If you do not specify a node, all nodes will be queried. All the indicator values for each node will be displayed on one line unless the --clearScreen option is used. A new line will be added for each node at regular intervals (the default polling interval is 30 seconds).

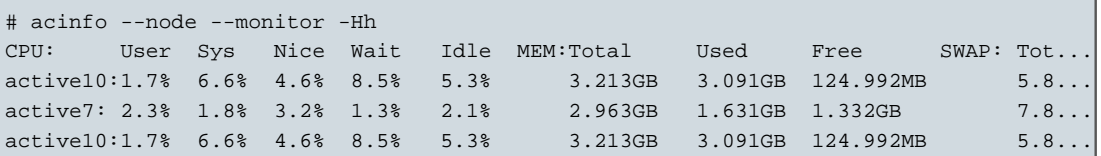

#### q

To stop monitoring, hit the **q** key and press Enter.

Like for the **[actop](#page-77-0)** command, you can specify specific categories to be monitored (- category option) as well as the time periods to monitor for obtaining average and aggregate readings (--type option).

## **Tip**

You can obtain similar load indicator information in a different format using the command **actop**.

## <span id="page-57-0"></span>**acinfo --policy**

 $\frac{1}{2}$ 

Lists information about the policies.

```
acinfo --policy [-Hlcf] [-n policy_name] [--types policy_type]
{CONNECTION OPTIONS} [FORMATTING OPTIONS] [STANDARD OPTIONS]
```
### **Table 4.34. acinfo --policy Connection Options**

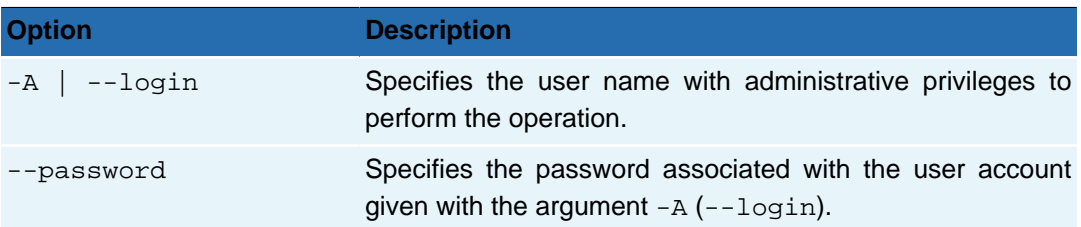

#### **Table 4.35. Command Switches**

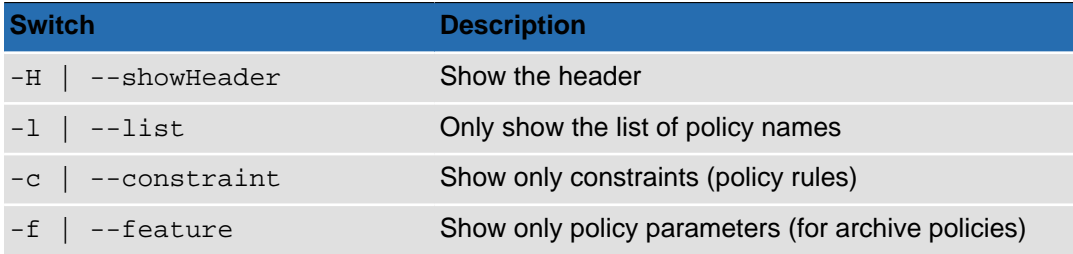

#### **Table 4.36. Options for acinfo --policy**

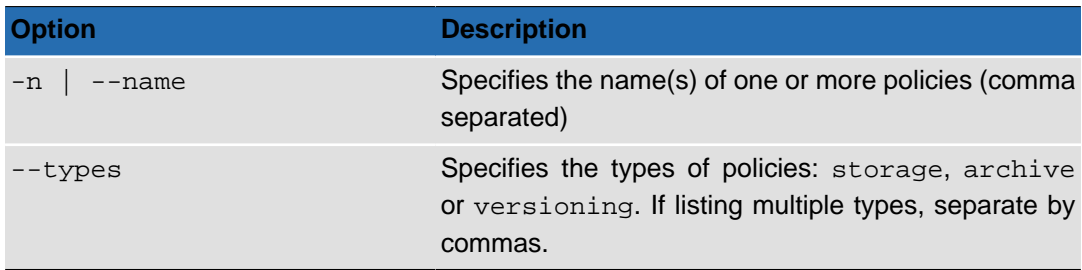

If no policy is specified, the command will list information for all the policies.

### **Table 4.37. Formatting Options**

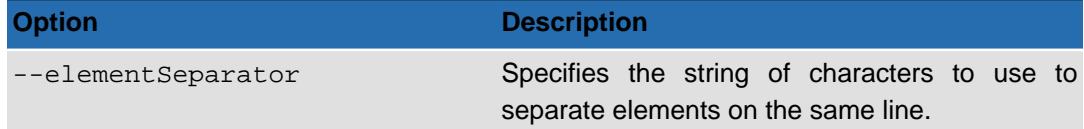

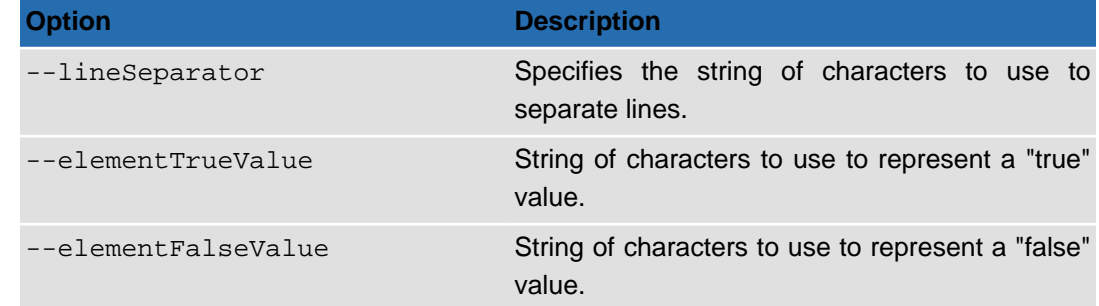

## **Output**

### **Example 4.10. acinfo --policy --types archive**

Information on archiving policies:

```
# acinfo --policy --types archive
Archiving Policy
Beginning: 0 Millisecond; End: 0 Infinite; Medium type: tape; Copy count: 1
Default configuration:
  Maximum archiving duration=8 hours
  Maximum TAR file size=10737418240
  Maximum count of files in one archive=1000000
  Minimum size to continue archiving=0
  Archiving external filter=false
  Path of the executable to use for external filter=
  Extensions list (comma separated) of files NOT to give to external filter=
  Regards partial archive status as an error=false
  Extensions list (comma separated) of files NOT to archive=
  Files selection optimization (using the treemarks system)=true
 Archiving TAR close system according to change at a folder depth (0=disabled)=0
  Keep empty archive=false
Specific configuration:
   Validated archiving=No validation on archiving
```
## <span id="page-58-0"></span>**acinfo --pool**

Obtains information on storage pools.

**acinfo** --pool [-Hlhdmas] [-n pool\_name] [--detailed] [-U size\_unit] {CONNECTION OPTIONS} [FORMATTING OPTIONS] [[STANDARD OPTIONS](#page-8-1)]

The command **acinfo** --pool allows you to display information concerning storage (disk) and archive (tape) pools.

#### **Table 4.38. Connection Options**

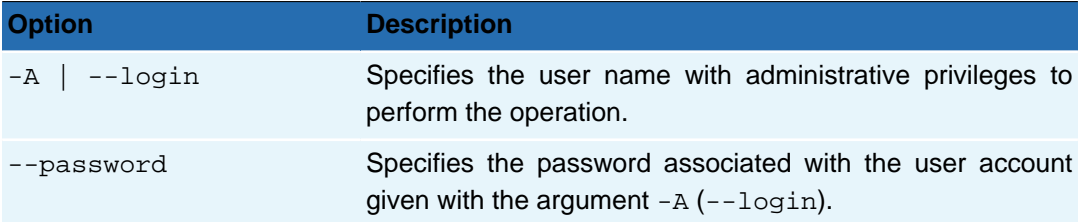

#### **Table 4.39. Command Switches**

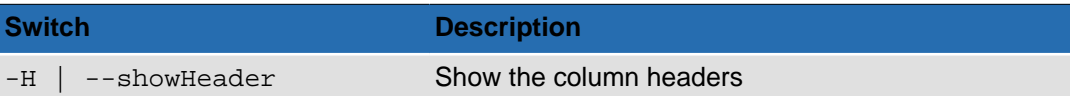

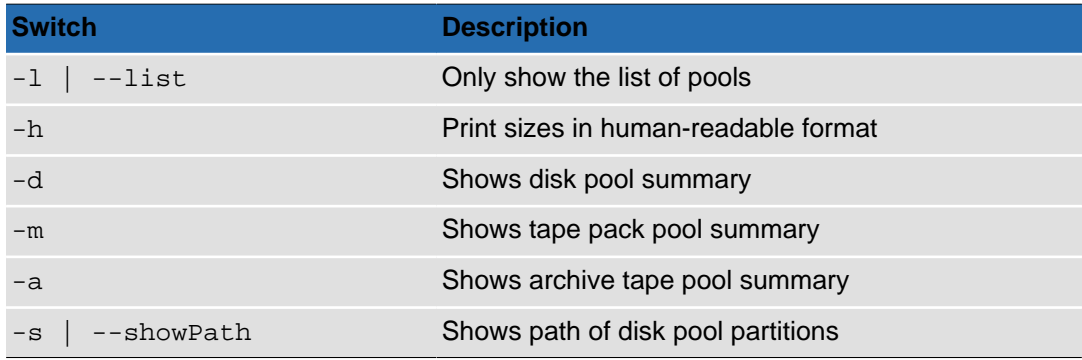

#### **Table 4.40. Options for acinfo --pool**

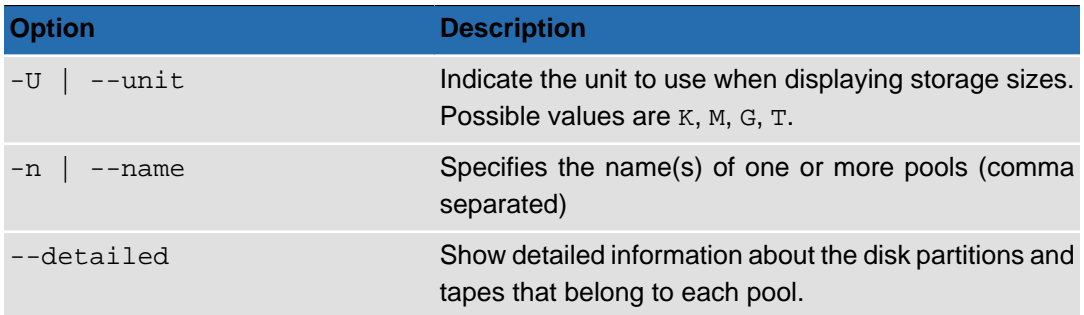

### **Table 4.41. Formatting Options**

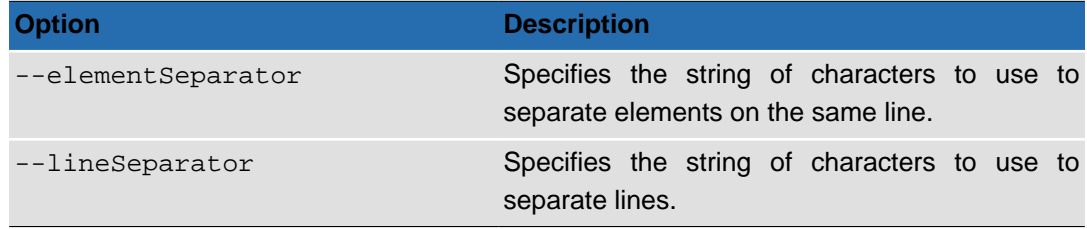

## **Output**

When you run the command **acinfo --pool**, by default all information is displayed. Adding an option has the effect of deactivating the display of other information. You can, however, use multiple options.

The information relating to the different options is displayed in separate groups.

#### **Example 4.11. acinfo --pool -Hhs --detailed**

This command shows detailed information about all the pools, listing disk pools first and tape pools next. Under each disk pool, data on the partitions are shown (including the path, due to the -s option). Under each archive pool, data for the tapes that are assigned to the pool are shown.

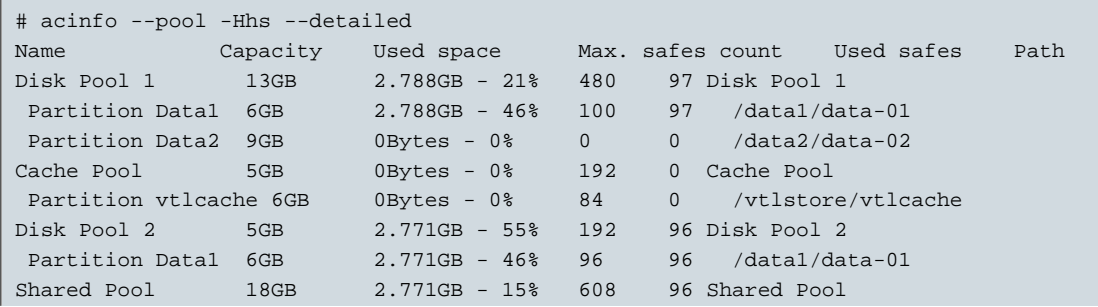

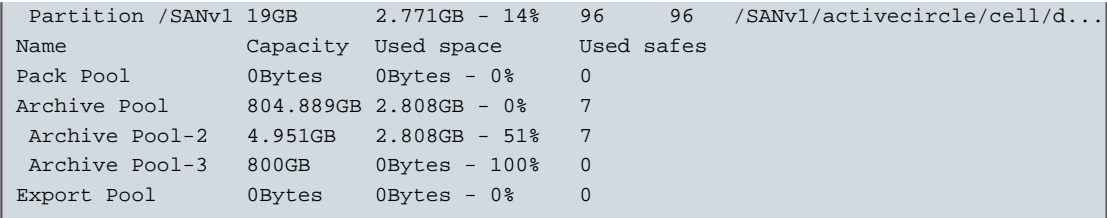

## <span id="page-60-0"></span>**acinfo --quota**

Obtains information on quotas.

**acinfo** --quota [-HhRufVWla] [--maxdepth n] [-U size\_unit] [--force] [FORMATTING OPTIONS] {[CONNECTION OPTIONS](#page-8-0)} [[STANDARD OPTIONS](#page-8-1)]

The command **acinfo** --quota allows you to display information on space usage by share or the values set (if any) for the maximum volume and/or the maximum number of files allowed for a share and/or its subfolders.

**Table 4.42. Switches for acinfo --quota**

| <b>Switch</b>        | <b>Description</b>                   |
|----------------------|--------------------------------------|
| --showHeader<br>$-H$ | Show column headers                  |
| $-h$                 | Print sizes in human-readable format |
| $-R$                 | List subdirectories recursively      |
| $-u$                 | Show used space (default)            |
| $-f$                 | Show file count                      |
| $-V$                 | Show values (default)                |
| $-W$                 | Show versioning values               |
| $-1$                 | Show limits (if any)                 |
| $-a$                 | Align information                    |

### **Table 4.43. Options for acinfo --quota**

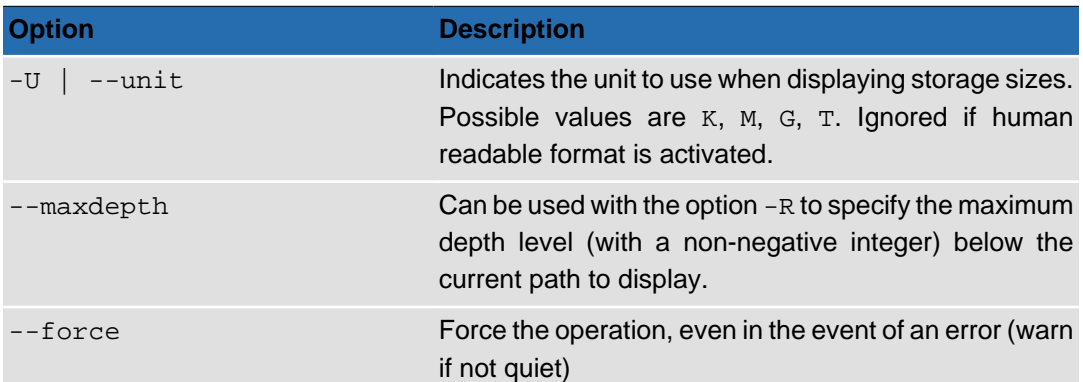

#### **Table 4.44. Formatting Options**

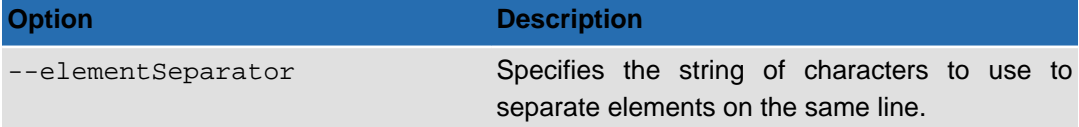

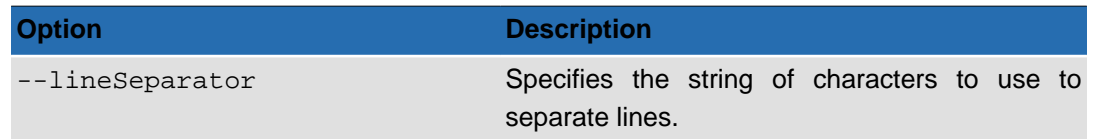

## **Output**

### **Example 4.12. acinfo --quota -Hh -C node-01**

This command will show the used space on all the shares activated on the node named "node-01":

```
# acinfo --quota -Hh -C node-01
Share name path Used Space:Value
share-01 / 2.169GB
projects / 221.081MB
multimedia / 408.395MB
share-02 / 17.075MB
```
### **Example 4.13. acinfo --quota -HhRufVl -C node-01 -S projects,multimedia**

This command will display used space and limits (quotas) for the two shares "projects" and "multimedia" and all their subdirectories (<none> means no limits have been imposed on this object/category):

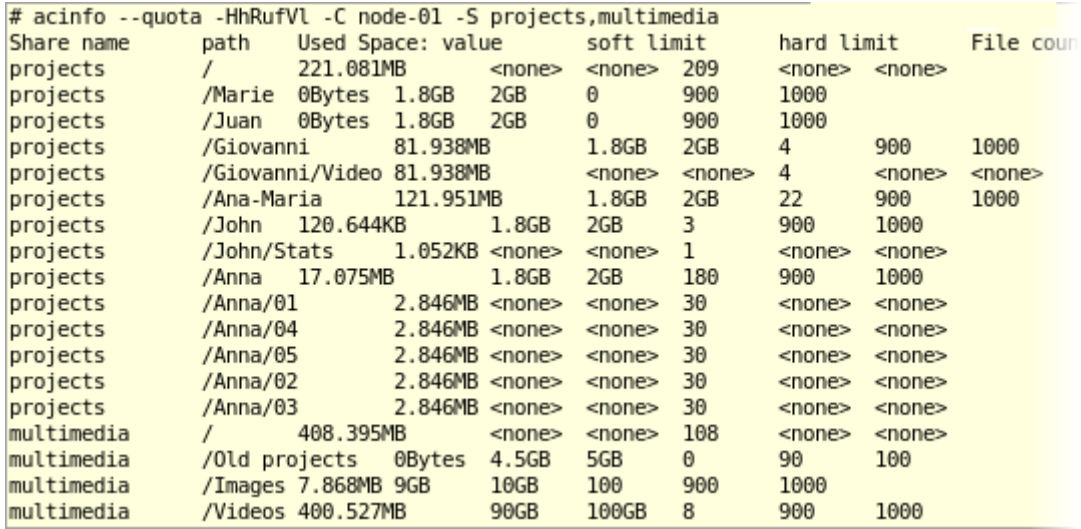

#### **Example 4.14. acinfo --quota -HhRu -S projects --maxdepth 1 -C node-01**

This command will display the used space for each folder stored at the root of the share "projects". In this example, each user has a folder at the root, so the output will show the space used by each user. The size information will include all subdirectories for each user folder, but only the first level will be displayed (--maxdepth option set to "1"):

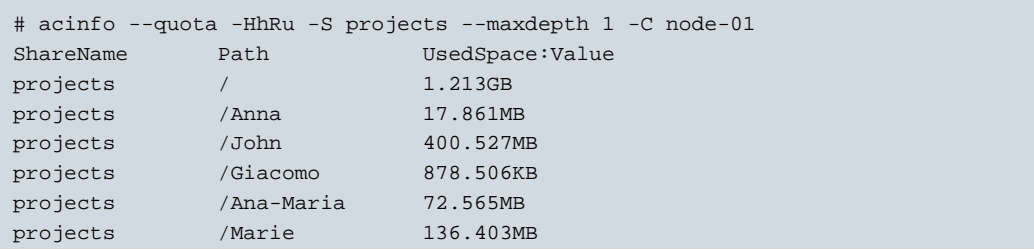

projects /Juan 613.56MB

A variation of this command can be used to obtain the same information if the user folders are located one level down, under the "Users" folder, by adding the -d option:

```
# acinfo --quota -HhRu -S projects -d /Users --maxdepth 1 -C node-01
ShareName Path UsedSpace:Value
projects /Users 5.345GB
projects /Users/Anna 1.075GB
projects /Users/John 835.435MB
projects /Users/Marie 25.67MB
...
```
## <span id="page-62-0"></span>**acinfo --session**

Lists information on user sessions.

**acinfo** --session [-Hhlm] [--userLogin logins] [--types session\_type] [--all] [-U size\_unit] [FORMATTING OPTIONS] {CONNECTION OPTIONS} [[STANDARD OPTIONS](#page-8-1)]

### **Table 4.45. acinfo --session Connection Options**

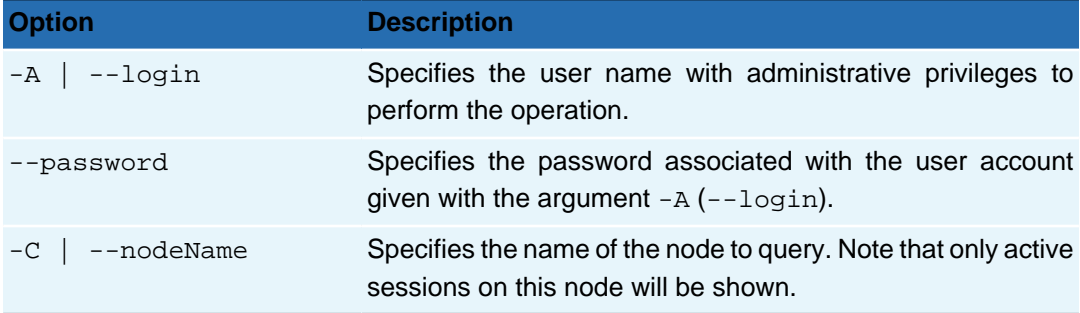

## **Table 4.46. Switches for acinfo --session**

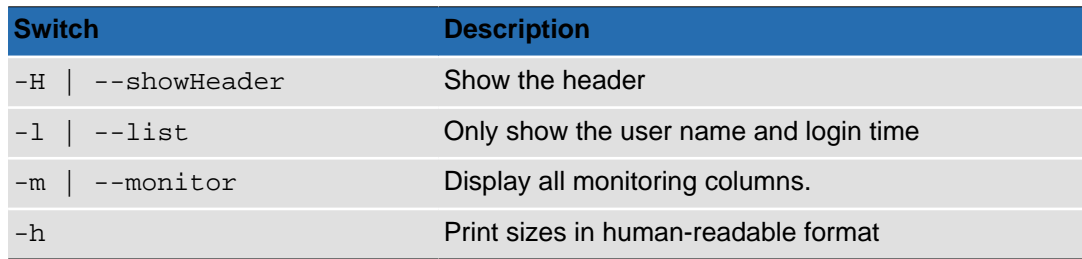

### **Table 4.47. Options for acinfo --session**

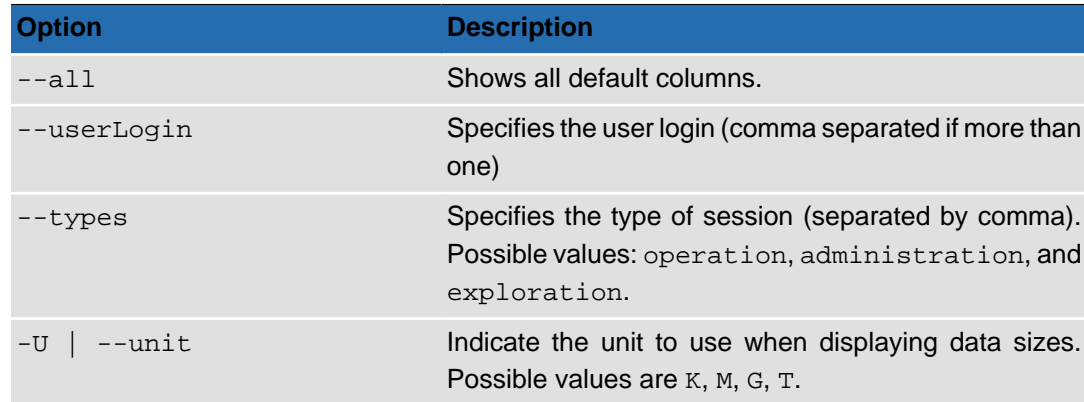

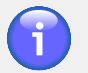

## **Note**

You must specify either the name of a node (using the  $-c$  option) or a user name (using the --userLogin option), but you cannot specify both at the same time. The node mode shows current active sessions on the node, while the user mode shows a list of sessions for the user(s) specified.

## **Table 4.48. Formatting Options**

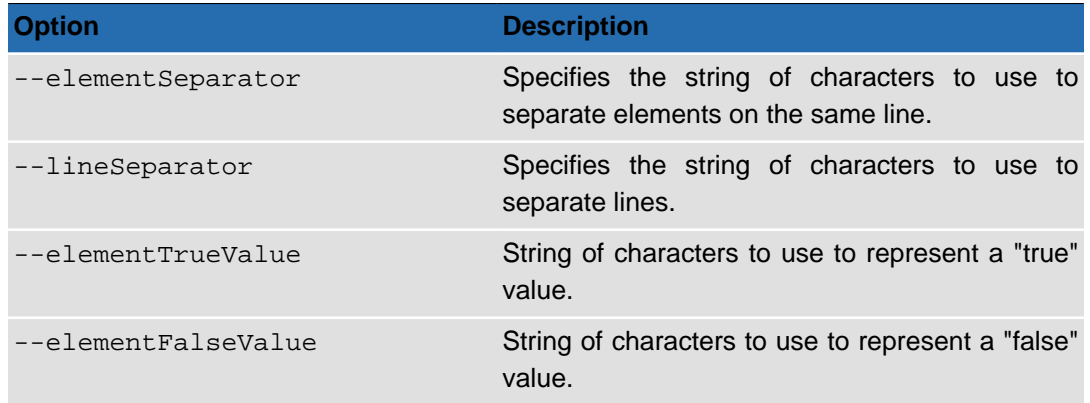

## **Output**

The default data columns displayed by the command, with each line representing one session, are:

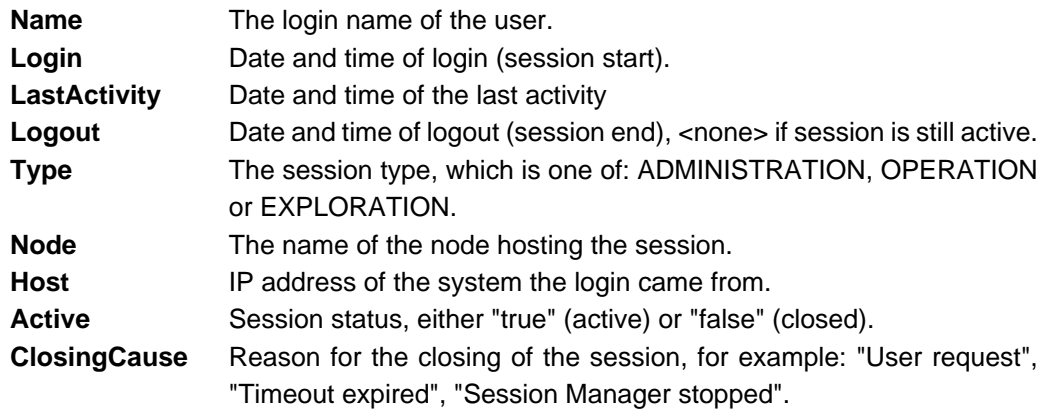

## <span id="page-63-0"></span>**acinfo --space**

Obtains information on space.

**acinfo** --space [-hars] [--includeDeletedFiles] [-U size\_unit] [--force] [FORMATTING OPTIONS] {[CONNECTION OPTIONS](#page-8-0)} [[STANDARD OPTIONS](#page-8-1)]

The command **acinfo** --space allows you to display information on the space used by the storage pools on the shares of Circle.

#### **Table 4.49. Switches for acinfo --space**

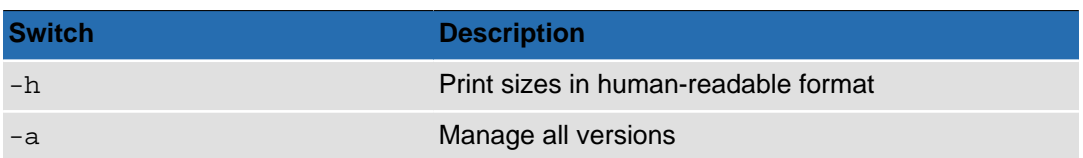

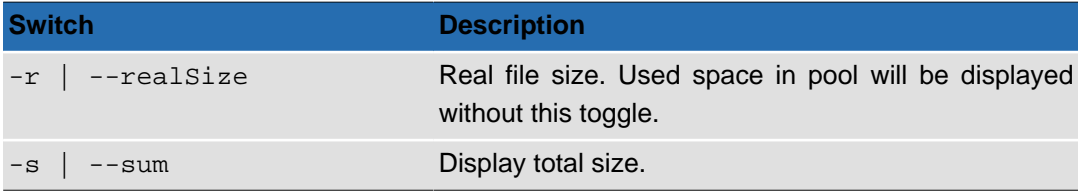

#### **Table 4.50. Options for acinfo --space**

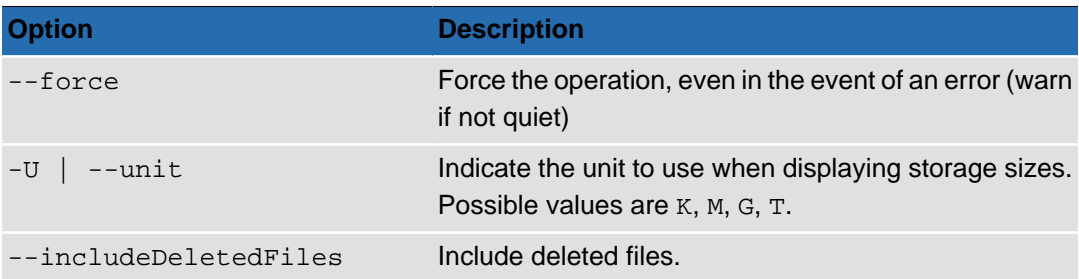

#### **Table 4.51. Formatting Options**

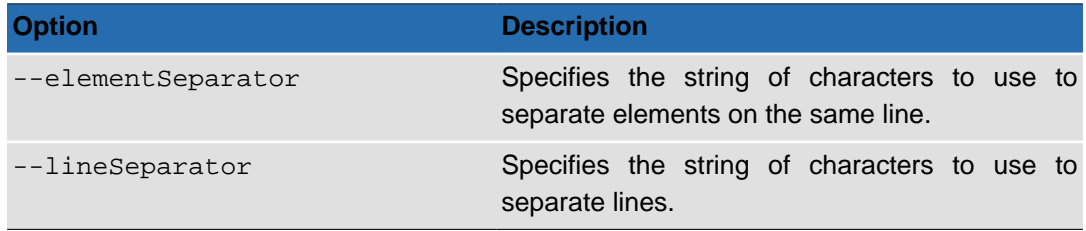

### **Output**

The command will list the specified shares (or all shares if not specified) that are activated on a given node. For each share, the space used in each pool will be displayed. You can also choose to show the total size of all the pools, with total size for disk pools and archive pool shown separately.

## **Note**

If you query all the shares (either by not specifying any or using 'all' as argument for the connection option  $-S \mid -\text{shareName}$ , it may take a long time for the command to retrieve, calculate and display the data.

Disk pools will be displayed with information on which node its partitions are mounted on, in this format:

Pool name.Node name

#### **Example 4.15. acinfo --space -hs**

This command displays pool sizes across all shares in human-readable format, with totals.

# acinfo --space -hs Shares Disk Pool 2.node-02 Shared Pool.node-02 Archive Pool Disk Pool... share-01 2.158GB 2.158GB 2.17GB 0Bytes 2.158GB 0Bytes projects 219.481MB 219.481MB 221.081MB 0Bytes 219.481MB 0Bytes<br>multimedia 407.909MB 407.909MB 408.395MB 0Bytes 407.909MB 0Bytes multimedia 407.909MB 407.909MB 408.395MB 0Bytes 407.909MB 0Bytes share-02 0Bytes 0Bytes 0Bytes 17.075MB 16.992MB 51.224MB Total 11.18GB (Disk 8.328GB, Tape 2.852GB)

## <span id="page-65-0"></span>**acinfo --tape**

Obtains information on tapes (also called media).

```
acinfo --tape [-Hhlm] [-n pool_name] [--tape name_or_barcode]
[--types pool_type] [--archives] [--location] [--ext] [--date] [--integrity]
[--error] [--onlyFull] [--sort mode] [--locale locale] [-U size_unit]
[--minWriteAge days] [--minUseAge years]
[FORMATTING OPTIONS] {CONNECTION OPTIONS} [STANDARD OPTIONS]
```
The command **acinfo** --tape allows you to display information about each tape in a tape pool.

### **Table 4.52. Connection Options**

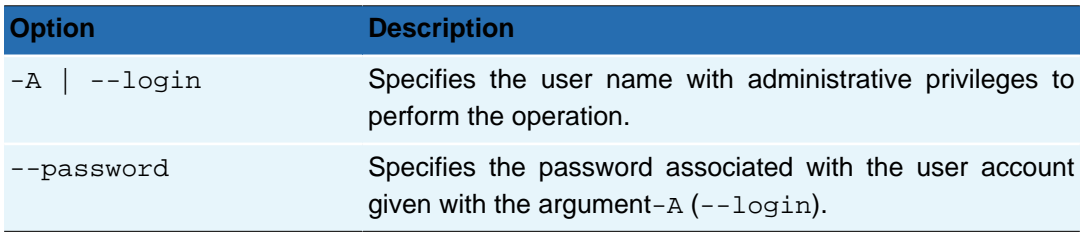

## **Table 4.53. Switches for acinfo --tape**

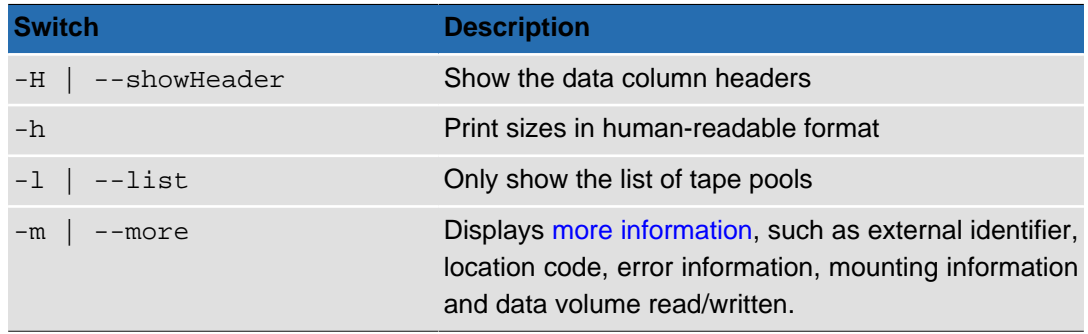

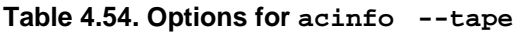

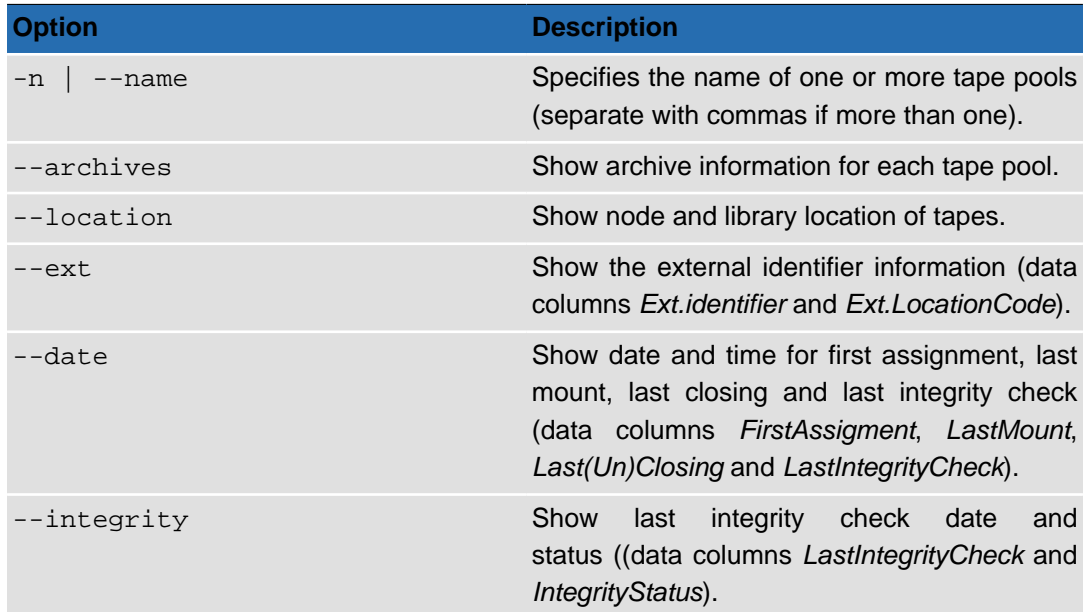

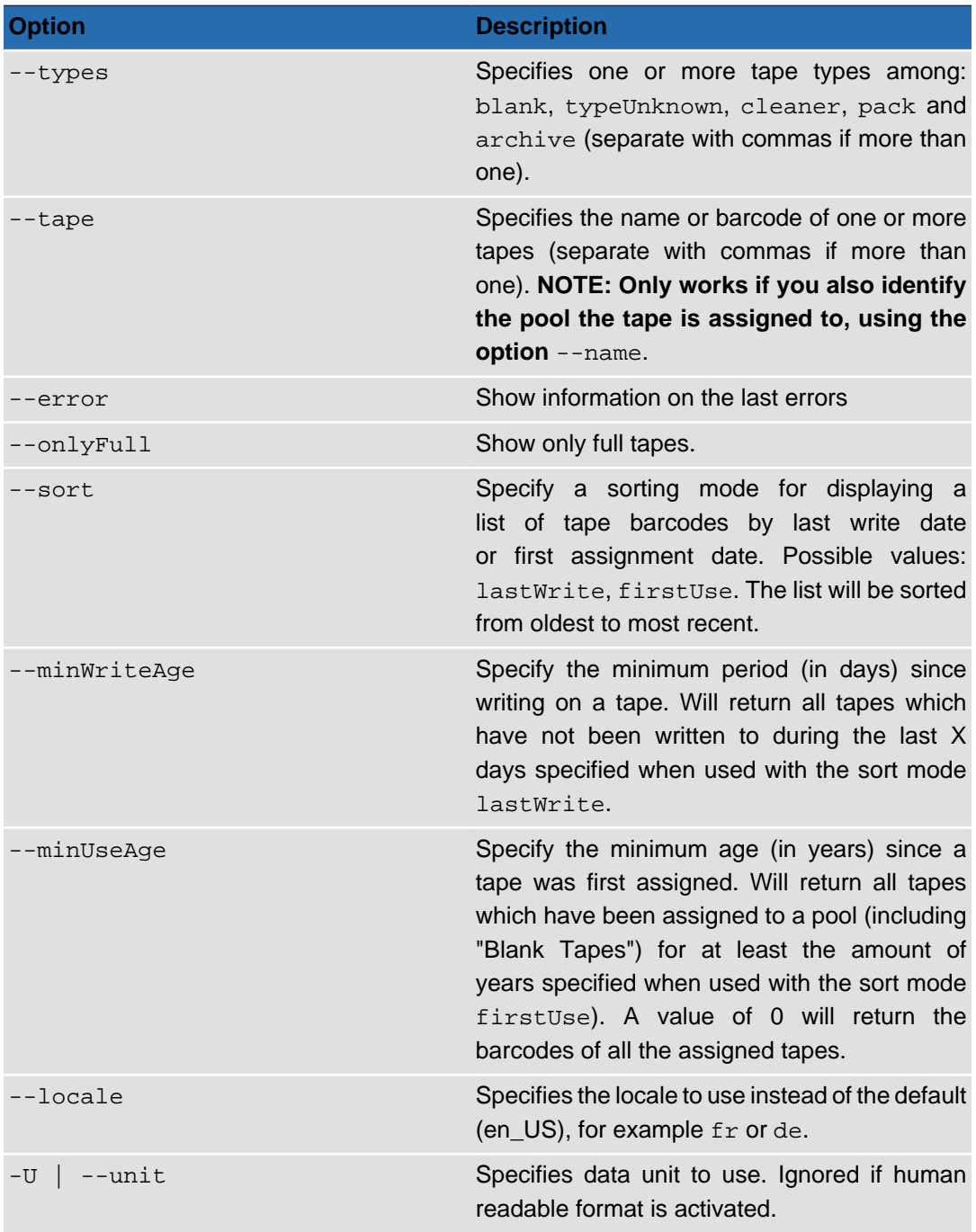

## **Tip**

 $\begin{matrix} \mathcal{L} \\ \mathcal{L} \end{matrix}$ 

Remember that when specifying tape or pool names (or any other object name) containing spaces, you must use quotation marks. For example, the pool with the name **Disk Pool 1** should be specified like this:

--name 'Disk Pool 1' (or you can use double quotes instead of single).

## **Table 4.55. Data Formatting Options**

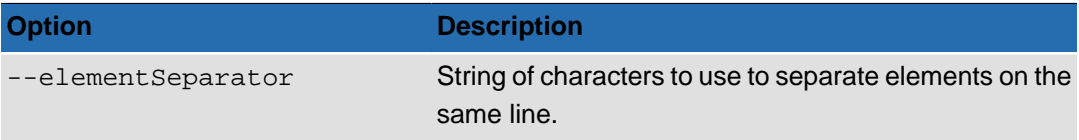

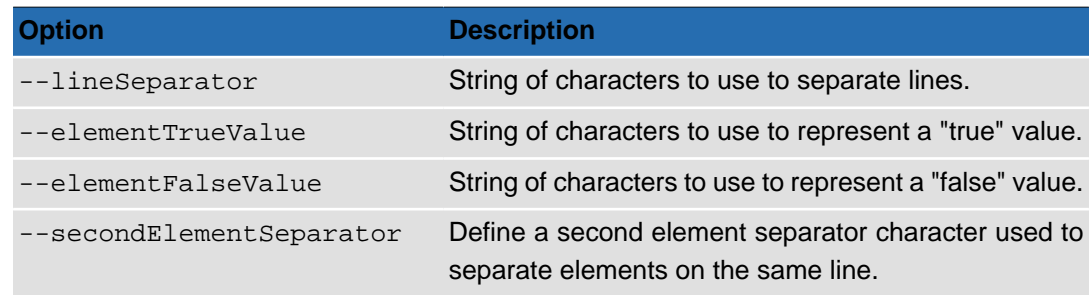

## **Output**

By default, the command lists all (or the specified) tapes by the pools they belong to. If a pool contains no tapes, "<emtpty>" will be indicated next to the pool name.

The default data columns displayed for each assigned tape are listed below. For 'generic' (unassigned) tapes, only the three first columns are shown.

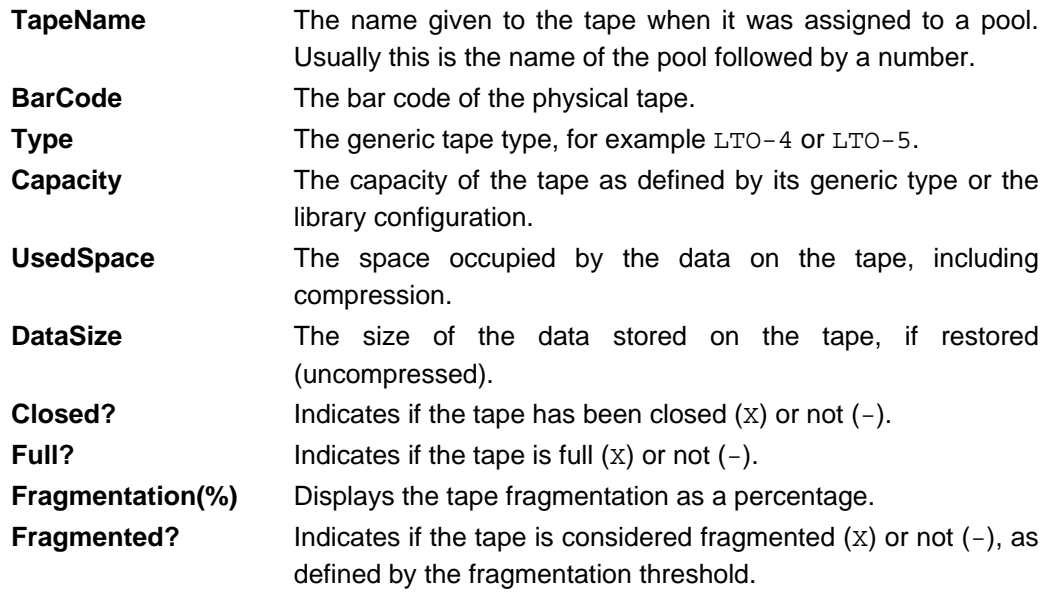

<span id="page-67-0"></span>**Showing more details.** You can obtain more detailed information on each tape by adding the **-m** (or --more) option, which will add the following columns:

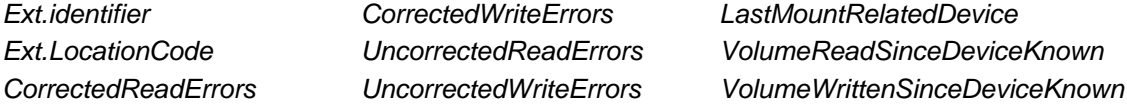

In the output of the examples below, three dots means characters or lines have been removed for presentation purposes.

#### **Example 4.16. acinfo --tape -hH --sort lastWrite**

This command displays a list of the tapes in the system that have been written to, with the tape with the most recent write date at the bottom of the list:

```
# acinfo --tape -H --sort lastWrite
BarCode
E08005L4
E08004L4
E08003L4
```
#### **Example 4.17. acinfo --tape -H --sort lastWrite --minWriteAge 10**

This command displays the list of the tapes in the system that have not been written to in the last 10 days:

```
# acinfo --tape -H --sort lastWrite --minWriteAge 10
BarCode
E08005L4
E08004L4
```
#### **Example 4.18. acinfo --tape -H --sort firstUse**

This command displays the list of the tapes in the system that have been assigned to a tape pool (including the pool of blank tapes), with the tape with the most recent assignment date at the bottom of the list:

```
# acinfo --tape -H --sort firstUse
BarCode
E08002L4
E08003L4
E08001L4
E08004L4
E08005L4
E08006L4
E08008L4
E08007L4
```
(Adding the option --minUseAge 0 would have given the same output.)

#### **Example 4.19. acinfo --tape -H --sort firstUse --minUseAge 1**

This command displays the list of the tapes in the system that have been assigned to a tape pool for at least 1 year (meaning it has "been in use" for minimum that amount of time):

```
# acinfo --tape -H --sort firstUse --minUseAge 1
BarCode
```
In this case, no tapes have reached the age of 1 year in the system, so the list is empty.

## **Note**

If you delete a tape from a pool (so that the tape is recycled and returned to the list of unknown tapes), the 'firstUse' age is reset.

#### **Example 4.20. acinfo --tape -Hh --location**

This command lists all the tapes in the system, sorted by the pool they belong to. In addition, the location information for each tape is displayed (managing node name, library name and slot/element number in the library, for example  $node-02:Library 0:Element 2)$ :

```
# acinfo --tape -Hh --location
TapeName BarCode Type Capacity UsedSpace DataSize Closed? Full? Fragmentat...
Disk Pool 1 <empty>
Archive Pool:
Archive Pool-2 E08003L4 LTO-4 4.951GB 2.747GB 2.808GB - - 0 -node-02;Lib...
Archive Pool-3 E08001L4 LTO-4 800GB 0Bytes 0Bytes - - 0 -node-02;Lib...
```

```
Pack Pool:
Pack Pool-3 E08008L4 LTO-4 800GB 0Bytes 0Bytes - - 0 -node-02;Lib...
Cache Pool <empty>
Disk Pool 2 <empty>
Blank Tapes:
Blank Tapes-15 E08006L4 LTO-4 800GB -1Bytes -1Bytes - - 0 -node-02;Lib...
Blank Tapes-12 E08002L4 LTO-4 800GB -1Bytes -1Bytes - - 0 -node-02;Lib...
Shared Pool <empty>
Cleaning Tapes <empty>
Unregistered Tapes:
Unregistered Tapes-44 E08013L4 Generic LTO node-02;Library 0;Slot 1036
Unregistered Tapes-48 E08017L4 Generic LTO node-02;Library 0;Slot 1040
Unregistered Tapes-53 CLN802L5 Generic LTO node-02;Library 0;Slot 1046
...
Excluded Tapes <empty>
Export Pool <empty>
Blank Tapes-12 E08002L4 LTO-4 800GB -1Bytes -1Bytes - - 0 -node-02;Lib...
ArchTest2:
ArchTest2-1 E08005L4 LTO-4 4.951GB 17MB 17.245MB X - 0 -node-02;Lib...
ArchTest1:
ArchTest1-1 E08004L4 LTO-4 4.951GB 45MB 51.734MB - - 0 -node-02;Lib...
```
## **Example 4.21. acinfo --tape -hH --archives --name 'Archive Pool' --tape E08003L4**

This command lists the archives on a specific tape in the tape pool named 'Archive Pool'. For each archive, the archive name, share, tar file number and size is output:

```
# acinfo --tape -hH --archives --name 'Archive Pool' --tape E08003L4
TapeName BarCode Type Capacity UsedSpace DataSize Closed? Full? Fragmentation(%) F...
Archive Pool:
Archive Pool-2 E08003L4 LTO-4 4.951GB 2.747GB 2.808GB - - 0
   Archive: projects #5 projects 7 124.5KB
   Archive:projects#4 projects 6 203.909MB<br>Archive:projects#3 projects 1 17.248MB
   Archive:projects#3 projects 1 17.248MB<br>Archive:multimedia#4 multimedia 0 408.495M<br>Archive:share-01#2 share-01 3 1.846MB
   Archive:multimedia#4 multimedia 0 408.495MB<br>Archive:share-01#2 share-01 3 1.846MB
Archive:share-01#2 share-01 3 1.846MB
Archive:share-01#3 share-01 4 727.5KB
Archive:share-01#4 share-01 5 1.444MB
Archive:share-01#1 share-01 2 2.189GB
```
### **Example 4.22. acinfo --tape -Hh --integrity --types archive**

This command lists the date and time of the last integrity check and the integrity status for all tapes which have been assigned to archive pools. If no integrity check has been performed on the tape, the output will be "<none>".

```
# acinfo --tape -Hh --integrity --types archive
TapeName BarCode ... LastIntegrityCheck IntegrityStatus
On-demand:
```
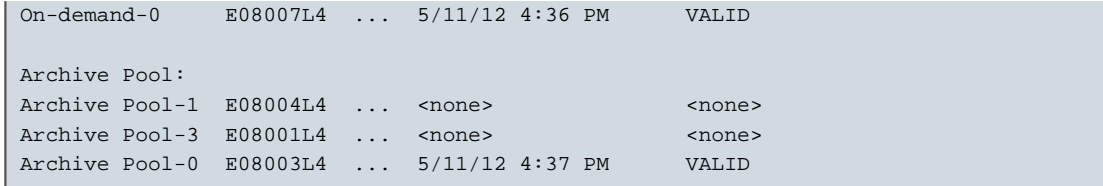

## <span id="page-70-1"></span>**acinfo --version**

Obtains information on which versions of the Active Circle software are installed.

**acinfo** --version [-a] {CONNECTION OPTIONS} [[STANDARD OPTIONS](#page-8-1)]

The command **acinfo** --version allows you to display information on the Active Circle software versions.

**Table 4.56. Connection Options**

| <b>Option</b>   | <b>Description</b>                            |
|-----------------|-----------------------------------------------|
| $-A$ $-$ -login | Name of a user with administrative privileges |
| --password      | Password for the user                         |

**Table 4.57. Switches for acinfo --version**

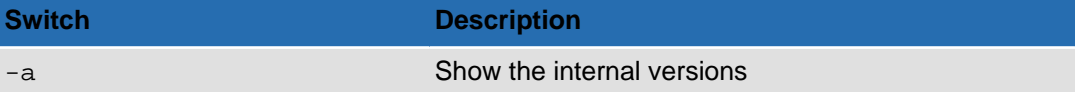

Running **acinfo** --version -a will produce an output similar to the following:

```
acinfo --version -a
Client version is 4.0.0_6 (internal version: 4.0.0_6)
Node 'node-02' version is 4.0.0_6 (internal version: 4.0.0_6)
Node 'node-01' version is 4.0.0_6 (internal version: 4.0.0_6)
```
## <span id="page-70-0"></span>**aclog**

Extracts information from the Active Circle logs.

```
aclog [-Hcih] [--locale locale] [-o date_time] [-f pattern] [-d date_format]
[--elementSeparator] [--lineSeparator] {CONNECTION OPTIONS}
[STANDARD OPTIONS]
```
The command **aclog** allows you to view the administrative log messages. Depending on the options used, you can display past messages or view the messages as they appear in realtime, and you can change the data included in the log entries and their formatting.

**Table 4.58. Connection Options**

| <b>Option</b>          | <b>Description</b>                                                                                         |
|------------------------|----------------------------------------------------------------------------------------------------|
| $-A$ $\vert$ $- login$ | Specifies the user name with administrative privileges to<br>perform the operation.                        |
| --password             | Specifies the password associated with the user account<br>given with the argument $-A$ $(- - \log \pi)$ . |

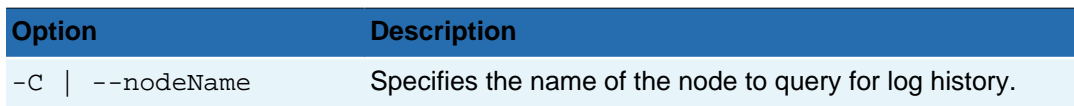

### **Table 4.59. Switches for aclog**

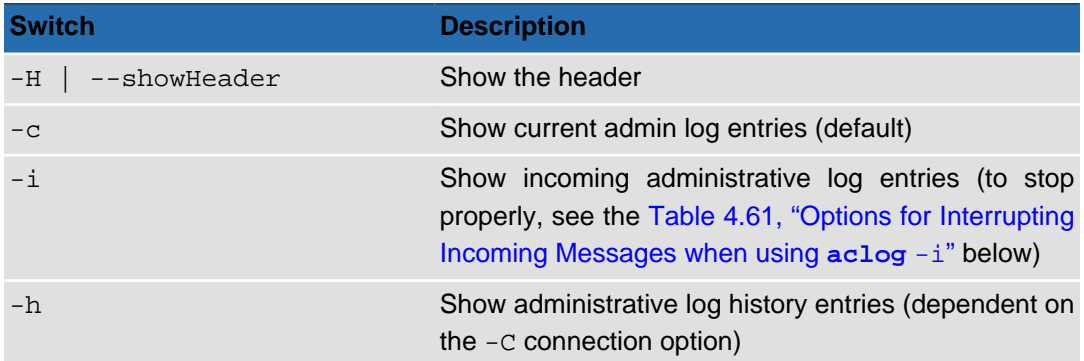

### **Table 4.60. Command-specific Options**

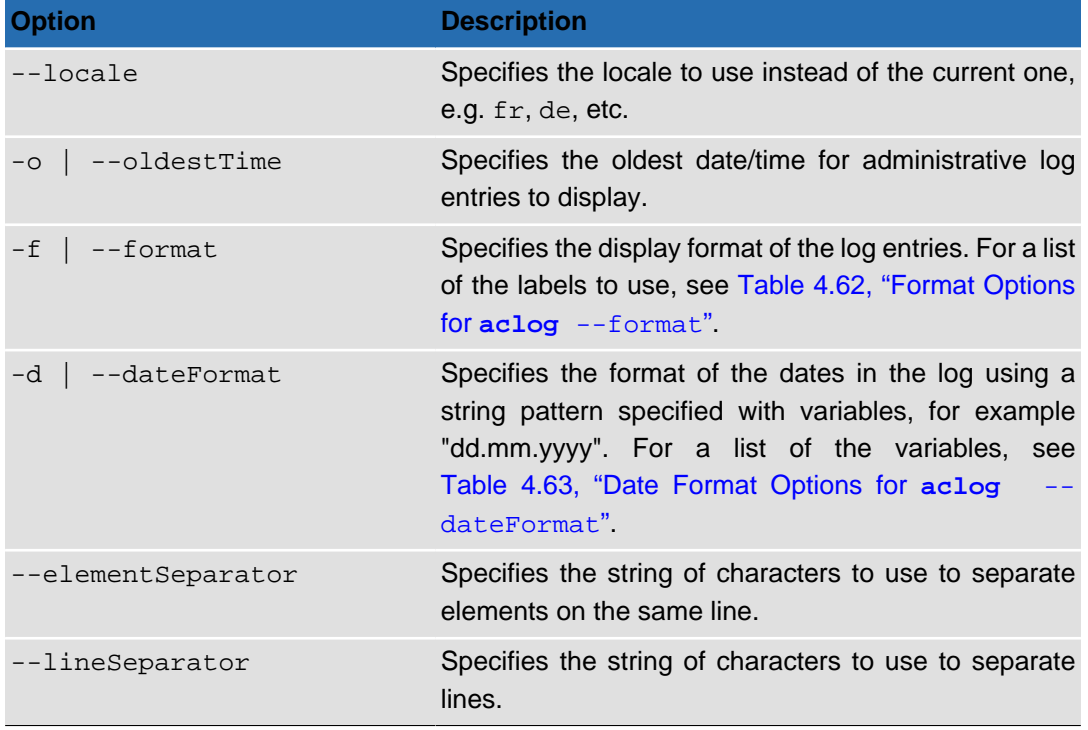

When using the -i switch to display incoming log messages, you can use the following commands to interrupt the monitoring:

<span id="page-71-0"></span>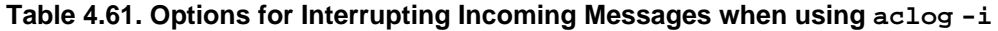

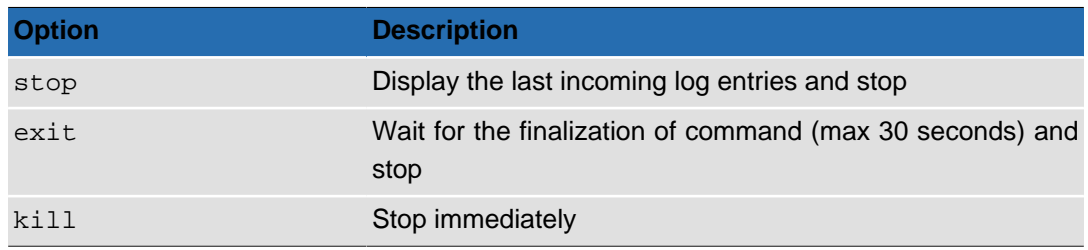

The format of the output is determined by two options: --format and --dateFormat.
Using the -f option (or --format) you can specify the presence and order of output fields in the log. This option can take the following labels as arguments:

**Table 4.62. Format Options for aclog --format**

| <b>Option</b>           | <b>Description</b> |
|-------------------------|--------------------|
| <i><b>%date</b></i>     | Date               |
| <i><b>%message</b></i>  | Message            |
| %level                  | Level              |
| <i>k</i> node           | node               |
| <i><b>%dmessage</b></i> | Detailed message   |
| <i><b>%user</b></i>     | User (optional)    |

The -d option (or --dateFormat) can take the following arguments:

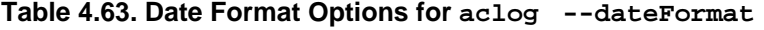

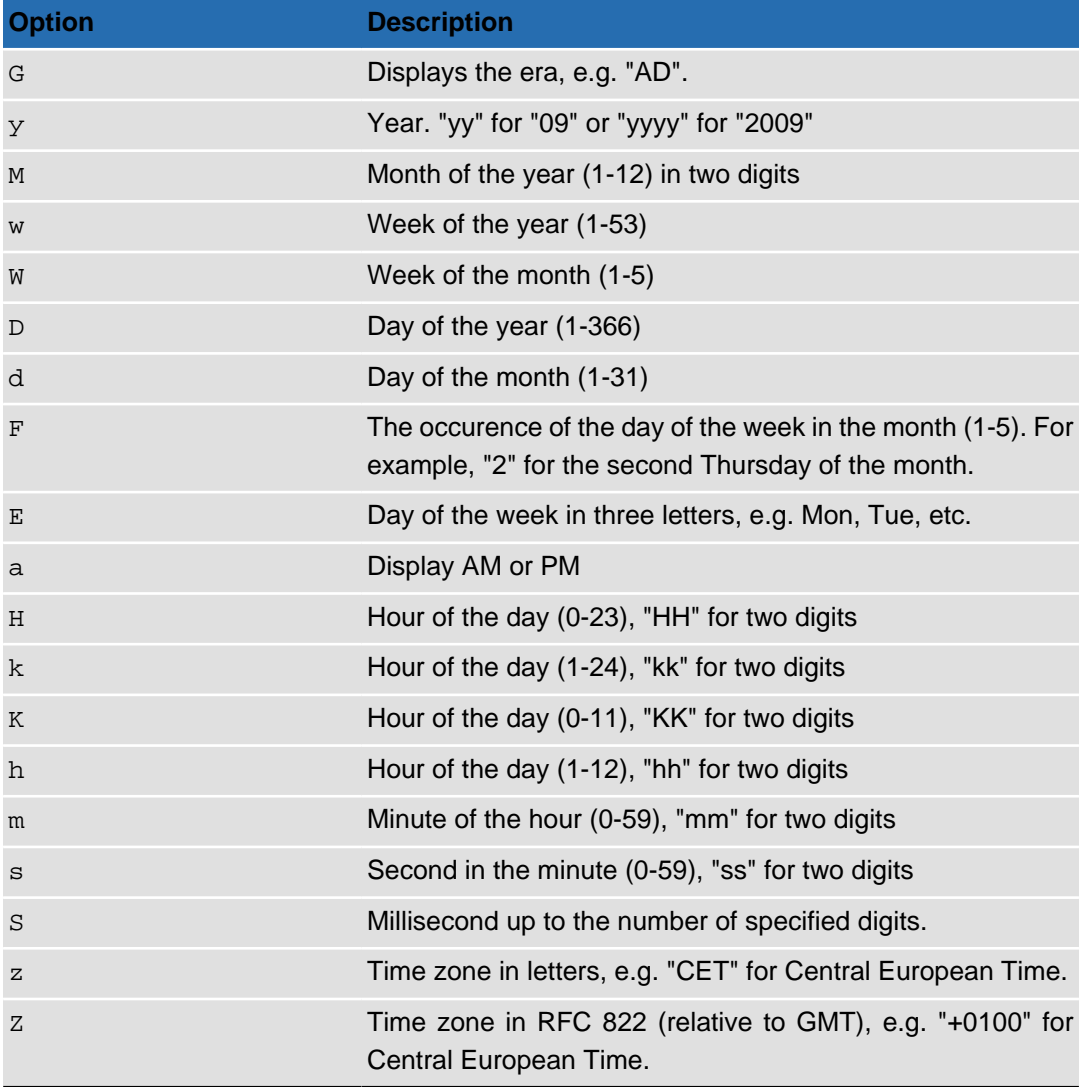

# **Output**

The default log output looks similar to this (examples of log entries):

```
# aclog
September 26, 2011 2:02:07 PM node-01 Nodes 'node-03' removed from Disk Pool 'S...
September 26, 2011 2:02:07 PM node-01 Node 'node-03' deleted
September 26, 2011 2:02:52 PM node-01 Cluster 'Policy Management' elected on 'n...
```
Using the  $-\circ$  (or  $-\circ$  ldest Time) option, you can define the oldest entries to display in the log. The following command will display log entries written since October 1, 2011 (using the default US English date format):

# aclog -o "10/01/11 00:00 am"

Using the  $-f$  (or  $-f$  or  $m$ t) option, you can change which fields to be displayed in the log. and how they are formatted.

#### **Example 4.23. aclog -f "%node - %date - %level - %message"**

This command will list the node first, includes the level information in the output, and uses dashes (-) to separate the columns:

```
# aclog -f "%node - %date - %level - %message"
node-01 - September 26, 2011 2:02:07 PM - Normal - Nodes 'node-03' removed from Di...
node-01 - September 26, 2011 2:02:07 PM - Normal - Node 'node-03' deleted
node-01 - September 26, 2011 2:02:52 PM - Normal - Cluster 'Policy Management' ele...
```
You can use the  $-d$  (or  $-d$ ateFormat) option to change the way the date is displayed in the log.

#### **Example 4.24. aclog -d "E dd/MM/yy 'at' HH:mm:ss z"**

```
# aclog -d "E dd/MM/yy 'at' HH:mm:ss z"
Mon 26/09/11 at 14:02:07 CET node-01 Nodes 'node-03' removed from Disk Pool 'Shar...
Mon 26/09/11 at 14:02:07 CET node-01 Node 'node-03' deleted
Mon 26/09/11 at 14:02:52 CET node-01 Cluster 'Policy Management' elected on 'node...
```
## **aclogger**

Sets the level for internal node loggers.

```
aclogger [-pf] [-L logger_name] [-l level] [--list]
{CONNECTION OPTIONS} [STANDARD OPTIONS]
```
The command **aclogger** allows you to list and to modify the message level for internal node logging services.

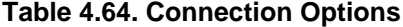

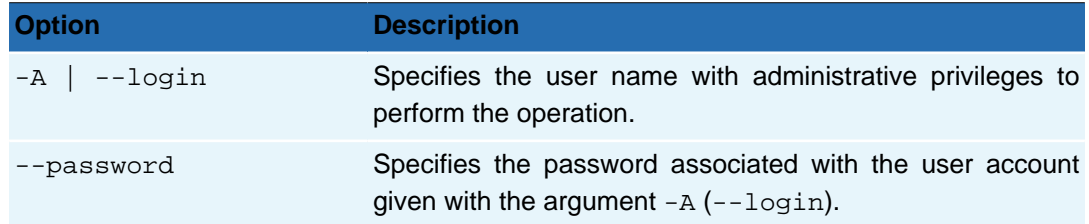

| <b>Option</b>   | <b>Description</b>                                       |
|-----------------|----------------------------------------------------------|
| -C   --nodeName | Specifies the name of the node to query for log history. |

**Table 4.65. Switches for aclogger**

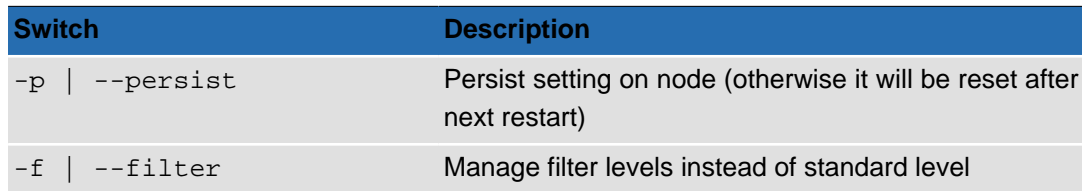

#### **Table 4.66. Options for aclogger**

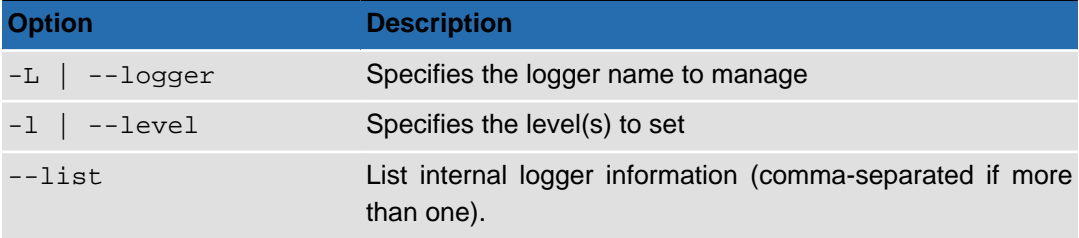

# **Usage**

#### **Example 4.25. aclogger --list**

In order to effectively use the command **aclogger** to manipulate the logging services, you must know the name of the service you wish to modify. The option **--list** allows you to list all of the logging services used in Active Circle. The command:

```
aclogger -C node-01 --list
```
Returns a list of services similar to this (excerpt):

```
# aclogger -C node-01 --list
sun.awt.AppContext.level=INFO
java.awt.Component.level=INFO
net.jini.loader.pref.PreferredClassProvider.level=INFO
DataSrc.level=INFO
com.sun.jini.thread.ThreadPool.level=INFO
net.jini.jeri.BasicInvocationDispatcher.level=INFO
Lease.level=INFO
...
```
#### **Example 4.26. aclogger --filter**

When used with the option  $-\text{filter}$ , the command lists the filter settings for the logging services:

```
# aclogger -C node-01 --list --filter
sun.awt.AppContext.filter=empty
java.awt.Component.filter=empty
net.jini.loader.pref.PreferredClassProvider.filter=empty
DataSrc.filter=DEBUG3,DEBUG2,DEBUG1,CONFIG,INFO,WARNING,ERROR,FATAL
com.sun.jini.thread.ThreadPool.filter=empty
net.jini.jeri.BasicInvocationDispatcher.filter=empty
Lease.filter=DEBUG3,DEBUG2,DEBUG1,CONFIG,INFO,WARNING,ERROR,FATAL
```
#### ...

#### **Example 4.27. aclogger --logger**

Use the option **--logger logging.service.name** to check the level for an individual logging service. To find the level for the service "DataSrc":

```
# aclogger -C node-01 --list --logger DataSrc
DataSrc.level=INFO
```
#### **Example 4.28. aclogger --level --persist**

The default level for many of the logging services is INFO. In order to modify the level, you must use the option **--level** to indicate the new level for the logging service. If you also want the new level setting to remain after a restart of the node, use the **--persist** option:

```
aclogger --logger DataSrc --level DEBUG2 --persist
```
Once you have modified the level, you can run the command with the **--list** option to view the modified level:

```
# aclogger -C node-01 --list --logger DataSrc
DataSrc.level=DEBUG2
```
#### **Example 4.29. aclogger --level --persist --filter**

In order to modify the filter for a given logging service, you need to include the **--filter** option:

```
aclogger -C node-01 --logger DataSrc --level DEBUG2,INFO --persist
--filter
```
Once you have modified the filter settings, you can run the command with the options **- list** and **--filter** to view the modified level:

```
aclogger -C node-01 --list --logger DataSrc --filter
DataSrc.filter=DEBUG2,INFO
```
### **acmail**

This command allows you to send an e-mail using the system's SMTP configuration.

```
acmail [-H] [-s subject] {-t recipient_address} {-f sender_address}
{-M message} [-a attachments] [--aPrefix prefix] [-m mime_type]
{CONNECTION OPTIONS} [STANDARD OPTIONS]
```
#### **Table 4.67. Connection Options**

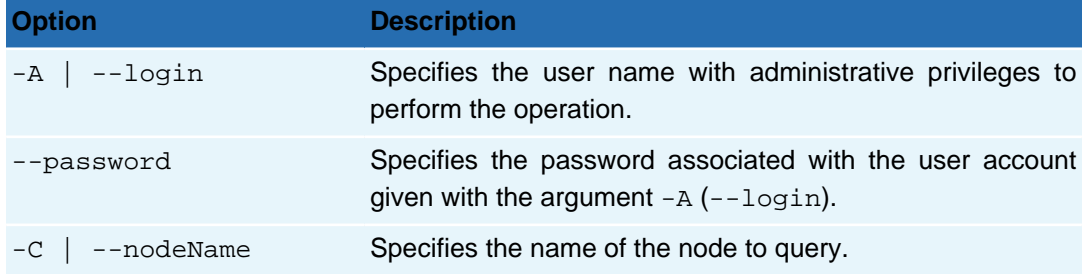

#### **Table 4.68. Command Switches**

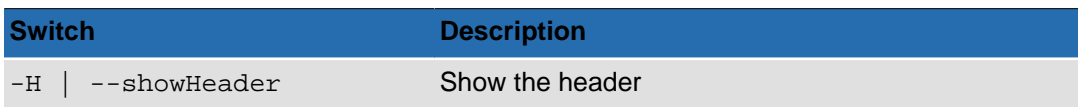

#### **Table 4.69. Options for acmail**

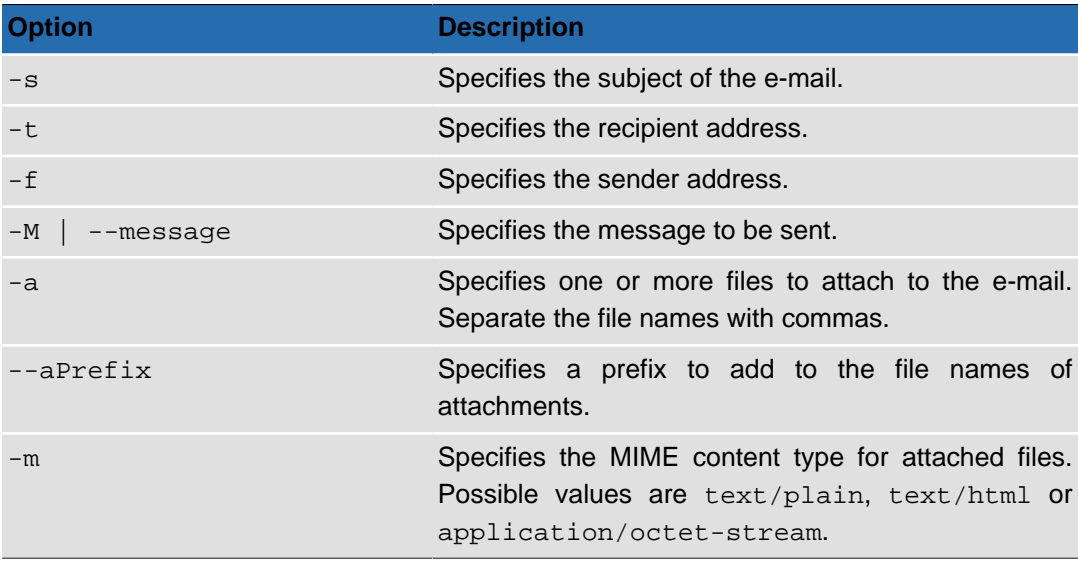

#### **Table 4.70. Data Formatting Options**

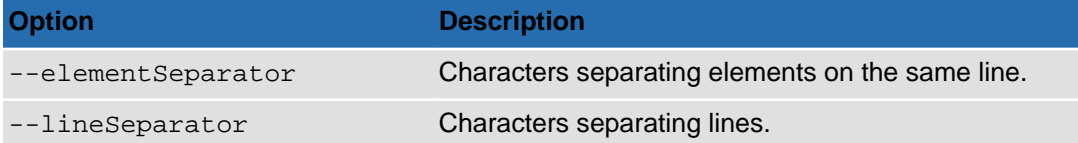

# **Usage**

For the command to work, an e-mail address must have been configured at the top (circle) level of the system using the **Outgoing SMTP Server** feature of the Active Circle Administration Tool. To be used in a scheduled script (cron), the login and password must be configured using the **acconfig** command.

#### **Example 4.30. Sending log files as attachements to an e-mail**

You may have received an error in your system, and you would like to send the log files and the error message text to a colleague or a support person by e-mail. You also want to add a prefix to the files to identify them, for example with your company name (and/or the date). Run the acmail command with options similar to the following (line breaks inserted for readability): **# acmail -H -s "This is the subject" -t email@address -f email@address -M "This is the message."**

```
-a systemlog.txt,sessionlog.txt,errormessage.txt
--aPrefix customername-
```
The recipient would see the following three files attached to the e-mail:

```
customername-systemlog.txt
customername-sessionlog.txt
customername-errormessage.txt
```
# **actop**

The Active Circle top command.

```
actop [-n node_names] [--category indicator] [--type period] [-U unit]
{CONNECTION OPTIONS} [FORMATTING OPTIONS] [STANDARD OPTIONS]
```
Use this command to monitor CPU use, memory use and other load indicators for nodes.

#### **Table 4.71. Connection Options**

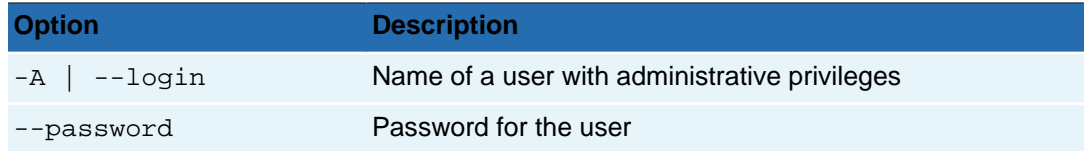

#### **Table 4.72. Command Options for actop**

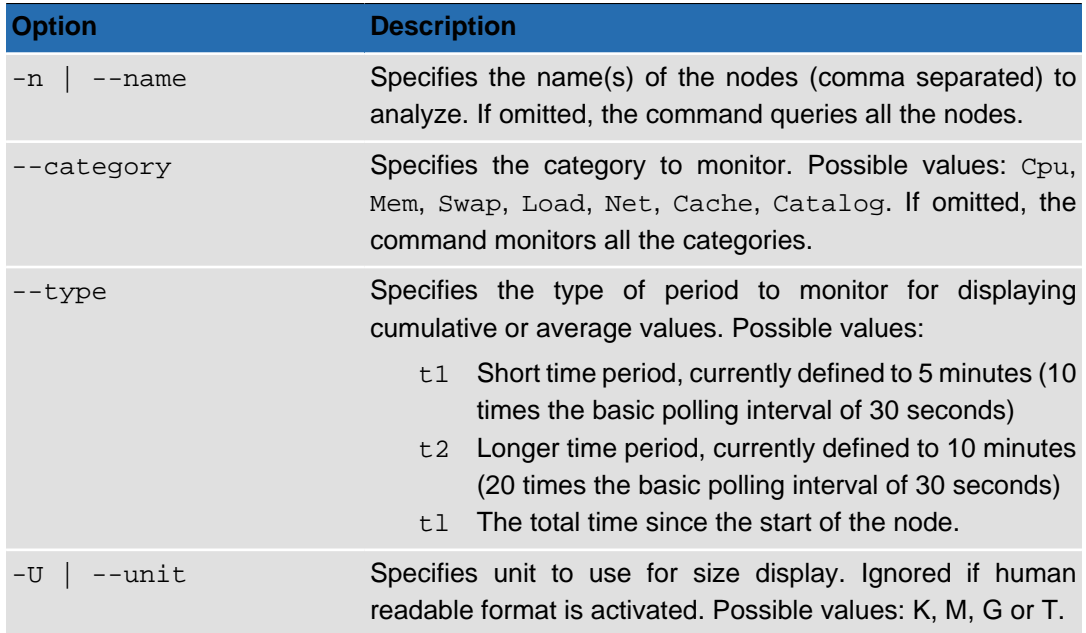

#### **Table 4.73. Interactive Options for actop**

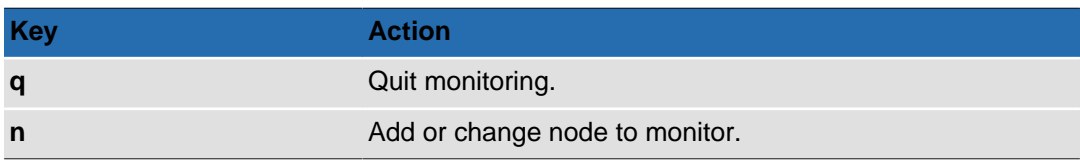

#### **Table 4.74. Formatting Options**

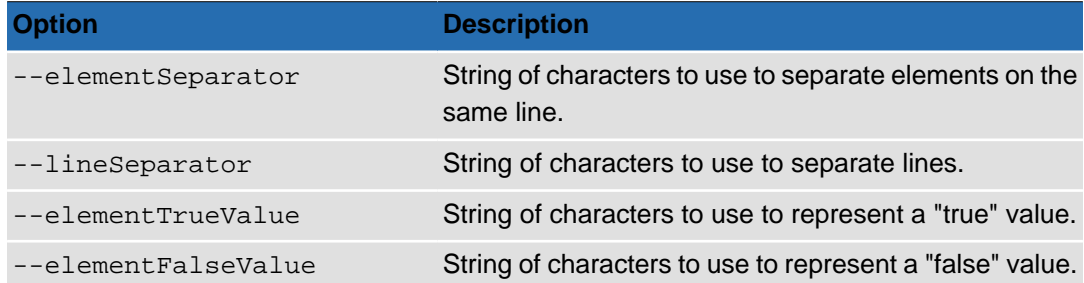

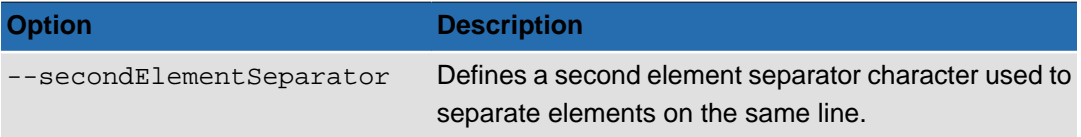

# **Output**

#### **Example 4.31. Monitoring all indicator categories for a node**

To monitor all indicator categories for the node "active10", run the following command: **actop -n active10**

The output will look similar to the below. The data displayed will be updated on the screen at regular intervals. The first line of the output shows the node name, the time since the node was started and the [polling interval, 30 seconds by default].

```
active10 - 10d05:17:00 [00:30]
  CPU: User Sys Nice Wait Idle
       1.7% 6.6% 495000.0% 8.5% 5.3%
   MEM: Total Used Free
       3.213GB 3.091GB 124.496MB
   SWAP: Total Used Free
       5.852GB 128KB 5.852GB
   LOAD: Average Thread
       0.14 193
   NET:
   CACHE: Reads Writes ReadBytes WriteBytes avgqu-sz svctm %util
     0 86 0Bytes 620KB 0.00986... 0.3495... 734%
   CATALOG:Reads Writes ReadBytes WriteBytes avgqu-sz svctm %util
     1 16 4KB 112KB 0.00986... 0.3495... 105%
```
For the cache and catalog categories, the avgqu-sz column indicates the number of requests waiting in the device queue.

To stop monitoring, hit the **q** key and press Enter.

#### **Example 4.32. Monitoring specific categories**

To monitor only the CPU and memory indicators of node "active10", run the following command: **actop -n active10 --category Cpu,Mem**

#### **Example 4.33. Adding average or aggregated values to the output**

Using the --type option, you can add average or aggregated values based on different time periods to the display of some of the indicators.

These values are separated from the base value by a semicolon  $($ ;). If no value,  $\le$ none> is displayed after the semicolon. The following is an output example for the command **actop -n active10 --type t1**. The first line of the output indicates the node name (active10), the node running time (10 days, 6 hours, 16 minutes and 30 seconds), the polling interval (30 seconds) and the time period defined by  $t1$  (5 minutes).

```
active10 - 10d06:16:30 [00:30;05:00]
CPU: User Sys Nice Wait Idle
     1.7%;1.7% 6.6%;6.6% 495000.0%;495000.0% 8.5%;8.5% 5.3%;5.3%
MEM: Total Used Free
     3.213GB;<none> 2.912GB;2.913GB 308.203MB;307.001MB
```
#### **Chapter 4. Information**

```
SWAP: Total Used Free
    5.852GB;<none> 128KB;128KB 5.852GB;5.852GB
LOAD: Average Thread
    0.31;0.1 197;<none>
NET:
CACHE: Reads Writes ReadBytes WriteBytes avgqu-sz svctm %util
0;0 60;269 0Bytes;0Bytes 668KB;2.469MB 0.005...;<none> 0.265...;...
CATALOG: Reads Writes ReadBytes WriteBytes avgqu-sz svctm %util
0;0 19;89 0Bytes;0Bytes 152KB;592KB 0.005...;<none> 0.265...;...
```
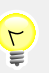

# **Tip**

You can obtain similar load indicator information in a different format using the command **acinfo --node --monitor**.

# **Chapter 5. Administration**

This chapter describes the commands for administering the Active Circle system. They are:

```
acacl accluster
acadmin acdirectory
acarchive acexec
accheck acquota
accircleproperty acwait
```
### <span id="page-80-0"></span>**acacl**

The Active Circle command for managing Access Control Lists.

```
acacl [-R] [--reset] [--set acl] [--protect] [--unprotect] [--force]
[FORMATTING OPTIONS] {CONNECTION OPTIONS} [STANDARD OPTIONS]
```
The command **acacl** allows you to modify the access rights associated with a share, its sub-folders and files. There are four distinct functionalities, each managed by a separate command option: set, reset, protect and unprotect. Each must be used separately from the others.

**Table 5.1. Options for acacl**

| <b>Option</b>    | <b>Description</b>                                                                                                    |
|------------------|----------------------------------------------------------------------------------------------------|
| $-S$<br>--set    | Set specific ACLs on a file (without inheritance). Must<br>be followed by the formatted representation of the ACL<br>(see below). |
| $-r$   $-r$ eset | Reset ACL with the default values                                                                                                 |
| $-R$             | Execute the command recursively (only allowed with<br>the $-$ reset option)                                                       |
| --protect        | Prevent authorizations from being propagated to the<br>specified file or folder and its children.                                 |
| --unprotect      | Allow authorizations to be propagated to the specified<br>file or folder and its children.                                        |
| --force          | Force operation even on error (warn if not quiet)                                                                                 |

#### **Table 5.2. Data Formatting Options**

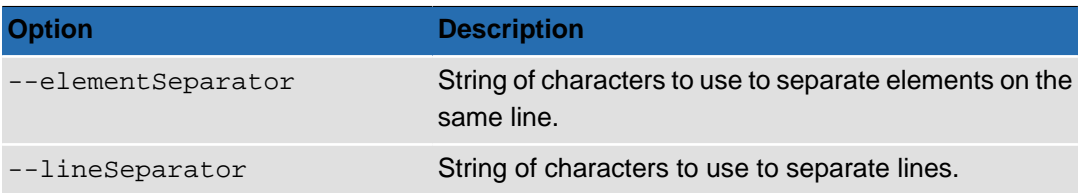

The **acacl** command does not fail or display a message if the ACL state listed in the command already exists, for example if you add a right that already exists. It will not, however, execute in the event of a syntax error, an unknown "trustee", unknown right, etc. Any errors encountered are displayed at the end of the command.

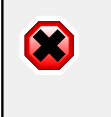

### **Warning**

The --force option will allow you to implement any valid changes. This is not necessarily advisable as it could lead to incoherent ACLs.

### **reset, protect, unprotect**

To reset the ACLs recursively on a folder:

```
acacl --reset -R -d "myDir/mySubDir"
```
To stop the inheritance of ACLs for a file or folder:

```
acacl --protect -d "myFile"
acacl --protect -d "myDir/mySubDir"
```
To re-establish inheritance of ACLs from parent folders and propagate them to children:

```
acacl --unprotect -d "myFile"
acacl --unprotect -d "myDir/mySubDir"
```
# **Setting ACLs**

This section describes how to set authorizations using the  $-s$  (or  $-set$ ) option.

You can add or remove authorizations (or rights) and restrictions for several "trustees" (users) on a file or directory in one operation.

The command works by sending a formatted representation of the entries of the ACL to be processed, with each element separated by a colon. The syntax for each entry of the ACL is as follows:

```
\lceil (\star) \rceil N: id \colon [\text{flags} \{\, ] \colon [\, + \, ] - \text{bright} \} \mid , \quad [\, \star \, ] M \colon id \colon [\text{flags} \{\, ] \colon [\, + \, ] - \text{bright} \} \rangle , \ldots \, ] \mid
```
- **\*** (Asterisk) Indicates a restriction ('deny') instead of an authorization ('grant').
- **M** User metatype: g for group name, u for user login or s for SID.
- *id* Identifier of the "trustee" (for example a user login) to be given authorization, must conform to the user metatype option.
- **flags** Inheritance flags. If more than one, separate by a dash (-). Possible values are: OI and  $CI$  for inheritance, IO and  $NP$  for propagation. Note that the propagation flags (IO and NP) should not be used unless at least one of the inheritance flags (OI or CI) is specified. If no flags are specified, the entry only applies to the specified object or container. See [Table 5.3, "ACL Inheritance and Propagation](#page-82-0) [Flags"](#page-82-0) below for more information on these flags.
- **[+|-]** Add or remove rights: Plus "+" to add, minus "-" to remove.
- **right** One or more of the keywords representing the rights to assign or remove (see tables below).

The whole ACL expression (which could contain several entries) should be enclosed in single or double quotes. An example of the **acacl** command with a single entry might look like the following:

acacl -s "u:admin:OI-CI:+view+history+full" -d dir1

An ACL is normally specified as a set of Access Control Entries (ACEs). The syntax described above represents such an entry. You can enter several of these entries (or rule expressions) in one command by separating each entry with a comma:

acacl -s "u:admin:OI-CI:+view+history+full","u:Bill:OI-CI:+view+history+read" -d dir1

The first command example above grants the user with login admin the 'view', 'history' and 'full' rights on the directory called dir1. In addition, the rights will be inherited by all directories (CI) and files (OI) in the entire subtree under the dir1 directory (no restrictive propagation flags specified). The second command is the same for  $\alpha$ dmin, while at the same time granting the 'view', 'history' and 'read' rights to the user Bill by adding a second entry after the comma. The tables below describe the elements and arguments to use in more detail.

| <b>Flag</b> | <b>Meaning</b>        | <b>Explanation</b>                                                                                                    |
|-------------|-----------------------|----------------------------------------------------------------------------------------------------|
| 0I          | <b>Object Inherit</b> | Inheritance flag. The rule will apply to child file objects.<br>Container objects also inherit this rule but only for the<br>purpose of inheritance.                                                                       |
| CI          | Container Inherit     | Inheritance flag. The rule will apply to child objects that<br>are containers (directories).                                                                                                    |
| I0          | Inherit Only          | Propagation flag. This means that the rule applies to child<br>objects only and not to the object itself.                                                                                                    |
| <b>NP</b>   | No Propagation        | Propagation flag. The rule is propagated to immediate<br>children (sub-folders and/or the files contained therein),<br>but not beyond to subsequent levels of objects (it will<br>affect children, but not grandchildren). |

<span id="page-82-0"></span>**Table 5.3. ACL Inheritance and Propagation Flags**

If no propagation flag ( $I$ O or NP) is specified, the rule will by default be propagated down the entire subtree below the current container (assuming one or both inheritance flags have been specified). Use the propagation flags if you need to restrict propagation.

### **Rights**

Both the proprietary Active Circle rights and the Windows rights can be set with the **acacl** command.

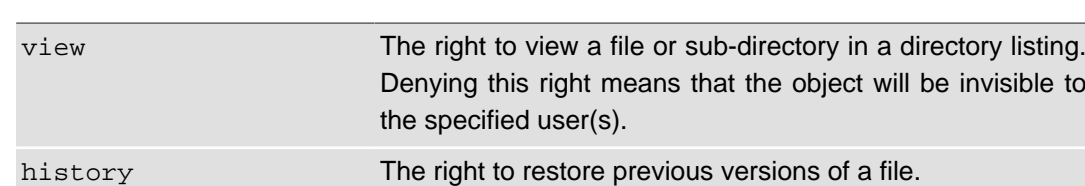

#### **Table 5.4. Active Circle Rights**

### **Table 5.5. Windows Rights**

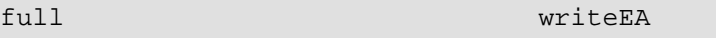

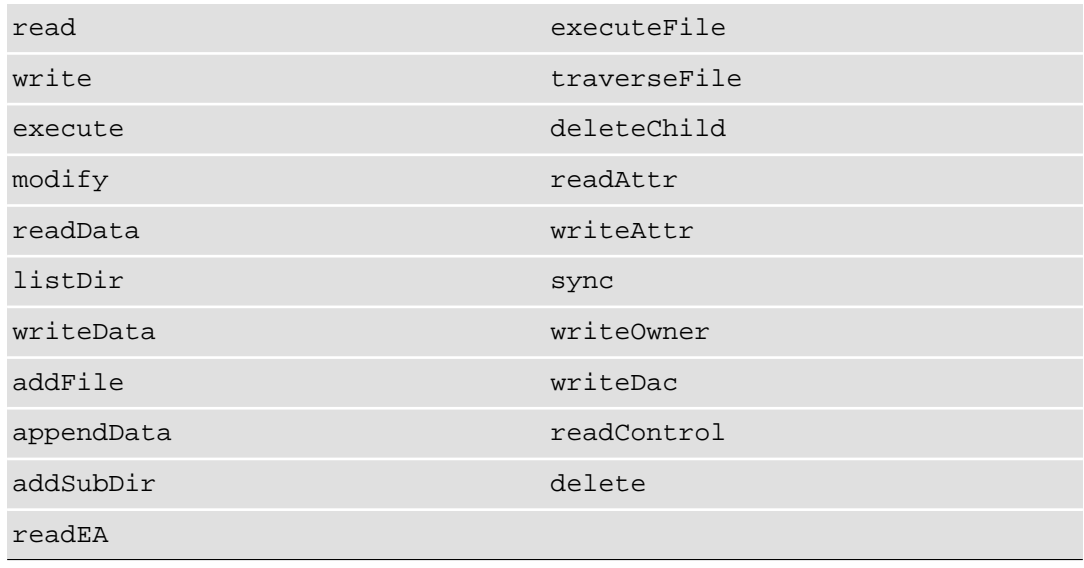

The full complement of Windows rights is available. For more information, please consult the Microsoft documentation.

### **Usage**

The usage examples below assume that the additional required [connection options](#page-8-1) (login, password, node, share) have already been defined by the **accd** or **acconfig** command. If not, they can be added to the command line or the command will prompt you to enter their values.

To add the view right to the folder  $dir1$  for the user  $Anna$  with no inheritance:

acacl -s "u:Anna::+view" -d dir1

To add the view and history rights to the folder  $dir1$  for the user  $John$  with inheritance for both files and folders:

acacl -s "u:John:OI-CI:+view+history" -d dir1

To remove the history right from the folder  $dir1$  for the user  $Giovanni$  with inheritance for both files and folders:

acacl -s "u:Giovanni:OI-CI:-history" -d dir1

To deny the view right to the folder  $dir1$  and all of its children for the user group  $Emp Loves$ :

acacl -s "\*g:Employees:OI-CI:+view" -d dir1

To remove the deny setting for  $view$  from the folder  $dir1$  and all of its children for the user group Employees:

acacl -s "\*g:Employees:OI-CI:-view" -d dir1

To deny the  $view$  right to the folder  $dir1$  for all users (the user "EVERYONE", having SID S-1-1-0):

acacl -s "\*s:S-1-1-0::+view" -d dir1

To perform several operations with a single command (each rule/entry separated by a comma):

acacl -s "u:admin::+view,\*g:group1::+view,u:user1::+view-history" -d dir1

To grant all employees the delete right to all contents within the folder  $dir1$  and all of its children, but not to the folder itself:

acacl -s "g:Employees:OI-CI-IO:+delete" -d dir1

To grant all employees the full rights to all contents within the folder  $dir1$  and its immediate children, but not to any subfolders or files a level below (the right will not apply to grandchildren):

acacl -s "g:Employees:OI-CI-NP:+full" -d dir1

### <span id="page-84-0"></span>**acadmin**

The Active Circle administration command.

The command **acadmin** allows you to perform certain tasks associated with the administration of a Circle. It is divided into these sub-commands:

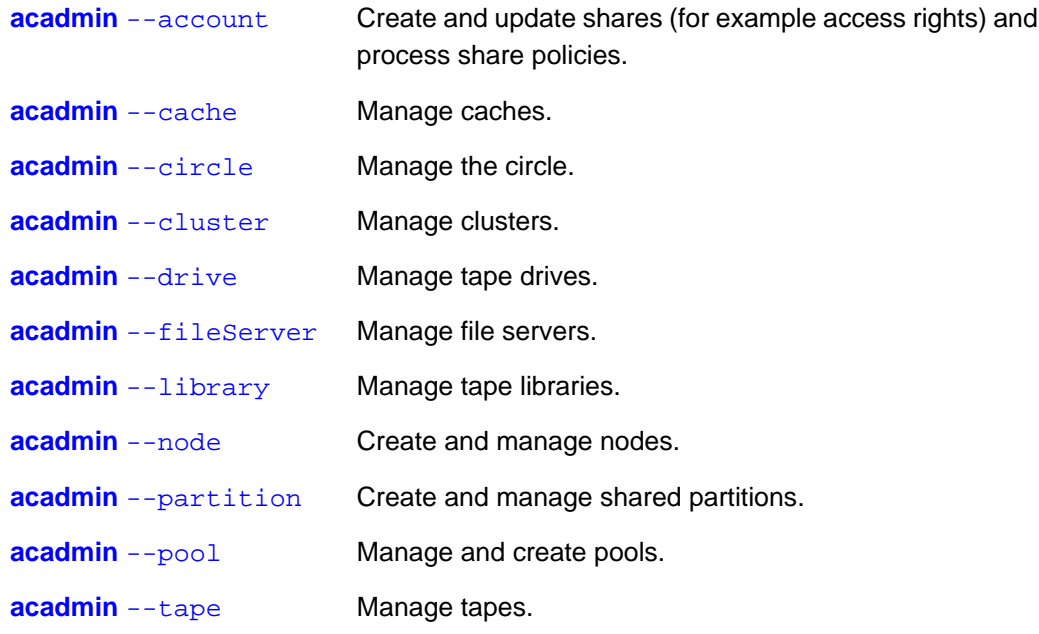

# <span id="page-84-1"></span>**acadmin --account**

The sub-command for administering accounts and shares with the **acadmin** command.

```
acadmin --account [-cgiSTU] [-a access_rights] [-n share_name]
[-d share_description] [-t storage_policy] [-h archiving_policy]
[--activate] [--deactivate] [-G sharegroup_name]
{CONNECTION OPTIONS} [STANDARD OPTIONS]
```
The command **acadmin** --account allows you to create Accounts or shares, add or remove access rights for shares for users, activate or deactivate shares on nodes and process share policies.

#### **Table 5.6. Connection Options**

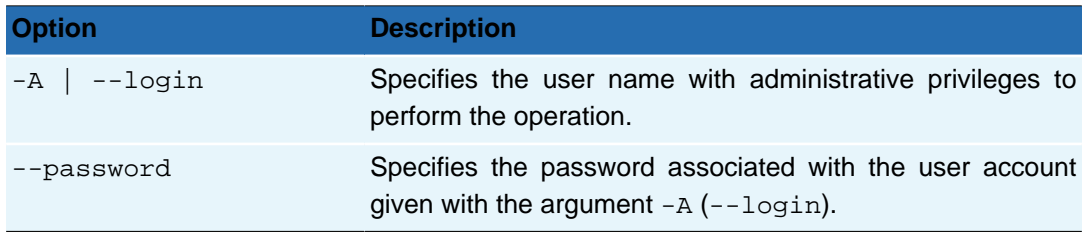

#### **Table 5.7. Command Switches for acadmin --account**

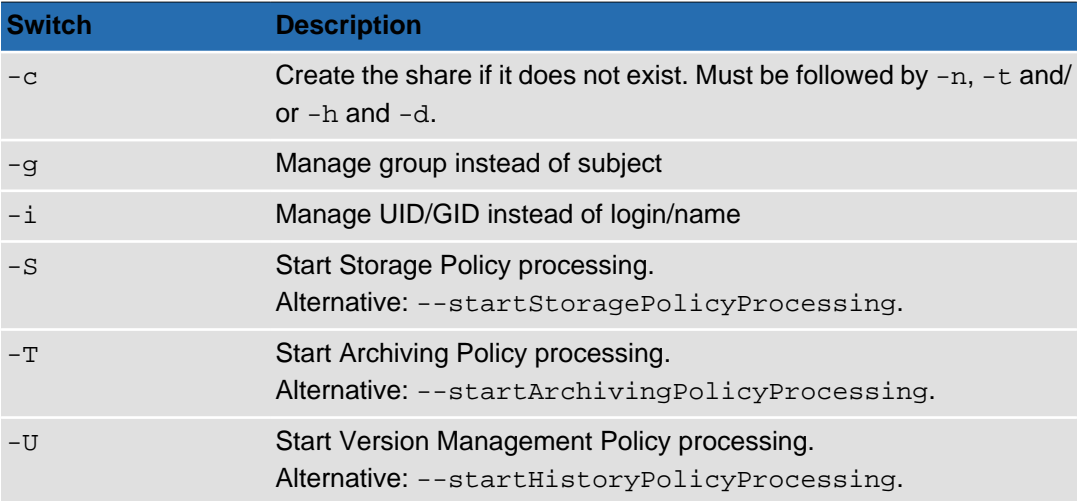

#### **Table 5.8. Options for acadmin --account**

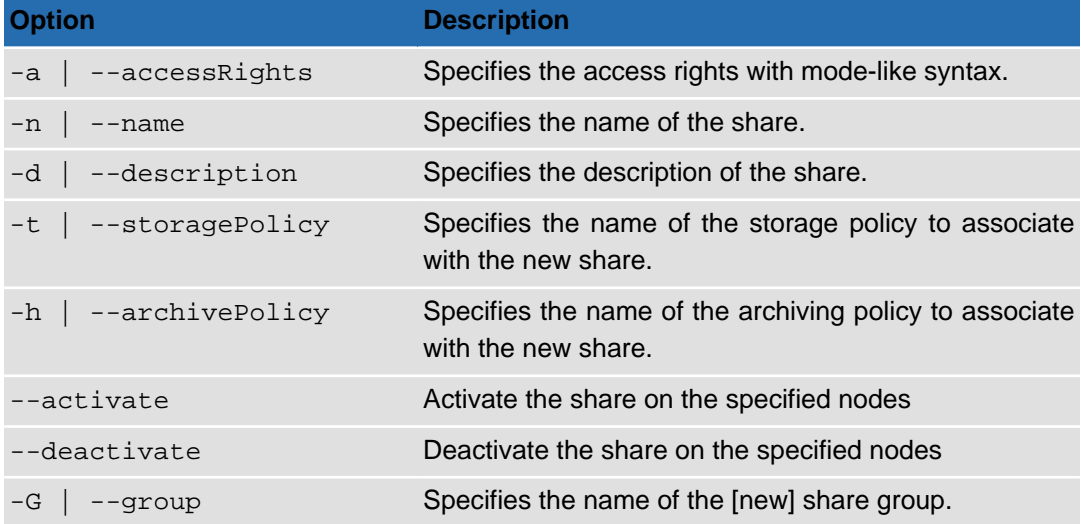

If the share does not already exist, it will be created when using the  $-c$  option. If a share group name is specified with the -G option, it will be created if it does not already exist. In both cases the share specified by the -n option becomes a member of the group.

When assigning access rights, the system is similar to that used with the Unix command **chmod**. Each bit of the control byte (expressed in the table below in hexadecimal notation) corrresponds to a different permission. The access right expression to use with the -a (or --accessRights) option has this syntax:

 $'id[+|-]mode[,id[+]-]mode, \ldots'$ 

- **id** User login name or group name, or UID/GID. By default, the command expects a user login belonging to the main user directory. To specify a group name, you must add the  $-q$  switch. To specify a UID, add the  $-i$  switch. To specify a GID, add both the  $-q$  and the  $-i$  switch.
- **[+|-]** Add or remove access rights: Plus "+" to add, minus "-" to remove.
- **mode** The access right to add or remove. The mode is specified as a hexadecimal code (excluding the '0x' prefix) or a key word, as listed in the table below.

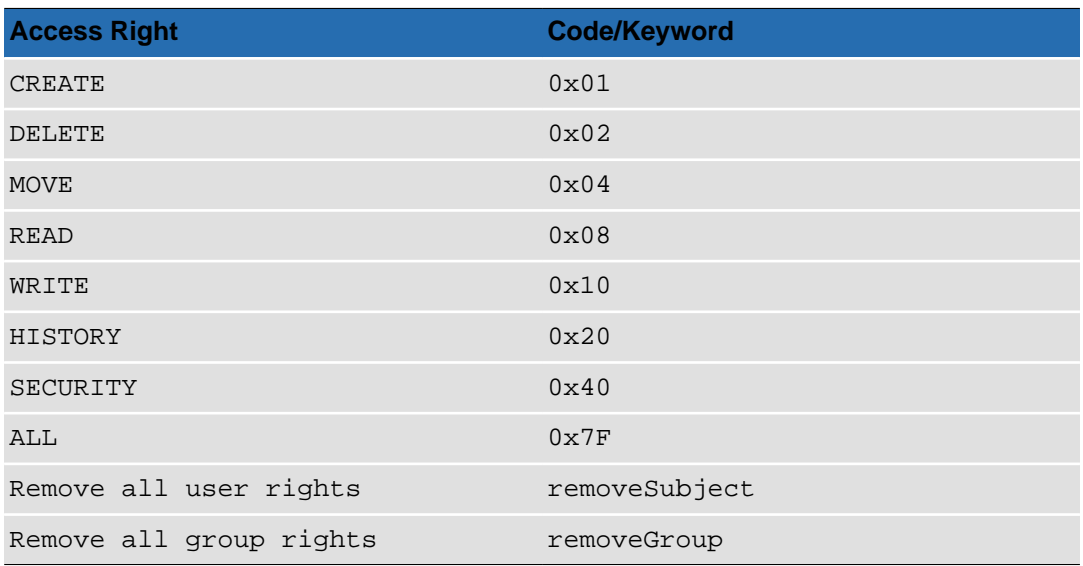

#### **Table 5.9. Access Rights**

Several access right additions or removals can be done in the same command execution, by specifying several access right expressions separated by commas. The whole set of expressions should be enclosed in quotes. For example:

acadmin --account -n sharename -a 'user1+7F,user3-7F,user4+03'

The command will not fail or give an error if you add a right that already exists or you remove a right that does not exist.

### **Usage**

#### **Example 5.1. Creating a share**

The following command creates the share "share-01", gives it the description "Test share", associates it with the storage policy called "Two copies" and places it in the share group named "ShareGroup-01":

acadmin --account -c -G ShareGroup-01 -n share-01 -d "Test share" -t "Two copies"

#### **Example 5.2. Activating a share**

The following command activates share-01 on node-01:

acadmin --account -n share-01 --activate node-01

#### **Example 5.3. Adding and Removing Rights**

Grant user John read access to share-01:

acadmin --account -n share-01 -a 'John+08'

Grant user John create, delete, move, read and write access to share-01:

acadmin --account -n share-01 -a 'John+1F'

Grant user John read and write access to share-01:

acadmin --account -n share-01 -a 'John+08,John+10'

Grant the user group Employees read and write access to share-01:

acadmin --account -n share-01 -g -a 'Employees+08,Employees+10'

Remove all explicit access rights for users on share-01 (since the previous command gave all employees read and write access through the group):

acadmin --account -n share-01 -a 'removeSubject'

# <span id="page-87-0"></span>**acadmin --cache**

The sub-command for administering caches.

**acadmin** --cache [-c ] [--low ] {CONNECTION OPTIONS} [[STANDARD OPTIONS](#page-8-0)]

#### **Table 5.10. Connection Options**

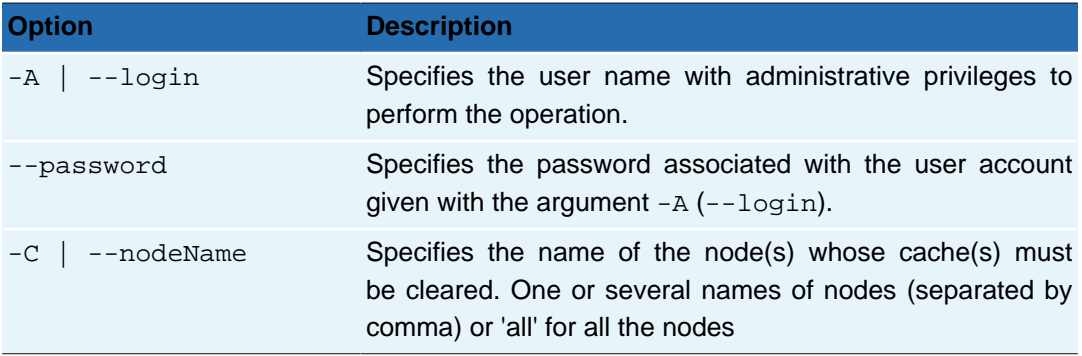

#### **Table 5.11. Options for acadmin --cache**

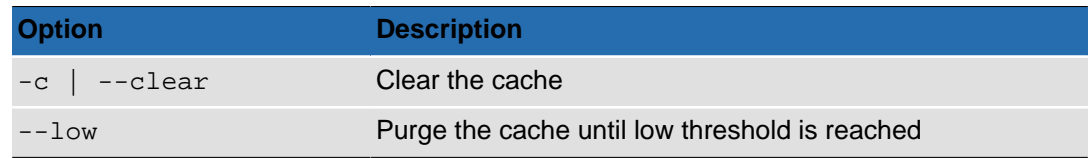

# <span id="page-87-1"></span>**acadmin --circle**

The sub-command for administering the *circle*. You can use this command to stop the Active Circle service on all the nodes and to update the product license.

**acadmin** --circle [--stop] [--license key] {CONNECTION OPTIONS} [[STANDARD OPTIONS](#page-8-0)]

**Table 5.12. Connection Options**

| <b>Option</b>           | <b>Description</b>                                                                                        |
|-------------------------|----------------------------------------------------------------------------------------------------|
| $-A$ $\vert$ $-$ -login | Specifies the user name with administrative privileges to<br>perform the operation.                       |
| --password              | Specifies the password associated with the user account<br>given with the argument $-A$ $(- - \log in)$ . |

#### **Table 5.13. Options for acadmin --circle**

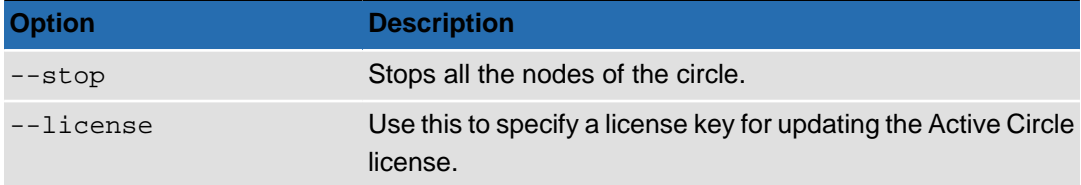

# <span id="page-88-0"></span>**acadmin --cluster**

The sub-command for managing Active Circle HA clusters. You can create different types of clusters and add or remove nodes in existing HA clusters.

Command syntax for modifying an **existing cluster**:

**acadmin** --cluster {-n name } [--mode set | add | remove] {CONNECTION OPTIONS} [[STANDARD OPTIONS](#page-8-0)]

Command syntax for creating an **IP cluster**:

 $\texttt{acadmin}$  --cluster  $\{-c\}$   $\{\text{-n name}\}\$   $\{-ipip\_address\}$ {CONNECTION OPTIONS} [[STANDARD OPTIONS](#page-8-0)]

Command syntax for creating a **DNS cluster**:

 $\texttt{acadmin} \ -\text{cluster} \{-c\} \{-n \ \text{name} \} \{-\text{dnsHost host} \}$  $\{-$ dnsAddress address} $\{-\text{tsigKeyName name}\}\{-\text{tsigKey key}\}$ {CONNECTION OPTIONS} [[STANDARD OPTIONS](#page-8-0)]

Command syntax for creating a **scripted cluster**:

**acadmin** --cluster {-c} {-n name } {-ts script\_name} {-ss script\_name} {-rs script\_name} [-tp script\_params] [-sp script\_params] [-rp script\_params] {CONNECTION OPTIONS} [[STANDARD OPTIONS](#page-8-0)]

#### **Table 5.14. Connection Options**

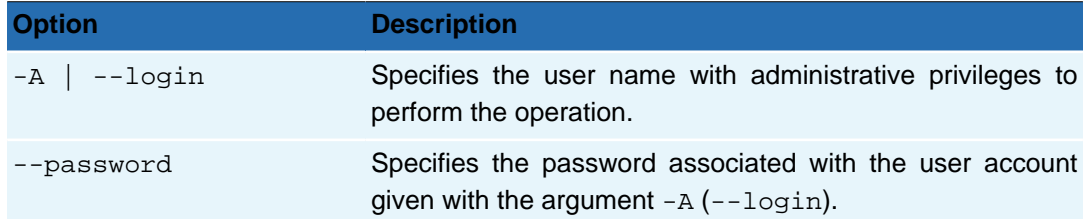

#### **Chapter 5. Administration**

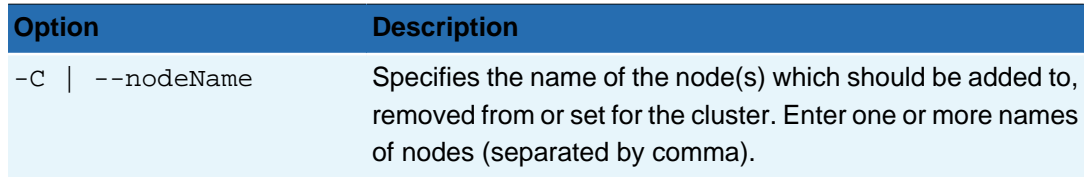

#### **Table 5.15. Switches for acadmin --cluster**

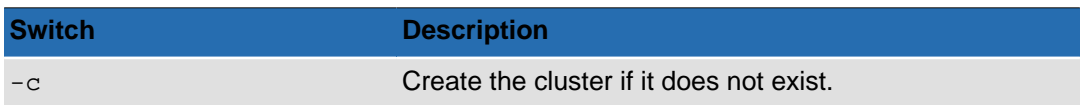

#### **Table 5.16. General options for acadmin --cluster**

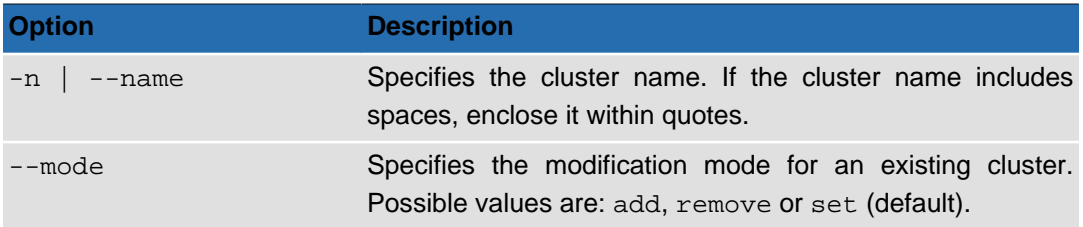

If the --mode option is not specified, the default action is to set the specified nodes as members of the cluster. Any nodes not specified will be removed from the cluster (only the nodes you specify will remain in the cluster). Note that you cannot remove all the nodes from a cluster; at least one node must be defined as a member of the cluster.

#### **Table 5.17. Options for IP clusters:**

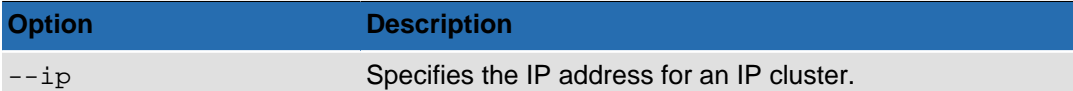

#### **Table 5.18. Options for DNS clusters:**

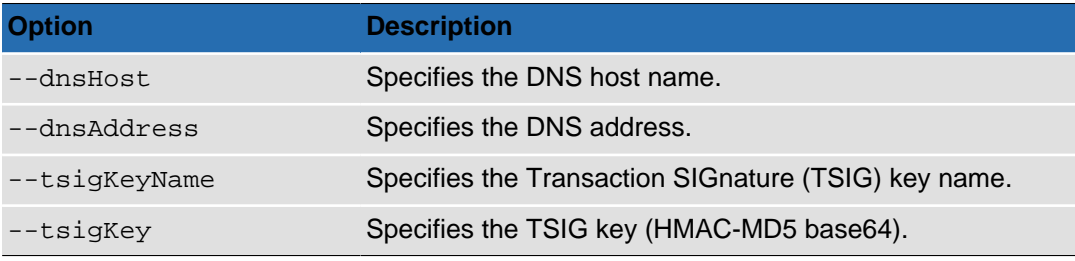

#### **Table 5.19. Options for scripted clusters:**

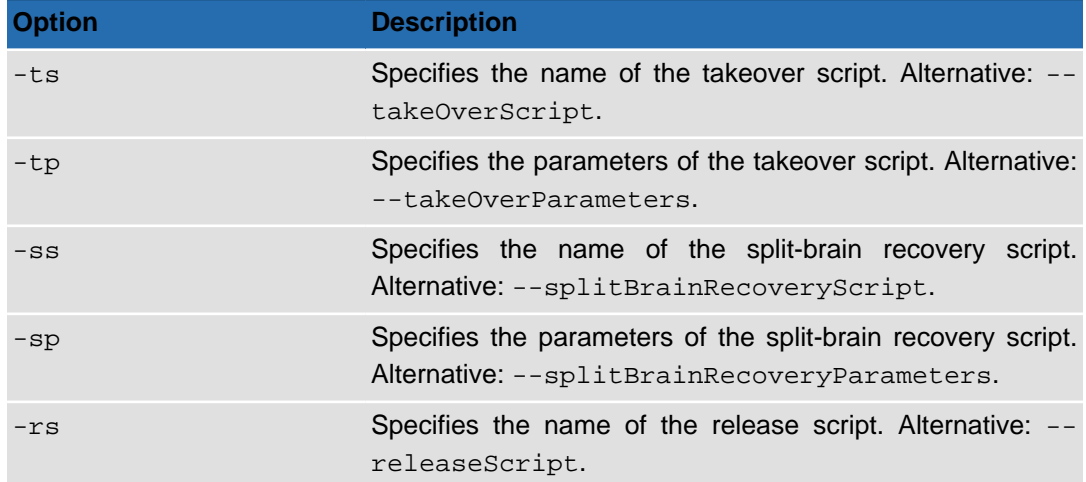

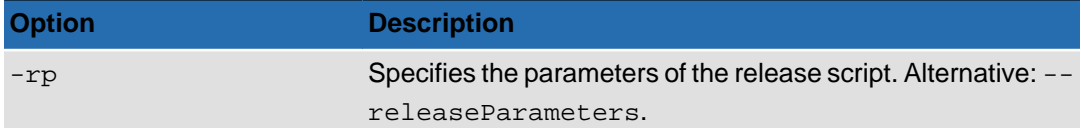

When creating any type of cluster, you must always specify the cluster name  $(-n)$  option) and at least one member node (-C option). In addition, you must specify at least the following options for each cluster type:

- **IP cluster:** --ip
- **DNS cluster:** --dnsHost, --dnsAddress, --tsigKeyName, --tsigKey
- **Scripted cluster:** -ts, -ss, -rs

### **Usage Examples**

Create the IP cluster with name "My Cluster", IP address "192.168.1.99" and member nodes "node1", "node2" and "node3":

acadmin --cluster -c -n "My Cluster" -C node3,node2,node1 --ip 192.168.1.99

Remove the node "node3" from the cluster with name "My Cluster":

acadmin --cluster -n "My Cluster" -C node3 --mode remove

Add the nodes "node4", "node5" and "node6" to the cluster with name "supercluster":

```
acadmin --cluster -n supercluster -C node4,node5,node6 --mode add
```
# <span id="page-90-0"></span>**acadmin --drive**

The sub-command for administering tape drives. Use this command to set drives in maintenance mode or return them to service, and to clean drives.

```
acadmin --drive {-n number} [--status mode] [--clean]
{CONNECTION OPTIONS} [STANDARD OPTIONS]
```
**Table 5.20. Connection Options**

| <b>Option</b>          | <b>Description</b>                                                                                         |
|------------------------|----------------------------------------------------------------------------------------------------|
| $-A$ $\vert$ $- login$ | Specifies the user name with administrative privileges to<br>perform the operation.                        |
| --password             | Specifies the password associated with the user account<br>given with the argument $-A$ $(- - \log \pi)$ . |

#### **Table 5.21. Options for acadmin --drive**

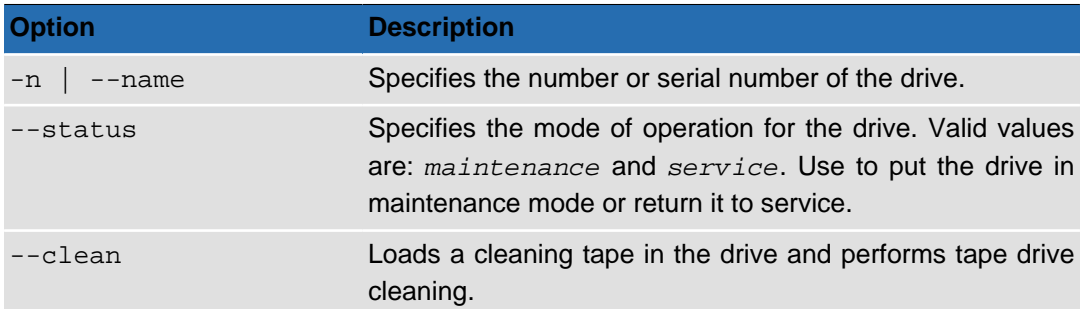

# <span id="page-91-0"></span>**acadmin --fileServer**

The sub-command for administering file servers.

```
acadmin --fileServer [--activate] [--deactivate] [--unset]
[-p protocol] [--stat] {CONNECTION OPTIONS} [STANDARD OPTIONS]
```
#### **Table 5.22. Connection Options**

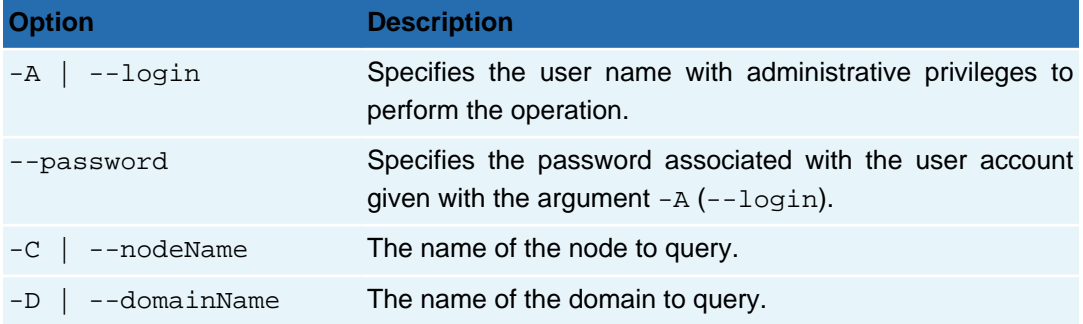

#### **Table 5.23. Options for acadmin --fileServer**

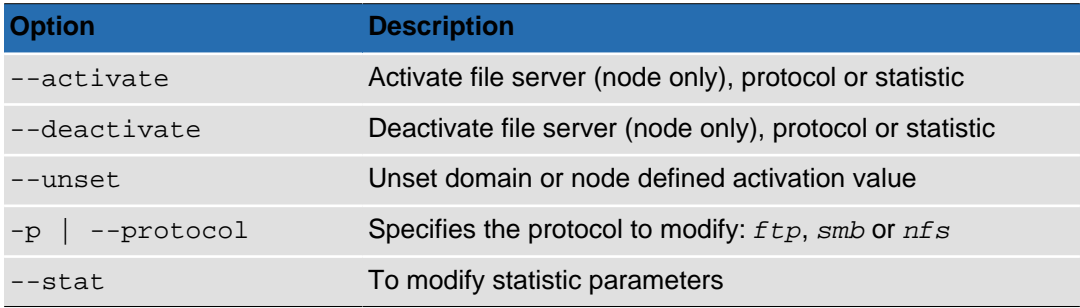

# **Usage Examples**

Deactivate a node on a file server:

acadmin --fileServer --nodeName node\_name --deactivate

Activate a node on a file server:

acadmin --fileServer --nodeName node\_name --activate

Deactivate FTP on all nodes (except those for which FTP must be activated):

acadmin --fileServer --protocol ftp --deactivate

Activate FTP on a node (regardless of the current state of activation):

acadmin --fileServer --nodeName node\_name --protocol ftp --activate

Reset the FTP to its inherited value:

acadmin --fileServer --nodeName node\_name --protocol ftp --activate --unset

# <span id="page-92-0"></span>**acadmin --library**

The sub-command for administering tape libraries and their contents. Use this command to perform operations susch as moving tapes to and from slots and drives, synchronizing the inventory, setting the library in maintenance mode and more.

```
acadmin --library {-n number} [--status mode] [--synchronize]
[--reinitializeMailboxes] [--reinitializeLibrary]
[--moveIn] [--move] [--src slot] [--dst slot] [--load element]
{CONNECTION OPTIONS} [STANDARD OPTIONS]
```
#### **Table 5.24. Connection Options**

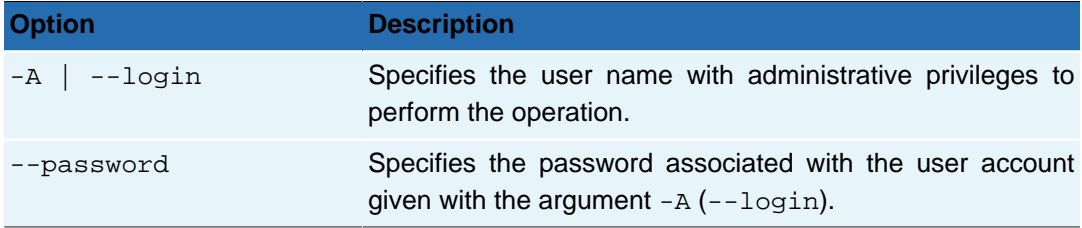

#### **Table 5.25. Options for acadmin --library**

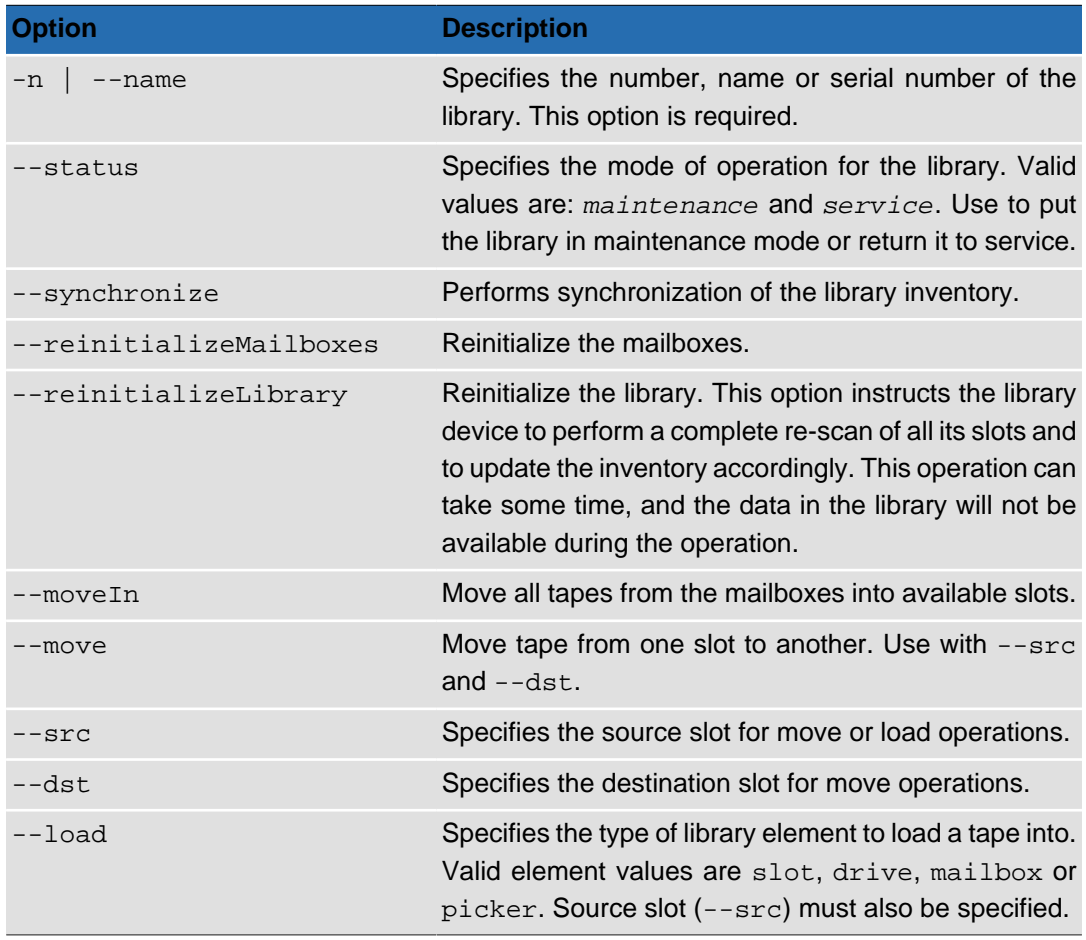

### **Usage Examples**

In the below examples, the library is identified by its number in the Active Circle system, in this case "0".

Move the tape in slot 10 to slot 5:

acadmin --library -n 0 --move --src 10 --dst 5

Load the tape in slot 4 into a mailbox:

acadmin --library -n 0 --load mailbox --src 4

Move all tapes located in mailboxes to available slots:

acadmin --library -n 0 --moveIn

Load the tape in slot 5 in an available drive:

acadmin --library -n 0 --load drive --src 5

Set library 0 in maintenance mode:

acadmin --library -n 0 --status maintenance

# <span id="page-93-0"></span>**acadmin --node**

The sub-command for adding and administering nodes.

```
acadmin --node [-c] {-n node_name} [--description node_description]
{--domainName domain} [--delete ] [--stop ] [--move ]
{CONNECTION OPTIONS} [STANDARD OPTIONS]
```
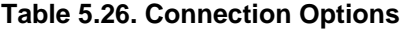

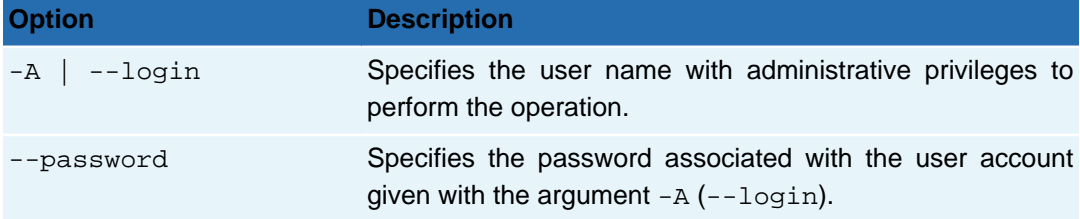

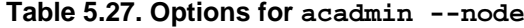

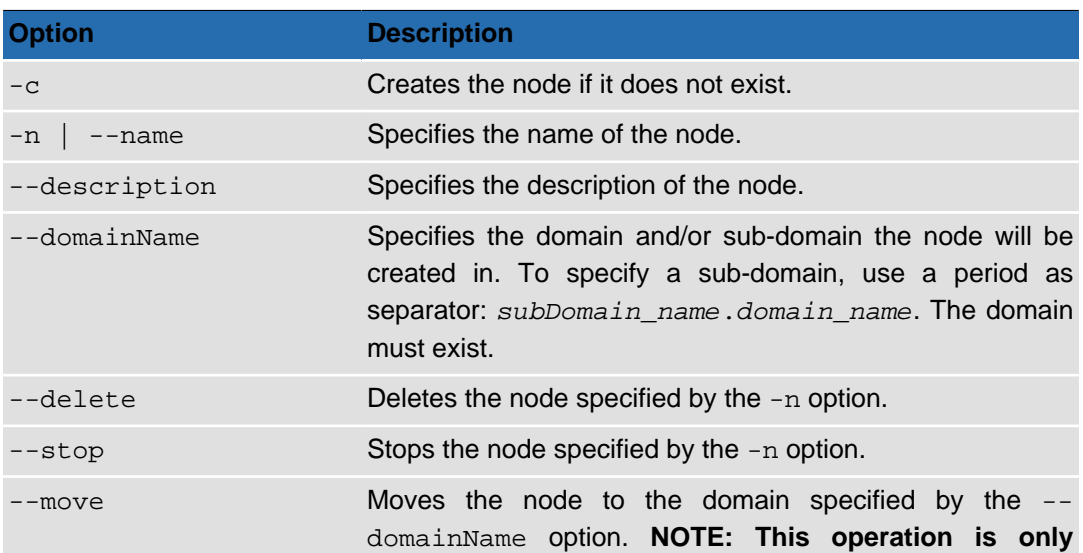

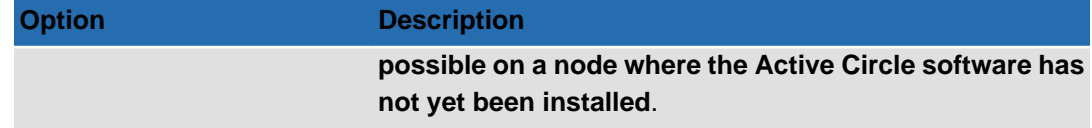

### **Usage Example**

The following command will create the node called "node-02" with the description "Node" in the sub-domain "Paris" of domain "France":

acadmin --node -c -n node-02 --description "Node" --domainName Paris.France

Note that the domain specified must already exist in the configuration.

# <span id="page-94-0"></span>**acadmin --partition**

The sub-command for defining and administering shared partitions.

```
acadmin --partition [-c] {-n partition_name} [--label label]
[--wwn world_wide_name] [--size gigabytes] [-G group_name] [--delete ]
{CONNECTION OPTIONS} [STANDARD OPTIONS]
```
### **Table 5.28. Connection Options**

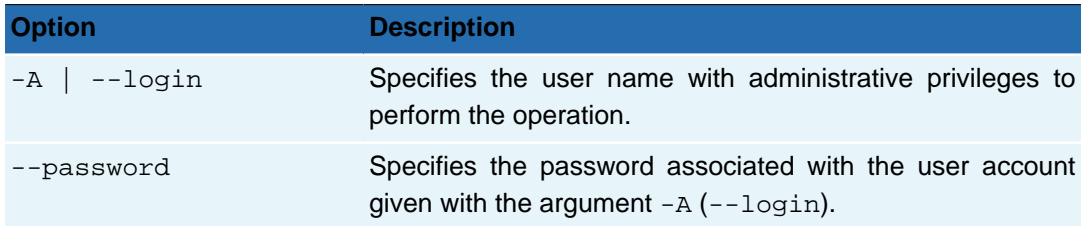

#### **Table 5.29. Options for acadmin --partition**

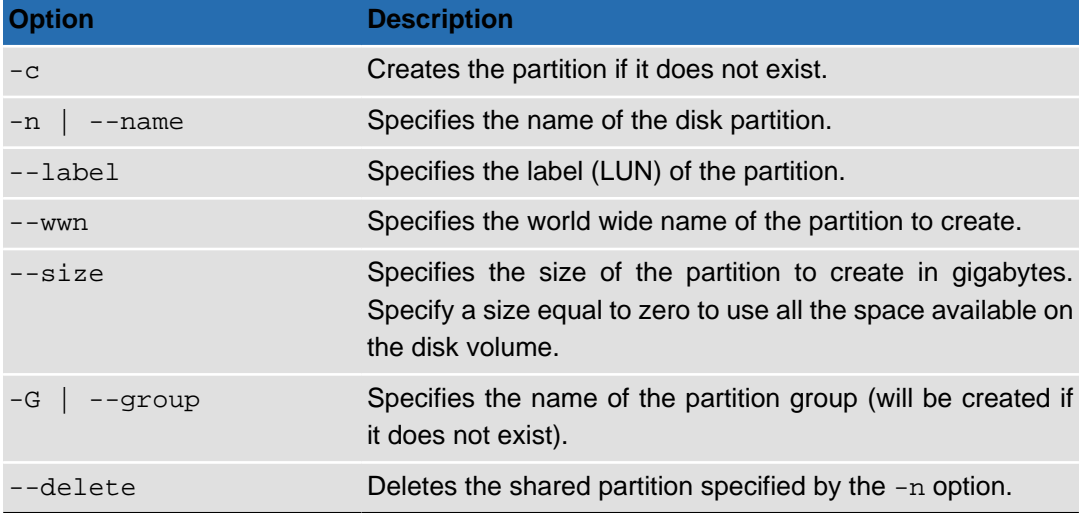

### **Usage Example**

The following command will create the partition called "SANv1" with the label "/SANv1" with size 4 terabytes in the group "Shared Partitions":

acadmin --partition -c -n SANv1 --label /SANv1 --size 4096 -G "Shared Partitions"

#### **Chapter 5. Administration**

Note that the server you are performing the command on must have access to the shared storage where the partition has been defined, and that the label specified must exactly match the LUN of the disk volume you want to use as a shared partition in Active Circle.

# <span id="page-95-0"></span>**acadmin --pool**

The sub-command for administering tape pools.

```
acadmin --pool [-c] [-n pool_name] [-d pool_description] [--type pool_type]
[--format TAR|LTFS] [--autoExpand ] [--secondary ] [--export ]
[--activate node_name] [--deactivate node_name]
{CONNECTION OPTIONS} [STANDARD OPTIONS]
```
#### **Table 5.30. Connection Options**

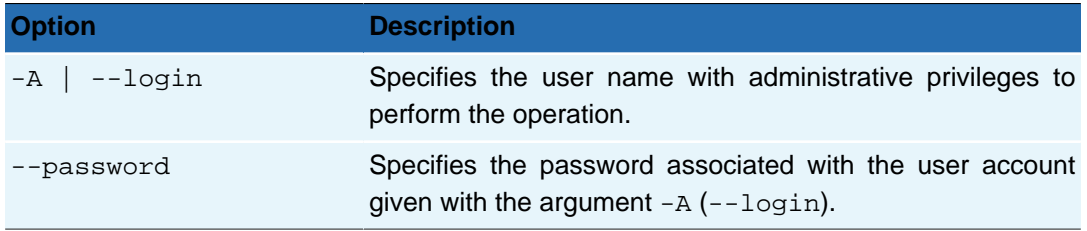

#### **Table 5.31. Options for acadmin --pool**

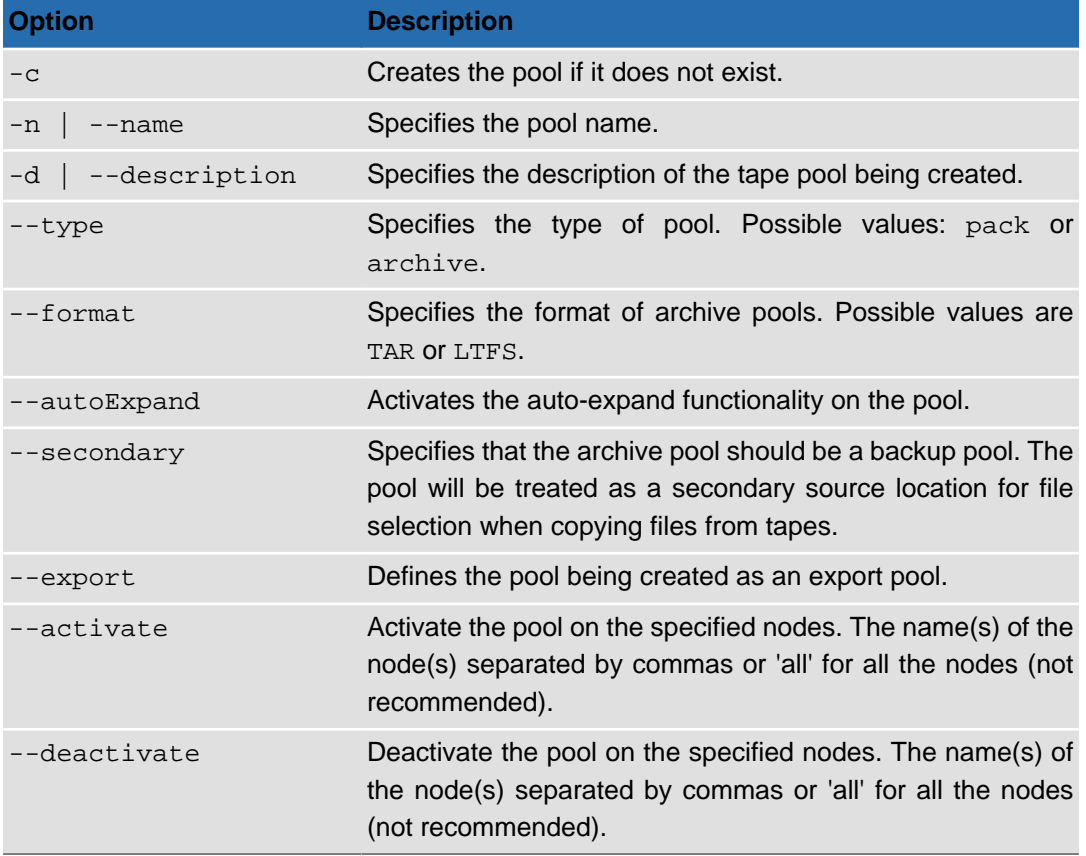

# **Usage Example**

The following command will create the tape pack pool called "Test" with the description "Created with acadmin" and activate it on node-01:

acadmin --pool -c -n "Test" -d "Created with acadmin" --type pack --activate node-01

# <span id="page-96-0"></span>**acadmin --tape**

The sub-command for administering tapes (or media).

```
acadmin --tape {[-n pool_name] | [--type pool_type] | [--dstName pool_name]
| [--dstType pool_type] | [--tape name_or_barcode] | [--tapeType tape_type]
| [--shareName share_name] | [--userName user_name]}
[--assign] [--move] [--force] [--import] [--defrag] [--duplicate]
[--close] [--unclose] [--load library_element]
{CONNECTION OPTIONS} [STANDARD OPTIONS]
```
You can use this command to assign, move, load and import tapes.

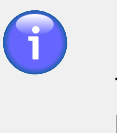

### **Note**

This command cannot be used to create or activate tape pools. That functionality has been transferred to the command **acadmin** --pool.

#### **Table 5.32. Connection Options**

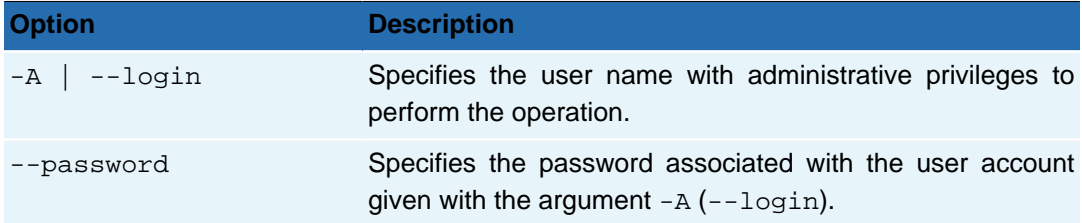

#### **Table 5.33. Options for acadmin --tape**

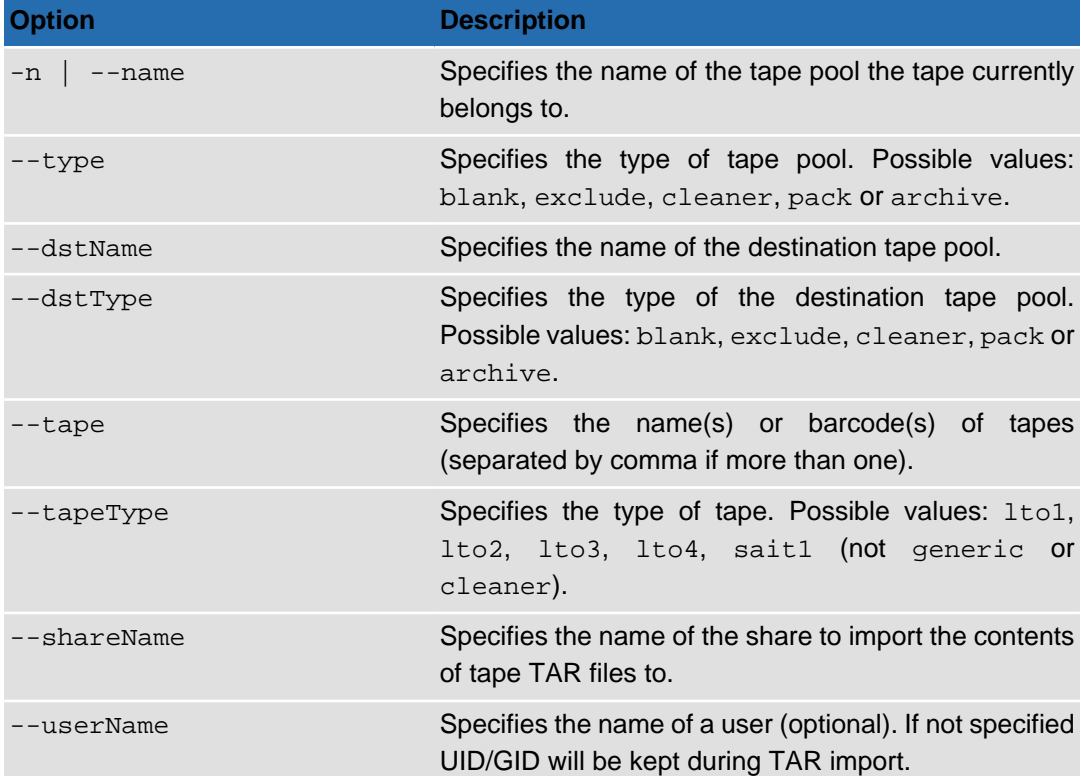

#### **Chapter 5. Administration**

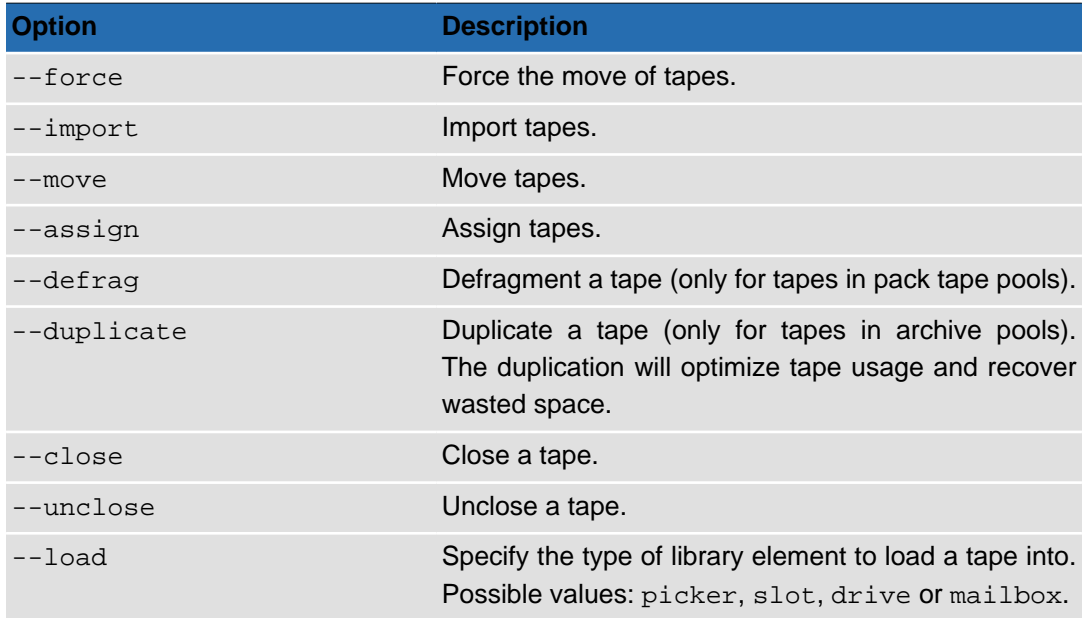

### **Usage**

#### **Example 5.4. Assigning a tape to a pool**

The following command will assign the tape currently in the default pool "Unregistered Tapes" to the pack pool "Pack Pool". The tape type is LTO-4:

acadmin --tape --assign --tape E08007L4 -n "Unregistered Tapes" --tapeType lto4 --dstName "Pack Pool" --dstType pack

The --load option can be used to physically move tapes within the tape library, between slots, drives, pickers and mailboxes.

#### **Example 5.5. Loading a tape into a mailbox**

The following command physically moves the tape with barcode E08007L4, that belongs to the "Pack Pool", to an available mailbox in the library:

acadmin --tape --load mailbox --tape E08007L4 -n "Pack Pool" --type pack

#### **Example 5.6. Loading a tape into a slot (from a mailbox)**

The following command takes the tape which was moved to the mailbox in the previous example, and moves it back into an available slot in the library. The pool name and type must be specified along with the tape name:

acadmin --tape --load slot --tape E08007L4 -n "Pack Pool" --type pack

### <span id="page-97-0"></span>**acarchive**

The Active Circle command for managing archives.

```
acarchive {[-a] | [-c] | [-d] | [-s]} [-olh] [--full] [--status empty_or_expired]
[--locale locale] [-e expiration_date] [-E expiration_days]
[-m timeout_in_minutes] [-U size_unit] [--mail address]
[--level log_level] [-f file_path] [--excludedFiles extensions]
```

```
[--tarSized] [--single] [--export] [--closeTape]
[--pool pool_name] {CONNECTION OPTIONS} [STANDARD OPTIONS]
```
The command allows you to start all types of archiving, show or delete empty or expired archives, and clean archives.

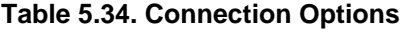

| <b>Option</b>     | <b>Description</b>                                                                                                    |
|-------------------|----------------------------------------------------------------------------------------------------|
| $-A$   $--$ login | Specifies the user name with administrative privileges to<br>perform the operation.                                                                                                    |
| --password        | Specifies the password associated with the user account<br>given with the argument $-A$ (or $- login$ ).                                                                                                    |
| $-C$ --nodeName   | Specifies the name of the node to query (preferred node<br>for on-demand archiving). Note: Only to be used with the<br>-o (or --onDemand) option. This lets you run several<br>archiving operations (commands) in parallel on different<br>nodes, provided that none of the files selected are the same<br>in two different archiving commands. |
| -S   --shareName  | You can specify the name of the share to analyze or all for<br>all the shares of the Circle (may be very time consuming).                                                                                                    |

**Table 5.35. Switches for acarchive**

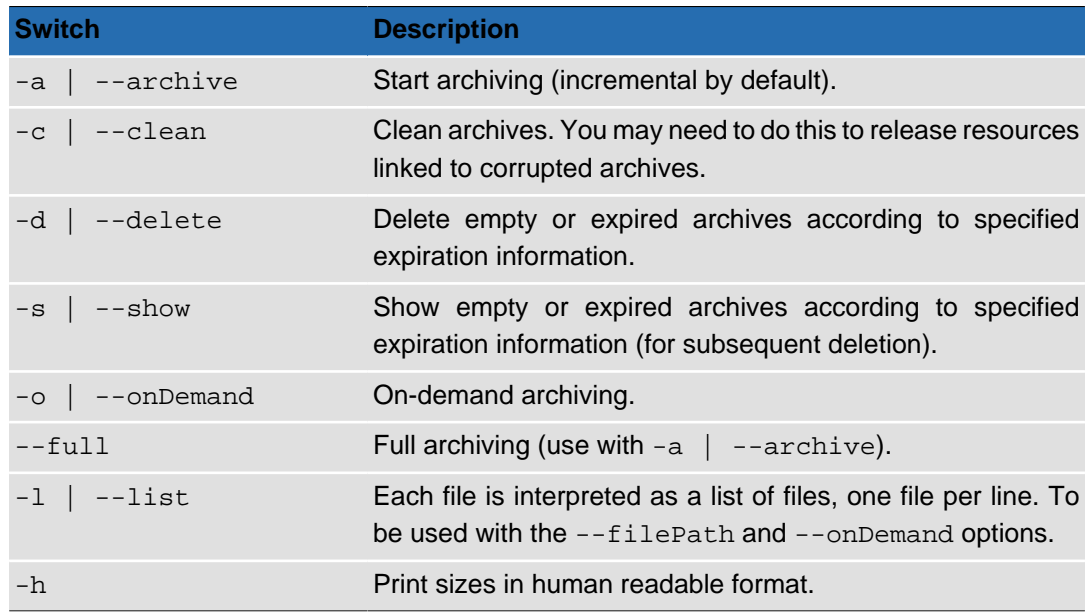

#### **Table 5.36. Options for acarchive**

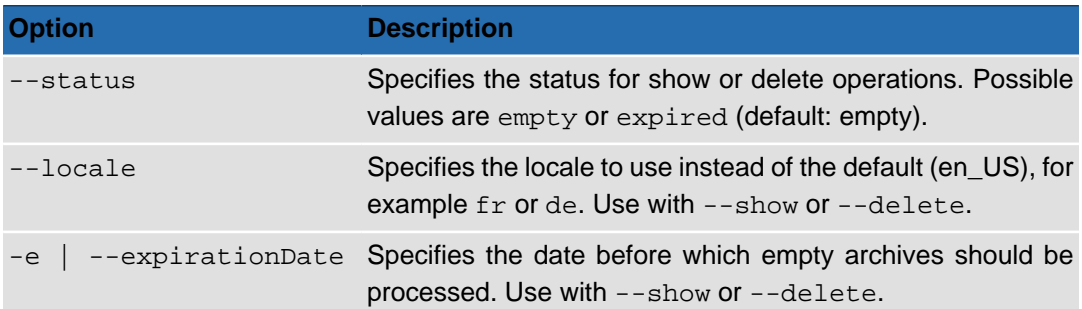

#### **Chapter 5. Administration**

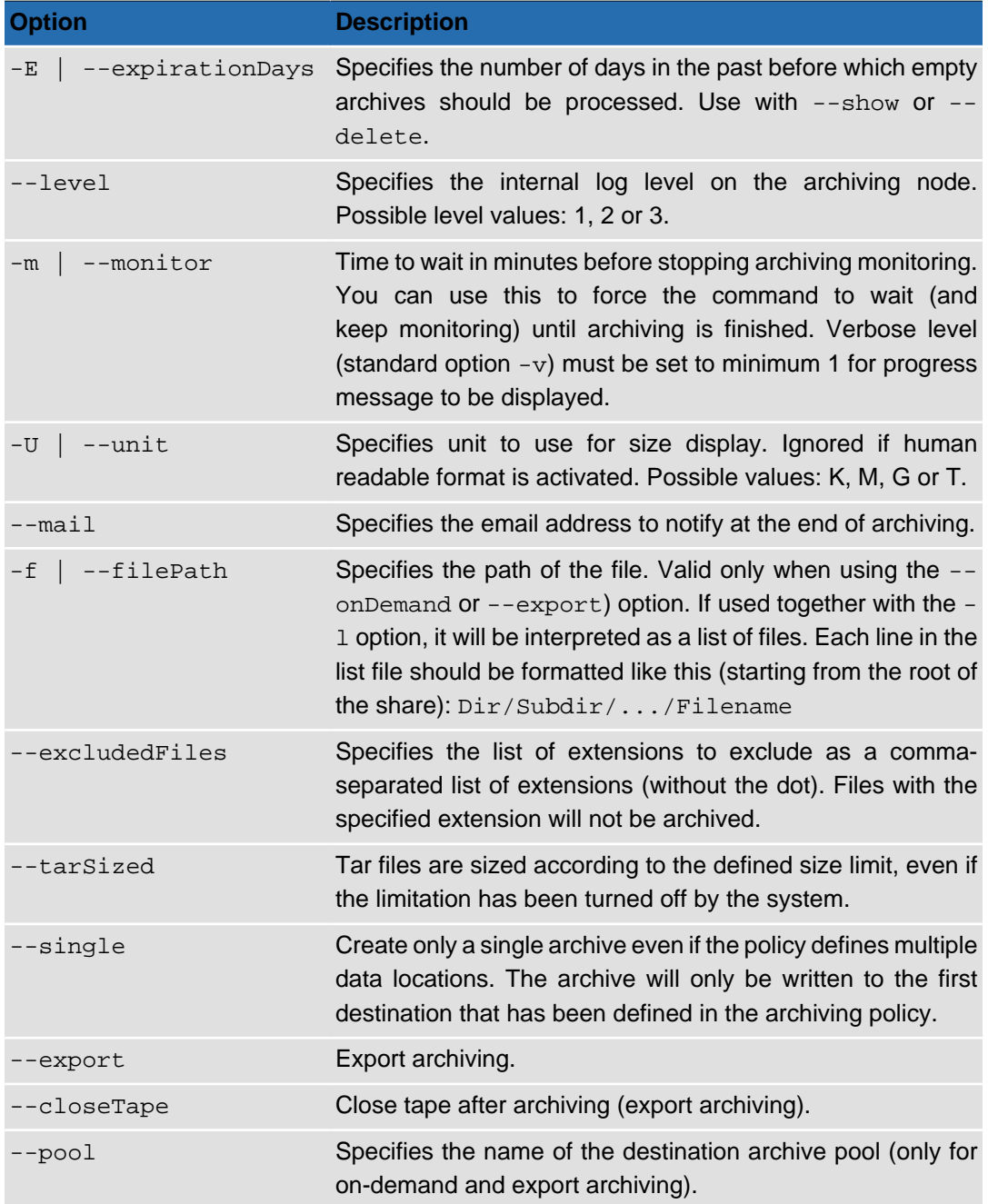

The return code is "0" if no errors and a positive number if there are problems. The code "202" means that one share is not ready (relaunch the command later).

# **Usage**

The  $-a$ ,  $-d$ ,  $-s$  and  $-c$  options must be used exclusively and at least one must be specified.

Expiration information can be specified when showing or deleting archives.

### **Example 5.7. On-demand, full archiving**

The following command creates a full on-demand archive in the pool named 'ArchTest1' of 8 files on share-02 listed in the 'filelist' file residing in the current directory (. /). The command will monitor the progress for 3 minutes, and the output detail is defined to verbose level 3

(the below is an excerpt containing only the archiving messages). An e-mail will be sent to the specified address.

**Figure 5.1. # acarchive -a -l -h -o --full -S share-02 -m 3 -v 3 --mail "email@address" f ./filelist --pool ArchTest1**

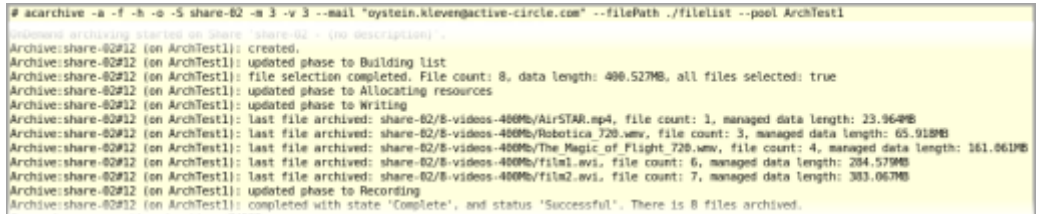

The contents of the list file 'filelist' is shown below. The directory '8-videos-400Mb' is located at the root of share-02.

```
8-videos-400Mb/AirSTAR.mp4
8-videos-400Mb/film1.avi
8-videos-400Mb/film2.avi
8-videos-400Mb/HD_future_1280_XVid.avi
8-videos-400Mb/media.mp4
8-videos-400Mb/Robotica_720.wmv
8-videos-400Mb/The_Magic_of_Flight_720.wmv
8-videos-400Mb/Thumbs.db
8-videos-400Mb/Wildlife.wmv
```
#### **Example 5.8. Notification e-mail**

If an e-mail address is specified on the **acarchive** command line using the --mail option, an e-mail containing the result of the archiving will be sent. The contents will be similar to this:

#### **Figure 5.2. E-mail Contents**

```
On demand archive completed on Share 'share-02', on pool 'ArchTest1'.
with state 'Complete' and status 'Successful':
name: Archive:share-02#12
 creation date: December 1, 2011 3:27:55 PM
 duration: 00:01:02
 archived Files count: 8
 data length: 400.53MB (419.983.114Bytes)
 user selection (first 10 items):
  8-videos-400Mb/AirSTAR.mp4
  8-videos-400Mb/film1.avi
  8-videos-400Mb/film2.avi
  8-videos-400Mb/HD future 1280 XVid.avi
  8-videos-400Mb/media.mp4
  8-videos-400Mb/Robotica 720.wmv
  8-videos-400Mb/The_Magic_of_Flight_720.wmv
  8-videos-400Mb/Thumbs.db
  8-videos-400Mb/Wildlife.wmv
```
### **Additional Examples**

For additional examples of using the **acarchive** command, see ["Finding and removing](#page-122-0) [expired archives"](#page-122-0) and ["Deleting empty and expired archives"](#page-122-1) in Chapter 6, [Usage scenarios](#page-116-0).

# <span id="page-101-0"></span>**accheck**

The Active Circle check command is divided into four sub-commands:

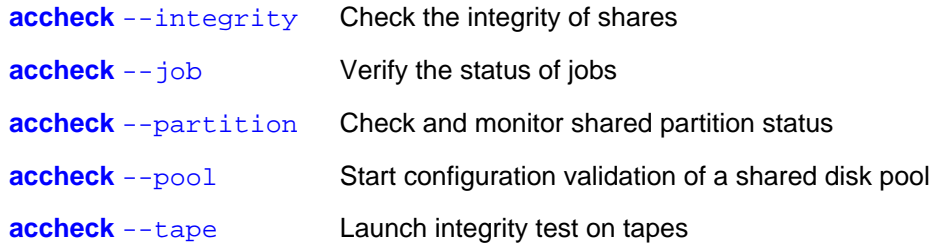

# <span id="page-101-1"></span>**accheck --integrity**

**accheck** --integrity {CONNECTION OPTIONS} [[STANDARD OPTIONS](#page-8-0)]

**Table 5.37. Connection Options for accheck --integrity**

| <b>Option</b>       | <b>Description</b>                                                                                                    |
|---------------------|----------------------------------------------------------------------------------------------------|
| $-S$   $-sharelame$ | Used to specify the name of the share to analyze.<br>Alternatively, you can enter the argument all to<br>analyze all the shares of the Circle. Note that this may<br>be very time consuming. |
|                     | Used to specify the user name to use to perform<br>command.                                                                                                    |
| --password          | Used to specify the password associated with the<br>user account given with the argument $-A$ $(- - \log x)$ .                                                                               |

The --integrity sub-command has no specific options. The checking activity will be output to the logs.

# <span id="page-101-2"></span>**accheck --job**

**accheck** --job [-r] {CONNECTION OPTIONS} [[STANDARD OPTIONS](#page-8-0)]

The command **accheck** --job allows you to check whether there are any files that have been stored in the Circle but which have not yet been replicated and which can therefore only be found in the cache. If this is found to be the case, the command starts an analysis of the jobs waiting in the queue.

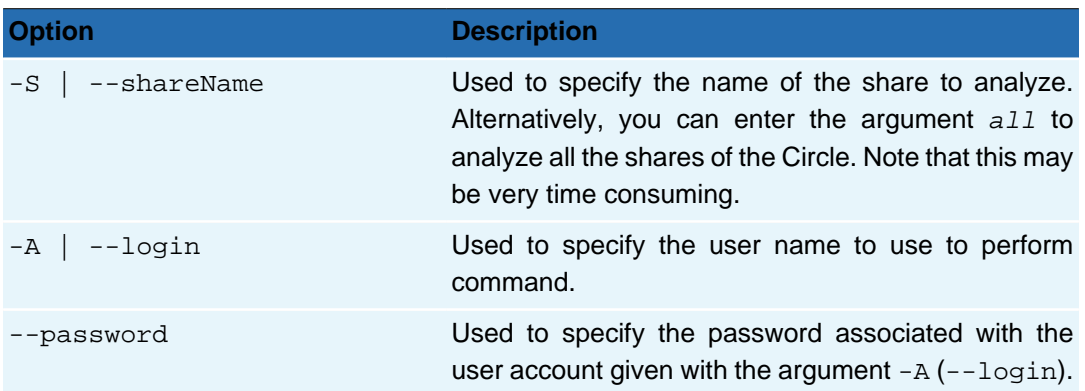

#### **Table 5.38. Connection Options for accheck --job**

**Table 5.39. Options for accheck --job**

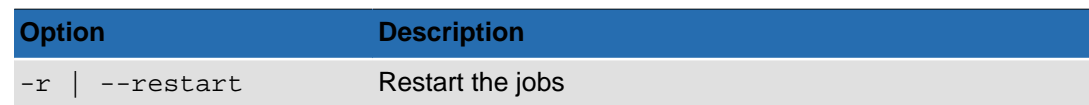

### **Output**

If the command finds files in an undesirable state, a message will appear recommending corrective action.

### <span id="page-102-0"></span>**accheck --partition**

**accheck** --partition {CONNECTION OPTIONS} [[STANDARD OPTIONS](#page-8-0)]

You can use this command to monitor the status of shared storage partitions.

#### **Table 5.40. Connection Options for accheck --partition**

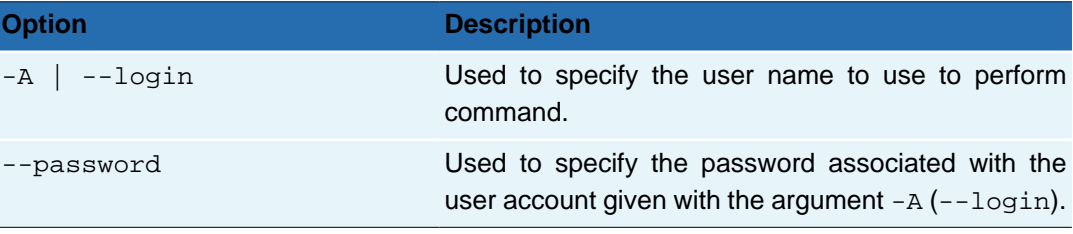

The --partition sub-command has no specific options.

#### **Usage**

Once the monitoring session has started, the status messages will appear as events occur. Press **Ctrl+C** to end the session.

#### **Example 5.9. Monitoring the output from the accheck --pool command**

A typical scenario that will output several status messages to the monitor for one or more shared partitions, is a configuration validation of a shared disk pool. Such a validation can be started with the **accheck** --pool sub-command. It will give the following output in the **accheck** --partition monitoring session, assuming a pool with only one partition (SANv1) and two nodes:

```
# accheck --partition
Starting monitoring (CTRL+C to stop the command) ...
Partition /SANv1, on node node-02: status changed from 'MOUNTED' to 'UNMOUNTING'.
Partition /SANv1, on node node-02: status changed from 'UNMOUNTING' to 'RELEASING'.
Partition /SANv1, on node node-02: status changed from 'RELEASING' to 'CHECKED'.
Partition /SANv1, on node node-02: status changed from 'CHECKED' to 'RESERVING'.
Partition /SANv1, on node node-02: status changed from 'RESERVING' to 'CHECKING'.
Partition /SANv1, on node node-02: status changed from 'CHECKING' to 'MOUNTING'.
Partition /SANv1, on node node-02: status changed from 'MOUNTING' to 'MOUNTED'.
Partition /SANv1, on node node-02: status changed from 'MOUNTED' to 'UNMOUNTING'.
Partition /SANv1, on node node-02: status changed from 'UNMOUNTING' to 'RELEASING'.
Partition /SANv1, on node node-02: status changed from 'RELEASING' to 'CHECKED'.
Partition /SANv1, on node node-01: status changed from 'CHECKED' to 'RESERVING'.
Partition /SANv1, on node node-01: status changed from 'RESERVING' to 'CHECKING'.
Partition /SANv1, on node node-01: status changed from 'CHECKING' to 'MOUNTING'.
Partition /SANv1, on node node-01: status changed from 'MOUNTING' to 'MOUNTED'.
Partition /SANv1, on node node-01: status changed from 'MOUNTED' to 'UNMOUNTING'.
```

```
Partition /SANv1, on node node-01: status changed from 'UNMOUNTING' to 'RELEASING'.
Partition /SANv1, on node node-01: status changed from 'RELEASING' to 'CHECKED'.
Partition /SANv1, on node node-02: status changed from 'CHECKED' to 'RESERVING'.
Partition /SANv1, on node node-02: status changed from 'RESERVING' to 'CHECKING'.
Partition /SANv1, on node node-02: status changed from 'CHECKING' to 'MOUNTING'.
Partition /SANv1, on node node-02: status changed from 'MOUNTING' to 'MOUNTED'.
```
# <span id="page-103-0"></span>**accheck --pool**

```
accheck --pool [-n pool_name] [-u unit_name]
[-partitionName partition_name] [-reinit]
{CONNECTION OPTIONS} [STANDARD OPTIONS]
```
This command allows you to launch a validation of the configuration of a shared disk pool. The validation process consists of going through the following cycle of operations for each partition and node that belong to the shared pool:

Reserving > Checking > Mounting > Mounted > Unmounting > Releasing > Checked

**Table 5.41. Connection Options for accheck --pool**

| <b>Option</b>           | <b>Description</b>                                                                                          |
|-------------------------|----------------------------------------------------------------------------------------------------|
| $-C$ --nodeName         | The name of the node to query.                                                                              |
| $-A$ $\vert$ $-$ -login | Used to specify the user name to use to perform<br>command.                                                 |
| --password              | Used to specify the password associated with the<br>user account given with the argument $-A$ ( $-Iogin$ ). |

**Table 5.42. Options for accheck --pool**

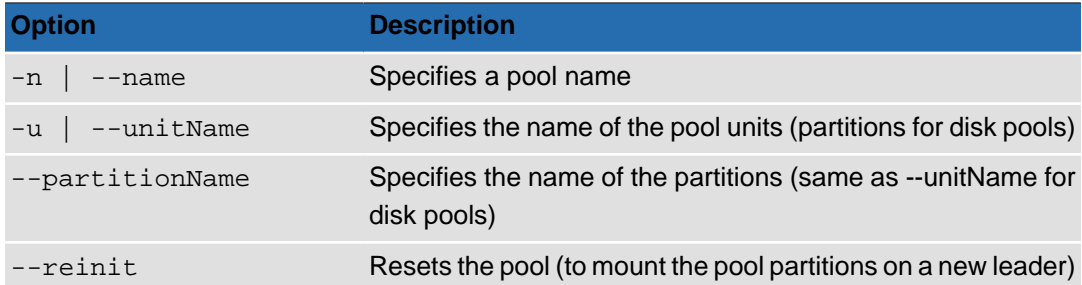

### **Usage**

To validate the configuration for a the shared disk pool with the name 'Shared Pool':

```
accheck --pool -n "Shared Pool"
```
### **Tip**

You can monitor the progress of the validation using the **accheck - partition** command.

# <span id="page-103-1"></span>**accheck --tape**

 $\mathbb{F}$ 

**accheck** --tape {[-n tape\_name] | [--barcode barcode]} [--poolName pool]

```
[--interrupt] [--compute] [--percent value]
{CONNECTION OPTIONS} [STANDARD OPTIONS]
```
This command allows you to launch an integrity check of specified tapes.

#### **Table 5.43. Connection Options for accheck --tape**

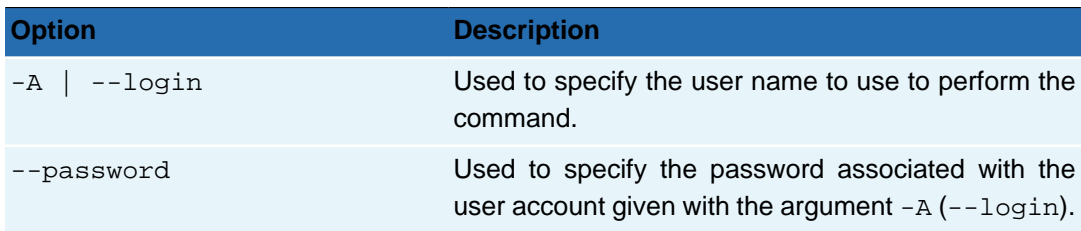

#### **Table 5.44. Options for accheck --tape**

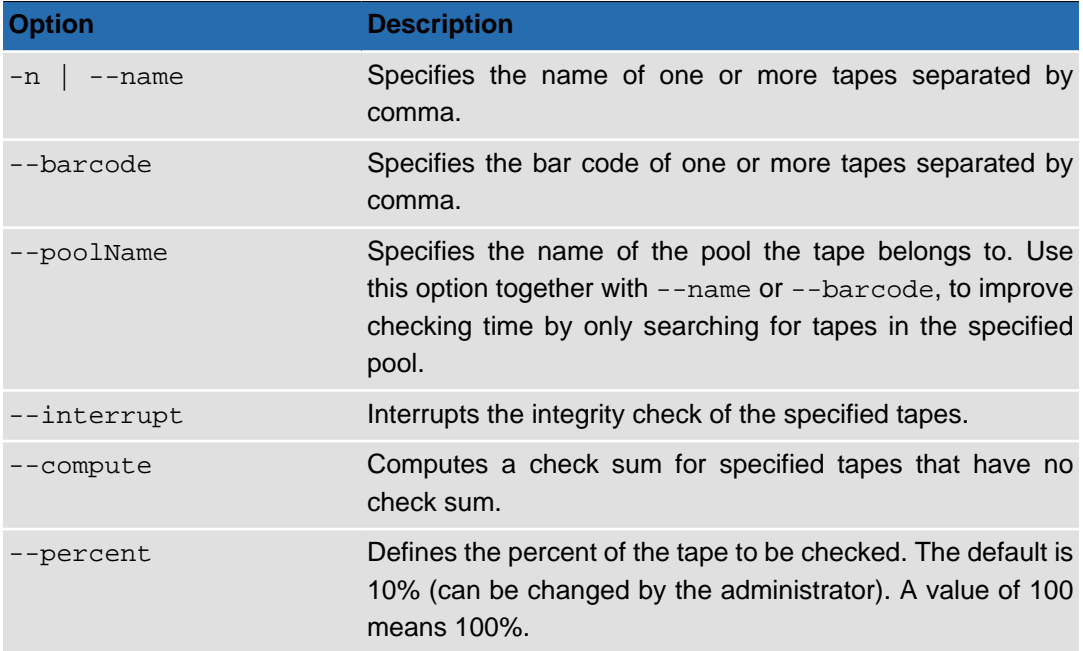

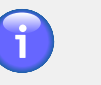

### **Note**

The command will only check tapes that belong to an archive pool. Tapes in pack pools will be ignored.

### **Usage**

#### **Example 5.10. Checking a tape and verifying the log**

The following command will perform an integrity check of 100% of the files on the tape with the specified bar code:

```
accheck --tape --barcode E08003L4 --percent 100
```
There will be no output on the command line. The results will be written to the node log (/ activecircle/cell/data/Log/lastcell.txt) by the logger called "Medium". Below is an excerpt of log entries for a successful execution of the above command (information messages):

Requesting integrity check on ... of following tapes: Archive Pool-0(E08003L4)

```
Integrity check started on Tape 'Archive Pool-0(E08003L4)': checking 100% of the tape
Tape 'E08003L4', boxFile '7': updated last validation date of tape to 'Fri ... 2012',
new validation status=VALID
Integrity check ended on Tape 'Archive Pool-0(E08003L4)': 0.851 GB checked ,
2 TAR files checked successfully, 0 TAR files failed
```
#### **Example 5.11. Checking more than one tape**

To check more than one tape in the same operation, separate the names or bar codes by commas:

```
accheck --tape -n "Archive Pool-0","On-demand-0" --percent 100
```
# **Tip**

 $\frac{1}{\sqrt{2}}$ 

You can use the command acinfo --tape --integrity to get information about the last integrity check and the integrity status for one or more tapes.

# <span id="page-105-0"></span>**accircleproperty**

This command allows you to view or modify Circle properties.

**accircleproperty** [-U] [-P property] [-V value] {CONNECTION OPTIONS} [[STANDARD OPTIONS](#page-8-0)]

Circle properties can be defined at the circle, domain or node level. Make sure you specify the proper level using the connection options when defining values for properties.

### **Note**

If you set a property value without specifying any connection options for node or domain, the setting will apply to the whole circle. This means the value will be set for all the domains, subdomains and nodes in the Active Circle configuration that inherit their circle properties. If you set a property value specifically for a domain, subdomain or a node, inheritance for that level will be automatically turned off and any subsequent changes to properties at levels above will not apply.

#### **Table 5.45. Connection Options**

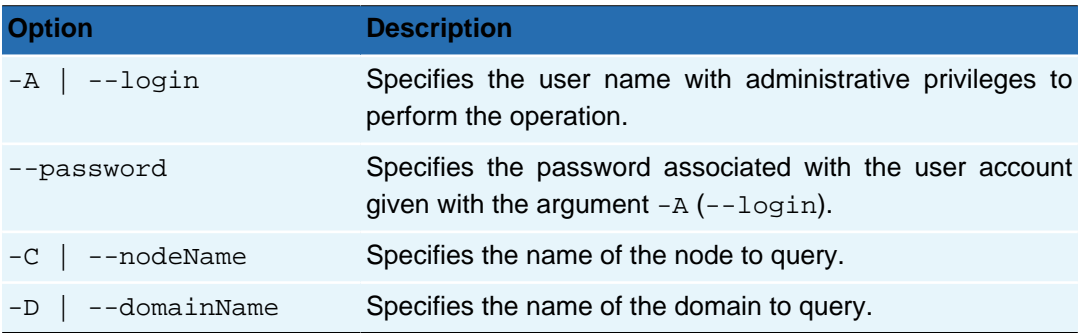

#### **Table 5.46. Command-specific Options for accircleproperty**

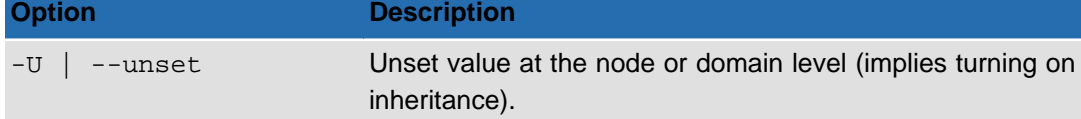

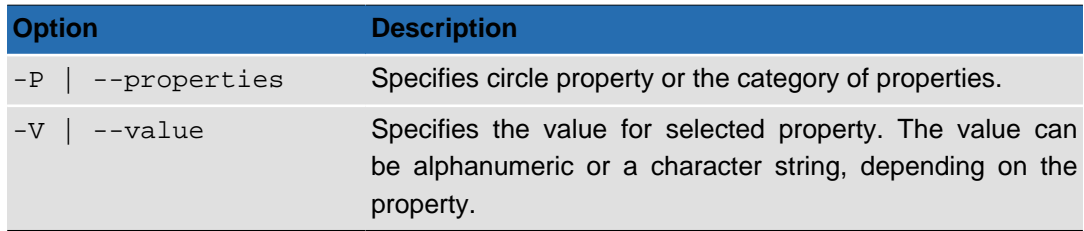

Circle properties have the following format:

<category>.<property\_name>: <value>

Example: archive.enableOnDemand: true

The categories which can be specified as arguments for the  $-P$  (or  $-$ properties) option are:

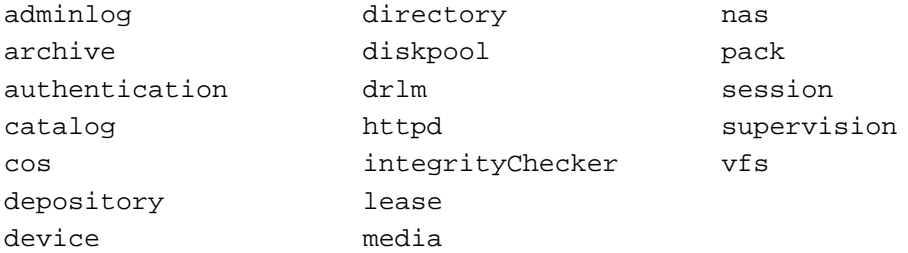

# **Usage**

To view a full list of all the circle properties and their values, run the command without any options. The output will be presented by category.

#### **Example 5.12. Viewing the property values for a category**

To view a list of all the property settings for the 'archive' category at the circle (default) level:

```
# accircleproperty -P archive
archive.disable: false
archive.enableOnDemand: true
archive.onDemandTarSized: true
archive.enableExport: true
archive.excludedFiles: 
archive.minSize: 0
archive.maxDuration: 28800000
archive.keepEmptyArchive: false
archive.maxFilesCount: 1000000
archive.maxEmptySubArchivesCount: 5
archive.maxErrorRate: 100
archive.maxTarFileSize: 10737418240
archive.notificationDelay: 60
archive.fastTreeWalk: true
archive.sequential: false
archive.sequentialPlanning: false
archive.resourcesAllocationRetry: 0
archive.writeRetry: 0
archive.externalFilterExecutable: 
archive.externalFilterExcludedFiles: 
archive.externalFilterPartialIsNok: false
archive.dateFilter: 
archive.dateFilterBasedOnMtime: false
archive.closeTAROnFolderChangeDepth: 0
```
archive.dataChangeOnly: false

If you run the same command while specifying a specific node which inherits its property values, there will be no output:

# accircleproperty -P archive -C node-02 #

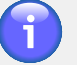

### **Note**

Values will only be displayed if the domain or node specified has explicitly set values. Inherited values will not be shown.

#### **Example 5.13. Viewing a specific property value**

Display the value for the property adminlog.currentSize:

```
# accircleproperty -P adminlog.currentSize
adminlog.currentSize: 1024
```
#### **Example 5.14. Setting and unsetting property values at different levels**

Using the circle property adminlog.currentSize, the following examples will demonstrate how setting property values at different levels and inheritance work.

First we set a new default value **2048** for the whole circle by not specifying a node or domain:

# accircleproperty -P adminlog.currentSize -V 2048

Then we set the value **3096** specifically for the subdomain called 'SubDomain-A2':

# accircleproperty -P adminlog.currentSize -V 3096 -D SubDomain-A2

Lastly we set the value **2500** specifically for the node called 'node-02':

# accircleproperty -P adminlog.currentSize -V 2500 -C node-02

Viewing the property, we see that the new default (circle level) value has been set to **2048**:

```
# accircleproperty -P adminlog.currentSize
adminlog.currentSize: 2048
```
Now we decide to unset  $(-U)$  this property back to the default value for the whole circle:

# accircleproperty -U -P adminlog.currentSize

Checking the values we have defined gives the following results:

```
# accircleproperty -P adminlog.currentSize
adminlog.currentSize: 1024
# accircleproperty -P adminlog.currentSize -D SubDomain-A2
adminlog.currentSize: 3096
# accircleproperty -P adminlog.currentSize -C node-02
```
```
adminlog.currentSize: 2500
# accircleproperty -P adminlog.currentSize -D SubDomain-A1
#
```
The output above shows the following information:

- The default value for the circle has been reset to 1024.
- The change in default value has not affected SubDomain-A2, as we explicitly set the value for that domain to 3096, resulting in inheritance being turned off.
- The change in default value has not affected node-02, as we explicitly set the value for that node to 2500, resulting in inheritance being turned off.
- The value for SubDomain-A1 is blank, which means it is inherited from the level above.

To turn inheritance back on for a specific property for a node or domain, use the --unset (or -U) option. This will turn inheritance on and consequently change the property value to that of the parent object.

### **accluster**

<span id="page-108-0"></span>This command includes the same functionality as the **acadmin –-cluster** command. Please refer to the "acadmin [--cluster](#page-88-0)" section of this guide for a description of the general options. In addition, **accluster** includes specific options to use when creating or updating a scripted cluster based on **OpenVPN**. The setup options for OpenVPN clusters are described here.

```
accluster {--setup} {--name cluster_name} {--type openvpn}
{-vpnIP} ip_address} {-vpnPort port number}{CONNECTION OPTIONS} [STANDARD OPTIONS]
```
The command option **accluster** --setup allows you to create an OpenVPN HA Cluster.

### **Note**

The appropriate version of the OpenVPN software must be installed prior to cluster creation. General information on the installation of OpenVPN can be found in the Active Circle Administration Guide.

If you want to create or update other types of HA Clusters, the recommended command is **acadmin –-cluster**.

#### **Table 5.47. Connection Options**

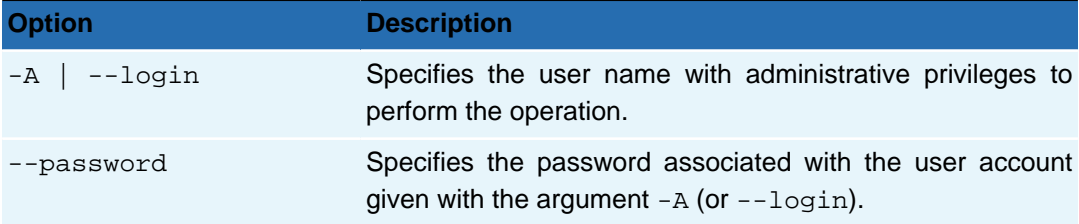

#### **Table 5.48. Options for accluster**

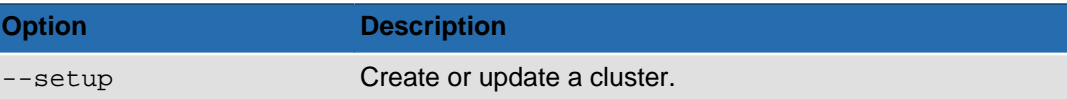

#### **Chapter 5. Administration**

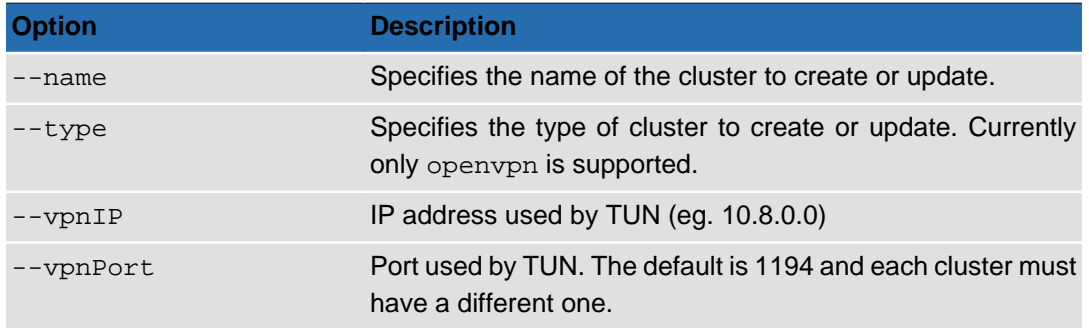

### **Usage**

When --setup is used, the cluster is created with the parameters provided, if it does not already exist. If it does exist, then the current node is added to the cluster as a new member.

To create a cluster called myCluster:

```
accluster --setup --name myCluster --type openvpn --vpnIP 
 192.168.1.55 --vpnPort 1195
```
### **acdirectory**

<span id="page-109-0"></span>The Active Circle directory services management command.

```
acdirectory [-Hgsniop] [--deepProfile] [--sync]
[FORMATTING OPTIONS] {CONNECTION OPTIONS} [STANDARD OPTIONS]
```
The command **acdirectory** allows you to list and/or to synchronize the Active Circle Directory.

#### **Table 5.49. Connection Options**

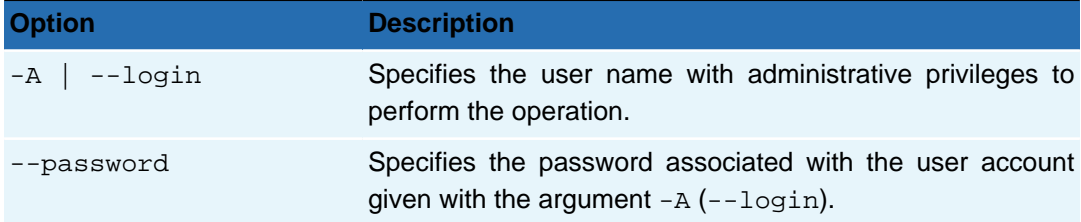

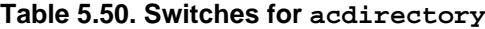

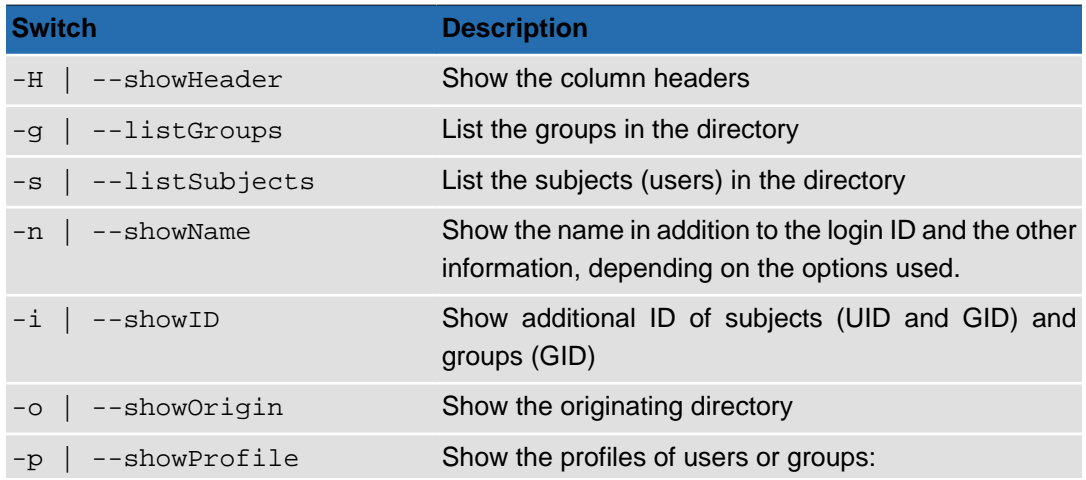

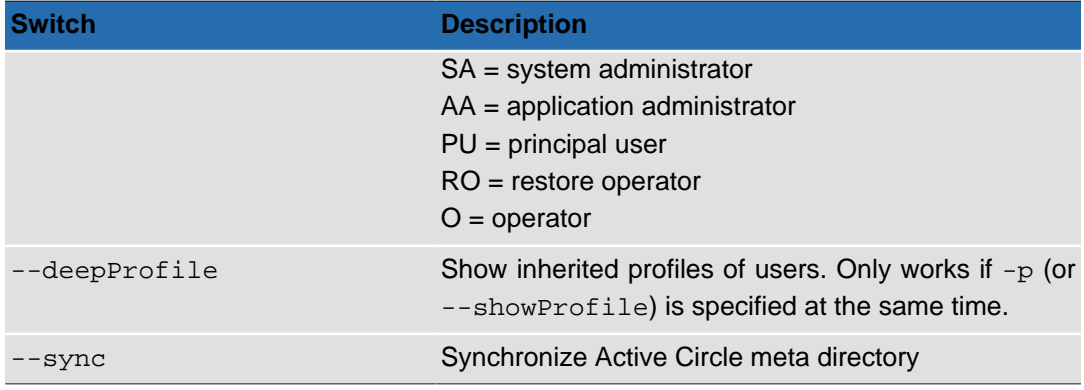

**acdirectory** only takes switches. The command has no options that need arguments to be specified.

#### **Table 5.51. Data Formatting Options**

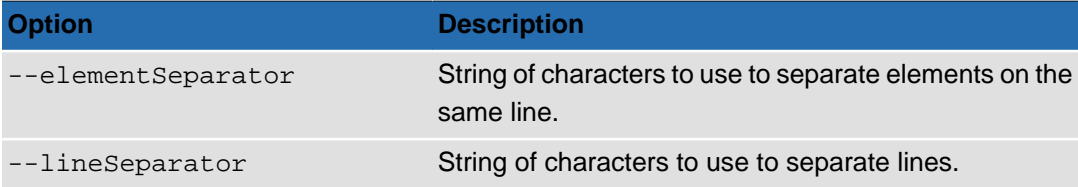

### **Output**

If the command is run without any command-specific switches, it will return a simple list of the directories in the system. When listing users or groups (using  $-s$  or  $-g$ ), the SID is always displayed. Use additional switches to display more information.

The --sync option should be specified without any other switches. It will launch a synchronization of local and external (imported) directories. The only screen output is a message informing you that directory synchonization has started. Any other messages will be output to the logs. In addition, a supervision note will be created both in case of a successful synchronization or a failure.

In the output of the examples below, three dots (...) means characters or lines have been removed for presentation purposes (typically, the SID has been shortened).

#### **Example 5.15. Listing user groups with name, GID and origin directory:**

```
acdirectory -Hgnio
```
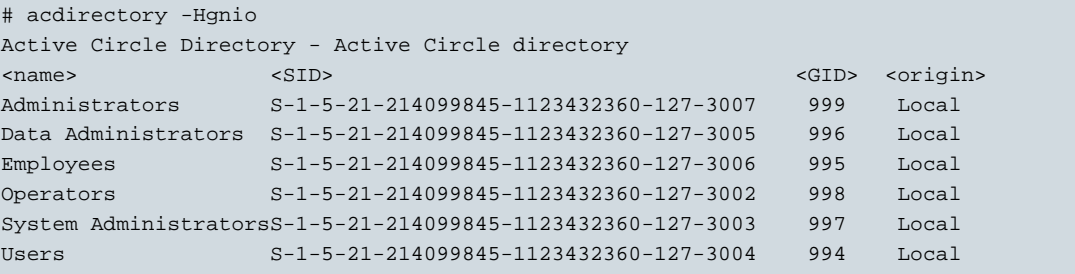

**Example 5.16. Listing users with name, UID, GID, origin and profile:**

**acdirectory** -Hsniop

```
# acdirectory -Hsniop
```

|                 | Active Circle Directory - Active Circle directory |                                |                   |              |                   |                      |  |
|-----------------|---------------------------------------------------|--------------------------------|-------------------|--------------|-------------------|----------------------|--|
| <login></login> | $<$ name $>$                                      | $<$ SID $>$                    | $<$ UID> $<$ GID> |              | <origin></origin> | <profile></profile>  |  |
| Anyone          |                                                   | $S - 1 - 1 - 0$                | $-2$              | $-2$         | Local             | <none></none>        |  |
| Ana-Maria       | Ana-Maria                                         | $S-1-5-21-.$ -3008             | 898               | 995          | Local             | PU                   |  |
| Anna            | Anna                                              | $S-1-5-21-$ -3009              | 899               | 995          | Local             | PU                   |  |
| Data-admin      | Data-admin                                        | $S-1-5-21-.$ -3010             | 888               | 996          | Local             | <none></none>        |  |
| Giovanni        | Giovanni                                          | $S-1-5-21-.$ -3011             | 894               | 995          | Local             | PU                   |  |
| Jean            | Jean                                              | $S-1-5-21-.$ -3012             | 896               | 995          | Local             | <b>PU</b>            |  |
| John            | John                                              | $S-1-5-21-.$ -3013             | 897               | 995          | Local             | PU                   |  |
| Juan            | Juan                                              | $S-1-5-21-.$ -3014             | 893               | 995          | Local             | <b>PU</b>            |  |
| Marie           | Marie                                             | $S-1-5-21-.$ -3015             | 892               | 995          | Local             | <b>PU</b>            |  |
| Operator1       | Operator1                                         | $S-1-5-21-.$ -3018             | 891               | 998          | Local             | <none></none>        |  |
| Superuser       | Superuser                                         | $S-1-5-21-.$ -3020             | 885               | 999          | Local             | AA, PU, O, SA, RO    |  |
| System-admin    |                                                   | System-admin $S-1-5-21-$ -3017 | 889               | 997          | Local             | <none></none>        |  |
| admin           | admin                                             | $S-1-5-21-$ -3001              | $\Omega$          | $\mathbf{0}$ | Local             | $O$ , AA, RO, PU, SA |  |
| okl-linux       | okl-linux                                         | $S-1-5-21-.$ -3016             | 500               | 500          | Local             | PU, SA, AA, O, RO    |  |
|                 |                                                   |                                |                   |              |                   |                      |  |

<span id="page-111-1"></span>**Example 5.17. Listing users with name, UID, GID, origin and inherited profile:**

**acdirectory** -Hsniop --deepProfile

In this example, the profiles the users have inherited through their group memberships are shown in addition to the explicit user profiles. For example, the users Data-admin, Operator1 and System-admin only have inherited profiles, which did not show up above (value <none>) where -p was specified without --deepProfile.

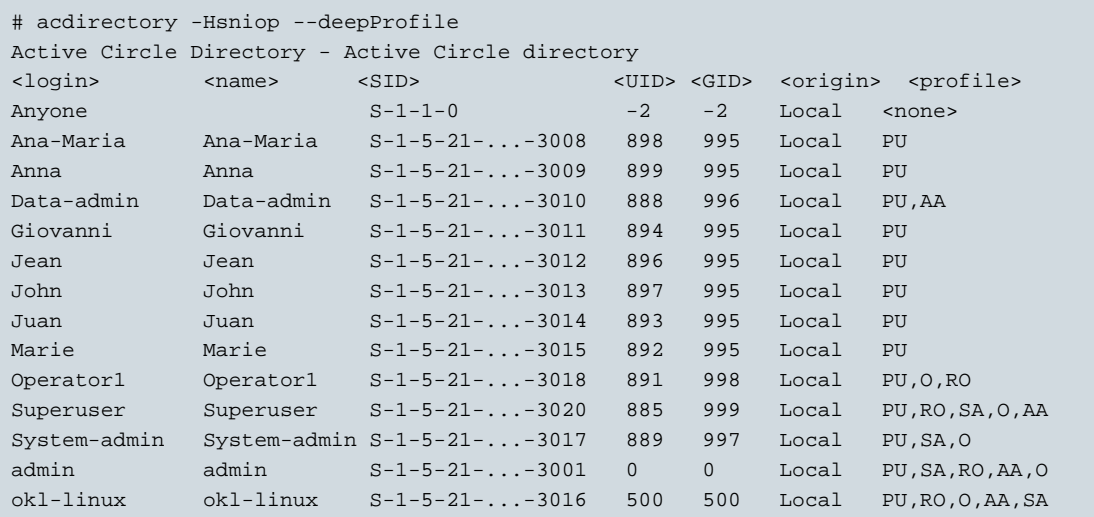

#### **acexec**

<span id="page-111-0"></span>The **acexec** command for executing the contents of a script file containing Active Circle commands.

**acexec** {-s script\_filename} [--force] [[STANDARD OPTIONS](#page-8-0)]

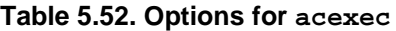

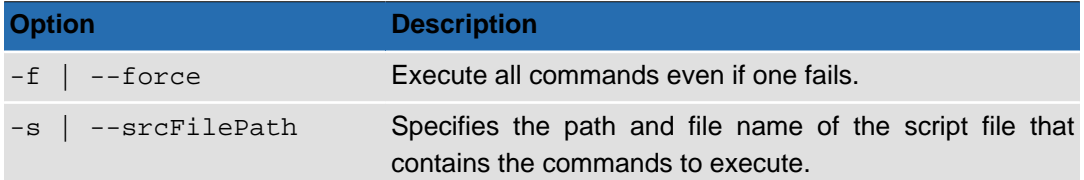

### **Usage**

Each line of the source script file must contain a command including arguments in the following format:

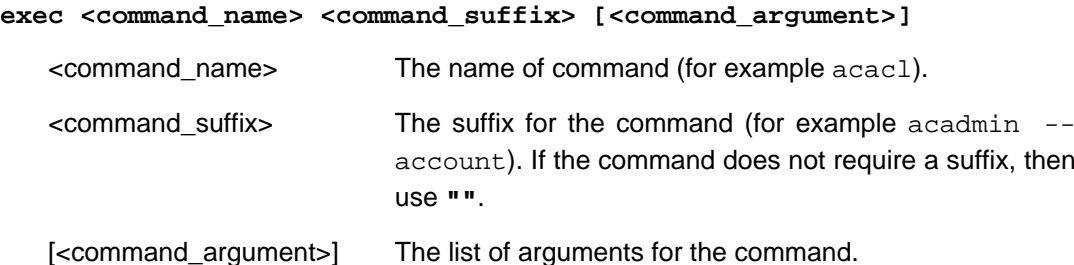

## **acquota**

<span id="page-112-0"></span>The Active Circle quota command.

```
acquota [-hR] {[-e file_soft_limit] | [-f file_hard_limit]
| [-t space_soft_limit] | [-u space_hard_limit]} [--unsetUsedSpace]
[--unsetFileCount] [--force] {CONNECTION OPTIONS} [STANDARD OPTIONS]
```
The **acquota** command allows you to set limits on the amount of space or the number of files (or both) allowed on a particular share and/or its sub-directories. You can set two types of limit: an absolute limit and a warning limit to alert you when you are approaching the absolute limit.

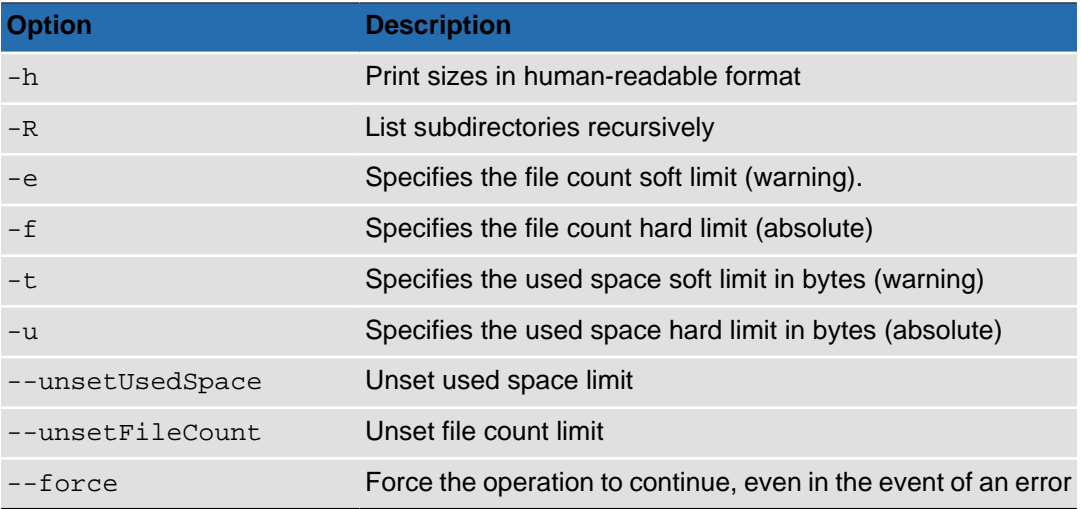

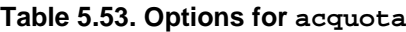

## **Usage**

If you are going to use quotas, at least one limit must be specified (either file count or used space).

If only a soft or hard limit is specified, the other will be automatically computed in such a way that the soft limit will be 90% of the hard limit.

File count limits can be defined between 0 and 2147483646.

Used space limits can be defined between 0 and 9223372036854775806 bytes.

### **acwait**

<span id="page-113-0"></span>The Active Circle wait command.

```
acwait [-H] [--poolName name] [--timeOut seconds] [--activated]
[FORMATTING OPTIONS] {CONNECTION OPTIONS} [STANDARD OPTIONS]
```
This command allows you to wait until a node, share or pool is ready before performing a particular operation, for example mounting shares, starting secondary nodes, launching an API client or performing an upgrade. Using this command, you can in effect monitor the startup status of the specified objects.

#### **Table 5.54. Connection Options**

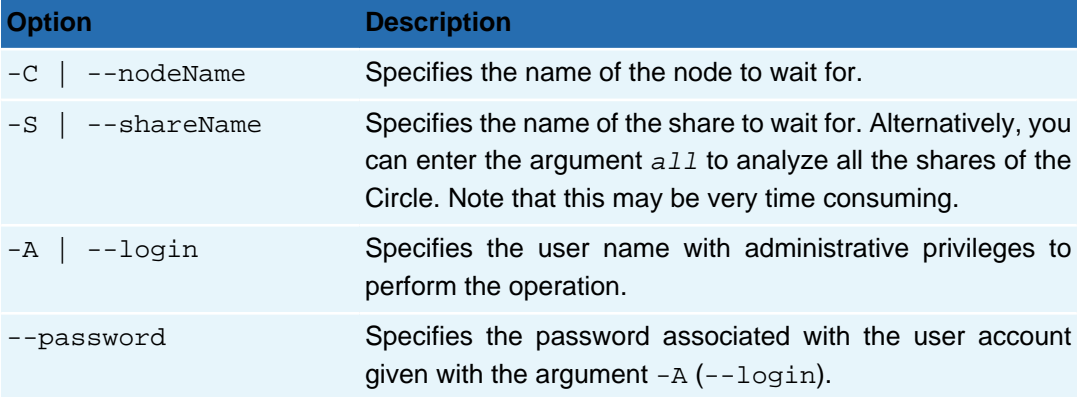

#### **Table 5.55. Options for acwait**

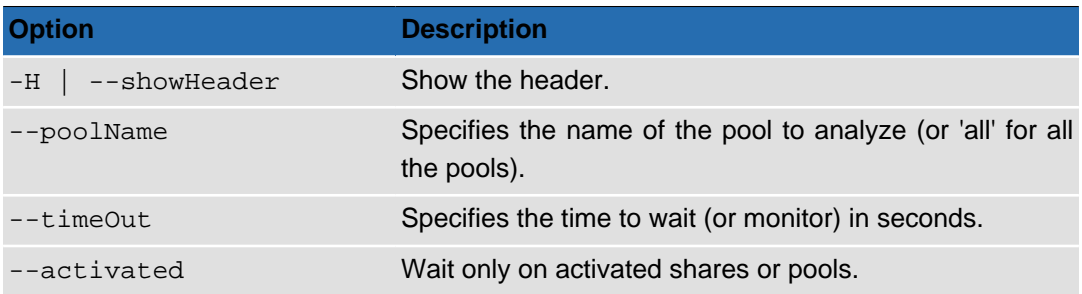

#### **Table 5.56. Data Formatting Options**

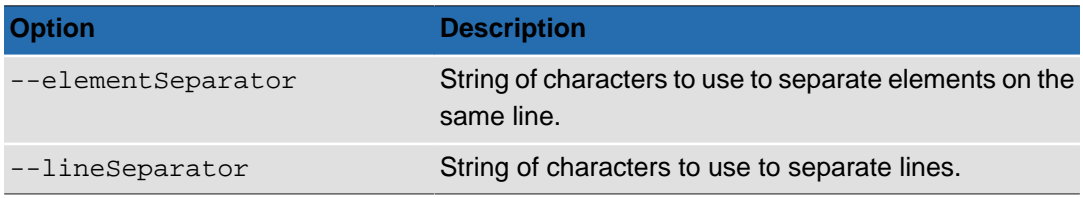

### **Output**

If any of the nodes, shares or pools specified by the command have not been verified as "ready" within the timeout given, the command will stop monitoring and return a warning for each item.

If you use the defaul verbose level (0), the only output will be warnings or errors. If you want to see more output and status messages for nodes, shares or pools that are ready, you must specify verbose level 1 (or higher) using the standard option -v. If **acwait** is started before

#### **Chapter 5. Administration**

the node you want to wait for is started, you may get error messages informing you that for example the node service and/or the session manager has not been found. In this case, that would be as expected.

#### **Example 5.18. Sample output**

This command waits 1 minute for ready status of node-01, all its shares, and its local pool called 'Disk Pool 1':

```
# acwait -C node-01 -S all --poolName 'Disk Pool 1' --timeOut 60 -v 1
Wait until all shares ready on node 'node-01'
Wait until pool 'Disk Pool 1' ready on node 'node-01'
'node-01' ready
'projects' ready
'multimedia' ready
'share-03' ready
'share-01' ready
'share-02' ready
'Disk Pool 1' ready
#
```
## **Chapter 6. Usage scenarios**

<span id="page-116-1"></span>This chapter describes some common user scenarios where the Active Circle command line can be useful.

To avoid repeating login and location options for every command line, several of the examples below assume that the following tasks have already been completed on the system:

- The **[acconfig](#page-12-0)** command has been used to create a configuration file.
- The **[accd](#page-12-1)** command has been used to establish the full current/working path for the command line.

If you have not, or do not want to set defaults using **acconfig** or **accd**, you will have to add [connection options](#page-8-1) to the command line if such options are not explicitly specified in the example.

#### **Tip**

 $\overline{\tau}$ 

<span id="page-116-0"></span>In addition to these usage scenarios, most of the command-specific sections in this guide also contain examples of command usage and output. Please consult the appropriate [command section](#page-9-0) if you want examples of how to use a specific command.

### **Customizing output formats**

The output format of the commands which support the element and line separators can be adapted to your needs.

The separation of output data for a command can be modified with the help of the following two options:

```
--elementSeparator
--lineSeparator
```
### **Comma-separated values (.csv)**

It is possible to produce output in CSV format to use the result as tabular data in other applications, notably spreadsheets, where they can be sorted, formatted, analyzed and transformed into reports. Use the --elementSeparator option to specify a commma as separator in this case (the default is normally a tab stop).

#### **Example 6.1. Tape use overview in an archive pool**

Command: acinfo --tape -n Archives -H --elementSeparator ,

Output:

```
TapeName,BarCode,Type,Capacity,UsedSpace,DataSize,Closed?,Full?,Fragmentation(%),F...
Archives:
Archives-13,E01011L4,LTO-4,20919091200,20631781376,25347937792,-,X,0,-
Archives-9,E01002L4,LTO-4,15602810880,15317598208,15617787904,-,X,0,-
Archives-17,E01009L4,LTO-4,20919091200,20191379456,46640834048,-,X,0,-
```

```
Archives-7,E01014L4,LTO-4,15602810880,15016656896,24433105920,-,X,0,-
...
```
To use the output in a spreadsheet, save it to a file (it will be convenient to use .csv as extension). Then open the file in a spreadsheet application and specify the separator value (in this case a comma, as specified by the --elementSeparator option).

The output could look like the following after being imported to a spreadsheet:

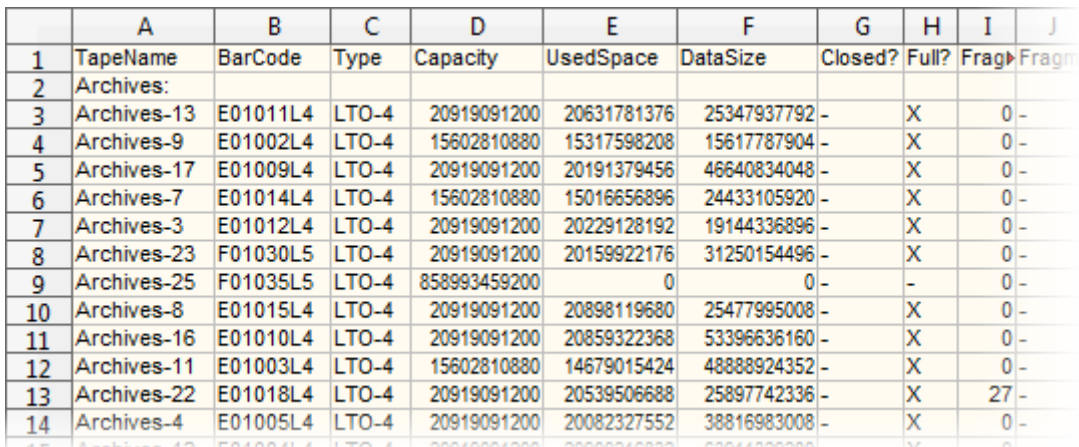

#### **Figure 6.1. CSV file imported into spreadsheet**

## **Format the output on the screen**

You can also create more sophisticated output presentations on screen using the separator options.

#### **Example 6.2. Adding tabs between columns and lines between rows**

```
Command: acdirectory -Hsniop --elementSeparator " \t|\t "
lineSeparator "\\n--...--\\n"
```
In this this command, the element separator adds a vertical bar (|) between each column and a tab stop  $(\forall t)$  directly before and after, to create more space between the data. In addition we defined a row of dashes (-) and line feeds  $(\nabla \nabla n)$  as separators between lines:

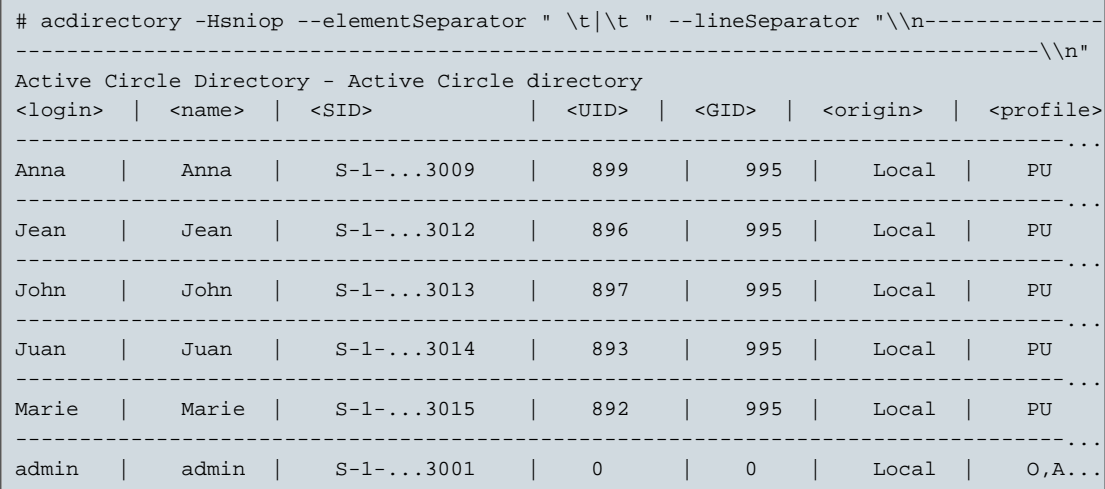

### **Saving and extracting data**

### **Precautionary backup**

<span id="page-118-0"></span>If, for example, you have planned a cleanup of a share, you may want to back up your data first. Using **acfind**, you can use various criteria to select files and then perform a copy action on them.

#### **Example 6.3. Copying all files modified during a period of time**

Say you want to copy all files that have been deposited or changed on the share 'projects' from the beginning of this year until November 30th. Using US English date format, the following command wil copy  $(-e \times e \cdot c \cdot c)$  the files to the specified 'Backup' directory  $(-\circ)$ from the mount point of the share  $(-m)$ :

```
# acfind -b "01/01/11 00:00 am" -e "11/30/11 11:59 pm" -S projects -C node-01
    -exec cp -o /Backup/ -m /mnt/projects/
//node-01/projects/Giovanni/Video/Film1.avi v1 <none> cp
//node-01/projects/Ana-Maria/cmd-400p6.tar v1 <none> cp
//node-01/projects/Ana-Maria/nas-stats.ods v1 <none> cp
//node-01/projects/Ana-Maria/ac-help.cmd v1 <none> cp
//node-01/projects/John/ch-directory.xml v1 <none> cp
//node-01/projects/John/ac-400.cmd v1 <none> cp
...
Total size = 2,327,514,540B
```
<span id="page-118-1"></span>For each file found and copied, the command will display the file path, version and the status 'cp'. At the end, the total data volume copied will be displayed in bytes.

### **Saving data at risk after a disruption**

Scenario A: Files have been deposited to Active Circle shares while the configuration was in maintenance mode. This has rendered disk pools unavailable and caused data access problems.

Scenario B: An error during startup/shutdown or configuration has prevented replication of certain data, and the risk of data loss or corruption is considered to be elevated.

#### **Example 6.4. Finding and copying data from unstable locations**

The following command finds and copies out all files found to have an "invalid" location status  $(-x)$  where the data may be at risk:

<span id="page-118-2"></span># acfind -X -exec cp -o /Backup/ -m /mnt/projects/

### **Extracting files from the system**

Scenario A: You are a user who wants to retrieve your data and copy them to a personal location or machine to work on the files outside of the Active Circle configuration. The challenge is that your files are dispersed in a complex folder structure where many of the folders are shared with your co-workers.

Scenario B: You wish to analyze the activity of a certain user during a given period.

Both of the above scenarios can be solved using the following example, in a more efficient way than a manual selection and copying operation.

#### **Example 6.5. Copying a specific user's data deposited during a given time period**

The following command finds and copies all files deposited or modified on the share 'projects' by the user (-U) whose UID is 995, during the period from July 1st to November 30th, 2011:

```
# acfind -b "07/01/11 00:00 am" -e "11/30/11 11:59 pm" -S projects -C node-01 -U 995
     -exec cp -o /Local/directory/ -m /mnt/projects/
```
### **Optimized extraction**

<span id="page-119-0"></span>Scenario: You want to extract data from the circle and copy them to a backup directory. Most of the files you need are located on tapes. You wish to perform the file retrieval automatically in the most efficient way, without having to mount an Active Circle share.

For optimized extraction, the command **accopy** will be used.

#### **Example 6.6. Copy all files from a share**

To copy all files residing on the share 'projects' on node-01 and copy them to the 'Backup' directory under the current directory  $(. /)$ , run this command:

# accopy -o ./Backup -C node-01 -S projects

The last version of each file will be copied, regardless if the physical location is in a cache or on disk or tape (or both). The original directory structure will be kept intact.

#### **Example 6.7. Copy files from a specific directory**

Say you are the user 'John', and your files are on the share 'projects' in a directory called 'John' just off of the share root. To copy all your files to the 'Backup' directory under the current directory (. /), run this command:

# accopy -o ./Backup -C node-01 -S projects -d John

### **Note**

<span id="page-119-1"></span>The above **accopy** examples assume that the files are automatically accessible (online or nearline). If some of the files you need are on offline tapes, use the **accopy** option --showOffLineTape to identify the tape(s) and notify a tape library operator to load the tape(s). For more information, see "**[accopy](#page-16-0)**" or the Active Circle File Explorer Guide.

### **Defining a New Node**

You can add a node to the circle without using the graphical user interface. There are two steps to perform before the Active Circle software can be installed on a new node:

- 1. Adding the node to the configuration using the **acadmin** command.
- 2. Obtaining the node installation key using the **acinfo** command.

These steps must be performed on a node that is already running the Active Circle software.

#### **Example 6.8. Adding the node**

Use the following command to create the node, replacing the words shown in italics with the values that are proper for your configuration. The node description is optional.

```
acadmin --node -c -n nodename --description "node description" --
domainName subdomain.domain
```
Note that the domain and sub-domain specified must already exist in the configuration.

#### **Example 6.9. Obtaining the installation key**

Use the following command to display the identification key needed to install the node you just created.

**acinfo --node -n nodename --key**

The output will display a line containing the name of the node, its description (if any), the domain path and the node installation key. The key will look something like this:

3SKH995\_2KPOHM4\_2FU94CN\_3HFC1KP\_WB6ALG2\_3H5QJRB\_2HR9QK0\_1I1GAL5

Save the whole key, you will need it as input for the **-k** option of the Active Circle setup program.

Using the key obtained with the **acinfo** command, you can install the Active Circle software on a new node server. Please refer to the installation documentation for information on how to install an addtional node in an Active Circle configuration.

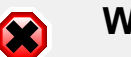

### **Warning**

<span id="page-120-2"></span><span id="page-120-1"></span>Before attempting to run the Active Circle setup program, you must make sure that you have prepared the new node server according to the specific prerequisites described in the Active Circle Installation Guide or the Step by Step Installation of CentOS 6 and Active Circle.

### **Finding files according to their storage policy status**

You can use the **acfind** command to find files which correspond to a specific storage policy status.

#### **Example 6.10. Identifying files for which the storage policy is not fulfilled**

To find the files which have not been processed by the storage policy defined for the share the files belong to, run this command:

# acfind -T notFulfilled

<span id="page-120-0"></span>**Example 6.11. Identifying files that have exceeded the retention period defined by the share's storage policy**

To find the files which have exceeded their defined lifetime on a share, run this command:

# acfind -T completed

### **Share cleanup**

<span id="page-121-5"></span><span id="page-121-2"></span>You can use the **acfind** command to perform certain cleaning tasks on data shares.

### **Invalid data location**

Scenario A: Following a problem, a backup of data with invalid (or "risky") locations have been performed. Before the files are deposited again in a proper way, a cleanup of the previously deposited files should be done.

Scenario B: Data from storage external to the circle were deposited inappropriately during a maintenance cycle, resulting in invalid data locations. A cleanup should be performed before re-depositing the data.

#### **Example 6.12. Deleting all data with invalid locations**

The following command will find and remove all files with invalid/risky location status:

```
# acfind -X -exec rm
```
### **Obsolete data**

Scenario: A share contains data that are no longer needed, but no automatic purging of data is activated for the share.

#### **Example 6.13. Delete all data versions older than a certain date**

The following will remove all files on the 'projects' share that have not been accessed  $(-u)$ during the last 6 months (180 days):

# acfind -u -e 180 -C node-01 -S projects -exec rm

<span id="page-121-4"></span>Instead of a number of days, you may specify a date for the -e option.

### **Delete user data**

Scenario: A user will no longer be using the system. It is decided that all the data of the user should be deleted.

#### **Example 6.14. Deleting all data for a specific user**

This command will find and remove all data belonging to the user with the UID 995:

```
# acfind -U 995 -exec rm
```
## **Viewing Archive information**

Scenario: You want to list the archives of a share and the files contained in them.

Use the **acinfo** command with the --archive option to obtain information about archives.

#### <span id="page-121-0"></span>**Example 6.15. Listing archives**

To see a list of all the archives of the share 'projects', run this command:

# acinfo --archive -S projects

#### <span id="page-122-3"></span>**Example 6.16. Listing archives and their files**

To print a list of all the archives of the share 'projects', and for each archive the file contents of the archive, run this command:

# acinfo --archive -ha -N all -S projects

For more output examples from the **acinfo --archive** command, see the [acinfo --archive](#page-47-0) [Output](#page-47-0) section.

#### **Example 6.17. Listing all archived files for a share**

To print a list of all the archived files for the share 'projects', including information on versions, locations and deleted files, run this command:

# acfind -S projects -T archived -a -i --includeDeletedFiles

### **Tip**

 $\tau$ 

<span id="page-122-2"></span><span id="page-122-1"></span>For an example of how to create an on-demand archive using the command line, please see the **[acarchive](#page-97-0)** section.

### **Finding and removing expired archives**

Scenario: You want to identify files in archives which have expired and then delete those files and archives.

Use the **acinfo** command to identify and delete the files and the **acarchive** command to delete the corresponding archives.

The first task is to find and delete the files which exist only in archives that have exceeded their retention duration, as defined by the archiving policy associated with the share. Issue the following command:

**acfind --onlyInArchive --archiveStatus expired -exec rm**

The files on the share for which the sole copy exists only in expired archives will now be removed.

The second task is to delete the archives that contained the files you just deleted. To see a list of the expired archives before you delete them, issue the following command:

**acarchive --show --status expired**

Run this command to delete all the expired archives:

<span id="page-122-0"></span>**acarchive --status expired --delete**

### **Deleting empty and expired archives**

Scenario: You want to delete all the archives which have expired or are empty.

To see a list of the expired and empty archives before you delete them, issue the following command:

**acarchive --show**

Run this command to delete all the empty and expired archives:

<span id="page-123-3"></span>**acarchive --delete**

### **Checking and resetting ACLs**

You can view and set ACLs (Windows and Active Circle file permissions) using the **acinfo** and **acacl** commands, respectively.

### **Checking ACLs**

<span id="page-123-0"></span>Scenario: You want to see the ACLs defined on all the files and folders of a share or a folder structure.

**Example 6.18. List all the ACLs of the entire 'projects' share:**

# acinfo --acl -R -S projects

**Example 6.19. List all the ACLs of the folder 'John' on the 'projects' share:**

# acinfo --acl -R -S projects -d John

<span id="page-123-1"></span>To see an example of the output of this command, see the **acinfo** --acl [output section.](#page-45-0)

### **Resetting ACLs**

Scenario: There is a need for resetting the ACLs for a share or a folder structure. Reasons for this could be that certain users mismanage their file permissions or that a file deposit operation involving copying of external data to the circle has resulted in invalid ACLs.

**Example 6.20. Reinitializing the ACLS on the folder structure 'John':**

# acacl --reset -R -S projects -d John

<span id="page-123-2"></span>You need to have the profile 'Data Administrator' to be authorized to execute the reset command.

### **Space usage analysis**

### **Monitor space usage per user**

<span id="page-123-4"></span>In addition to the [quota](#page-60-0) functionality, you may want to assess the data volume used by each user over time for the purpose of sending an e-mail notification if the space occupied approaches or exceeds a certain threshold.

This can be achieved by running the **acdu** command on a regular basis and processing the output to produce the desired result.

#### **Example 6.21. Monitoring used space using a crontab script**

Configure a script to execute the following tasks, using a crontab file:

- 1. Check space usage per UID og GID (**acdu** command).
- 2. Process the results by comparing each value with the limit.
- <span id="page-124-2"></span>3. Send an e-mail notification to the users or groups that are close to or have exceeded the allowed limit.

### **Monitor space usage by storage pool**

Scenario: You need to assess the data volume in each pool in order to get a better idea of the wear on the storage equipment or to balance the space allocation between pools (some being used more than others).

This can be achieved using the **acinfo** command with the --space option.

#### **Example 6.22. Monitoring pool used space using a crontab script**

Configure a script to execute the following tasks, using a crontab file:

- 1. Check space usage per share in each pool (**acinfo** command).
- 2. Process the results.
- 3. Compare the output with reference values.
- <span id="page-124-1"></span>4. Send an e-mail if necessary.

### **Administration Log**

Scenario: You want to obtain a global view of the current system use during a certain time.

You can monitor the administration log in real-time using the **aclog** command with the i option.

#### <span id="page-124-0"></span>**Example 6.23. Viewing the system log in interactive mode**

The basic command for viewing current log entries as they are written, is **aclog** -i. If you want the log entries to also be written to a file, you can use the **tee** command in Linux. The log entries will still be written to the screen at the same time. If you want errors to be written to the screen as well (and not just to the file specified by **tee**), you can add the Linux statement 2>&1 which will redirect error messages to the standard output:

```
# aclog -i 2>&1 |tee aclog.out
```
For more information on defining the logging time period, formatting options and interactive mode for **aclog**, see the **aclog** [section.](#page-70-0)

# **Index**

### **A**

ACLs checking, [118](#page-123-0) command examples, [78](#page-83-0) inheritance, [77](#page-82-0) listing, [39](#page-44-0) managing, [75](#page-80-0) resetting, [118](#page-123-1) setting, [76](#page-81-0) administration log viewing, [119](#page-124-0) archives contents, [42](#page-47-1) empty, [117](#page-122-0) expired, [117](#page-122-1) file list, [117](#page-122-2) getting information on, [40](#page-45-1) listing, [116](#page-121-0) listing files in, [117](#page-122-3) managing, [92](#page-97-1) obsolete, [117](#page-122-1) on-demand, [94](#page-99-0) removing empty, [117](#page-122-0) removing expired, [117](#page-122-1) viewing, [116](#page-121-1) auto expand, [90](#page-95-0)

## **C**

cache check jobs, [96](#page-101-0) clearing, purging, [82](#page-87-0) listing files, [24](#page-29-0) checksum MD5, [30](#page-35-0) circle managing, [82](#page-87-1) update license, [82](#page-87-1) circle properties, [100](#page-105-0) categories, [101](#page-106-0) inheritance, [102](#page-107-0) listing, [101](#page-106-1) clusters, [85](#page-90-0) creating, [83](#page-88-1) getting information on, [43](#page-48-0) managing, [83](#page-88-1) openVPN, [103](#page-108-0)

commands acacl, [75](#page-80-0) acadmin, [79](#page-84-0) acarchive, [92](#page-97-1) accd, [7](#page-12-2) accheck, [96](#page-101-1) accircleproperty, [100](#page-105-0) accluster, [103](#page-108-0) acconfig, [7](#page-12-3) accopy, [11](#page-16-1) acdestage, [12](#page-17-0) acdirectory, [104](#page-109-0) acdu, [35](#page-40-0) acexec, [106](#page-111-0) acfileop, [15](#page-20-0) acfind, [17](#page-22-0) achelp, [10](#page-15-0) acinfo, [36](#page-41-0) aclog, [65](#page-70-1) aclogger, [68](#page-73-0) acls, [27](#page-32-0) acmail, [70](#page-75-0) acmd5sum, [30](#page-35-0) acpwd, [10](#page-15-1) acquota, [107](#page-112-0) acrestore, [33](#page-38-0) acrm, [33](#page-38-1) acwait, [108](#page-113-0) new and changed, [4](#page-9-1) configuration directory path, [7](#page-12-4) environment, [7](#page-12-3) set working directory, [7](#page-12-2) setting defaults, [8](#page-13-0) show working directory, [10](#page-15-1) text enhancement, [9](#page-14-0) copy files, [11](#page-16-1) copy files to cache, [12](#page-17-0) customizing output, [111](#page-116-0)

## **D**

data backup, [113](#page-118-0) extracting, [114](#page-119-0) location status, [116](#page-121-2) obsolete, [116](#page-121-3) saving, [113](#page-118-1) user, [116](#page-121-4)

#### **Index**

destaging, [12](#page-17-0) directory listing, [27](#page-32-0) disk usage, [35](#page-40-0)

### **E**

e-mail, [70](#page-75-0) executing scripts, [106](#page-111-0) export pool, [90](#page-95-0) extracting data, [113](#page-118-2)

### **F**

file processes, [15](#page-20-0) file server, [86](#page-91-0) getting information on, [47](#page-52-0) protocols, [47](#page-52-1) files displaying details, [26](#page-31-0) exceeding retention period, [115](#page-120-0) find and copy/remove, [20](#page-25-0) find by date, [24](#page-29-1) in archives, [116](#page-121-1) in cache, [24](#page-29-0) in expired archives, [117](#page-122-1) incorrect location status, [21](#page-26-0) listing versions, [22](#page-27-0) policy status, [23](#page-28-0) removing, [33](#page-38-1) restoring versions, [33](#page-38-0) storage policy not fulfilled, [115](#page-120-1) find files, [17](#page-22-0) according to policy status, [115](#page-120-2) only on tape, [25](#page-30-0), [117](#page-122-1)

### **H**

help, [10](#page-15-0)

### **I**

IP cluster, [43](#page-48-0), [83](#page-88-1)

### **L**

license key, [82](#page-87-1) load indicators, [50](#page-55-0), [72](#page-77-0) logs filter, [69](#page-74-0) formatting, [66](#page-71-0) level, [68](#page-73-0) listing, [65](#page-70-1) listing by date, [68](#page-73-1) monitoring, [66](#page-71-1)

LTFS, [90](#page-95-0)

### **M**

MD5 checksum, [30](#page-35-0) monitoring acinfo, [50](#page-55-0) examples, [51](#page-56-0) actop, [72](#page-77-0) examples, [73](#page-78-0) space usage, [118](#page-123-2) moving tapes, [87,](#page-92-0) [92](#page-97-2)

### **N**

node adding a new node, scenario, [114](#page-119-1) cache information, [51](#page-56-1) creating, [89](#page-94-0) getting information on, [49](#page-54-0) installation key, [51](#page-56-2) load indicators, [50,](#page-55-0) [72](#page-77-0) managing, [88](#page-93-0) monitoring ready status, [108](#page-113-0) space usage, [56](#page-61-0) top command, [72](#page-77-0) version information, [51](#page-56-3)

### **O**

options connection, [3](#page-8-2) standard, [3](#page-8-3) types, [2](#page-7-0) output customizing, [9,](#page-14-0) [111](#page-116-0)

### **P**

partitions creating, [89](#page-94-1) managing, [89](#page-94-2) monitoring, [97](#page-102-0) status, [97](#page-102-1) validating configuration, [98](#page-103-0) policies archiving, [53](#page-58-0) getting information on, [52](#page-57-0) policy management information, [38](#page-43-0) pools getting information on, [53](#page-58-1) listing detailed information, [54](#page-59-0) space usage, [58](#page-63-0)

quotas getting information on, [55](#page-60-1) setting, [107](#page-112-0) quotes, using in commands, [2](#page-7-1)

### **R**

removing empty archives, [117](#page-122-0) removing expired archives, [117](#page-122-1) restoring file versions, [33](#page-38-0)

### **S**

**Comparison the propose of the comparison of the comparison of the state of the state of the state of the state of the state of the state of the state of the state of the state of the state of the state of the state of th** scenarios, [111](#page-116-1) ACLs, [118](#page-123-3) adding a node, [114](#page-119-1) administration log, [119](#page-124-1) cleaning shares, [116](#page-121-5) customizing output, [111](#page-116-0) deleting empty archives, [117](#page-122-0) expired archives, [117](#page-122-1) extracting data, [113](#page-118-2) saving data, [113](#page-118-0) space usage, [118](#page-123-2) storage policy status, [115](#page-120-2) viewing archives, [116](#page-121-1) search, [17](#page-22-0) files by date, [24](#page-29-1) shares access rights, [80](#page-85-0) activating, [81](#page-86-0) adding/removing access, [82](#page-87-2) archived files, [117](#page-122-2) archives, [42](#page-47-2) check integrity, [96](#page-101-2) cleaning, [116](#page-121-5) creating, [81](#page-86-1) getting information on, [37](#page-42-0) managing, [79](#page-84-1) policy information, [39](#page-44-1) policy manager information, [38](#page-43-0) space usage, [55](#page-60-1), [58](#page-63-0) space usage pool, [119](#page-124-2) shares, [55](#page-60-1) user, [56](#page-61-1), [118](#page-123-4) syntax conventions, [2](#page-7-2)

### **T**

tape drive

change mode, [85](#page-90-1) cleaning, [85](#page-90-1) errors, [46](#page-51-0) getting information on, [45](#page-50-0) maintenance, [85](#page-90-1) managing, [85](#page-90-1) tape library getting information on, [48](#page-53-0) mailboxes, [87](#page-92-1) maintenance, [88](#page-93-1) managing, [87](#page-92-1) move tapes, [87](#page-92-0) synchronize, [87](#page-92-1) tape pools creating, [90](#page-95-1) managing, [90](#page-95-0) tapes assigning to pool, [92](#page-97-3) details, [62](#page-67-0) getting information on, [60](#page-65-0) integrity check, [98](#page-103-1) integrity status, [64](#page-69-0) listing archives, [64](#page-69-1) loading, [92](#page-97-4) location, [63](#page-68-0) managing, [91](#page-96-0) moving, [87](#page-92-1) TAR, [90](#page-95-0) terminology, [1](#page-6-0)

## **U**

users directories, [104](#page-109-0) disk use, [35](#page-40-1) file permissions, [76](#page-81-0) listing files, [24](#page-29-2) profiles, [106](#page-111-1) sessions, [57](#page-62-0) share access, [80](#page-85-0)

### **V**

version, [65](#page-70-2)